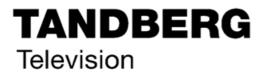

ST.TM.E10076.3 Issue 3 ENGLISH (UK)

# **INSTRUCTION MANUAL**

E5714/E5740-xxx DSNG, E5715/E5750 DENG Voyager Encoder

Build Version 2.1.0 to 3.1.0 (and later) M2/VOY/E5714, M2/VOY/E5740-xxx, M2/VOY/E5715, M2/VOY/E5750

and Options

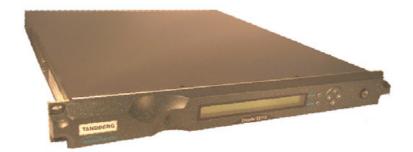

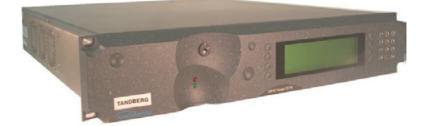

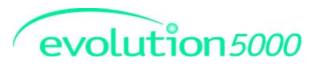

#### ENGLISH (UK) READ THIS FIRST!

If you do not understand the contents of this manual DO NOT OPERATE THIS EQUIPMENT.

Also, translation into any EC official language of this manual can be made available, at your cost.

#### SVENSKA

LÄS DETTA FÖRST! Om Ni inte förstår informationen i denna handbok ARBETA DÅ INTE MED DENNA UTRUSTNING.

En översättning till detta språk av denna handbok kan också anskaffas, på Er bekostnad.

#### PORTUGUÊS

LEIA O TEXTO ABAIXO ANTES DE MAIS NADA! Se não compreende o texto deste manual NÃO UTILIZE O EQUIPAMENTO.

O utilizador poderá também obter uma tradução do manual para o português à própria custa.

#### FRANÇAIS

AVANT TOUT, LISEZ CE QUI SUIT! Si vous ne comprenez pas les instructions contenues dans ce manuel NE FAITES PAS FONCTIONNER CET APPAREIL.

En outre, nous pouvons vous proposer, à vos frais, une version française de ce manuel.

#### DEUTSCH

LESEN SIE ZUERST DIESEN HINWEIS!

Sollte Ihnen der Inhalf dieses Handbuches nicht klar verständlich sein, dann

BEDIENEN SIE DIESE GERÄTE NICHT!

Eine Übersetzung des Handbuches in diese Sprache ist gegen Berechnung lieferbar.

#### ESPAÑOL

LEA ESTE AVISO PRIMERO! Si no entiende el contenido de este manual NO OPERE ESTE EQUIPO.

Podemos asimismo suministrarle una traducción de este manual al (idioma) previo pago de una cantidad adicional que deberá abonar usted mismo ITALIANO

LEGGERE QUESTO AVVISO PER PRIMO! Se non si capisce il contenuto del presente manuale NON UTILIZZARE L'APPARECCHIATURA.

È anche disponibile la versione italiana di questo manuale, ma il costo è a carico dell'utente.

#### NEDERLANDS

LEES DIT EERST! Als u de inhoud van deze handleiding niet begrijpt STEL DEZE APPARATUUR DAN NIET IN WERKING.

U kunt tevens, op eigen kosten, een vertaling van deze handleiding krijgen.

#### SUOMI

LUE ENNEN KÄYTTÖÄ! Jos et ymmärrä käsikirjan sisältöä ÄLÄ KÄYTÄ LAITETTA.

Käsikirja voidaan myös suomentaa asiakkaan kustannuksella.

#### DANSK

LÆS DETTE FØRST!

Udstyret må ikke betjenes MEDMINDRE DE TIL FULDE FORSTÅR INDHOLDET AF DENNE HÅNDBOG. Vi kan også for Deres regning levere en dansk oversættelse af denne

Vi kan også for Deres regning levere en dansk oversættelse af denne håndbog.

#### ΕΛΛΗΝΙΚΑ

ΔΙΑΒΑΣΤΕ ΠΡΩΤΑ ΑΥΤΟ!

Αν δεν καταλάβετε το περιεχόμενο αυτού του βοηθήματος/εγχειριδίου ΜΗΝ ΛΕΙΤΟΥΡΓΗΣΕΤΕ ΑΥΤΟΝ ΤΟΝ ΕΞΟΠΛΙΣΜΟ.

Επίσης, αυτό το εγχειρίδιο είναι διαθέσιμο σε μετάφραση σε αυτή τη γλώσσα και μπορείτε να το αγοράσετε.

This document and the information contained in it is the property of TANDBERG Television Ltd and may be the subject of patents pending and granted. It must not be used for commercial purposes nor copied, disclosed, reproduced, stored in a retrieval system or transmitted in any form or by any means (electronic, mechanical, photocopying, recording or otherwise), whether in whole or in part, without TANDBERG Television's prior written agreement.

© 2001 - 2002 TANDBERG Television Ltd. All rights reserved.

Issue 3 first published in 2002 by: TANDBERG TELEVISION LTD

REGISTERED ADDRESS: UNIT 2 STRATEGIC PARK, COMINES WAY, HEDGE END, SOUTHAMPTON, HAMPSHIRE, SO30 4DA

Registered Company Number 03695535

# **List of Contents**

## **Chapter 1: Introduction to the Basic Encoder**

Gives a general description of the equipment and its main features and functions. Identifies the controls, indicators and connectors on the front and rear panels.

## **Chapter 2: Installing the Equipment**

Provides a guide to the suitability of an installation and gives detailed procedures for the preparation and installation of the equipment. Also details the external connectors and provides **important safety information**.

## **Chapter 3: Options and Upgrades**

This chapter describes the options and upgrades available for the E57xx series of Encoder models.

## **Chapter 4: Operating the Equipment Locally**

Describes local control in detail. Provides the power-up/power-down procedures and other general operating/control/set-up procedures.

## Chapter 5: Web Browser Interface

Details how to access and use the Web Browser Interface for a range of diagnostic and other utilities.

## **Chapter 6: Preventive Maintenance and Fault-finding**

Details routine maintenance tasks to be performed by the operator and provides general servicing advice and fault-finding information. Provides information regarding warranty and maintenance available from Customer Services. Gives relevant disposal information.

- **Annex A: Glossary**
- **Annex B: Technical Specification**
- **Annex C: Predefined User Configurations**
- **Annex D: Language Abbreviations**
- Annex E: Creating and Downloading a Logo
- **Annex F: Band Plans**
- Annex G: Audio Modes
- **Annex H: Error Messages**
- Annex I: Accuracy of Frequency Sources
- Annex J: Use of Remux Card in ATSC

## Annex K: EDH Capability for E57xx Encoders

## Indexes

## About this Manual

This manual provides instructions and information for the installation, operation of the Encoder.

This manual should be kept in a safe place for reference for the life of the equipment. It is not intended that this manual will be amended by the issue of individual pages. Any revision will be by a complete reissue. Further copies of this manual can be ordered from the address shown on *page viii*. If passing the equipment to a third party, also pass the relevant documentation.

| Issue | Date      | Build Version | Comments                                    |
|-------|-----------|---------------|---------------------------------------------|
| 1     | Dec 2000  | 2.1.0 – 2.2.0 | E5714/E5740 initial release.                |
| 2     | Sept 2002 | 2.1.0 - 3.0.0 | Update for 3.0.0.                           |
| 2     | Dec 2002  | 2.1.0 - 3.1.0 | Update for 3.1.0. New option modules added. |

Issues of this manual are listed below:

NOTE...

The Build Version in the table refers to an overall number which encompasses all the various software/firmware versions of video, audio, etc in the Encoder.

The following manuals are also associated with this equipment:

- ST.TS.SNMP.E10074: Simple Network Management Protocol
- ST.TS.E10074
- ST.AN.1094:
- ST.AN.1110:
- ST.AN.BW.E10074:
- Remote Control Protocol Video Noise Reduction and Compression
- Near Loss-less MPEG Concatenation Without Helper Signals
- Variable Bandwidth Feature of E57xx Encoders

## Nomenclature

•

The terms RS-232 and RS-422 have been superseded by EIA-232 and EIA-422. However, because the original names are inscribed on the Encoder the original terms are used in the text of this manual.

# Acknowledgements

## General

All best endeavours have been made to acknowledge registered trademarks and trademarks used throughout this manual. Any notified omissions will be rectified in the next issue of this manual. Some trademarks may be registered in some countries but not in others.

Registered trademarks and trademarks used are acknowledged below and marked with their respective symbols. However, they are not marked within the text of this manual.

## **Registered Trademarks**

AC-3<sup>®</sup>, Dolby Digital<sup>®</sup> and Pro Logic<sup>®</sup> are registered trademarks of Dolby Laboratories Licensing Corporation.

Musicam<sup>®</sup> is a registered trademark of Thomson and Télédiffusion de France (TDF), Europe, and is a registered trademark of CCS (now Musicam USA Incorporated), USA.

Ethernet<sup>®</sup> is a registered trademark of Xerox Corporation.

XILINX<sup>®</sup> is a registered trademark of Xilinx Inc.

## Trademarks

Pozidriv<sup>™</sup> is a trademark of European Industrial Services.

Reflex<sup>™</sup> is a trademark of TANDBERG Television.

Windows NT<sup>™</sup> is a trademark of Microsoft Corporation.

STREAMS<sup>™</sup> is a trademark of TANDBERG Television.

NDS<sup>™</sup> is a trademark of NDS Limited.

# Warnings, Cautions and Notes

## **Heed Warnings**

All warnings on the product and in the operating instructions should be adhered to. The manufacturer can not be held responsible for injuries or damage where warnings and cautions have been ignored or taken lightly.

## **Read Instructions**

All the safety and operating instructions should be read before this product is operated.

## **Follow Instructions**

All operating and use instructions should be followed.

## **Retain Instructions**

The safety and operating instructions should be retained for future reference.

WARNINGS ...

WARNINGS GIVE INFORMATION WHICH, IF STRICTLY OBSERVED, WILL PREVENT PERSONAL INJURY OR DEATH, OR DAMAGE TO PERSONAL PROPERTY OR THE ENVIRONMENT. THEY ARE BOXED AND SHADED FOR EMPHASIS, AS IN THIS EXAMPLE, AND ARE PLACED IMMEDIATELY PRECEDING THE POINT AT WHICH THE READER REQUIRES THEM.

#### CAUTIONS ...

Cautions give information which, if strictly followed, will prevent damage to equipment or other goods. They are boxed for emphasis, as in this example, and are placed immediately preceding the point at which the reader requires them.

#### NOTES...

Notes provide supplementary information. They are highlighted for emphasis, as in this example, and are placed immediately after the relevant text.

# **EMC Compliance**

This equipment is certified to the EMC requirements detailed in *Annex B*, *Technical Specification*. To maintain this certification, only use the leads supplied or if in doubt contact Customer Services.

## **Contact Information**

## **TANDBERG Television Customer Services**

#### **Support Services**

Our primary objective is to provide first class customer care that is tailored to your specific business and operational requirements. All levels are supported by one or more service performance reviews to ensure the perfect partnership between TANDBERG Television and your business.

#### Warranty

All TANDBERG Products and Systems are designed and built to the highest standards and are covered under a comprehensive 12 month warranty.

#### Levels of Continuing TANDBERG Television Service Support

For stand-alone equipment, then TANDBERG Television **BASIC Advantage** is the value for money choice for you. BASIC provides you with year-by-year Service long after the warranty has expired.

For systems support you can choose either **Gold** or **Silver Advantage**. These packages are designed to save you costs and protect your income through enlisting the help of TANDBERG Television support specialists.

**VOYAGER Advantage** is the truly mobile service solution. This provides a package specifically designed to keep you mobile and operational.

Call TANDBERG Sales for more details.

#### Where to Find Us

| Europe, Middle East<br>and Africa: | +44 (0) 23 8048 4455<br>Fax: +44 (0) 23 8048 4467<br>fieldservice@tandbergtv.com |
|------------------------------------|----------------------------------------------------------------------------------|
| Americas:                          | +1 (321) 308 0470<br>fieldservice-americas@tandbergtv.com                        |
| China:                             | +86 10 6539 1109 (Beijing)                                                       |
|                                    | +852 2530 3215 (Hong Kong)<br>fieldservice-asia@tandbergtv.com                   |
| Australia/NZ:                      | +612 9360 2053<br>fieldservice-australia@tandbergtv.com                          |
| Internet Address:                  | http://www.tandbergtv.com                                                        |

## **Technical Training**

#### **Training Courses**

TANDBERG Television provides a wide range of training courses on the operation and maintenance of our products and on their supporting technologies. TANDBERG can provide both regularly scheduled courses and training tailored to individual needs. Courses can be run either at your premises or at one of our dedicated training facilities.

#### Where to Find Us

For further information on TANDBERG Television's training programme please contact us:

| International Telephone: | +44 23 8048 4229          |
|--------------------------|---------------------------|
| International Facsimile  | +44 23 8048 4467          |
| E-mail Address:          | training@tandbergtv.com   |
| Internet Address         | http://www.tandbergtv.com |

## **Customer Services and Technical Training Postal Address**

Tandberg Television Unit 2 Strategic Park Comines Way Hedge End Southampton Hampshire SO30 4DA United Kingdom

## **Return of Equipment**

If you need to return equipment for repair, please contact the Customer Services Helpdesk on +44 (0) 23 8048 4455. A Returns Authorisation Number (RAN) will be issued and full details of the unit will be logged. Please ensure the RAN number is clearly marked on the packaging of the unit. The unit should then be sent to the following address:

Tandberg Television – Customer Services Unit 1 Strategic Park Comines Way Hedge End Southampton Hampshire SO30 4DA United Kingdom

## **Technical Publications**

If you need to contact TANDBERG Television Technical Publications regarding this publication, e-mail: techpubs@tandbergtv.com.

# Chapter 1

# Introduction to the Basic Encoder

# Contents

| 1.1 | Scope<br>1.1.1<br>1.1.2<br>1.1.3 | of this Manual1-3<br>Who Should Use This Manual1-3<br>Build Version1-3<br>What Equipment is Covered by This |
|-----|----------------------------------|----------------------------------------------------------------------------------------------------|
|     | 1.1.5                            | Manual                                                                                                    |
|     |                                  | Equipment Models 1-3                                                                                        |
|     |                                  | Information Label1-5                                                                                        |
|     |                                  | Hardware Configuration1-5                                                                                   |
|     |                                  | Build Revision1-5                                                                                           |
| 1.2 | Role of                          | f the Encoder in a System1-5                                                                                |
|     | 1.2.1                            | Typical System                                                                                              |
|     | 1.2.2                            | DSNG Systems1-6                                                                                             |
|     |                                  | Overview1-6                                                                                                 |
|     |                                  | E5714 1-7                                                                                                   |
|     |                                  | E5740/E57601-7                                                                                              |
|     | 1.2.3                            | DENG Systems1-7                                                                                             |
| 1.3 | Summ                             | ary of Features1-8                                                                                          |
|     | 1.3.1                            | Video Encoding1-8                                                                                           |
|     |                                  | MPEG-2 Encoding1-8                                                                                          |
|     |                                  | Video Encoding Modes1-8                                                                                     |
|     |                                  | Video Inputs1-8                                                                                             |
|     |                                  | Video Input Types1-8                                                                                        |
|     |                                  | Serial Digital Video Input Error Detection                                                                  |
|     |                                  | and Handling (EDH) 1-8                                                                                      |
|     |                                  | Video Encoding Functions                                                                                    |
|     |                                  | Motion Estimation                                                                                           |
|     |                                  | Variable Video Bit-rate                                                                                     |
|     |                                  | Coding Resolutions                                                                                          |
|     |                                  | Internal Frame Synchroniser                                                                                 |
|     | 1.3.2                            | Audio Encoding                                                                                              |
|     | 1.J.Z                            | Audio Liicoulliy 1-10                                                                                       |

|        | General                               | 1-10 |
|--------|---------------------------------------|------|
|        | Audio Inputs                          | 1-11 |
|        | Audio Channels                        | 1-11 |
|        | MPEG Encoding Modes                   | 1-11 |
|        | Dolby Digital (AC-3) Encoding Modes   | 1-11 |
|        | Test Tones                            | 1-12 |
|        | Audio Variable Bit-rate               | 1-12 |
|        | Dolby Digital (AC-3)                  | 1-12 |
| 1.3.3  | Vertical Blanking Interval (VBI) Line |      |
|        | Processing Modes                      | 1-13 |
|        | Introduction                          | 1-13 |
|        | VBI in Picture                        | 1-13 |
|        | VBI User Data                         | 1-14 |
|        | VBI in PID                            | 1-14 |
|        | Teletext Extraction                   | 1-14 |
| 1.3.4  | Data Channels                         | 1-14 |
| 1.3.5  | Outputs                               | 1-15 |
| 1.3.6  | IF Modulation                         | 1-15 |
|        | E5714                                 | 1-15 |
|        | E5740                                 | 1-15 |
|        | E5715/E5750                           | 1-15 |
| 1.3.7  | Control and Monitoring                | 1-15 |
| 1.3.8  | Options and Upgrades                  | 1-15 |
| Guider | d Tour                                | 1-16 |
| 1.4.1  | Enclosure                             |      |
| 1.4.2  | The User Interface                    |      |
| 1.4.3  | Front Panel Description               |      |
| 1.4.0  | Front Panel Display, Navigation Keys, |      |
|        | Softkeys, Keyboard                    | 1-16 |
|        | Power Supply Stand-by Switch          |      |
| 1.4.4  | Rear Panel Description                |      |
|        | Introduction                          |      |
|        |                                       |      |

Instruction Manual: evolution 5000 E57xx DSNG and DENG Voyager Encoder ST.TM.E10076.3

1.4

|       | 1U Chassis1-18                  |
|-------|---------------------------------|
|       | 2U Chassis1-18                  |
| 1.4.5 | Boards in the Basic Encoder1-19 |

#### List of Figures

| Liston riguios                                         |      |
|--------------------------------------------------------|------|
| Figure 1.1: 1U Encoder Front View                      | 1-4  |
| Figure 1.2: 2U Encoder Front View                      | 1-4  |
| Figure 1.3: Information Label 1                        | 1-5  |
| Figure 1.4: Information Label 2                        | 1-5  |
| Figure 1.5: Typical DSNG Encoder Configuration         | 1-6  |
| Figure 1.6: Typical DENG System Configuration          | 1-7  |
| Figure 1.7: 1U Encoder Front Panel Indicators          | 1-16 |
| Figure 1.8: Stand-by Switch                            | 1-17 |
| Figure 1.9: 2U Encoder Front Panel Indicators          | 1-17 |
| Figure 1.10: E5714 (1U) Rear Panel Component Parts and |      |
| Connectors                                             | 1-18 |
| Figure 1.11: E5715 (1U) Rear Panel Component Parts and |      |
| Connectors                                             | 1-18 |
| Figure 1.12: E5740 (2U) Rear Panel Component Parts and |      |
| Connectors                                             | 1-18 |
| Figure 1.13: E5750 (2U) Rear Panel Component Parts and |      |
| Connectors                                             | 1-19 |
|                                                        |      |

## List of Tables

| Table 1.1: Build Version                          | 1-3  |
|---------------------------------------------------|------|
| Table 1.2: Equipment Model Descriptions           | 1-4  |
| Table 1.3: Video Bit-rate Range                   | 1-9  |
| Table 1.4: Video Coding Resolutions               | 1-10 |
| Table 1.5: MPEG-1 Audio Encoding Bit-rates        | 1-12 |
| Table 1.6: Dolby Digital Audio Encoding Bit-rates | 1-13 |
| Table 1.7: Front Panel Indicators                 | 1-16 |
| Table 1.8: Boards in the Basic Encoder            | 1-19 |

# 1.1 Scope of this Manual

## 1.1.1 Who Should Use This Manual

This manual is written for operators/users of the 1U and 2U Voyager Encoders to assist in the installation, operation and day-to-day care. These Encoders are referred to throughout this manual as 'Encoder(s)' unless there is a specific difference, where they will be referred to by the model number.

WARNING... DO NOT REMOVE THE COVERS OF THIS EQUIPMENT. HAZARDOUS VOLTAGES ARE PRESENT WITHIN THIS EQUIPMENT AND MAY BE EXPOSED IF THE COVERS ARE REMOVED. ONLY TANDBERG TELEVISION TRAINED AND APPROVED SERVICE ENGINEERS ARE PERMITTED TO SERVICE THIS EQUIPMENT.

CAUTION...

Unauthorised maintenance or the use of non-approved replacements may affect the equipment specification and invalidate any warranties.

This manual does not include any maintenance information or procedures which would require the removal of covers.

## 1.1.2 Build Version

This manual has been written to cover the functionality in *Table 1.1*.

Table 1.1: Build Version

|               | E5714, E5740, E5715, E5750 |
|---------------|----------------------------|
| Build Version | 2.1.0 – 3.1.0 and later    |

The Build version indicates the status of the Encoder and refers to an overall number which encompasses all the various software/firmware versions of video, audio, etc. in the basic Encoder.

The current Build version can be found in the Build Menu (see *Chapter 4*, *Operating the Equipment Locally, Figure 4.9*). This number should be quoted in all correspondence with TANDBERG Television.

This manual continues to be relevant to subsequent Build versions where the functionality of the equipment has not changed. When a new issue of the Build version changes the functionality, a new issue of this manual is provided.

## 1.1.3 What Equipment is Covered by This Manual

## **Equipment Models**

Each model of Encoder comprises an enclosure with a Base Board and Modulator fitted as standard. The E5714 and E5740 are fitted with a Satellite Modulator; the E5715 and E5750 are fitted with an OFDM Modulator. There are vacant slots for option modules; one in the E5714 and E5715; three in the E5760; four in the E5740; five in the E5750. These slots can be occupied by any combinations of modules shown in *Chapter 3, Options and Upgrades*.

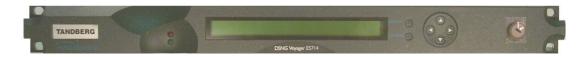

Figure 1.1: 1U Encoder Front View

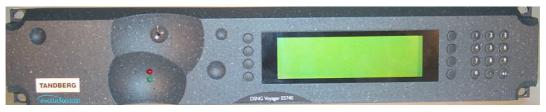

Figure 1.2: 2U Encoder Front View

No options need be fitted but any slot not occupied by an option module must have a blank module or blanking plate fitted (see *Chapter 3, Options and Upgrades*).

The marketing codes, part numbers and model numbers of the basic units are shown in *Table 1.2*, those of the option modules in *Chapter 3*, *Options and Upgrades*.

| Model<br>Number | Part<br>Number | Marketing<br>Code             | Description                                                                                                    |
|-----------------|----------------|-------------------------------|----------------------------------------------------------------------------------------------------|
| E5714 Encoder   | E10110         | M2/VOY/E5714                  | 1U MPEG-2 DSNG Encoder with QPSK modulator. Has<br>4:2:0/4:2:2 <sup>1</sup> video encoding mode and fully exhaustive motion<br>estimation.                                          |
| E5715 Encoder   | E10111         | M2/VOY/E5715                  | 1U MPEG-2 DENG Encoder with OFDM modulator. Has<br>4:2:0/4:2:2 <sup>1</sup> video encoding mode and fully exhaustive motion<br>estimation.                                          |
| E5740 Encoder   | E10076         | M2/VOY/E5740                  | 2U MPEG-2 DSNG Encoder with IF output satellite<br>modulator. Has 4:2:0/4:2:2 <sup>1</sup> video encoding mode and fully<br>exhaustive motion estimation.                           |
| E5740 Encoder   | E10122         | M2/VOY/E5740-<br>IF/12-36V    | 12 to 36 V dc powered 2U MPEG-2 DSNG Encoder with IF output satellite modulator. Has 4:2:0/4:2:2 <sup>1</sup> video encoding mode and fully exhaustive motion estimation.           |
| E5740 Encoder   | E10130         | M2/VOY/E5740-<br>LBAND        | 2U MPEG-2 DSNG Encoder with L-band output satellite modulator. Has 4:2:0/4:2:2 <sup>1</sup> video encoding mode and fully exhaustive motion estimation.                             |
| E5740 Encoder   | E10131         | M2/VOY/E5740-<br>LBAND/12-36V | 12 to 36 V dc powered 2U MPEG-2 DSNG Encoder with<br>L-band output satellite modulator. Has 4:2:0/4:2:2 <sup>1</sup> video<br>encoding mode and fully exhaustive motion estimation. |
| E5750 Encoder   | E10078         | M2/VOY/E5750                  | 2U MPEG-2 DENG Encoder with OFDM modulator. Has 4:2:0/4:2:2 <sup>1</sup> video encoding mode and fully exhaustive motion estimation.                                                |

#### Table 1.2: Equipment Model Descriptions

 $<sup>^{1}</sup>$  4:2:2 is only available when software option M2/ESO2/422 is purchased.

## **Information Label**

There are two information labels which identify the configuration of the unit. *Figure 1.3* and *Figure 1.4* are typical examples.

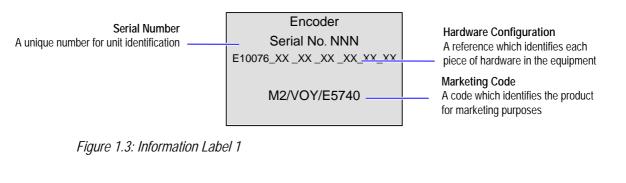

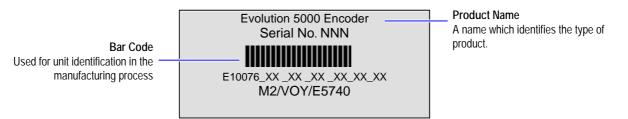

Figure 1.4: Information Label 2

## Hardware Configuration

Each piece of hardware has a specific reference number. These are linked to give a hardware configuration number (see *Figure 1.3*) for the whole unit. The first part of the number refers to the enclosure and any modules forming part of the basic unit, and each subsequent part of the number refers to an option module. Refer to *Chapter 3, Options and Upgrades* for the possible positions of each option module.

## **Build Revision**

The build revision refers to the physical status of the enclosure and any option modules at the time the equipment was shipped from the factory. It is NOT the same as the Build version, which relates to software and firmware.

# 1.2 Role of the Encoder in a System

## 1.2.1 Typical System

The Encoder is a transportable digital exciter designed specifically for mobile contribution applications. It is compact and lightweight, fully MPEG-2 and DVB or ATSC compliant and has high performance for the transmission of studio-quality video material. The equipment is designed to be suitable for both flyaway use (within an appropriate flight case) and truck installation. The E5714 and E5740 contain the same high performance encoder. The E5714 is a 1U chassis housing the encoder and a QPSK satellite modulator. The E5740 is a 2U chassis housing the encoder, and a satellite modulator capable of QPSK, 8PSK<sup>2</sup> and 16QAM<sup>3</sup> modulation.

The Encoder has one card, containing a single video encoder, two stereo audio encoders (dual standard MPEG-1 (layer 2)/Dolby Digital  $(AC-3)^4$ ), composite video decoder,  $CA^5$ , data input and general purpose VBI extraction and encoding circuitry. It also contains either a satellite modulator or an OFDM modulator.

High quality 4:2:0 or 4:2:2<sup>6</sup> video encoding is ensured by the inclusion of digital noise reduction techniques<sup>7</sup> and many other proprietary algorithms as well as standard MPEG compression techniques. Fully Exhaustive motion estimation is also used.

Video can be input to the unit in serial digital component (SDI) format or composite analogue (PAL/NTSC). There is also a logo overlay facility allowing broadcasters to trademark material.

The audio functionality supports multiple sampling frequencies, bit-rates and coding modes. Audio can be input in balanced analogue, digital AES/EBU input as a discrete channel or embedded on serial digital video. Various coding standards are supported, including Linear PCM. Additional audio channels can be accommodated by purchasing the option module M2/EOM2/AUDLIN.

Unit functionality can be further extended with option modules (see *Chapter 3, Options and Upgrades*).

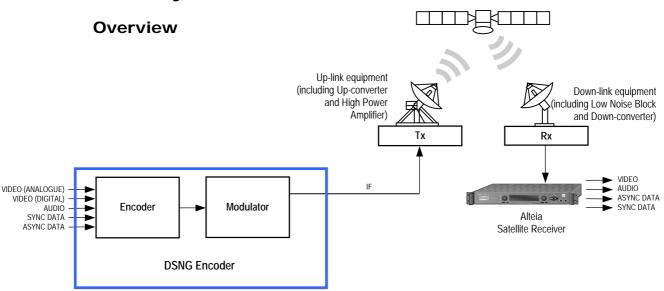

## 1.2.2 DSNG Systems

Figure 1.5: Typical DSNG Encoder Configuration

Instruction Manual: evolution 5000 E57xx DSNG and DENG Voyager Encoder ST.TM.E10076.3

<sup>&</sup>lt;sup>2</sup> 8PSK is only available when software option M2/ESO2/SM38PSK is purchased.

 $<sup>^{3}</sup>$  16QAM is only available when software option M2/ESO2/SM316QAM is purchased.

<sup>&</sup>lt;sup>4</sup> Dolby Digital (AC-3) is only available when software option M2/ESO2/AC3 is purchased.

<sup>&</sup>lt;sup>5</sup> CA relates to RAS and BISS. RAS and BISS are only available when software options M2/ESO2/RAS and

M2/EDCOM2/BISS are purchased. A E57xx Encoder may be fitted with both RAS and BISS options but only one scrambling format can be used at any one time. BISS is available from Build version 2.1.0 but BISS- is not supported before Build version 2.2.0.

<sup>&</sup>lt;sup>6</sup> 4:2:2 is only available when software option M2/ESO2/422 is purchased.

<sup>&</sup>lt;sup>7</sup> Noise reduction is only available when software option M2/ESO2/NR is purchased.

#### E5714

The satellite modulator within the E5714 supports QPSK modulation in accordance with EN 300 421 (DVB-S). It provides a main and monitoring IF Output. The IF frequency can be tuned between 50 MHz and 90 MHz.

#### E5740/E5760

The satellite modulator fitted within the E5740 is capable of QPSK modulation in accordance with EN 300 421 (DVB-S), and is also capable of 8PSK and 16QAM modulation in accordance with EN 301 210 (DVB-DSNG). It is available in two variants. One provides an IF output tuneable in the range 50 MHz to 180 MHz. The other provides an L-band output tuneable in the range 950 MHz to 1750 MHz.

## 1.2.3 DENG Systems

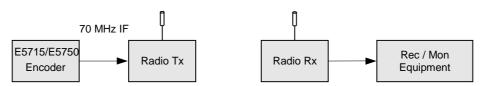

Figure 1.6: Typical DENG System Configuration

The OFDM modulator fitted in the E5715 and E5750 takes the Encoder's output transport stream, and uses Coded Orthogonal Frequency Division Multiplexing (COFDM) to spread the data over 1705 carriers (2k mode) or 6817 carriers (8k mode). This means that relatively low data rates can be used on each carrier frequency, and any multipath effects (ghosting) which occur affects only a small amount of data.

The carriers are closely spaced so that their sidebands overlap, but due to the orthogonal relationship between carrier frequencies they do not interfere with each other. This makes the system spectrally efficient.

Noise, multipath effects, co-channel interference and other impairments can cause some bits to be received in error. Therefore, Forward Error Correction (FEC) consisting of Reed-Solomon (RS) coding followed by convolution coding is used to add extra bits to the transmitted signal. This allows a large number of errors at the receive end to be corrected by convolutional (Viterbi) decoding followed by RS decoding.

Five convolutional rates are available:  $\frac{1}{2}$ ,  $\frac{2}{3}$ ,  $\frac{3}{4}$ ,  $\frac{5}{6}$  and  $\frac{7}{8}$ . These provide different compromises between bit-rate and ruggedness.

The modulation scheme used on each carrier can either be QPSK, 16QAM, or 64QAM. These also provide different compromises between bit-rate and ruggedness, QPSK being the most rugged.

Four guard intervals are available 1/32, 1/16, 1/8, and 1/4. These are used to reduce the effects of intersymbol interference at the receive end caused by multipath propagation.

The output of the modulator is 70 MHz IF for connection to a suitable radio transmitter.

# 1.3 Summary of Features

## 1.3.1 Video Encoding

## **MPEG-2 Encoding**

The Encoder processes a broadcast-standard video signal into a compressed encoded bit-stream in accordance with:

- The MPEG-2 Main profile @ Main level (MP@ML) specification (ISO/IEC 13818)
- The MPEG-2 4:2:2<sup>8</sup> profile @ Main Level (422P@ML) specification (ISO/IEC 13818)

## Video Encoding Modes

Either the 4:2:0 or  $4:2:2^8$  video encoding modes can be selected. The coding mode selected affects the compression techniques, encoder delay and rate control.

## Video Inputs

The standard video inputs are:

- **SDI** Serial Digital Interface ITU-R BT.656-4, part 3 (D1 serial format) SMPTE 259 (component only)
- **Composite Analogue** (PAL/NTSC)

## Video Input Types

The video input types which are supported are:

- 625-line composite PAL-B, -D, -G, -H or -I (ITU-R BT. 624-4)
- 525-line composite NTSC-M (with and without pedestal) or PAL-M (ITU-R BT. 624-4)
- Serial digital (ITU-R BT.656-4, part 3) input (D1 serial format) and (ANSI/SMPTE 259M) (component only)
- Internal test pattern function

## Serial Digital Video Input Error Detection and Handling (EDH)

The serial digital video input supports error detection and handling (EDH)<sup>9</sup> as defined by the specification SMPTE RP 165-1994, 'Error Detection Checkwords and Status Flags for Use in Bit Serial Digital Interfaces for Television'.

## Video Encoding Functions

The standard video encoding functions include:

- Support for all MP@ML and 422P@ML<sup>8</sup> standard coding modes
- Selectable bit-rate operation, <1.5 Mbit/s 50 Mbit/s (see Table 1.3)<sup>10</sup>
- Support for the standard set of video picture resolutions (720, 704, 640, 544, 480, 352) in both 625 and 525 line operation. 352 supports full and half-vertical resolution in both 625 and 525 line operation

<sup>&</sup>lt;sup>8</sup> 4:2:2 is only available when software option M2/ESO2/422 is purchased.

<sup>&</sup>lt;sup>9</sup> Error detection and handling is not currently supported.

<sup>&</sup>lt;sup>10</sup> Bit-rates lower than 1.5 Mbit/s are only available when the software option M2/ESO2/PU is purchased.

- Fully exhaustive motion estimation
- An internal frame synchroniser (see *Internal Frame Synchroniser* on *Page 1-10*)
- Support for Active Format Descriptor (AFD) (see *Chapter 4, Operating the Equipment Locally, Table 4.36*)
- Support for a variety of Group of Pictures (GOP) structures with a variable number of B frames
- Built-in patented adaptive noise reduction circuitry<sup>11</sup>
- A logo overlay facility whereby the Encoder is able to overlay broadcasters trademarks/logos onto the active video

#### **Motion Estimation**

Fully Exhaustive motion estimation is used. It takes a macro block of 16 pixels x 16 pixels and then performs an exhaustive search without subsampling.

#### Variable Video Bit-rate

The MPEG-2 compression algorithm uses adaptive field/frame coding, forward and backward predictive processing with motion estimation and compensation to reduce the bit-rate to the range shown in *Table 1.3*.

| Table 1.3: | Video | Bit-rate | Range | 12 |
|------------|-------|----------|-------|----|
|            |       | 2        |       |    |

| Video Encoding Mode       |                        |  |
|---------------------------|------------------------|--|
| 4:2:0 4:2:2 <sup>13</sup> |                        |  |
| 1.5 Mbit/s - 15 Mbit/s    | 1.5 Mbit/s - 50 Mbit/s |  |

NOTE...

Minimum bit-rate is 0.25 Mbit/s when software option M2/ESO2/PU is purchased.

#### **Coding Resolutions**

To provide optimum picture quality over the full range of supported bit-rates, the encoded picture resolution is controlled automatically according to the video bit-rate. Alternatively, the user can override this and select manual control, if desired. Coding resolutions are shown in *Table 1.4*.

<sup>&</sup>lt;sup>11</sup> Noise reduction is only available when software option M2/ESO2/NR is purchased.

<sup>&</sup>lt;sup>12</sup> The video bit-rate depends on the Multiplexer bit-rate which is set.

<sup>&</sup>lt;sup>13</sup> 4:2:2 is only available when software option M2/ESO2/422 is purchased.

Instruction Manual: evolution 5000 E57xx DSNG and DENG Voyager Encoder ST.TM.E10076.3

Table 1.4: Video Coding Resolutions

| 625 Line Modes         | 525 Line Modes         |
|------------------------|------------------------|
| 720 pixels x 576 lines | 720 pixels x 480 lines |
| 704 pixels x 576 lines | 704 pixels x 480 lines |
| 640 pixels x 576 lines | 640 pixels x 480 lines |
| 544 pixels x 576 lines | 544 pixels x 480 lines |
| 480 pixels x 576 lines | 480 pixels x 480 lines |
| 352 pixels x 576 lines | 352 pixels x 480 lines |
| 352 pixels x 288 lines | 352 pixels x 240 lines |

## Internal Frame Synchroniser

An internal frame synchroniser is provided to accommodate slight differences between the incoming frame rate and that generated by the stable reference<sup>14</sup> used by the Encoder.

## **Output on Video Loss**

The Encoder can be software-configured to show, in the event of video input loss, either:

- A test pattern (with or without ident text)
- A freeze frame (with or without ident text)
- Cut to a black screen (with or without ident text)

## 1.3.2 Audio Encoding

#### General

Audio can be encoded to:

- MPEG-1 Audio (layer 2) standard (sampling rate 32 kHz or 48 kHz).
- Dolby Digital (AC-3)<sup>15</sup> (sampling rate 32 kHz or 48 kHz)<sup>16</sup>.

Output bit-rate is selectable in the range 32 kbit/s - 384 kbit/s (dependent on configuration) for MPEG-1 Audio (layer 2) and 56 kbit/s - 640 kbit/s (dependent on configuration) for Dolby Digital (AC-3) coding mode selectable between 1/0 and 2/0.

- Dolby Digital (AC-3) pre-encoded audio (IEC 61937 specification) in pass-through mode is also available (it only operates at 48 kHz). This is where an audio stream has already been encoded externally, prior to entering the Encoder.
- Linear PCM<sup>16</sup> (SMPTE 302M).
- Dolby E Pass-through<sup>16</sup>.

#### NOTES...

- 1. See Annex G, Audio Modes for details of setting up the audio.
- 2. MPEG-1 audio sampling rate is fixed at 48 kHz when controlled from the front panel.

<sup>&</sup>lt;sup>14</sup> To ensure broadcast quality it is recommended that the studio reference is fed to HYSNC. <sup>15</sup> Dolby Digital (AC-3) is only available when software option M2/ESO2/AC3 is purchased.

<sup>&</sup>lt;sup>16</sup> To achieve lip sync in all modes the audio option M2/EOM2/AUDLIN must be used

#### Audio Inputs

The standard audio input is:

- AUDIO IN 15-way male D-type software selectable balanced analogue or digital AES/EBU, with AES/EBU on left only. A break-out cable is supplied which plugs into this connector and provides a more convenient means of connecting the audio inputs via five connectors. There are four XLR female connectors, with the fifth cable being a BNC which provides an AES/EBU 75 Ω digital reference output.
- Alternatively, audio can be input embedded as AES/EBU on the serial digital interface (SDI). In this mode a maximum of four stereo pairs can be extracted from any two Data Identifiers (DIDs). Audio may be converted to either of the standard output sampling frequencies, 32 kHz or 48 kHz, by use of the built-in asynchronous sample rate converters. This applies only to audio which is not pre-encoded.

#### Audio Channels

The Encoder Base Board is capable of processing two stereo pairs, from any of the following<sup>17</sup>:

- SDI Embedded source
- Digital source AES/EBU
- Analogue source, termination impedance 600 Ω or 20 kΩ

These signals may be processed using the encoding modes in the following section.

#### **MPEG Encoding Modes**

The two stereo pairs may be configured in various encoding modes:

- **Single mono:** the left channel is encoded the signal is output to both XLR connectors at the receiving end. Not available in Linear PCM.
- **Dual mono:** the left and right signals are encoded and carried in the transport stream as a single Packetised Elementary Stream (PES) data stream. The way that the left and right signals are output from the Receiver is dependent on how the routing is set up on the Receiver. Both the left and the right may be output, or the left only, or the right only. This is typically used for multilingual services. Available in MPEG-1 (layer 2) and Linear PCM.
- **Stereo:** A stereo pair is coded as two mono signals the two signals are output as stereo at the receiving end.
- Joint stereo: A stereo pair is coded taking advantage of the stereo nature of the channels the two signals are output as stereo at the receiving end. Available in MPEG-1 (layer 2) only.
- Audio Description Service

#### Dolby Digital (AC-3) Encoding Modes

- **1/0:** centre
- 2/0: left and right

<sup>&</sup>lt;sup>17</sup> See Annex G, Audio Modes for details of setting up the audio.

Instruction Manual: evolution 5000 E57xx DSNG and DENG Voyager Encoder ST.TM.E10076.3

## Test Tones

The equipment can be configured to generate a test tone for alignment purposes. Refer to *Annex B, Technical Specification* for level and frequency.

## Audio Variable Bit-rate

MPEG-1 audio output bit-rate (see *Table 1.5*) is selectable in the range 32 kbit/s -384 kbit/s (dependent on configuration).

| Bit-rate<br>(kbit/s) | Single<br>Channel<br>Mono | Dual<br>Mono | Stereo       | Joint Stereo |
|----------------------|---------------------------|--------------|--------------|--------------|
| 32                   | √                         | -            | -            | -            |
| 48                   | 1                         | -            | -            | -            |
| 56                   | $\checkmark$              | -            | -            | -            |
| 64                   | $\checkmark$              | $\checkmark$ | $\checkmark$ | $\checkmark$ |
| 80                   | 1                         | -            | -            | -            |
| 96                   | $\checkmark$              | $\checkmark$ | $\checkmark$ | $\checkmark$ |
| 112                  | $\checkmark$              | $\checkmark$ | $\checkmark$ | $\checkmark$ |
| 128                  | $\checkmark$              | $\checkmark$ | $\checkmark$ | $\checkmark$ |
| 160                  | $\checkmark$              | $\checkmark$ | $\checkmark$ | $\checkmark$ |
| 192                  | $\checkmark$              | $\checkmark$ | $\checkmark$ | $\checkmark$ |
| 224                  |                           | $\checkmark$ | $\checkmark$ | $\checkmark$ |
| 256                  | -                         | $\checkmark$ | $\checkmark$ | $\checkmark$ |
| 320                  | -                         | $\checkmark$ | $\checkmark$ | $\checkmark$ |
| 384                  | -                         | $\checkmark$ | √            | $\checkmark$ |

Table 1.5: MPEG-1 Audio Encoding Bit-rates

## Dolby Digital (AC-3)

Dolby Digital (AC-3) audio encoding incorporates digital normalisation, preprocessing (filtering), dynamic range compression and the addition of bit-stream information.

Dolby Pro Logic audio can be carried as stereo audio through the Encoder as long as a suitably high bit-rate is selected.

Table 1.6: Dolby Digital Audio Encoding Bit-rates

| Bit-rate<br>(kbit/s) | Single Channel<br>Mono (1/0) | Dual Channel<br>Stereo (2/0) |
|----------------------|------------------------------|------------------------------|
| 56                   | √                            | -                            |
| 64                   | $\checkmark$                 | -                            |
| 80                   | $\checkmark$                 | -                            |
| 96                   | $\checkmark$                 | 1                            |
| 112                  | $\checkmark$                 | 1                            |
| 128                  | 1                            | 1                            |
| 160                  | $\checkmark$                 | 1                            |
| 192                  | $\checkmark$                 | 1                            |
| 224                  | $\checkmark$                 | 1                            |
| 256                  | 1                            | 1                            |
| 320                  | $\checkmark$                 | 1                            |
| 384                  | $\checkmark$                 | 1                            |
| 448                  | $\checkmark$                 | 1                            |
| 512                  | $\checkmark$                 | ✓                            |
| 576                  | $\checkmark$                 | 1                            |
| 640                  | $\checkmark$                 | ✓                            |

## 1.3.3 Vertical Blanking Interval (VBI) Line Processing Modes

#### Introduction

The Encoder has three modes for processing VBI lines.

#### NOTE...

A maximum of eight VBI lines per field may be extracted. This limit does not apply to Teletext.

#### **VBI in Picture**

By selecting the VBI in Picture extended active picture format available in the MPEG 4:2:2 specification the Encoder compresses and transmits the VBI data as part of the active picture. This mode requires up to 3 Mbit/s of extra bit-rate, depending on the amount and complexity of the VBI present.

#### NOTES...

- 1. VBI in Picture transmits the VBI waveform as part of the picture and as such will be subject to some distortion. Most analogue VBI types are robust against this type of distortion but others, e.g. video index, are intended for SDI transmission and will not survive MPEG coding/decoding in VBI in Picture mode. VITS test signal and ghost cancellation signal will become corrupted.
- 2. VBI in Picture is not supported when 3:2 Pulldown is active.

#### VBI User Data

Closed Caption data, together with other formats such as VITC and AFD, can be transmitted in the user data field of the video or relevant part of the video stream.

## VBI in PID

The Encoder has the ability to extract and transmit a wide variety of VBI line formats. Circuitry on the front end of the equipment incorporates a number of general purpose line grabbers so that known formats of VBI data can be extracted.

The following VBI data formats are supported:

- Line 21 (field 1 and field 2) data Services EIA-608 (Closed Caption and V-chip)
- Neilson AMOL 1, Neilson AMOL 11
- VITC (EBU and SMPTE)
- Programme Delivery Control (PDC), via ITU-R system B Teletext extension data packets of type 8/30, format 2 and Line 16 Video Programme System (VPS). Video Programming Teletext (VPT) and VPS are trade names
- Wide Screen Signalling (WSS) (line 23) ETS 300 294
- Video Index (for Pan Scan, Aspect Ratio and Active Format Descriptor)
- The supported VBI line number range is 10-22 and 272-285 for 525 lines and 7-24 and 319-336 for 625 lines

#### **Teletext Extraction**

The Encoder supports internal Teletext data extraction (Teletext drop) from the VBI of a video input and formats this data into a transport packet, as specified in the DVB specification EN300-472. The Encoder can extract up to 18 lines of Teletext from each field of the video frame.

Line filters can be invoked to selectively disable any individual lines in this range. The filters are provided to allow the user to ensure that non-Teletext lines (e.g. ITS lines) are not erroneously extracted. The extracted Teletext lines are formatted into PES packets according to the DVB specification. The Teletext PES packets are time-stamped to allow correct alignment of subtitling captions with decoded video.

The following Teletext services are extractable:

- Sytem B (WST) Teletext
- Video Programming Teletext (VPT), PDC (Packet 8/30 format 2)
- Inverted Teletext

## 1.3.4 Data Channels

The basic Encoder supports two data channels, an asynchronous RS-232 and a synchronous RS-442. These are provided as data pipes only, they are not time-stamped.

## 1.3.5 Outputs

Three ASI-C (copper) outputs supplying a DVB and ATSC<sup>18</sup> MPEG-2 transport stream are supplied as standard.

## 1.3.6 IF Modulation

#### E5714

The internal satellite modulator within the E5714 supports QPSK modulation in accordance with EN 300 421 (DVB-S). It provides a main and monitoring IF Output. The IF frequency can be tuned between 50 MHz and 90 MHz in steps of 125 kHz. The maximum symbol rate is 30 Msym/s 60 MHz to 80 MHz (20 Msym/s at 50 MHz and 90 MHz).

#### E5740

The satellite modulator fitted within the E5740 is capable of QPSK modulation in accordance with EN 300 421 (DVB-S), and is also capable of 8PSK and 16QAM modulation in accordance with EN 301 210 (DVB-DSNG). It is available with either IF outputs, or L-band outputs.

The IF output frequency can be tuned between 50 MHz and 180 MHz in 1 kHz steps. The L-band output frequency can be tuned between 950 MHz and 1750 MHz in 1 kHz steps. The maximum symbol rate is 48 Msym/s.

## E5715/E5750

The OFDM modulator fitted within the E5715 and E5750 provides an IF output at 70 MHz and 0dBm. It is capable of operating in 2k carriers, or 8k carriers transmission modes. It supports FEC rates of  $\frac{1}{2}$ ,  $\frac{2}{3}$ ,  $\frac{3}{4}$ ,  $\frac{5}{6}$  and  $\frac{7}{8}$ , and guard intervals of  $\frac{1}{32}$ ,  $\frac{1}{16}$ ,  $\frac{1}{8}$ , and  $\frac{1}{4}$ . It can provide QPSK, 16QAM, or 64QAM modulation schemes.

## 1.3.7 Control and Monitoring

Remote control of the Encoder is via the Ethernet network running the Simple Network Management Protocol (SNMP) protocol or via the RS-232/RS-485 remote control port.

Alternatively, Local control is implemented through the front panel keypad and display.

## 1.3.8 Options and Upgrades

Options and Upgrades are described in Chapter 3, Options and Upgrades.

<sup>&</sup>lt;sup>18</sup> ATSC internal PSIP generation is not supported in Build versions 2.1.0 and 2.2.0.

# 1.4 Guided Tour

## 1.4.1 Enclosure

There are two sizes of enclosure, 1U and 2U versions. The enclosure is used as a stand-alone unit. All inputs and outputs are via rear panel connectors.

## 1.4.2 The User Interface

The Encoder itself provides no controls at the rear panel but there is a display and keypad at the front panel. All connectors are provided at the rear panel. Control and monitoring may be performed in a variety of ways (see *Section 1.3.7, Control and Monitoring*). Once configured, the system runs without the need for further intervention unless system configuration requirements change.

## 1.4.3 Front Panel Description

## Front Panel Display, Navigation Keys, Softkeys, Keyboard

The 1U Encoder provides navigation keys to access and input data. The 2U Encoder provides a keypad and softkeys to access and input data. There are two LED indicators, located on the left of the front panel (see *Figure 1.7* and *Figure 1.9*).

The front panel display and navigation keys/softkeys/keyboard are used as a local control method to set up and configure the Encoder (see *Chapter 4, Operating the Equipment Locally*). They can also be used as quick method for accessing the status of the equipment.

| Indicator | Colour | Description                                                               |
|-----------|--------|---------------------------------------------------------------------------|
| Alarm     | Red    | This LED is lit when an alarm condition has been detected by the Encoder. |
| Power     | Green  | This LED is lit when power is being received by the Encoder.              |

Table 1.7: Front Panel Indicators

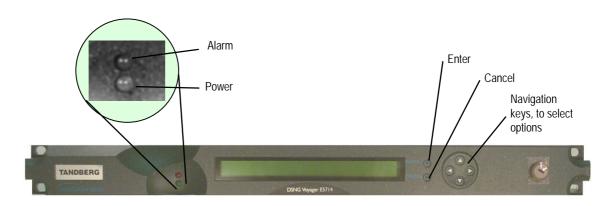

Figure 1.7: 1U Encoder Front Panel Indicators

## Power Supply Stand-by Switch

The use of this switch puts the Encoder into stand-by mode. It powers down the supply rails of the display and internal circuits within the unit. The switch type avoids accidental powering-down of the Encoder. For normal use ensure that the  $\mathbf{I}$  is always at the top (see *Figure 1.8*).

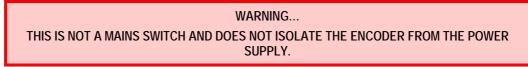

NOTE... Earlier versions of the 1U Encoder may not have this switch fitted.

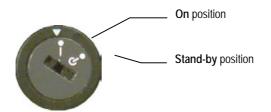

Figure 1.8: Stand-by Switch

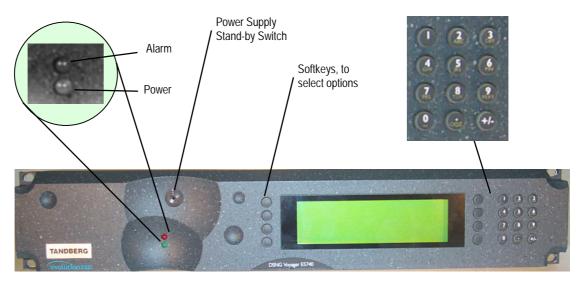

Figure 1.9: 2U Encoder Front Panel Indicators

# 1.4.4 Rear Panel Description

## Introduction

The Encoder provides connectors at the rear panel. All, except the power connector, are physically located on the separate modules which comprise the Encoder.

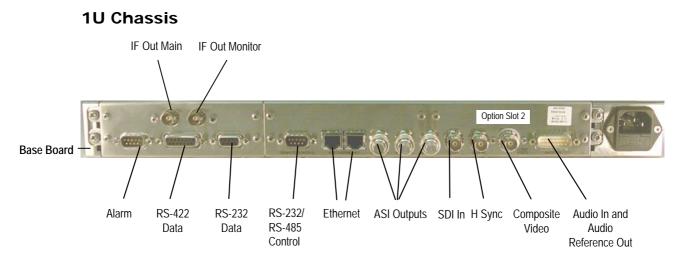

Figure 1.10: E5714 (1U) Rear Panel Component Parts and Connectors

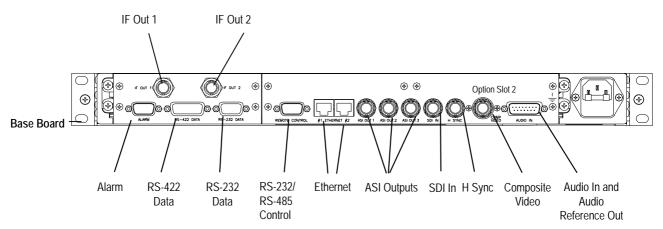

Figure 1.11: E5715 (1U) Rear Panel Component Parts and Connectors

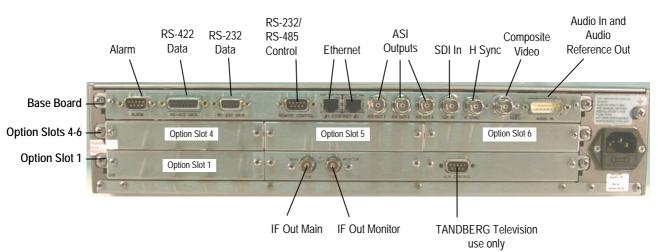

## 2U Chassis

Figure 1.12: E5740 (2U) Rear Panel Component Parts and Connectors

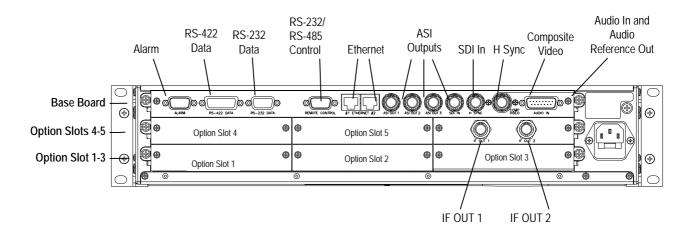

Figure 1.13: E5750 (2U) Rear Panel Component Parts and Connectors

## 1.4.5 Boards in the Basic Encoder

The basic Encoder contains two boards mounted horizontally in the enclosure (see *Table 1.8*). Option modules can be fitted in the remaining slots (see *Equipment Models* on *page 1-3* and *Chapter 3*, *Options and Upgrades*).

| Model Number | Card                                  |  |
|--------------|---------------------------------------|--|
| E5714        | S11171 Encoder Base Board             |  |
|              | S12376 Tuneable QPSK Modulator        |  |
| E5715        | S11171 Encoder Base Board             |  |
|              | S12524 OFDM Modulator                 |  |
| E5740-IF     | S11171 Encoder Base Board             |  |
|              | S10872 70/140 MHz Satellite Modulator |  |
| E5740-LBAND  | S11171 Encoder Base Board             |  |
|              | S12695 L-Band Satellite Modulator     |  |
| E5750        | S11171 Encoder Base Board             |  |
|              | S12524 OFDM Modulator                 |  |

Table 1.8: Boards in the Basic Encoder

Access to the modules or boards in the basic Encoder is not required for normal operation and may invalidate the warranty. BLANK

Chapter 2

# Installing the Equipment

# Contents

| 2.1 | Introdu  | uction                              | 2-3  |
|-----|----------|-------------------------------------|------|
|     | 2.1.1    | Read This First!                    | 2-3  |
|     | 2.1.2    | General                             | 2-3  |
|     | 2.1.3    | Site Requirements                   | 2-3  |
|     |          | Power Supplies                      | 2-3  |
|     |          | Environment                         | 2-3  |
|     |          | Lightning Protection                | 2-3  |
|     | 2.1.4    | EMC Compliance Statements           | 2-3  |
|     |          | EN 55022 / AS/NZS 3548              | 2-3  |
|     |          | FCC                                 | 2-4  |
| 2.2 | Prelim   | inary Checks                        | 2-4  |
|     | 2.2.1    | Mechanical Inspection               | 2-4  |
|     | 2.2.2    | Moving the Equipment Safely         | 2-4  |
| 2.3 | Installi | ng the Equipment                    | 2-4  |
|     | 2.3.1    | Fixing Method                       | 2-4  |
|     | 2.3.2    | Cable Routing                       | 2-5  |
|     | 2.3.3    | Equipment Access                    | 2-5  |
|     | 2.3.4    | Ventilation                         | 2-5  |
| 2.4 | AC Ma    | ains Operating Voltage and Earthing | 2-7  |
|     | 2.4.1    | AC Power Supply                     | 2-7  |
|     | 2.4.2    | Power Cable and Earthing            | 2-7  |
|     |          | General                             | 2-7  |
|     |          | Protective Earth/Technical Earth    | 2-7  |
|     |          | Connecting the Encoder to the AC P  | ower |
|     |          | Supply                              | 2-8  |
| 2.5 | DC Op    | perating Voltage and Earthing       | 2-8  |
|     | 2.5.1    | DC Power Supply                     | 2-8  |
|     | 2.5.2    | DC Power Cable and Earthing         | 2-9  |
|     |          | General                             | 2-9  |
|     |          | DC Power Connector (Encoder)        |      |
|     |          |                                     |      |

| 2.6 | Signal | Connections For the Basic Unit           | .2-10 |
|-----|--------|------------------------------------------|-------|
|     | 2.6.1  | Introduction                             |       |
|     | 2.6.2  | Connecting Up the Basic Encoder          | .2-12 |
|     | 2.6.3  | Power Supply                             | .2-13 |
|     | 2.6.4  | Technical Earth                          | .2-13 |
|     | 2.6.5  | Video Inputs                             | .2-13 |
|     |        | SDI IN.                                  | .2-13 |
|     |        | H SYNC                                   | .2-13 |
|     |        | COMP VIDEO                               | .2-14 |
|     | 2.6.6  | Audio Inputs                             | .2-14 |
|     | 2.6.7  | ASI OUT 1, 2 and 3 Outputs               |       |
|     | 2.6.8  | Control Interfaces                       |       |
|     |        | Connection                               | .2-15 |
|     |        | Ethernet #1 and #2                       | .2-16 |
|     |        | Alarm                                    | .2-16 |
|     |        | Remote Control                           | .2-17 |
|     | 2.6.9  | Data                                     | .2-17 |
|     |        | RS-232 Connector                         | .2-17 |
|     |        | RS-422 Connector                         | .2-18 |
|     | 2.6.10 | Satellite Modulator IF Output (E5714 and |       |
|     |        | E5740 IF)                                | .2-19 |
|     |        | IF Out (Main)                            | .2-19 |
|     |        | IF Out (Monitor)                         | .2-19 |
|     | 2.6.11 | Satellite Modulator L-Band Output (E5740 |       |
|     |        | LBAND)                                   | .2-19 |
|     |        | L-Band In                                | .2-19 |
|     |        | L-Band Out (Main)                        | .2-20 |
|     |        | L-Band Out (Monitor)                     |       |
|     |        | Up-Converter Power                       | .2-20 |
|     | 2.6.12 | OFDM Modulator Outputs (E5715 and        |       |
|     |        | E5750)                                   |       |
|     |        | IF Out 1                                 | .2-20 |
|     |        |                                          |       |

Instruction Manual: evolution 5000 E57xx DSNG and DENG Voyager Encoder ST.TM.E10076.3

|                                                                            |                                   | IF Out 2                                                                | .2-21          |
|----------------------------------------------------------------------------|-----------------------------------|-------------------------------------------------------------------------|----------------|
| 2.7                                                                        | Poweri<br>2.7.1<br>2.7.2<br>2.7.3 | ng Up/Down<br>Before Powering Up<br>Powering Up<br>Powering Down        | .2-21<br>.2-21 |
| 2.8                                                                        | Setting<br>2.8.1                  | the Encoder IP Address<br>Methods of Changing the Encoder IP<br>Address |                |
|                                                                            | 2.8.2                             | From the Front Panel Menus                                              | 2-22           |
|                                                                            | 2.8.3                             | Via Telnet                                                              | 2-22           |
| List                                                                       | of Figu                           | ires                                                                    |                |
| Figure                                                                     | e 2.1: Fit                        | ting the Encoder into a Rack                                            | 2-5            |
| Figure                                                                     | e 2.2: Air                        | Path Through the Enclosure                                              | 2-6            |
| Figure                                                                     |                                   | 714 (1U) Rear Panel Component Parts and                                 |                |
|                                                                            |                                   | nnectors                                                                | 2-10           |
| Figure                                                                     |                                   | 715 (1U) Rear Panel Component Parts and<br>nnectors                     | 2-11           |
| Figure 2.5: E5740-IF (2U) Rear Panel Component Parts and<br>Connectors2-11 |                                   |                                                                         |                |
| Figure                                                                     |                                   | 740-L-Band (2U) Rear Panel Component Parts<br>I Connectors              | 2-11           |
| Figure                                                                     |                                   | 750 (2U) Rear Panel Component Parts and<br>nnectors                     | 2-12           |
| Figure                                                                     | e 2.8: Eq                         | uipment Connections for the Basic Unit                                  | 2-12           |
| -                                                                          |                                   | in Telnet Menu                                                          |                |

#### List of Tables

| Table 2.1: Supply Cable Wiring Colours                     |
|------------------------------------------------------------|
| Table 2.2: DC Input Connector and Cable details    2-10    |
| Table 2.3: SDI Connector   2-13                            |
| Table 2.4: H SYNC Connector   2-14                         |
| Table 2.5: COMP VIDEO Connector   2-14                     |
| Table 2.6: Audio In Connector                              |
| Table 2.7: ASI OUT 1, 2 and 3 Connectors                   |
| Table 2.8: Ethernet Connector   2-16                       |
| Table 2.9: Alarm Connector                                 |
| Table 2.10: Remote Control Connector (RS-232/ RS-485) 2-17 |
| Table 2.11: RS-232 Data Connector (Base Board) -           |
| Asynchronous 2-17                                          |
| Table 2.12: RS-422 Data Connector (Base Board) -           |
| Synchronous 2-18                                           |
| Table 2.13: IF Out Connector (Main)                        |
| Table 2.14: IF Output Connector (Monitor)                  |
| Table 2.15: L-band In Connector                            |
| Table 2.16: L-band Out (Main) Connector    2-20            |
| Table 2.17: IF Out 1 Connector 2-20                        |
| Table 2.18: IF Out 2 Connector 2-21                        |

# 2.1 Introduction

## 2.1.1 Read This First!

The Encoder must be handled carefully and thoughtfully to prevent safety hazards and damage. It is usually supplied as part of a system installed by TANDBERG Television engineers. In any case, ensure the personnel designated to install the unit have the appropriate skills and knowledge. If in any doubt, contact Customer Services.

Follow the instructions for installation and only use installation accessories recommended by the manufacturers.

## 2.1.2 General

Installation of the Encoder is normally performed by TANDBERG Television personnel. This chapter provides configuration and connection information for planning installations, checking the final set-up in the event of a fault, modifying the requirements or moving the equipment to another location. In the event of problems, contact Customer Services.

## 2.1.3 Site Requirements

## **Power Supplies**

See Annex B, Technical Specification for a full specification.

#### Environment

See Annex B, Technical Specification for a full specification.

Do not install this product in areas of high humidity or where there is danger of water ingress.

## **Lightning Protection**

WARNING ...

IF THE ENCODER HAS BEEN SUBJECT TO A LIGHTNING STRIKE OR POWER SURGE WHICH HAS STOPPED IT WORKING, DISCONNECT THE POWER IMMEDIATELY. DO NOT REAPPLY POWER UNTIL IT HAS BEEN CHECKED FOR SAFETY. IF IN DOUBT, CONTACT TANDBERG TELEVISION CUSTOMER SERVICES.

Where appropriate, ensure this product has an adequate level of lightning protection. Alternatively, during a lightning storm or when it is left unattended and unused for long periods of time, unplug it from the supply outlet and disconnect the output equipment. This prevents damage to the product due to lightning and power line surges.

## 2.1.4 EMC Compliance Statements<sup>1</sup>

## EN 55022 / AS/NZS 3548

This equipment is a Class A product. In a domestic environment this product may cause radio interference in which case the user may be required to take adequate measures.

<sup>&</sup>lt;sup>1</sup> The EMC information was correct at the time of manufacture. The EMC tests were performed with the Technical earth attached.

#### FCC

This equipment has been tested and found to comply with the limits for a Class A digital device, pursuant to Part 15 of the FCC Rules. These limits are designed to provide reasonable protection against harmful interference when the equipment is operated in a commercial environment.

This equipment generates, uses, and can radiate radio frequency energy and, if not installed and used in accordance with the instruction manual, may cause harmful interference to radio communications. Operation of this equipment in a residential area is likely to cause harmful interference in which case the user will be required to correct the interference at his own expense.

# 2.2 Preliminary Checks

## 2.2.1 Mechanical Inspection

When taking delivery of an Encoder, check the equipment items delivered against the enclosed delivery note. Inspect the equipment for damage in transit. If in doubt, contact Customer Services (see *Preliminary Pages*).

#### NOTE...

Do not remove the covers of this equipment as doing so may invalidate any warranties, cause a safety hazard and/or affect the EMC performance. It may also invalidate any safety tests. Check with Customer Services beforehand.

## 2.2.2 Moving the Equipment Safely

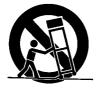

Do not place this product on an unstable cart, stand, bracket, or table. The product may fall, causing serious injury and serious damage to the product. Use only with a cart, stand, bracket or table recommended by TANDBERG Television.

An appliance and cart combination should be moved with care. Quick stops, excessive force, and uneven surfaces may cause the appliance and cart combination to overturn.

Do not move or carry the equipment whilst it is still connected to the supply or other leads, is live or is in operation.

# 2.3 Installing the Equipment

## 2.3.1 Fixing Method

The Encoder can be operated mounted in a 19-inch rack. Ensure that it is firmly and safely located and has an adequate through-flow of air.

Slide the Encoder onto the chassis supports and affix to the rack by means of an M6 x 18 mm panhead screw in each corner (see *Figure 2.1*).

Do not use this product as a support for any other equipment.

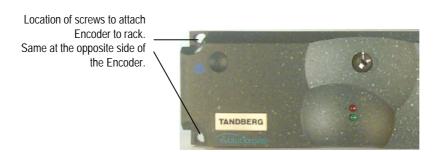

Figure 2.1: Fitting the Encoder into a Rack

## 2.3.2 Cable Routing

Power supply cables should be routed so that they are not likely to be walked on or pinched by items placed upon or against them. Pay particular attention to cables at plugs, convenience receptacles, and the point where they exit from the appliance.

Do not run ac power cables in the same duct as signal leads.

## 2.3.3 Equipment Access

WARNING...

BERYLLIUM COPPER FINGER STRIPS ARE USED IN THIS EQUIPMENT TO SEAL THE ENCLOSURE FOR EMI PROTECTION. THIS ARRANGEMENT IS PERFECTLY SAFE DURING NORMAL OPERATION. DO NOT FILE THE STRIPS OR OTHERWISE CAUSE THEM TO PRODUCE DUST OR PARTICLES. ANY CUTS CAUSED BY THE STRIP SHOULD BE TREATED APPROPRIATELY.

Ensure that the Encoder is installed in such a way as to allow access to the rear of the unit and the connectors.

## 2.3.4 Ventilation

WARNING...

NEVER PUSH OBJECTS OF ANY KIND INTO THIS EQUIPMENT THROUGH OPENINGS AS THEY MAY TOUCH DANGEROUS VOLTAGE POINTS OR SHORT-OUT PARTS THAT COULD RESULT IN A FIRE OR ELECTRIC SHOCK. NEVER SPILL LIQUID OF ANY KIND ON THE PRODUCT.

#### CAUTIONS...

- 1. Openings in the cabinet are provided for ventilation and to ensure reliable operation of the product and to protect it from overheating, and these openings must not be blocked or covered. This product should never be placed near or over a radiator or heat register. This product should not be placed in a built-in installation such as a rack unless proper ventilation is provided or the instructions have been adhered to.
- 2. Do not install equipment so that the air intake of one aligns with the outlet on another. Provide baffles and adequate spacing.
- 3. The fans contained within this unit are not fitted with a dust/insect filter. Pay particular attention to the environment in which it is to be used.

The unit is designed for stationary or fixed use only. Ensure it is firmly and safely located and has an adequate through-flow of air. Allow at least 50 mm free air-space at each side of the equipment. Units in racks can be stacked without ventilation panels between. Racks containing stacked equipment may need to be forced-air cooled to reduce the operating ambient temperature. For stacking constraints contact Customer Services.

The 1U Encoder uses a similar air-flow path, with three fans on each side of the unit. With both 1U and 2U units it is important not to block the front air intake on the bottom-left corner of the front panel (see *Figure 2.2*).

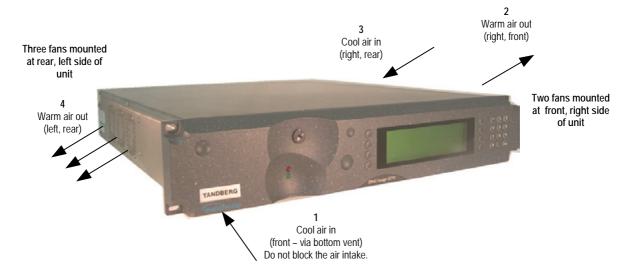

Figure 2.2: Air Path Through the Enclosure

# 2.4 AC Mains Operating Voltage and Earthing

## 2.4.1 AC Power Supply

CAUTION ...

This product should be operated only from the type of power source indicated on the marking label. If you are not sure of the type of power supply to your business, consult a qualified electrical engineer or your local power company.

See *Annex B, Technical Specification* for a full power supply specification. There are no links or switches to be altered for operation from different ac supplies.

## 2.4.2 Power Cable and Earthing

## General

Check that the ac power cable is suitable for the country in which the Encoder is to be used.

WARNINGS...

- 1. IF THE MOULDED PLUG FITTED TO THE MAINS CABLE SUPPLIED WITH THIS UNIT IS NOT REQUIRED, PLEASE DISPOSE OF IT SAFELY. FAILURE TO DO THIS MAY ENDANGER LIFE AS LIVE ENDS MAY BE EXPOSED IF THE REMOVED PLUG IS INSERTED INTO A MAINS OUTLET.
- 2. POWER-SUPPLY CORDS SHOULD BE ROUTED SO THAT THEY ARE NOT LIKELY TO BE WALKED ON OR PINCHED BY ITEMS PLACED UPON OR AGAINST THEM, PAYING PARTICULAR ATTENTION TO CORDS AT PLUGS, CONVENIENCE RECEPTACLES, AND THE POINT WHERE THEY EXIT FROM THE APPLIANCE.

The unit is supplied with three, detachable mains-supply cables fitted with moulded plugs suitable for the USA, UK or Europe.

The wires in the mains cable are coloured in accordance with the wire colour code shown in *Table 2.1*.

|          | UK<br>(BS 1363)  | EUROPE<br>(CEE 7/7) | USA<br>(NEMA 5-15P) |
|----------|------------------|---------------------|---------------------|
| Earth:   | Green-and-yellow | Green-and-yellow    | Green               |
| Neutral: | Blue             | Blue                | White               |
| Live:    | Brown            | Brown               | Black               |

Table 2.1: Supply Cable Wiring Colours

## Protective Earth/Technical Earth

|    | WARNINGS                                                                            |
|----|-------------------------------------------------------------------------------------|
| 1. | THIS UNIT MUST BE CORRECTLY EARTHED THROUGH THE MOULDED PLUG SUPPLIED.              |
|    | IF THE LOCAL MAINS SUPPLY DOES NOT HAVE AN EARTH CONDUCTOR DO NOT                   |
|    | CONNECT THE UNIT. CONTACT CUSTOMER SERVICES FOR ADVICE.                             |
| 2. | BEFORE CONNECTING THE UNIT TO THE SUPPLY, CHECK THE SUPPLY REQUIREMENTS IN ANNEX B. |

The unit has a Technical earth terminal (marked with  $\frac{1}{2}$ ) located at the rear panel. Its use is recommended. This is **NOT** a Protective earth for electric shock protection. The terminal is provided to:

- 1. Ensure all equipment chassis fixed within a rack are at the same Technical earth potential. To do this, connect a wire between the Technical earth terminal and a suitable point on the rack.
- 2. Eliminate the migration of stray charges when connecting between equipment.

#### WARNING ...

IF THE TERMINAL SCREW HAS TO BE REPLACED, USE THE FOLLOWING: 1U ENCODER - M4 X 10 mm LONG POZIDRIV PANHEAD. 2U ENCODER - M5 X 12mm LONG POZIDRIV PANHEAD. USING A LONGER SCREW MAY CAUSE A SAFETY HAZARD.

## Connecting the Encoder to the AC Power Supply

#### WARNINGS ....

- 1. DO NOT OVERLOAD WALL OUTLETS AND EXTENSION CORDS AS THIS CAN RESULT IN A RISK OF FIRE OR ELECTRIC SHOCK.
- 2. AS NO MAINS SWITCH IS FITTED TO THIS UNIT, ENSURE THE LOCAL AC POWER SUPPLY IS SWITCHED OFF BEFORE CONNECTING THE SUPPLY CORD.
- 3. THE ENCODER IS NOT FITTED WITH AN ON/OFF SWITCH. ENSURE THAT THE SOCKET-OUTLET IS INSTALLED NEAR THE EQUIPMENT SO THAT IT IS EASILY ACCESSIBLE. FAILURE TO ISOLATE THE EQUIPMENT PROPERLY MAY CAUSE A SAFETY HAZARD.

To connect the unit to the local ac power supply:

- 1. Ensure the local ac supply is switched OFF.
- 2. Ensure the correct fuse type and rating has been fitted to both the equipment and the ac power cable.
- 3. Connect the ac power lead to the Encoder mains input connector and then to the local mains supply.

# 2.5 DC Operating Voltage and Earthing

## 2.5.1 DC Power Supply

WARNING ...

THE ENCODER IS NOT FITTED WITH AN ON/OFF SWITCH. PROVIDE AN ACCESSIBLE, EXTERNAL MEANS OF DISCONNECTION. FAILURE TO ISOLATE THE EQUIPMENT PROPERLY MAY CAUSE A SAFETY HAZARD.

#### CAUTIONS ...

- 1. This product should be operated only from the type of power source indicated on the marking label. If you are not sure of the type of power supply where the Encoder is to be mounted, consult a qualified electrical engineer for the vehicle, the vehicle manufacturer or their agents.
- 2. The Encoder can be connected to a positive or negative earth system but you must ensure that correct polarity to the DC input connections are maintained.

The internal dc power supply module used in this equipment is designed for use on dc supplies ranging from 12 to 36 volts dc. (see *Annex B*, *Technical Specification* for a full power supply specification).

The dc connections within the Encoder are floating (both are isolated from the Encoder case and earth connection). Refer to the previous caution regarding voltage polarity.

The recommended types of dc power sources are as follows:

- Battery with suitable fuse protection
- Linear PSU capable of 12 A with a peak of 30 A
- Switched-mode PSU capable of 12 A with a peak of 30 A

#### NOTES...

- 1. The voltages specified are those required at the Encoder DC INPUT terminals when the unit is powered on, therefore any cable voltage drop must be taken into account at the time of installation.
- 2. In situations where the Encoder is battery powered and remote from a charging source, two 12 volt batteries wired in series are recommended, to avoid the voltage dropping to a level where the Encoder switches off.
- 3. Ensure that the non-earthed side connection of the dc supply is protected by a suitably rated (30 A) external fuse.

### CAUTION ...

The Encoder requires a minimum of 12 volts to power up and has a low voltage shutdown facility that operates at approximately 11 volts. This is part of the power unit's design. Failure to observe the equipment voltage requirements may result in power cycling of the Encoder if the battery is unable to maintain its terminal voltage. Damage may result if this condition is allowed to continue.

# 2.5.2 DC Power Cable and Earthing

### General

The Encoder is supplied with a two metre, three-way cable terminated with a three way shrouded socket at one end and prepared tails at the other.

Although the Encoder consumes less than 20 A, the use of 20 A rated cable is recommended in order to minimise voltage drop from the dc supply.

The socket has one large and four small key-ways. The large key-way is positioned at the bottom of the connector. Offer the cable connector to the front panel connector as follows:

- 1. Check that the connector collar is in one of its click positions.
- 2. With the large key-way at the bottom and pin 2 at the top, push the line connector home.
- 3. Push the knurled collar forward against the collar's internal spring and rotate it to the right until it locates in the detents, the connection is now complete.

Check that the dc power connections are of sufficient capacity for the current required by the Encoder.

# WARNING...

THE POWER-SUPPLY CABLE SHOULD BE ROUTED SO THAT IT IS NOT LIKELY TO BE DAMAGED OR TRAPPED BY ITEMS PLACED UPON OR AGAINST IT, PAYING PARTICULAR ATTENTION TO THE CABLE AT CONNECTION POINTS.

### DC Power Connector (Encoder)

The wires in the dc power cable are coloured in accordance with the wire colour code shown in *Table 2.2.* 

Table 2.2: DC Input Connector and Cable details

| Plug/Socket   | Wire Colour           | Voltage Condition   |
|---------------|-----------------------|---------------------|
| Jaeger C type |                       |                     |
| Pin 1:        | Green/Yellow or Green | Earth/Vehicle frame |
| Pin 2:        | Brown or Red          | +V                  |
| Pin 3:        | Blue or Black         | _V                  |

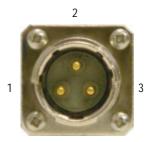

# 2.6 Signal Connections For the Basic Unit

# 2.6.1 Introduction

All signal connectors are located at the rear panel of the Encoder. For a detailed interface specification see *Annex B*, *Technical Specification*.

Always use the specified cables supplied for signal integrity and compliance with EMC requirements (see *Annex B, Technical Specification*).

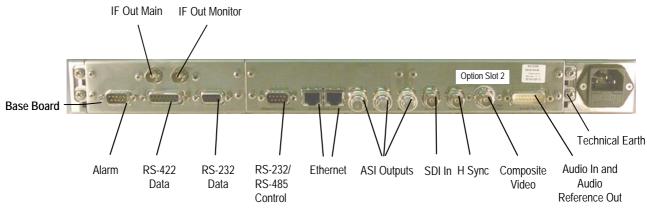

Figure 2.3: E5714 (1U) Rear Panel Component Parts and Connectors

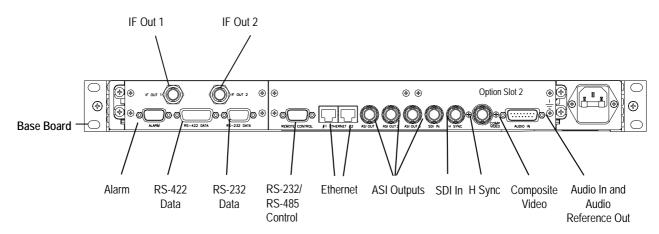

Figure 2.4: E5715 (1U) Rear Panel Component Parts and Connectors

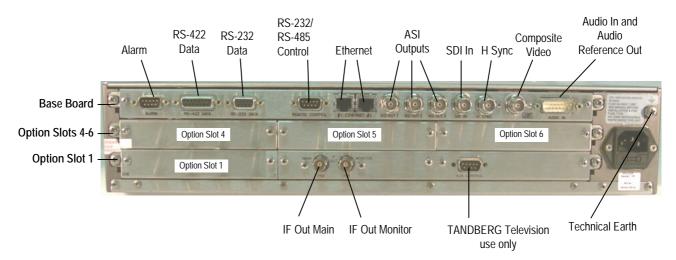

Figure 2.5: E5740-IF (2U) Rear Panel Component Parts and Connectors

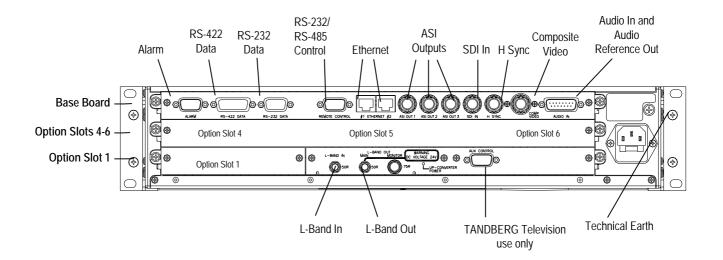

Figure 2.6: E5740-L-Band (2U) Rear Panel Component Parts and Connectors

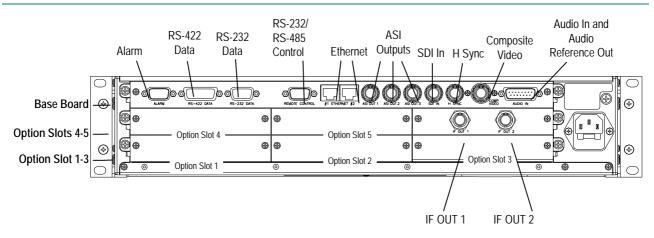

Figure 2.7: E5750 (2U) Rear Panel Component Parts and Connectors

# 2.6.2 Connecting Up the Basic Encoder

Once the unit has been installed in its intended operating position, it is ready to be connected up to the rest of the system equipment (see *Figure 2.8*), providing it too has been installed (see *Section 2.5, DC Operating Voltage and Earthing* for pin-out details of the connectors).

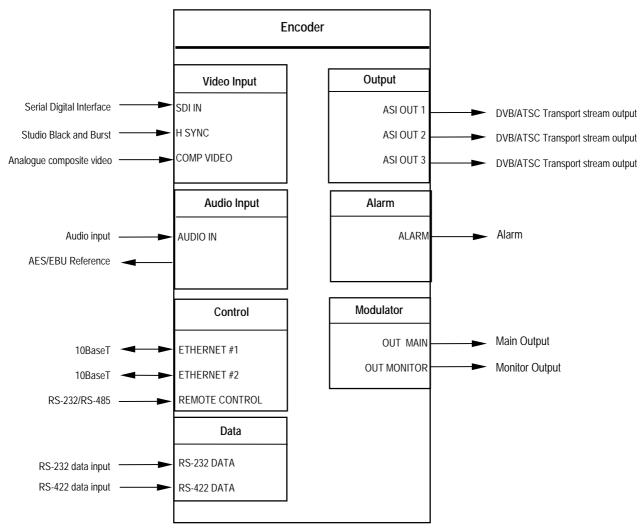

*Figure 2.8: Equipment Connections for the Basic Unit* 

Do not move or install equipment whilst it is still attached to the mains supply. Ensure ESD precautions are observed whilst interconnecting equipment.

NOTE...

See Chapter 3 for information relating to Options and Upgrades.

# 2.6.3 Power Supply

Section 2.4, AC Mains Operating Voltage and Earthing provides details of power supply connection, Protective earthing and safety. Read all the instructions carefully and take note of all warnings and cautions. Also, see Section 2.5, DC Operating Voltage and Earthing.

### 2.6.4 Technical Earth

Connect the Encoder's Technical earth to a suitable point.

# 2.6.5 Video Inputs

### SDI IN

A 75  $\Omega$  BNC connector provides a serial digital video input to the unit. See *Chapter 4, Operating the Equipment Locally, Video Input Option* for the types of video and selection method. This input is terminated in 75  $\Omega$ .

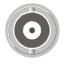

The serial input supports error detection and handling (EDH) as defined by the specification SMPTE RP 165-1994, 'Error Detection Checkwords and Status Flags for Use in Bit Serial Digital Interfaces for Television'.

For more information about EDH refer to Annex K, EDH Capability for E57xx Encoders.

| Pin       | Signal      |
|-----------|-------------|
| Centre    | Video Input |
| Screen    | Ground      |
| Impedance | 75 Ω        |

### Table 2.3: SDI Connector

### H SYNC

Studio Black and Burst should be fed to the 75  $\Omega$  BNC connector (H SYNC). This will then genlock the Encoder to the Studio system. This method may be required with some audio formats, or for locking Encoders to an evolution *5000* Multiplexer. For details on the genlocking system see *Annex G, Audio Modes*.

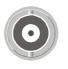

Table 2.4: H SYNC Connector

| Pin       | Signal      |
|-----------|-------------|
| Centre    | Video Input |
| Screen    | Ground      |
| Impedance | 75 Ω        |

### COMP VIDEO

A 75  $\Omega$  BNC connector provides a high quality analogue video input to the unit. See *Chapter 4*, *Operating the Equipment Locally, Video Input Option* for the types of video and selection method.

NOTE...

The input is differential to prevent 50 Hz/60 Hz hum.

Table 2.5: COMP VIDEO Connector

| eturn |
|-------|
|       |
|       |

### 2.6.6 Audio Inputs

Connect the audio cable to the **AUDIO IN** connector. The 15-way, D-type male connector is used in different ways according to the audio input and the encoding configuration selected.

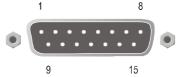

The connector provides two stereo pairs. They may be independently configured as either analogue or digital. The left channel is used to input digital audio.

The Encoder is supplied with a **break-out cable** which plugs into this connector, and provides a more convenient means of connecting the audio signals via five connectors. There are four XLR female connectors, with the fifth cable being a BNC which provides an AES/EBU 75  $\Omega$  digital reference output.

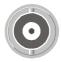

#### Table 2.6: Audio In Connector

| Pin | Signal              |                               | Pin | Signal              |                               |
|-----|---------------------|-------------------------------|-----|---------------------|-------------------------------|
|     | Analogue            | Digital                       |     | Analogue            | Digital                       |
| 1   | Left Channel A (+)  | AES/EBU (A) (+)               | 9   | Left Channel A (-)  | AES/EBU (A) (-)               |
| 2   | Not connected       |                               | 10  | Right Channel A (+) |                               |
| 3   | Right Channel A (-) |                               | 11  | Not connected       |                               |
| 4   | Left Channel B (+)  | AES/EBU (B) (+)               | 12  | Left Channel B (-)  | AES/EBU (B) (-)               |
| 5   | Not connected       |                               | 13  | Right Channel B (+) |                               |
| 6   | Right Channel B (-) |                               | 14  | Not connected       |                               |
| 7   |                     | AES/EBU<br>Reference (Signal) | 15  |                     | AES/EBU<br>Reference (Ground) |
| 8   | Not connected       |                               |     |                     |                               |

### NOTES...

- 1. In analogue mode termination is either 20 k $\Omega$  or 600  $\Omega$ .
- 2. In AES/EBU mode termination is 110  $\Omega$ .
- 3. When the Encoder is powered down the digital channel is selected with 110  $\Omega$  termination.
- 4. The digital audio input does not support SPDIF.
- 5. In order to comply with EMC regulations, use the audio break-out cable supplied with the unit.

# 2.6.7 ASI OUT 1, 2 and 3 Outputs

Connect the Multiplexer or Modulator ASI cable to the appropriate ASI OUT connector, using good quality 75  $\Omega$  coaxial cable (for example, BBC PSF 1/3).

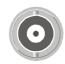

A 75  $\Omega$  BNC connector provides the output from the Encoder.

Table 2.7: ASI OUT 1, 2 and 3 Connectors

| Pin    | Signal |
|--------|--------|
| Centre | Signal |
| Screen | Ground |

# 2.6.8 Control Interfaces

### Connection

Operation of the Encoder from a TANDBERG Television control system is via the Ethernet network running the Simple Network Management Protocol (SNMP) protocol. Connect the **ETHERNET** connector to the controller (for example, MEM). Local control is implemented through the front panel keypad and display. See *Chapter 4, Operating the Equipment Locally* for details of how to access the front panel menus.

### Ethernet #1 and #2

An 8-way, RJ-45 connector provides a 10BaseT Ethernet interface for communications with the MEM for control and monitoring. The Encoder has a single switched Ethernet channel. Ethernet#1 is selected as default at power-up. If a carrier is not detected on Ethernet#1 then the input switches to Ethernet#2. This gives a redundant Ethernet control via two hubs.

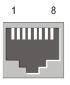

| Table 2.8: Ethernet Connector |
|-------------------------------|
|-------------------------------|

| Pin | Signal     | Pin | Signal        |
|-----|------------|-----|---------------|
| 1   | Tx Out (+) | 4-5 | Not connected |
| 2   | Tx Out (-) | 6   | Rx In (-)     |
| 3   | Rx In (+)  | 7-8 | Not connected |

### Alarm

If required, connect an external status monitoring device to the **ALARM** connector.

A 9-way, D-type male connector provides an alarm relay interface which can be used to send a signal to remote equipment.

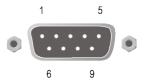

Table 2.9: Alarm Connector

| Pin | Signal                                                  | Pin | Signal                        |
|-----|---------------------------------------------------------|-----|-------------------------------|
| 1   | Ground                                                  | 6   | Fail (NO)                     |
| 2   | Fail (common)                                           | 7   | Fail (NC)                     |
| 3   | Alarm (NO)                                              | 8   | Alarm (common)                |
| 4   | Alarm (+) (NC)                                          | 9   | Reset 2 (internally grounded) |
| 5   | Reset 1 (internally pulled to 3.3 V via 10 k $\Omega$ ) |     |                               |

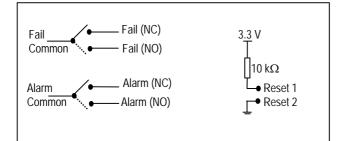

#### NOTE...

NC = Normally Closed, NO = Normally Open, and refers to the relay contacts. Refer to *Annex B, Section B.4.3, Alarm* for details of the relay contact rating.

### **Remote Control**

A 9-way, D-type male connector provides an RS-232/RS-485 port for remote control of the Encoder (see *Serial Protocol Option*). This connector is wired as a DTE.

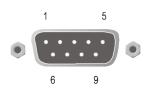

Table 2.10: Remote Control Connector (RS-232/RS-485)

| Remote (DTE)    |                  | Enco | Encoder (DTE) Remote Control |  |
|-----------------|------------------|------|------------------------------|--|
| Signal Name     | Signal Direction | Pin  | Signal Name                  |  |
|                 |                  | 1    | Not connected                |  |
| Transmit Data   |                  | 2    | Received Data (RS-232)       |  |
| Received Data   | ◀                | 3    | Transmit Data (RS-232)       |  |
|                 |                  | 4    | Not connected                |  |
| Signal Ground   |                  | 5    | Signal Ground                |  |
| Transmit Data B |                  | 6    | Received Data B (RS-485)     |  |
| Received Data A | ◀                | 7    | Transmit Data A (RS-485)     |  |
| Received Data B | •                | 8    | Transmit Data B (RS-485)     |  |
| Transmit Data A |                  | 9    | Received Data A (RS-485)     |  |

### NOTES...

- 1. Signal names are with respect to a DTE in accordance with the RS-232 and RS-485 specification. A is positive and B is negative.
- 2. A null modem connection must be used when connecting DTE together.

# 2.6.9 Data

### **RS-232** Connector

RS-232 data is available on the Base  $\mbox{Board}^2$  and the option module M2/EOM2/DAT.

Table 2.11: RS-232 Data Connector (Base Board) - Asynchronous

| Remote (DTE) Male |     | Encoder RS-232 (DTE) Female |     |               |
|-------------------|-----|-----------------------------|-----|---------------|
| Signal Name       | Pin | Signal Direction            | Pin | Signal Name   |
|                   | 1   |                             | 1   | Not connected |
| Received Data     | 2   | ◀                           | 2   | Received Data |
| Transmit Data     | 3   | <b>—</b>                    | 3   | Transmit Data |
|                   | 4   |                             | 4   | Not connected |
| Signal Ground     | 5   |                             | 5   | Signal Ground |
|                   | 6   |                             | 6   | Not connected |
|                   | 7   |                             | 7   | Not connected |
|                   | 8   |                             | 8   | Not connected |
|                   | 9   |                             | 9   | Not connected |

 $<sup>^{2}</sup>$  RS-232 data is not supported on the Base Board before Build version 2.0.

Instruction Manual: evolution 5000 E57xx DSNG and DENG Voyager Encoder ST.TM.E10076.3

#### NOTES...

- 1. Signal names are with respect to a DTE in accordance with the RS-232 specification.
- 2. Remote pin numbers only apply to a 9-way D-type connector.
- 3. 25-way connectors have Received Data on pin 3 and Transmit Data on pin 2 (see RS –232 specification).
- 4. XON/OFF flow control may be used with this port.

### **RS-422** Connector

A 15-way, D-type female connector provides an RS-422 synchronous, serial communications data input interface.

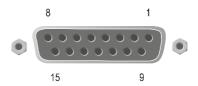

| Remote (DTE)     |                  | Enco | Encoder RS-422 (DCE) |  |
|------------------|------------------|------|----------------------|--|
| Signal Name      | Signal Direction | Pin  | Signal Name          |  |
|                  |                  | 1    | Not connected        |  |
| Transmit Data A  |                  | 2    | Transmit Data A      |  |
|                  |                  | 3    | Not connected        |  |
|                  |                  | 4    | Not connected        |  |
|                  |                  | 5    | Not connected        |  |
|                  |                  | 6    | Not connected        |  |
| Transmit Clock A |                  | 7    | Transmit Clock A     |  |
| Signal Ground    |                  | 8    | Signal Ground        |  |
| Transmit Data B  |                  | 9    | Transmit Data B      |  |
|                  |                  | 10   | Not connected        |  |
|                  |                  | 11   | Not connected        |  |
|                  |                  | 12   | Not connected        |  |
|                  |                  | 13   | Not connected        |  |
| Transmit Clock B |                  | 14   | Transmit Clock B     |  |
|                  |                  | 15   | Not connected        |  |

Table 2.12: RS-422 Data Connector (Base Board) - Synchronous

#### NOTE...

Signal names are with respect to a DTE in accordance with the RS-422 specification. A is positive and B is negative.

# 2.6.10 Satellite Modulator IF Output (E5714 and E5740 IF)

### IF Out (Main)

75  $\Omega$  BNC socket provides an IF output.

```
Table 2.13: IF Out Connector (Main)
```

| Item                  |                  | Specification          |  |
|-----------------------|------------------|------------------------|--|
| Connector type        |                  | BNC 75 $\Omega$ Female |  |
| Туре                  |                  | Analogue               |  |
| Connector designation |                  | IF OUT MAIN            |  |
| Pin-outs              | Centre<br>Screen | IF Output<br>Ground    |  |

### IF Out (Monitor)

75  $\Omega$  BNC socket provides an IF output used for monitoring.

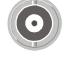

Table 2.14: IF Output Connector (Monitor)

| Item                   |                  | Specification          |
|------------------------|------------------|------------------------|
| Connector              | type             | BNC 75 $\Omega$ Female |
| Туре                   |                  | Analogue               |
| Connector designations |                  | IF OUT MONITOR         |
| Pin-outs               | Centre<br>Screen | IF Output<br>Ground    |

# 2.6.11 Satellite Modulator L-Band Output (E5740 LBAND)

### L-Band In

50  $\Omega$  SMA female connector provides an L-band input to allow another L-band signal to be summed with the modulator output.

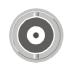

Table 2.15: L-band In Connector

| Item                  |        | Specification          |
|-----------------------|--------|------------------------|
| Connector Type        |        | 50 $\Omega$ SMA Female |
| Туре                  |        | Analogue               |
| Connector designation |        | L-Band In              |
| Pin-outs              | Centre | Signal                 |
|                       | Screen | Ground                 |

### L-Band Out (Main)

50  $\Omega$  SMA female connector provides the main L-band output. This can also provide +24 V dc at up to 500 mA to power an up-converter.

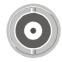

| Item                  |        | Specification          |
|-----------------------|--------|------------------------|
| Connector Type        |        | 50 $\Omega$ SMA Female |
| Туре                  |        | Analogue               |
| Connector designation |        | L-Band Out Main        |
| Pin-outs              | Centre | Signal                 |
|                       | Screen | Ground                 |
|                       |        |                        |

#### CAUTION...

The modulator provides dc power to drive an up-converter. Do not connect equipment to the main output which might be damaged by dc power without protecting with a suitable dc block.

### L-Band Out (Monitor)

75  $\Omega$  F-type female provides an L-band monitoring output which is –30 dB relative to the main output.

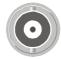

| Item                  |        | Specification             |
|-----------------------|--------|---------------------------|
| Connector Type        |        | 75 $\Omega$ F-type Female |
| Туре                  |        | Analogue                  |
| Connector designation |        | L-Band Out Monitor        |
| Pin-outs              | Centre | Signal                    |
|                       | Screen | Ground                    |

### **Up-Converter Power**

An LED is illuminated when the +24 V dc up-converter power on the main output is switched on.

# 2.6.12 OFDM Modulator Outputs (E5715 and E5750)

### IF Out 1

A 75  $\Omega$  BNC socket provides a 70 MHz IF output.

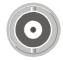

Table 2.17: IF Out 1 Connector

| Item                  |        | Specification          |
|-----------------------|--------|------------------------|
| Connector Type        |        | BNC 75 $\Omega$ Female |
| Туре                  |        | Analogue               |
| Connector designation |        | IF Out 1               |
| Pin-outs              | Centre | Signal                 |
|                       | Screen | Ground                 |

Instruction Manual: evolution 5000 E57xx DSNG and DENG Voyager Encoder ST.TM.E10076.3

### IF Out 2

A 75  $\Omega$  BNC socket provides a 70 MHz IF output used for monitoring.

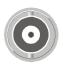

Table 2.18: IF Out 2 Connector

| Item                  |        | Specification          |
|-----------------------|--------|------------------------|
| Connector Type        |        | BNC 75 $\Omega$ Female |
| Туре                  |        | Analogue               |
| Connector designation |        | IF Out 2               |
| Pin-outs              | Centre | Signal                 |
|                       | Screen | Ground                 |

# 2.7 Powering Up/Down

# 2.7.1 Before Powering Up

Before powering up the Encoder, check that:

- 1. The unit has been installed in a suitable location.
- 2. The unit has been connected to external equipment and power supply, as required.
- 3. The power supply has been checked and a good earth provided.
- 4. The correct fuse type and rating has been fitted to the equipment and, for the ac supply version, the ac power cable.

# 2.7.2 Powering Up

To power up the Encoder:

- 1. Turn on the local power supply. The Encoder executes a series of power-up initialisation and self-test routines.
- 2. Confirm that the green Power LED is lit and that the red Alarm LED is unlit.
- 3. Ensure that the Stand-by switch is set to On (see *Chapter 1*, *Introduction, Figure 1.8*).

After the boot period the Encoder Input Monitor screen is displayed.

### NOTES...

- 1. The fans on the Encoder can be temperature controlled so may not be on if the ambient temperature is low. Refer to *Annex B, Technical Specification* for more information.
- 2. During initialisation invalid PIDs may appear momentarily in the transport stream.

# 2.7.3 Powering Down

To power down the Encoder remove the power supply connection at the rear of the unit.

# 2.8 Setting the Encoder IP Address

# 2.8.1 Methods of Changing the Encoder IP Address

If, for any reason, the IP address has to be changed, this can be achieved via the front panel menus (see *Section 4.7.4 Remote Control Menu*) or by Telnet (see *Section 2.8.3, Via Telnet*). The user may also set the network mask.

NOTE ...

The new IP address is only accepted after the Encoder is repowered.

# 2.8.2 From the Front Panel Menus

To access the IP Address option from the front panel menus, press the **IP Address** softkey in the Remote Control Menu. Edit the IP address via the keypad and then press the **Enter** softkey.

| IP Address             |                                                  |                   |  |
|------------------------|--------------------------------------------------|-------------------|--|
| ← Left<br>→ Right<br>Q | Encoder IP Address :<br>` <u>1</u> 72.16.248.91' | +<br>−<br>Enter ● |  |
| 0                      | Update using softkeys                            | Quit ●            |  |

# 2.8.3 Via Telnet

A Telnet program is supplied with Microsoft Windows. To communicate with the Encoder through Telnet:

- 1. From DOS, type telnet <IP address>.
- 2. Press Enter for the user name, and press Enter for the password.
- 3. The Main Telnet Menu is displayed.

| <b>J</b> Telnet - 172.16.197.245                                                                     | _ 🗆 🗙 |
|----------------------------------------------------------------------------------------------------|-------|
| <u>C</u> onnect <u>E</u> dit <u>T</u> erminal <u>H</u> elp                                           |       |
| Main Telnet Menu                                                                                     |       |
| <pre>&lt; a &gt; System &lt; b &gt; Video &lt; c &gt; Audio &lt; d &gt; Output &lt; e &gt; Mux</pre> |       |
| <esc> Exit</esc>                                                                                     |       |
| A                                                                                                    |       |

Figure 2.9: Main Telnet Menu

- 4. Press <a> System, <b> Remote Control, <a> IP Address.
- 5. Enter the new value and press Enter.
- 6. Reset the Encoder.

# Chapter 3

# Options and Upgrades

# Contents

| 3.1 | What's  | Available                              | 3-3  |
|-----|---------|----------------------------------------|------|
|     | 3.1.1   | Option Functions                       | 3-3  |
|     | 3.1.2   | Limitations on Number of Option Module |      |
|     |         | (2U Only)                              |      |
|     |         | Overview                               |      |
|     |         | E5740 Option Slots                     |      |
|     |         | E5750 Option Slots                     |      |
|     | 3.1.3   | Limitations on Use of Option Modules   | 3-4  |
|     | 3.1.4   | How to See Which Options are           | 2.4  |
|     |         | Fitted/Enabled                         | 3-4  |
| 3.2 |         | e Limits With Reflex Licence and/or    |      |
|     | Perforr | mance Upgrade                          | 3-5  |
| 3.3 | Basic I | nteroperable Scrambling System - BISS  |      |
|     | (M2/E   | DCOM2/BISS)                            | 3-5  |
| 3.4 | Additio | nal Audio and Linear PCM Option        |      |
|     |         | DM2/AUDLIN)                            | 3-6  |
|     | 3.4.1   | Overview                               | 3-6  |
|     | 3.4.2   | Assembly                               | 3-7  |
|     |         | Rear Panel                             | 3-7  |
|     |         | Audio In Connector                     | 3-7  |
| 3.5 | RS-232  | 2 and RS-422 Data Input Option         |      |
|     |         | DM2/DAT)                               | 3-9  |
|     | 3.5.1   | Overview                               | 3-9  |
|     | 3.5.2   | Assembly                               | 3-9  |
|     |         | Rear Panel                             | 3-9  |
|     |         | Async Connector                        |      |
|     |         | Sync Connector                         | 3-10 |
| 3.6 | Remux   | Option (M2/EOM2/REMUX)                 | 3-12 |
|     | 3.6.1   | Overview                               | 3-12 |
|     | 3.6.2   | Assembly                               | 3-12 |
|     |         | Rear Panel                             | 3-12 |
|     |         |                                        |      |

|     |       | DVB ASI IN 1, 2 and 3 Connectors         | 3-13 |
|-----|-------|------------------------------------------|------|
|     |       | DVB ASI OUT 1 Connector                  | 3-13 |
|     | 3.6.3 | Stages of Remultiplexing                 | 3-13 |
|     | 3.6.4 | Function of Remultiplexer                | 3-15 |
|     | 3.6.5 | Using the Remultiplexer                  | 3-16 |
|     | 3.6.6 | ATSC Remultiplexing                      | 3-16 |
|     | 3.6.7 | Setting Bit-rates and Avoiding Overflow. | 3-16 |
|     | 3.6.8 | What to do if Overflow Occurs            | 3-17 |
| 3.7 | XLR E | xpander Card Option (M2/EOM2/XLR)        | 3-18 |
|     | 3.7.1 | Overview                                 | 3-18 |
|     | 3.7.2 | Audio Inputs Receiver                    | 3-18 |
|     | 3.7.3 | Audio Outputs Transmitter                | 3-18 |
|     | 3.7.4 | Assembly                                 | 3-18 |
|     |       | Rear Panel                               | 3-18 |
|     |       | Audio In Connector                       | 3-19 |
|     |       | Audio Out Connector                      | 3-20 |
| 3.8 | SD De | coder Option (M2/EOM2/DEC)               | 3-21 |
|     | 3.8.1 | Overview                                 | 3-21 |
|     | 3.8.2 | Assembly                                 | 3-21 |
|     |       | Rear Panel                               | 3-21 |
|     |       | ASI Out                                  | 3-21 |
|     |       | SDI Video Out                            | 3-21 |
|     |       | Composite Video Output                   | 3-22 |
|     |       | Audio Output                             | 3-22 |
|     |       | RS-232/RS-422 Data Output                | 3-23 |
| 3.9 | QPSK  | Demodulator (M2/EOM2/QPSKDEMOD)          | 3-23 |
|     | 3.9.1 | Overview                                 | 3-23 |
|     | 3.9.2 | Assembly                                 | 3-24 |
|     |       | Rear Panel                               | 3-24 |
|     |       | IF In                                    |      |
|     |       | RF In                                    | 3-24 |
|     |       |                                          |      |

Instruction Manual: evolution 5000 E57xx DSNG and DENG Voyager Encoder ST.TM.E10076.3

| 3.10 | 16QAM Demodulator (M2/EOM2/SATDEMOD)<br>3.10.1 Overview<br>3.10.2 Assembly<br>Rear Panel<br>L-Band Inputs                                 | .3-24<br>.3-25<br>.3-25                                                                                  |
|------|----------------------------------------------------------------------------------------------------|----------------------------------------------------------------------------------------------------|
| 3.11 | IP Output Card (M2/EOM2/IP)<br>3.11.1 Overview<br>3.11.2 Assembly<br>Rear Panel<br>ASI In<br>RS-232 Control<br>ASI Out<br>Ethernet Output | .3-25<br>.3-26<br>.3-26<br>.3-26<br>.3-26<br>.3-26<br>.3-27                                              |
| 3.12 | Software Options                                                                                                    | .3-27<br>.3-28<br>.3-28<br>.3-28<br>.3-28<br>.3-28<br>.3-28<br>.3-28<br>.3-28<br>.3-28<br>.3-28<br>.3-28 |

# List of Figures

| Figure 3.1: Additional Audio and Linear PCM Option<br>(M2/EOM2/AUDLIN) | 3-7  |
|------------------------------------------------------------------------|------|
| Figure 3.2: RS-232 and RS-422 Data Input Option                        |      |
| M2/EOM2/DAT                                                            | 3-9  |
| Figure 3.3: Remux Option (M2/EOM2/REMUX)                               | 3-12 |
| Figure 3.4: Block Diagram – One Stage of Remultiplexing                | 3-14 |
| Figure 3.5: Block Diagram – Two Stages of Remultiplexing               | 3-14 |
| Figure 3.6: Remultiplexer Block Diagram                                | 3-15 |
| Figure 3.7: XLR Expander Card Option (M2/EOM2/XLR)                     | 3-19 |
| Figure 3.8: IP Output Protocol Stack                                   | 3-25 |

### List of Tables

# 3.1 What's Available

# 3.1.1 Option Functions

The basic Encoder functionality can be enhanced with the inclusion of options, hardware and software.

Each hardware option module consists of a horizontally mounted PCB with rear panel connector space (except the M2/EDCOM2/BISS which has no external connectors and does not occupy an option slot). At reset, the software of the Encoder detects which modules are fitted and configures them as necessary. The modules can be fitted into the positions indicated in *Table 3.1*.

When the appropriate software option has been purchased it is enabled in the Encoder, which resets and displays the appropriate menu items. See *Table 3.2* for the software options.

| Marketing Code                                                               | Name                                                                                                | Assembly<br>Part No | Card<br>Part No | Slot No.<br>in 1U | Slot No.<br>in 2U                | Max No. of<br>Cards in 2U |
|------------------------------------------------------------------------------|----------------------------------------------------------------------------------------------------|---------------------|-----------------|-------------------|----------------------------------|---------------------------|
| Daughter Card Op                                                             | otions                                                                                              |                     |                 |                   |                                  |                           |
| M2/EDCOM2/BISS                                                               | BISS <sup>1</sup> scrambling<br>option - Mode 0, 1<br>and BISS-E only -<br>with secure key<br>entry | S12284              | S11484          | _                 | _                                |                           |
| Hardware Options                                                             | 6                                                                                                   |                     |                 |                   |                                  |                           |
| M2/EOM2/AUDLIN                                                               | Additional Audio +<br>Linear PCM                                                                    | S12293              | S11976          | 2                 | 1, 4, 5                          | 3                         |
| M2/EOM2/DAT                                                                  | Data Card - for<br>additional Data                                                                  | S12369              | S12368          | 2                 | 1, 4, 5                          | 3                         |
| M2/EOM2/REMUX<br>(supported by<br>Encoder software<br>version 2.2 and later) | Remux Option<br>Module                                                                              | S12449              | S10655          | 2                 | 1                                | 1                         |
| M2/EOM2/XLR                                                                  | XLR Expander<br>Card                                                                                | S12556              | S12557          | Not available     | 1 and 4<br>(uses double<br>slot) | 1                         |
| M2/EOM2/DEC                                                                  | SD Decoder Card                                                                                     | S11753              | S11385          | -                 | 6                                | 1                         |
| M2/EOM2/QPSK<br>DEMOD                                                        | QPSK Demod Card                                                                                     | S11852              | -               | -                 | 5                                | 1                         |
| M2/EOM2/SAT<br>DEMOD                                                         | 16QAM Demod<br>Card                                                                                 | S12640              | -               | -                 | 5                                | 1                         |
| M2/EOM2/IP                                                                   | IP Output Card                                                                                      | S12794              | S12822          | 1                 | 3, 5, 6                          | 1                         |

Table 3.1: Hardware Option Module Positions

### NOTE...

Empty option slots must be fitted with a blanking plate.

<sup>&</sup>lt;sup>1</sup> BISS is implemented according to Tech 3290 March 2000 and BISS-E is implemented according to Tech 3292 April 2001. BISS-E is available from Build version 2.2.0 and later.

Table 3.2: Software Options

| Marketing Code         | Name                                                                  | Used<br>in 1U | Used<br>in 2U |
|------------------------|-----------------------------------------------------------------------|---------------|---------------|
| M2/ESO2/NR             | Noise Reduction                                                       | ✓             | 1             |
| M2/ESO2/PU             | Performance Upgrade/Bit-rate <1.5 Mbit/s                              | √             | 1             |
| M2/ESO2/VBR            | VBR Licence                                                           | √             | 1             |
| M2/ESO2/422            | 4:2:2                                                                 | 1             | 1             |
| M2/ESO2/RAS            | RAS (Remote Authorisation System)                                     | √             | 1             |
| M2/ESO2/ACON           | Auto Concatenation                                                    | 1             | 1             |
| M2/ESO2/AC3            | Dolby Digital (AC-3)                                                  | 1             | 1             |
| M2/ESO2/SM38PSK        | 8PSK Modulation                                                       | _             | 1             |
| M2/ESO2/SM316QAM       | 16QAM Modulation                                                      | _             | 1             |
| M2/ESO2/8PSKDEMOD      | 8PSK Demodulation (only applicable if M2/EOM2/SAT DEMOD is fitted)    | _             | √             |
| M2/ESO2/16QAM<br>DEMOD | 16QAM Demodulation (only applicable if<br>M2/EOM2/SATDEMOD is fitted) | _             | √             |
| M2/ESO2/LSYM           | Low Symbol Rate operation (minimum reduced to 300 ksym/s)             | _             | 1             |

# 3.1.2 Limitations on Number of Option Modules (2U Only)

### Overview

If the Remux option is not fitted then there can be a maximum of three option modules (any combination of additional audio and data).

If the Remux option module is fitted there can be a maximum of two other option modules (any combination of additional audio and data).

### **E5740 Option Slots**

|               | Base Board    |               |
|---------------|---------------|---------------|
| Option Slot 4 | Option Slot 5 | Option Slot 6 |
| Option Slot 1 | Satelli       | te Modulator  |

### E5750 Option Slots

|               | Base Board    |                |
|---------------|---------------|----------------|
| Option Slot 4 | Option Slot 5 | OFDM Modulator |
| Option Slot 1 | Option Slot 2 | Option Slot 3  |

# 3.1.3 Limitations on Use of Option Modules

Although both BISS (M2/EDCOM2/BISS) and RAS (M2/ESO2/RAS) may be present in the Encoder, only one may be used at a time.

# 3.1.4 How to See Which Options are Fitted/Enabled

The Encoder has a number of hardware and software options (see *Table 3.1* and *Table 3.2*). To see which are fitted/enabled refer to the Build Menu (see *Chapter 4, Operating the Equipment Locally, Figure 4.9*).

# 3.2 Bit-rate Limits With Reflex Licence and/or Performance Upgrade

A user with a REFLEX licence (M2/ESO2/VBR) but no Performance Upgrade (M2/ESO2/PU) will be able to get lower bit-rates than 1.5 Mbit/s. This only occurs in Seamless modes. However, because the Performance Upgrade has not been bought the picture quality will be reduced (see *Table 3.3*).

| Performance<br>Upgrade | Reflex<br>Licence | B <sub>min</sub> Non-seamless<br>Modes | B <sub>min</sub> Seamless Modes<br>(Front Panel, SNMP) | B <sub>min</sub> Seamless Modes<br>(Reflex, MEM) |
|------------------------|-------------------|----------------------------------------|--------------------------------------------------------|--------------------------------------------------|
| ×                      | ×                 | 1.5 Mbit/s                             | 1.5 Mbit/s <sup>2</sup>                                | Not Possible                                     |
| ×                      | ✓                 | 1.5 Mbit/s                             | 1.5 Mbit/s <sup>2</sup>                                | Depends on Coding Mode                           |
| ✓                      | ×                 | 0.256 Mbit/s                           | Depends on Coding Mode                                 | Not Possible                                     |
| $\checkmark$           | ✓                 | 0.256 Mbit/s                           | Depends on Coding Mode                                 | Depends on Coding Mode                           |

NOTE...

 $B_{\text{min}} \, \text{is the minimum bit-rate that can be set.}$ 

# 3.3 Basic Interoperable Scrambling System - BISS (M2/EDCOM2/BISS)

With the appropriate configuration, the Encoder can use the Basic Interoperable Scrambling System (BISS<sup>3</sup>) to scramble the outgoing transport stream. This system has been developed by the European Broadcasting Union (EBU) as an open scrambling system.

BISS has three main levels of operation: Mode 1, Mode 2 and Mode 3. Mode 0 corresponds to no scrambling. BISS-E is also available in Build version 2.2.0 and later.

#### NOTE...

Only Modes 0 and 1 are available at Build version 2.1.0. Modes 2 and 3 are not supported.

BISS Mode 1 operation uses a fixed value for the control word to scramble the services in the transport stream from the Encoder. To descramble the transmission, the Decoder needs to have the matching control word value.

The BISS Module (M2/EDCOM2/BISS) comprises Assembly S12284 and Card S11484.

#### NOTES...

- 1. This option module is installed as a daughter card to the Base Board, with no external connectors and does not use an option slot.
- 2. The BISS software must also be enabled in the Encoder (see Customer Services).

<sup>&</sup>lt;sup>2</sup> 1.5 Mbit/s, but possibly higher if limited by Coding Mode.

<sup>&</sup>lt;sup>3</sup> BISS is implemented according to EBU Tech 3292 May 2002. BISS-E is available from Build version 2.2.0 and later.

BISS scrambling (when fitted) is enabled and controlled via the Setup/Mux Menu (see *Chapter 4, Operating the Equipment Locally, Section 4.12.12*).

# 3.4 Additional Audio and Linear PCM Option (M2/EOM2/AUDLIN)

### 3.4.1 Overview

The Additional Audio option module supplements the audio encoding functionality of the Encoder. This module supports audio standards MPEG-1 (layer 2), Dolby Digital (AC-3), Linear PCM, Dolby Digital (AC-3) Pass-through and Dolby E Pass-through. The module can take in audio as either stereo analogue or digital AES/EBU (on left channel only) via a 15-way D-type connector provided on its rear panel.

Alternatively, any two of the four pairs of embedded AES/EBU channels extracted from the video can be routed to the module for encoding. This option supports all the standard bit-rates and encoding modes associated with each compression standard.

The Audio Menu associated with this option is described in *Chapter 4*, *Operating the Equipment Locally, Section 4.9*. In the Audio Setup Menu additional options are displayed for Audio XA and Audio XB, where X is the option slot number where the module is fitted.

Refer to *Annex G, Audio Modes* for details of Encoder locking to ensure correct performance.

# 3.4.2 Assembly

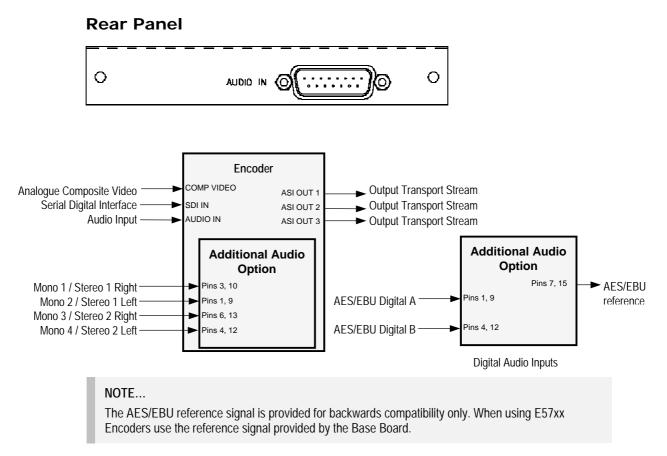

Figure 3.1: Additional Audio and Linear PCM Option (M2/EOM2/AUDLIN)

The Additional Audio option module comprises Assembly S12293 and Card S11976. See *Table 3.1* for the slots that it can be installed in.

### Audio In Connector

Connect the audio cable to the **AUDIO IN** connector. The 15-way, D-type male connector is used in different ways according to the audio input and the encoding configuration selected.

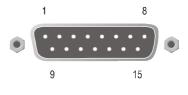

The connector provides two stereo pairs. They may be independently configured as either analogue or digital. The left channel is used to input digital audio.

### Table 3.4: Audio In Connector

| Pin | Signal              |                                         | Pin | Signa               | al                            |
|-----|---------------------|-----------------------------------------|-----|---------------------|-------------------------------|
|     | Analogue            | Digital                                 |     | Analogue            | Digital                       |
| 1   | Left Channel A (+)  | AES/EBU (A) (+)                         | 9   | Left Channel A (-)  | AES/EBU (A) (-)               |
| 2   | Not connected       |                                         | 10  | Right Channel A (+) |                               |
| 3   | Right Channel A (-) |                                         | 11  | Not connected       |                               |
| 4   | Left Channel B (+)  | AES/EBU (B) (+)                         | 12  | Left Channel B (-)  | AES/EBU (B) (-)               |
| 5   | Not connected       |                                         | 13  | Right Channel B (+) |                               |
| 6   | Right Channel B (-) |                                         | 14  | Not connected       |                               |
| 7   |                     | AES/EBU<br>Reference (Output<br>Signal) | 15  |                     | AES/EBU<br>Reference (Ground) |
| 8   | Not connected       |                                         |     |                     |                               |

#### NOTES...

- 1. In analogue mode termination is either 20 k $\Omega$  or 600  $\Omega$ .
- 2. In AES/EBU mode termination is 110  $\Omega$  (default).
- 3. When the Encoder is powered down the digital channel is selected with 110  $\Omega$  termination.
- 4. The digital audio input does not support SPDIF.

### CAUTION ...

To ensure EMC compliance, use the audio connector supplied with the Encoder.

# 3.5 RS-232 and RS-422 Data Input Option (M2/EOM2/DAT)

# 3.5.1 Overview

### NOTE...

The Data Input Option does not report errors back to the host, thus no alarms are raised by the Encoder.

The RS-232 and RS-422 Data Input option module comes with an RS-422 synchronous data input and an RS-232 asynchronous data input. These inputs have been designed for backward compatibility to existing System 3000 Encoders. RS-232 data is input on a dedicated 9-way D-type connector and RS-422 data is input on a dedicated 15-way D-type connector.

RS-422 supports n x 64 kbit/s (up to 2.048 Mbit/s) or n x 56 kbit/s (up to 1.792 Mbit/s) data rates where n = up to 32 maximum. The RS-232 input can support data baud rates of 1.2 kbaud - 19.2 kbaud.

# 3.5.2 Assembly

### **Rear Panel**

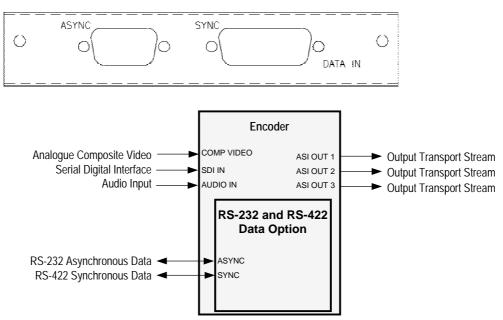

Figure 3.2: RS-232 and RS-422 Data Input Option M2/EOM2/DAT

The RS-232 and RS-422 Data Input option module comprises Assembly S12369 and Card S12368. See *Table 3.1* for the slots that it can be installed in.

### **Async Connector**

A 9-way, D-type female connector provides an RS-232 asynchronous, serial communications data input interface.

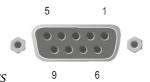

Table 3.5: RS-232 Data Connector (Option Module) - Asynchronous

| Remote (DTE) Male     |     |                  | Data | Module RS-232 (DCE) Female |
|-----------------------|-----|------------------|------|----------------------------|
| Signal Name           | Pin | Signal Direction | Pin  | Signal Name                |
| Data Carrier Detected | 1   | •                | 1    | Data Carrier Detected      |
| Received Data         | 2   | ◀                | 2    | Received Data              |
| Transmit Data         | 3   |                  | 3    | Transmit Data              |
|                       | 4   |                  | 4    | Not connected              |
| Signal Ground         | 5   |                  | 5    | Signal Ground              |
| Data Set Ready (DSR)  | 6   | •                | 6    | Data Set Ready (DSR)       |
|                       | 7   |                  | 7    | Not connected              |
| Clear to Send (CTS)   | 8   |                  | 8    | Clear to Send (CTS)        |
|                       | 9   |                  | 9    | Not connected              |

#### NOTES...

- 1. Signal names are with respect to a DTE in accordance with the RS-232 specification.
- 2. Remote pin numbers only apply to a 9-way D-type connector.
- 3. 25-way connectors have Received Data on pin 3 and Transmit Data on pin 2 (see RS –232 specification).
- 4. XON/OFF flow control may be used with this port.

### Sync Connector

A 15-way, D-type female connector provides an RS-422 synchronous, serial communications data input interface.

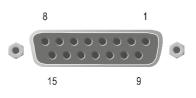

| Remote (DTE)          |                  |     | Data Module RS-422 (DCE) |  |
|-----------------------|------------------|-----|--------------------------|--|
| Signal Name           | Signal Direction | Pin | Signal Name              |  |
|                       |                  | 1   | Not connected            |  |
| Transmit Data A       |                  | 2   | Transmit Data A          |  |
| Data Terminal Ready A |                  | 3   | Data Terminal Ready A    |  |
| Received Data A       | -                | 4   | Received Data A          |  |
| Data Set Ready A      |                  | 5   | Data Set Ready A         |  |
| Received Clock A      | ◄                | 6   | Received Clock A         |  |
| Transmit Clock A      |                  | 7   | Transmit Clock A         |  |
| Signal Ground         |                  | 8   | Signal Ground            |  |
| Transmit Data B       |                  | 9   | Transmit Data B          |  |
| Data Terminal Ready B |                  | 10  | Data Terminal Ready B    |  |
| Received Data B       |                  | 11  | Received Data B          |  |
| Data Set Ready B      |                  | 12  | Data Set Ready B         |  |
| Received Clock B      | -                | 13  | Received Clock B         |  |
| Transmit Clock B      |                  | 14  | Transmit Clock B         |  |
|                       |                  | 15  | Not connected            |  |

Table 3.6: RS-422 Data Connector (Option Module) - Synchronous

### NOTE...

Signal names are with respect to a DTE in accordance with the RS-422 specification. A is positive and B is negative.

Download from Www.Somanuals.com. All Manuals Search And Download.

# 3.6 Remux Option (M2/EOM2/REMUX)

# 3.6.1 Overview

NOTE...

The M2/EOM2/REMUX Remux Option Module is supported by Build version 2.2.0 and later.

The Remux option module is capable of accepting up to three separate transport streams via ASI connectors, and one transport stream from the host Encoder. The maximum permissible data rate of each input transport stream is 50 Mbit/s. Some or all of the services in the input transport streams are then multiplexed together to produce a Multiple Channels Per Carrier (MCPC) output at up to 50 Mbit/s. For a specification of this interface see *Annex B, Technical Specification* 

# 3.6.2 Assembly

### **Rear Panel**

The Remux option module comprises assembly S12449 and Card S10655. See *Table 3.1* for the slots that it can be installed in.

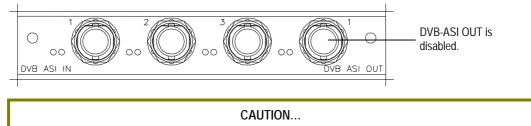

When remultiplexing, be aware that both PIDs and Service Names will be remapped according to the Host Encoder input used.

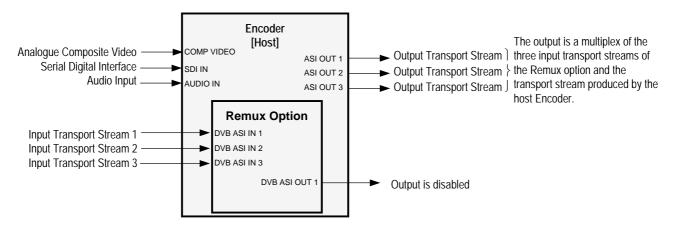

Figure 3.3: Remux Option (M2/EOM2/REMUX)

### DVB ASI IN 1, 2 and 3 Connectors

A 75  $\Omega$  BNC connector provides an input to the unit.

Table 3.7: DVB ASI In Connector

| Pin    | Signal |
|--------|--------|
| Centre | Signal |
| Screen | Ground |

#### NOTE...

When connecting the inputs, always start from DVB ASI IN 1 and work upwards.

### **DVB ASI OUT 1 Connector**

A 75  $\Omega$  BNC connector provides an output from the unit.

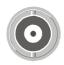

Table 3.8: DVB ASI Out Connector

| Pin    | Signal |
|--------|--------|
| Centre | Signal |
| Screen | Ground |

NOTE... This output is disabled.

# 3.6.3 Stages of Remultiplexing

The Remultiplexer is capable of combining four inputs. Three inputs are in the form of ASI feeds to the rear panel, the fourth input is fed from the host Encoder (or primary Encoder). This basic configuration, using a single stage of remultiplexing, means that four Encoder services (or streams) can be combined together in the output. *Figure 3.4* shows a typical satellite system using one stage of remultiplexing.

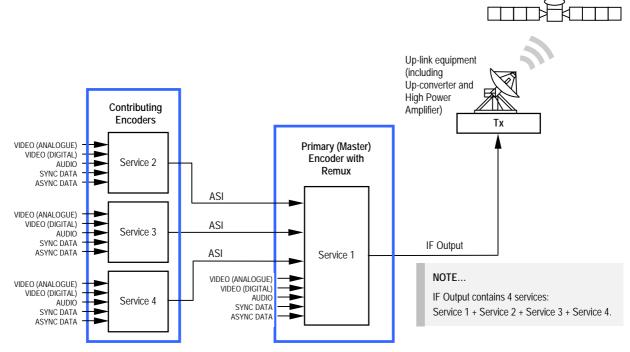

Figure 3.4: Block Diagram – One Stage of Remultiplexing

Similarly, if two stages of remultiplexing are introduced, thirteen Encoders can be combined, providing up to thirteen services in the remultiplexed output. This is the maximum number of services that can be provided using this system, see *Figure 3.5*.

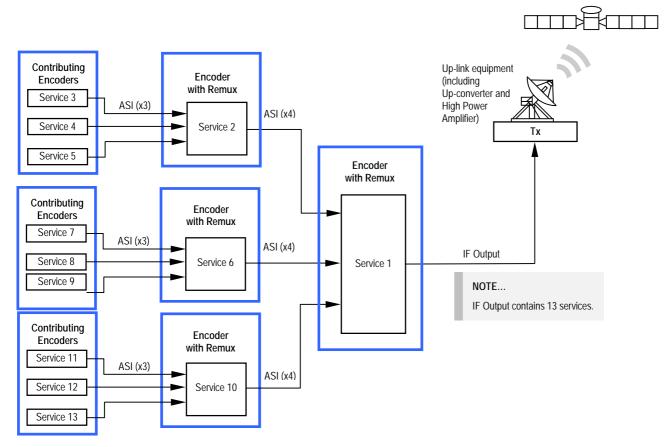

Figure 3.5: Block Diagram – Two Stages of Remultiplexing

# 3.6.4 Function of Remultiplexer

It is the function of the Remultiplexer to combine the locally generated host services with the externally supplied input services, connected via ASI inputs to the rear of the unit. If the Service ID (DVB) or Program Number (ATSC), PIDs or service names, of two or more of the services clash, the Remultiplexer can remap the Service ID or program number, remap PIDs, and alter the service names to resolve the clash.

If a new service is detected on any input, and it clashes with an existing service, it is the new service's Service ID or Program Number, PIDs, or Service Name that are remapped to resolve the conflict. Service names are made unique by the addition of a number, for example 'Default Service' may be renamed 'Default Service [2]'.

The way the Remultiplexer deals with user requests to remap PIDs depends on its mode of operation.

When set to 'Intelligent Mode' (see *Remux Mode Option*), if the user then attempts to move/remap a PID to a PID already being used, the Remultiplexer allows this to happen, and automatically remaps the element that was on that PID.

When the Remultiplexer is operating in 'Dumb Mode', if the user tries to remap an element onto a PID that is already being used, it will not allow the change to take place.

NOTE ...

When operating in 'Dumb Mode' the Encoder may power up with unresolved PID clashes, which the user must resolve.

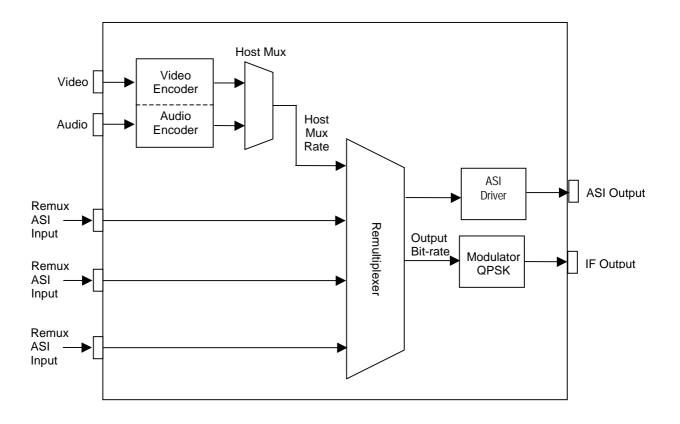

Figure 3.6: Remultiplexer Block Diagram

# 3.6.5 Using the Remultiplexer

Set the output bit-rate to the required value in the Setup/Mux Menu.

Connect transport streams that are to be combined (remultiplexed) with the host Encoder's services to the ASI inputs on the rear of the unit.

#### NOTE...

It is possible to remultiplex any DVB or ATSC compliant transport stream but at the time of publication, only transport streams generated by TANDBERG Television equipment are guaranteed to work when fed to the Remultiplexing module.

The equipment will automatically detect the services on these inputs. The list of detected services is displayed in the Setup/Mux Menu.

Each service can be individually switched 'Off', 'On', or 'On with scrambling'. If the service is set to 'Off', then there is no trace of the service in the output transport stream. Each new service defaults to 'Off', unless it was connected to the Remultiplexer the last time the Encoder was powered, when it assumes its previous state.

It is possible to remultiplex transport streams that have already been scrambled by BISS encryption, but it is not possible to remultiplex transport streams that have already been scrambled using RAS encryption. Also it is not possible to scramble a service that has already been scrambled.

# 3.6.6 ATSC Remultiplexing

The Remultiplexer can work with ATSC compliant transport streams. It remaps the services following the ATSC program paradigm.

The Encoder can be configured to generate the PSIP for the output transport stream. It generates the minimum number of tables to give an ATSC compliant output transport stream, i.e. Event Information Tables (EIT) 0, 1, 2 and 3, the System Time Table (STT), the Rating Region Table (RRT), the Master Guide Table (MGT), and either the Cable Virtual Channel Table (CVCT) or the Terrestrial Virtual Channel Table (TVCT), depending on the delivery descriptor set. It will not pass through any tables that are present on the ASI input transport streams.

Alternatively, an external PSIP generator can be connected to one of the Remultiplexer inputs and the remultiplexer programmed to pass through a range of PIDs, thus inserting the PSIP into the output transport stream.

For more information about using the Remux card in ATSC with internal and external PSIP *see Annex J, Use of Remux Card in ATSC.* 

# 3.6.7 Setting Bit-rates and Avoiding Overflow

Overflow is the condition in which the total of the contributing service bit-rates, (including the host mux), exceeds the output bit-rate of the primary remultiplexing unit.

### NOTE...

Only <u>useful</u> packets (e.g. video, audio and data, etc) count towards the bit-rate of the contributing service bit-rates, <u>not</u> null packets.

The easiest way to configure the bit-rates to avoid overflow, is as follows:

 Divide the 188 byte output bit-rate of the primary (master) remultiplexing unit, (this can be found in the Setup/Mux/Remux Module/Output Bit-rate), by the number of contributing services (including the primary service). Such that:

O/P Rate (188) / N = Host Rate (188)

[Where N = number of services to be combined including primary]

2. Then set the Host Rates (188) of each contributing unit and the master unit to equal the calculated Host Rate.

If the above procedure is followed, an equal bit-rate is allocated to each contributing unit. By setting the host rates, the video and audio bit-rates will be automatically adjusted to suit.

The amount of spare bit-rate and input bit-rate that has been used in the Remultiplexer can be monitored using the bar graph indicators in the Setup/Mux/Remux Module Menu.

### 3.6.8 What to do if Overflow Occurs

If an 'Overflow Error' is indicated on the equipment, then the incoming contributing bit-rate exceeds the outgoing bit-rate. To avoid corruption reduce the incoming bit-rate by either removing services, (turn the service 'Off' or remove the ASI input), or reduce the bit-rate of the incoming service.

# 3.7 XLR Expander Card Option (M2/EOM2/XLR)

# 3.7.1 Overview

NOTE ...

The M2/EOM2/XLR XLR Expander Card Option is supported by Build version 3.0 and later.

The XLR Expander Card Option permits Encoders to input and output a stereo audio pair via XLR connectors. The option occupies two vertical option slots, 1 and 4, due to the size of the XLRs. Because of this it is available on the 2U version only.

The Audio menu associated with this option is described in *Chapter 4, Operating the Equipment Locally*.

# 3.7.2 Audio Inputs Receiver

The input accepts both analogue and digital AES/EBU (left channel only). When the unit is powered down the inputs default to digital. The input impedance of the digital channel is 110  $\Omega$ , while the analogue input operates at either 600  $\Omega$  or 20 k $\Omega$ .

The analogue receiver works at clip levels of 18 dB or 15 dB. Analogue inputs are sampled at 48 kHz. The signal from the audio receiving inputs is routed to the backplane as a single AES/EBU formatted digital signal.

# 3.7.3 Audio Outputs Transmitter

The XLR outputs deliver both analogue or digital AES/EBU (left channel only). When delivering digital audio the output impedance is  $110 \Omega$ . The analogue output is low impedance. The analogue transmitter works at 15 dB or 18 dB FSR.

The audio transmitter may select its source from any of the following:

- Four AES/EBU de-embedded feeds from the SDI feed
- Two of the AES/EBU feeds from the decoder
- Loop back
- Off

The analogue signal is reconstructed, based on the sampling rate of the AES/EBU signal source.

# 3.7.4 Assembly

### **Rear Panel**

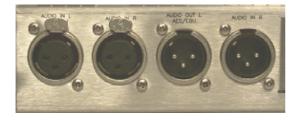

#### NOTES...

- 1. Pre-encoded signals cannot be reconstructed on the analogue outputs.
- 2. Pre-encoded signals will raise an alarm on the digital output.

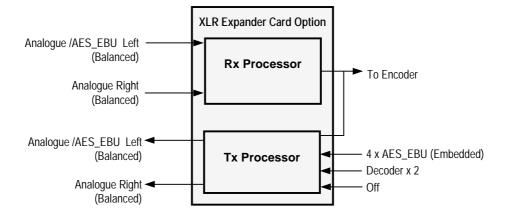

Figure 3.7: XLR Expander Card Option (M2/EOM2/XLR)

The XLR Expander Card option comprises Assembly S12556 and Card S12557. See *Table 3.1* for the slots that it can be installed in.

### Audio In Connector

Two XLR female connectors provide a stereo pair. Each connector carries a single channel of an analogue stereo pair. Digital audio is carried on the left connector.

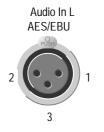

Audio In R

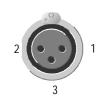

| XLR IN L, AES/EBU          |                               |             |
|----------------------------|-------------------------------|-------------|
| Pin                        | Analogue                      | Digital     |
| 1                          | Screen                        | Screen      |
| 2                          | Channel (+)                   | AES/EBU (+) |
| 3                          | Channel (-)                   | AES/EBU (-) |
| Nominal input<br>impedance | 600 $\Omega$ or 20 k $\Omega$ | 110 Ω       |

#### Table 3.10: Audio In R Connector

| XLR IN R                   |                               |               |  |
|----------------------------|-------------------------------|---------------|--|
| Pin                        | Analogue                      | Digital       |  |
| 1                          | Screen                        |               |  |
| 2                          | Channel (+)                   | Not available |  |
| 3                          | Channel (-)                   |               |  |
| Nominal input<br>impedance | 600 $\Omega$ or 20 k $\Omega$ |               |  |

#### NOTES...

- 1. When the Encoder is powered down the digital channel is selected with 110  $\Omega$  termination.
- 2. The digital audio input does not support SPDIF.

### **Audio Out Connector**

Two XLR male connectors provide a stereo pair. Each connector carries a single channel of an analogue stereo pair. Digital audio is carried on the left connector.

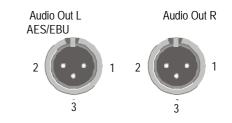

Table 3.11: Audio Out L AES/EBU Connector

| XLR OUT L, AES/EBU       |             |             |  |
|--------------------------|-------------|-------------|--|
| Pin Analogue Digital     |             |             |  |
| 1                        | Screen      | Screen      |  |
| 2                        | Channel (+) | AES/EBU (+) |  |
| 3                        | Channel (-) | AES/EBU (-) |  |
| Nominal output impedance | 10 Ω        | 110 Ω       |  |

Table 3.12: Audio Out R Connector

| XLR OUT R                |             |               |
|--------------------------|-------------|---------------|
| Pin                      | Analogue    | Digital       |
| 1                        | Screen      |               |
| 2                        | Channel (+) | Not available |
| 3                        | Channel (-) |               |
| Nominal output impedance | 10 Ω        |               |

#### CAUTION...

For maximum performance always use double-screened audio cables such as Canford Audio DFT cable.

# 3.8 SD Decoder Option (M2/EOM2/DEC)

# 3.8.1 Overview

### NOTES...

- 1. The M2/EOM2/DEC SD Decoder Option is supported by Build version 3.1 and later.
- 2. This option module only fits into option slot 6 in the E5740, and must always be accompanied by a demodulator option module in slot 5.

This option module is a complete MPEG-2 standard definition decoder, capable of decoding 422P@ML and MP@ML. It can provide analogue or digital video and audio outputs, as well as synchronous and asynchronous data outputs. In conjunction with a demodulator option module, it provides a complete satellite monitoring receiver within the E5740 Encoder.

# 3.8.2 Assembly

### **Rear Panel**

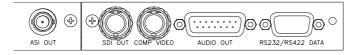

### ASI Out

A 75  $\Omega$  female BNC connector provides an ASI output of the transport stream being decoded by the SD Decoder.

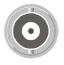

Table 3.13: ASI Out Connector

| Item                  |        | Specification          |
|-----------------------|--------|------------------------|
| Connector Type        |        | 75 $\Omega$ BNC Female |
| Connector designation |        | ASI Out                |
| Pin-outs              | Centre | Signal                 |
|                       | Screen | Ground                 |

### SDI Video Out

A 75  $\Omega$  female BNC connector provides an SDI video output that conforms to ITU-R BT.656.

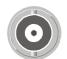

Table 3.14: SDI Video Out Connector

| Item                  |        | Specification          |
|-----------------------|--------|------------------------|
| Connector Type        |        | 75 $\Omega$ BNC Female |
| Connector designation |        | SDI Out                |
| Pin-outs              | Centre | Signal                 |
|                       | Screen | Ground                 |

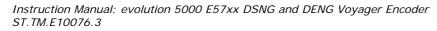

### **Composite Video Output**

A 75  $\Omega$  female BNC connector provides a composite video output. See *Annex B, Technical Specification* for a list of supported video standards.

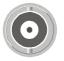

| Table 3.15: Composite | Video Connecto | J |
|-----------------------|----------------|---|
|-----------------------|----------------|---|

| ltem                  |        | Specification          |
|-----------------------|--------|------------------------|
| Connector Type        |        | 75 $\Omega$ BNC Female |
| Connector designation |        | COMP VIDEO             |
| Pin-outs              | Centre | Signal                 |
|                       | Screen | Ground                 |

### **Audio Output**

### A 15-way D-type socket provides the audio output.

Table 3.16: Audio Output Connector

|       | Specification                                                                                                    |
|-------|----------------------------------------------------------------------------------------------------|
|       | 15-way D-type Socket                                                                                                    |
| ation | AUDIO OUT                                                                                                    |
| 1     | Ch 1 Left Analogue+/Ch 1 Digital+                                                                                                    |
| 2     | Analogue Ground                                                                                                    |
| 3     | Ch 1 Right Analogue -                                                                                                    |
| 4     | Ch 2 Left Analogue+/Ch 2 Digital+                                                                                                    |
| 5     | Analogue Ground                                                                                                    |
| 6     | Ch 2 Right Analogue -                                                                                                    |
| 7     | Reserved                                                                                                    |
| 8     | Analogue Ground                                                                                                    |
| 9     | Ch 1 Left Analogue-/Ch 1 Digital-                                                                                                    |
| 10    | Ch 1 Right Analogue +                                                                                                    |
| 11    | Analogue Ground                                                                                                    |
| 12    | Ch 2 Left Analogue-/Ch 2 Digital-                                                                                                    |
| 13    | Ch 2 Right Analogue +                                                                                                    |
| 14    | Analogue Ground                                                                                                    |
| 15    | Reserved                                                                                                    |
|       | 1         2         3         4         5         6         7         8         9         10         11         12         13         14 |

1

0.0

6

5

9

#### RS-232/RS-422 Data Output

A 9-way D-type socket provides the data outputs.

Table 3.17: RS232/RS422 Data Output Connector

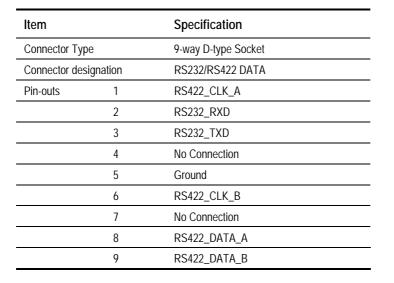

# 3.9 QPSK Demodulator (M2/EOM2/QPSKDEMOD)

## 3.9.1 Overview

NOTE...

The M2/EOM2/QPSKDEMOD QPSK Demodulator Option is supported by Build version 3.1 and later.

The module allows the Encoder to receive and demodulate satellite transmissions that comply to EN 300 421 (DVB-S). It must be used with an SD Decoder Module (M2/EOM2/DEC), which takes and decodes the transport stream produced by the demodulator.

The module has three inputs; an IF input that operates over a frequency range of 50 MHz to 180 MHz, and -20 dBm to -40 dBm input power, and two L-Band inputs that operate over a frequency range of 950 MHz to 2150 MHz, and -25 dBm to -65 dBm input power.

It can normally receive signals with symbol rates in the range 1 to 45 Msymbol/s, but if the low symbol rate option (M2/EOS2/LSYM) is purchased this can be expanded to cover 0.3 to 45 Msymbol/s.

# 3.9.2 Assembly

#### **Rear Panel**

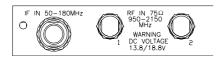

## IF In

A 75  $\Omega$  female BNC connector provides an IF Input.

Table 3.18: IF In Connector

| Item             |         | Specification          |
|------------------|---------|------------------------|
| Connector Type   |         | 75 $\Omega$ BNC Female |
| Connector design | gnation | IF IN                  |
| Pin-outs Centre  |         | Signal                 |
|                  | Screen  | Ground                 |

## RF In

Two 75  $\Omega$  F-type female connectors provide RF inputs.

| Item                  |        | Specification             |
|-----------------------|--------|---------------------------|
| Connector Type        |        | 75 $\Omega$ F-type Female |
| Connector designation |        | RF 1, RF 2                |
| Pin-outs Centre       |        | Signal                    |
|                       | Screen | Ground                    |

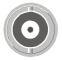

# 3.10 16QAM Demodulator (M2/EOM2/SATDEMOD)

# 3.10.1 Overview

The module allows the Encoder to receive and demodulate satellite transmissions that comply to EN 300 421 (DVB-S), and EN 301 210 (DVB-DSNG). It must be used with an SD Decoder Module (M2/EOM2/DEC), which takes and decodes the transport stream produced by the demodulator.

The module has two L-band inputs that operate over a frequency range of 950 MHz to 2150 MHz, and -25 dBm to -65 dBm input power. It can decode signals with symbol rates in the range 1 to 45 Msymbol/s. It is capable of demodulating 8PSK, and 16QAM transmissions, as well as QPSK transmissions, but these are software options.

# 3.10.2 Assembly

#### **Rear Panel**

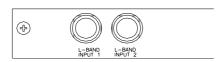

#### **L-Band Inputs**

Two 75  $\Omega$  F-type female connectors provide L-band inputs.

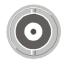

Table 3.20: L-Band Input Connector

| Item                  |        | Specification                  |
|-----------------------|--------|--------------------------------|
| Connector Type        |        | 75 $\Omega$ F-type Female      |
| Connector designation |        | L-Band Input 1, L-Band Input 2 |
| Pin-outs              | Centre | Signal                         |
|                       | Screen | Ground                         |

# 3.11 IP Output Card (M2/EOM2/IP)

# 3.11.1 Overview

The IP Output card provides a 10/100 BaseT Ethernet port, out of which the transport stream generated by the Encoder can be output in UDP packets at up to 50 Mbit/s.

The mapping of MPEG-2 transport stream packets into IP data frames is done according to the protocol stack shown in *Figure 3.8*.

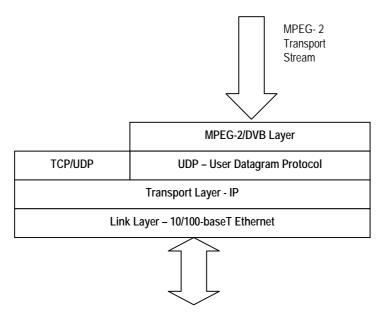

Figure 3.8: IP Output Protocol Stack

Instruction Manual: evolution 5000 E57xx DSNG and DENG Voyager Encoder ST.TM.E10076.3

Between one and seven MPEG-2 transport stream packets can be put in each UDP packet. The data link layer is Ethernet according to IEEE 802.3/802.3u (auto-sensing 10/100 Mbit/s, twisted pair, via RJ-45 connector).

# 3.11.2 Assembly

## **Rear Panel**

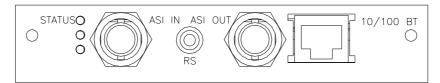

# ASI In

A 75  $\Omega$  female BNC connector provides an ASI input.

0

NOTE... This connector is not used.

#### Table 3.21: ASI In Connector

| Item             |        | Specification          |
|------------------|--------|------------------------|
| Connector Type   |        | 75 $\Omega$ BNC Female |
| Connector design | nation | ASI IN                 |
| Pin-outs Centre  |        | Signal                 |
|                  | Screen | Ground                 |

# **RS-232** Control

A 3.5mm socket provides a debug interface.

NOTE...

This connector is for TANDBERG Television use only.

## ASI Out

A 75  $\Omega$  female BNC connector provides an ASI output.

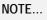

This connector is not used.

Table 3.22: ASI Out Connector

| Item                  |        | Specification          |
|-----------------------|--------|------------------------|
| Connector Type        |        | 75 $\Omega$ BNC Female |
| Connector designation |        | ASIOUT                 |
| Pin-outs Centre       |        | Signal                 |
|                       | Screen | Ground                 |

## **Ethernet Output**

An RJ-45 connector provides a 10/100 BaseT Ethernet port.

Table 3.23: RJ-45 Connector

| Item           |          | Specification |
|----------------|----------|---------------|
| Connector Type |          | RJ-45         |
| Connector des  | ignation | 10/100 BT     |
| Pin-out        | 1        | Tx Out (+)    |
|                | 2        | Tx Out (-)    |
|                | 3        | Rx In (+)     |
|                | 4        | Not Connected |
|                | 5        | Not Connected |
|                | 6        | Rx In (-)     |
|                | 7        | Not Connected |
|                | 8        | Not Connected |

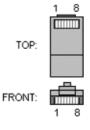

3.12 Software Options

# 3.12.1 M2/ESO2/NR

This purchasable option upgrades the Encoder to include noise reduction mode. Contact Customer Services for details.

# 3.12.2 M2/ESO2/PU

This purchasable option upgrades the performance of the Encoder. Contact Customer Services for details.

# 3.12.3 M2/ESO2/VBR

This purchasable option upgrades the Encoder to include variable bit-rate. Contact Customer Services for details.

# 3.12.4 M2/ESO2/422

This purchasable option upgrades the Encoder to include 4:2:2 video encoding mode. Contact Customer Services for details.

# 3.12.5 M2/ESO2/RAS

This purchasable option upgrades the Encoder to include RAS mode. Contact Customer Services for details.

# 3.12.6 M2/ESO2/ACON

This purchasable option upgrades the Encoder to include auto concatenation. Contact Customer Services for details.

# 3.12.7 M2/ESO2/AC3

This purchasable option allows the Encoder to provide Dolby Digital (AC-3) audio. Contact Customer Services for details.

# 3.12.8 M2/ESO2/SM38PSK

This purchasable option allows the E5740 to provide 8PSK modulation. Contact Customer Services for details.

# 3.12.9 M2/ESO2/SM316QAM

This purchasable option allows the E5740 to provide 16QAM modulation. Contact Customer Services for details.

# 3.12.10 M2/ESO2/8PSKDEMOD

This purchasable option allows an E5740 fitted with M2/EOM2/DEC SD decoder and M2/EOM2/SATDEMOD demodulator to receive 8PSK modulated signals. Contact Customer Services for details.

# 3.12.11 M2/ESO2/16QAMDEMOD

This purchasable option allows an E5740 fitted with M2/EOM2/DEC SD decoder and M2/EOM2/SATDEMOD demodulator to receive 16QAM modulated signals. Contact Customer Services for details.

# 3.12.12 M2/ESO2/LSYM

This purchasable option allows an E5740 and an M2/EOM2/QPSKDEMOD, if fitted, to work at low symbol rates (300 ksym/s minimum). Contact Customer Services for details.

# Chapter 4

# Operating the Equipment Locally

# Contents

| 4.1 | Introduction                                                 |                                                                                                    |                                             |  |
|-----|--------------------------------------------------------------|----------------------------------------------------------------------------------------------------|---------------------------------------------|--|
| 4.2 | Establi                                                      | shing Local Control (1U)                                                                                                    | 4-9                                         |  |
| 4.3 | Naviga<br>4.3.1<br>4.3.2<br>4.3.3<br>4.3.4                   | ting the Display Screens (1U)<br>Introduction<br>Navigating the Menus (1U)<br>Changing a Setting (1U)<br>Overview<br>For Multiple Choice Entry<br>For Text or Numeric Entry<br>A(udio)/V(ideo) Menu (1U)                  | 4-9<br>4-10<br>4-10<br>4-10<br>4-11<br>4-11 |  |
| 4.4 | -                                                            | A(udio)/V(ideo) Menu (10)<br>ishing Local Control (2U)<br>Input Monitor<br>Summary Screen<br>A(udio)/V(ideo) Menu (2U)<br>Keyboard Lock (2U)                                                                              | 4-12<br>4-12<br>4-12<br>4-13                |  |
| 4.5 | Naviga<br>4.5.1<br>4.5.2<br>4.5.3<br>4.5.4<br>4.5.5<br>4.5.6 | ting the Display Screens (2U)<br>Moving Through the Menu Screens<br>How to Use the Keypad<br>How to Use the Functions Associated<br>with Softkeys<br>Display Screens<br>Menu Formats<br>Summary Screen and Advanced Menus | 4-13<br>4-14<br>4-15<br>4-15<br>4-15        |  |
| 4.6 | Setup                                                        | Menu                                                                                                    | 4-17                                        |  |
| 4.7 | Systen<br>4.7.1<br>4.7.2                                     | n Menu<br>Introduction<br>Service Info Menu (Syntax = ATSC)<br>Overview<br>Short Channel Name Option                                                                                                    | 4-17<br>4-19<br>4-19                        |  |

|       | Long Channel Name Option              |      |
|-------|---------------------------------------|------|
|       | Syntax Option                         |      |
|       | SI Level Option                       |      |
|       | Major Channel Option (3.0 and later)  | 4-20 |
|       | Minor Channel Option (3.0 and later)  | 4-20 |
|       | Program Number Option                 | 4-20 |
|       | Service Type Option (3.0 and later)   | 4-20 |
|       | PMT PID Option                        | 4-20 |
|       | DST Start Date Option (3.0 and later) | 4-21 |
|       | DST End Date Option (3.0 and later)   | 4-21 |
| 4.7.3 | Service Info Menu (Syntax = DVB)      | 4-21 |
|       | Overview                              |      |
|       | Network Name Option                   | 4-21 |
|       | Service Provider Option               |      |
|       | Service Name Option                   |      |
|       | Syntax Option                         |      |
|       | SI Level Option                       |      |
|       | Network Id Option                     |      |
|       | Service Id Option                     |      |
|       | Transport Stream Id Option            |      |
|       | Service Type Option (3.0 and later)   |      |
|       | PMT PID Option                        |      |
|       | Dolby AC-3 Descriptor Option (3.0 and |      |
|       | later)                                | 4-23 |
|       | Logical Chan Desc Option              | 4-24 |
|       | Logical Channel Option                | 4-24 |
| 4.7.4 | Remote Control Menu                   |      |
|       | Overview                              |      |
|       | IP Address Option                     |      |
|       | MAC Address Option                    |      |
|       | Network Mask Option                   |      |
|       | Gateway Address Option                |      |
|       |                                       |      |

Instruction Manual: evolution 5000 E57xx DSNG and DENG Voyager Encoder ST.TM.E10076.3

|     |         | SNMP Master Option4-25                  | , |
|-----|---------|-----------------------------------------|---|
|     |         | Last SNMP Master Option4-25             |   |
|     |         | Last SNMP Poll Option4-25               |   |
|     |         | SNMP Trap IP Option4-25                 |   |
|     |         | SABus Address Option4-25                |   |
|     |         | Serial Protocol Option4-25              |   |
|     |         | SABus Baud Rate Option4-25              |   |
|     |         | SABus Data Bits Option4-26              |   |
|     | 4.7.5   | General Menu4-26                        |   |
|     |         | Overview4-26                            |   |
|     |         | Model Number Option4-26                 |   |
|     |         | Config Name Option4-26                  |   |
|     |         | Local Time Option4-26                   |   |
|     |         | Local Date Option                       |   |
|     |         | UTC Offset Option                       |   |
|     |         | Temperature Option                      |   |
|     |         | Screen Saver Option                     |   |
|     |         | Keypress Beep Option                    |   |
|     |         | Power Dip Recovery Option               |   |
|     |         | Upgrade Encoder Option                  |   |
|     |         | Software Release Option                 |   |
|     |         | Fan Control Option                      |   |
|     | 4.7.6   | Advanced Menu                           |   |
|     | 4.1.0   | Overview                                |   |
|     |         | Setup Password Option                   |   |
|     |         | Current Password Option                 |   |
|     |         | Display Errors Option                   |   |
|     |         | System Control Option                   |   |
|     |         | Action On PID Error Option              |   |
|     |         | SNMP Control Option                     |   |
|     |         | Display Contrast Option                 |   |
|     |         | No. Services Option (3.1 and later)4-30 |   |
|     |         | Reset On Download Option                |   |
|     |         | Reset Encoder Option                    |   |
|     | 4.7.7   | Build Menu                              |   |
|     |         |                                         |   |
| 4.8 | Video I | Menu4-31                                |   |
|     | 4.8.1   | Introduction4-31                        |   |
|     | 4.8.2   | Video Source Menu4-31                   |   |
|     |         | Overview4-31                            |   |
|     |         | Video Input Option4-31                  |   |
|     |         | Input Source Select4-33                 |   |
|     |         | Frame Rate Option4-33                   | , |
|     |         | Video Locked Option4-34                 |   |
|     |         | Ident Text Option4-34                   |   |
|     |         | Text Colour Option4-34                  |   |
|     |         | Background Colour Option4-34            | , |
|     |         | Video Bandwidth Option4-34              | , |
|     |         | OP Video Loss Option4-35                | , |
|     |         | Input Termination Option4-35            | , |
|     |         | Noise Reduction Option4-35              | , |
|     |         | Default 625 Config and Default 525      |   |
|     |         | Config4-36                              | į |

|     |         | Logo Option (When Logo Downloaded     |      |
|-----|---------|---------------------------------------|------|
|     |         | into Unit)                            |      |
|     |         | Time Code Option                      |      |
|     | 4.8.3   | Video Encoder Menu                    |      |
|     |         | Overview                              |      |
|     |         | Profile/Level Option                  | 4-36 |
|     |         | Compression Mode Option               |      |
|     |         | Bit-rate Option                       | 4-38 |
|     |         | VBR Mode Option                       | 4-38 |
|     |         | Delay Option                          | 4-40 |
|     |         | Resolution Option                     | 4-40 |
|     |         | Aspect Ratio Option                   | 4-41 |
|     |         | AFD Option                            | 4-41 |
|     |         | GOP Structure Option                  | 4-42 |
|     |         | GOP Length Option                     | 4-43 |
|     |         | Long GOPs Option (3.1 and later)      | 4-43 |
|     |         | Field/Frame Option                    | 4-43 |
|     |         | 3:2 Pulldown Option                   |      |
|     |         | Concatenation Option                  |      |
|     |         | PID Option                            |      |
|     |         | Reflex Enable Option                  |      |
|     |         | Copyright Option                      |      |
|     |         | Original Option                       |      |
|     |         | Bandwidth Option                      |      |
|     |         | Encoder Type Option                   |      |
|     |         | S/W Release Option                    |      |
|     | 4.8.4   | Vertical Blanking Interval (VBI) Menu |      |
|     | 4.0.4   | Overview                              |      |
|     |         |                                       |      |
|     |         | Teletext (All lines) Option           |      |
|     |         | Teletext Data Out Option              |      |
|     |         | Teletext PID Option                   |      |
|     |         | VBI on PID Option                     |      |
|     |         | VBI PID Option                        |      |
|     |         | VBI In Picture Option                 |      |
|     |         | VPS (Line 16) Option                  |      |
|     |         | WSS (Line 23) Option                  |      |
|     |         | Closed Caption Option                 |      |
|     |         | CC Format Option                      |      |
|     |         | Auto Detect VITC Option               |      |
|     |         | VBI Line 'n' Option                   | 4-48 |
| 4.9 | Audio I | Menu                                  | 4-52 |
|     | 4.9.1   | Overview                              |      |
|     | 4.9.2   | Audio A and B Menus                   |      |
|     | -       | Introduction                          |      |
|     |         | Source Option                         |      |
|     |         | Coding Standard Option                |      |
|     |         | Audio Bit-rate Option                 |      |
|     |         | Input Level L Option                  |      |
|     |         | Input Level R Option                  |      |
|     |         | Coding Mode Option                    |      |
|     |         |                                       |      |
|     |         | Auto Lip Sync Option                  |      |
|     |         | Lip Sync Offset Option                | 4-57 |

Instruction Manual: evolution 5000 E57xx DSNG and DENG Voyager Encoder ST.TM.E10076.3

|      |        | Audio Delay Option                      | 4-57 |
|------|--------|-----------------------------------------|------|
|      |        | External Delay Option                   |      |
|      |        | Clip Level Option                       |      |
|      |        | Impedance Option                        |      |
|      |        |                                         |      |
|      |        | Language or Language Left/Right Option. |      |
|      |        | SMPTE 302M Standard Option              |      |
|      |        | Channel Option                          |      |
|      |        | Bit Stream Mode Option                  |      |
|      |        | Dialogue Level Option                   |      |
|      |        | Dolby Srnd Mode Option                  | 4-60 |
|      |        | Production Info Option                  | 4-61 |
|      |        | Mixing Level Option                     | 4-61 |
|      |        | Room Type Option                        | 4-61 |
|      |        | Copyright Option                        | 4-62 |
|      |        | Original Option                         | 4-62 |
|      |        | Dynamic Range Option                    |      |
|      |        | RF Protection Option                    |      |
|      |        | Deemphasis Option                       |      |
|      |        | DC Filter Option                        |      |
|      |        | Low Pass Filter Option                  |      |
|      |        |                                         |      |
|      |        | Embedded 1-2 DID Option                 |      |
|      |        | Embedded 3-4 DID Option                 |      |
|      |        | Audio PID Option                        |      |
|      |        | Hardware Release Option                 |      |
|      |        | Software Release Option                 |      |
|      | 4.9.3  | Audio Languages Menu                    |      |
|      | 4.9.4  | Audio XLR Menus (3.0 and later)         | 4-65 |
|      |        | Input Format Option                     | 4-65 |
|      |        | Input Termination Option                | 4-65 |
|      |        | Input Clip Level Option                 | 4-65 |
|      |        | Output Source Option                    | 4-65 |
|      |        | Output Format Option                    | 4-66 |
|      |        | Output FSR Option                       |      |
|      |        | Firmware Release Option                 |      |
|      |        | Hardware Release Option                 |      |
|      |        |                                         |      |
| 4.10 | Data M | lenu                                    |      |
|      | 4.10.1 | Introduction                            | 4-66 |
|      | 4.10.2 | Data A - RS232 Menu (3.0 and later)     | 4-67 |
|      |        | Encoding Option                         | 4-67 |
|      |        | Baud Rate Option                        | 4-67 |
|      |        | RS232 PID Option                        | 4-68 |
|      |        | Delay Option                            |      |
|      |        | SNMP oid index Option                   |      |
|      | 4.10.3 | Data B - RS422 Menu                     |      |
|      |        | Encoding Option                         |      |
|      |        | Bit-rate Option                         |      |
|      |        | RS422 PID Option                        |      |
|      |        |                                         |      |
|      |        | Test Mode Option                        |      |
|      |        | Delay Option                            |      |
|      |        | D Mode Option                           |      |
|      |        | SNMP oid index Option                   |      |
|      |        | Version Option                          | 4-69 |

|      | 4.10.4  | Data XA - RS232 Menu (When                   | 4 70 |
|------|---------|----------------------------------------------|------|
|      |         | M2/EOM2/DAT Fitted)                          |      |
|      |         | Overview                                     |      |
|      |         | Hardware Release Option                      |      |
|      |         | Software Release Option                      | 4-70 |
|      | 4.10.5  | Data XB – RS422 Menu (M2/EOM2/DAT<br>Fitted) | 4-70 |
|      |         | Overview                                     | 4-70 |
|      |         | Hardware Release Option                      | 4-70 |
|      |         | Software Release Option                      | 4-70 |
| 4.11 | Output  | Menu                                         | 4-70 |
|      | •       | Overview                                     |      |
|      | 4.11.2  |                                              |      |
|      |         | Delivery Descriptor Menu                     |      |
|      |         | Descriptor Type Option                       |      |
|      |         | Descriptor Type = Terrestrial                |      |
|      | ч. 11.0 | Band Plan Option                             |      |
|      |         | Channel Option                               |      |
|      |         | Frequency Option                             |      |
|      |         | Bandwidth Option                             |      |
|      |         |                                              |      |
|      |         | Modulation Type Option                       |      |
|      |         | Hierarchy Option                             |      |
|      |         | FEC (HP) and FEC (LP) Options                |      |
|      |         | Guard Interval Option                        |      |
|      |         | Carriers Options                             |      |
|      |         | Other Frequency Option                       |      |
|      | 4.11.6  | Descriptor Type = Cable                      |      |
|      |         | Frequency Option                             |      |
|      |         | Modulation Type Option                       |      |
|      |         | FEC (Outer) Option                           |      |
|      |         | FEC (Inner) Option                           |      |
|      |         | Symbol Rate Option                           | 4-77 |
|      | 4.11.7  | Descriptor Type = Satellite                  | 4-77 |
|      |         | Frequency Option                             | 4-77 |
|      |         | Modulation Type Option                       | 4-77 |
|      |         | FEC (Inner) Option                           | 4-77 |
|      |         | Symbol Rate                                  | 4-77 |
|      |         | Orbital Position Option                      | 4-78 |
|      |         | West East Option                             |      |
|      |         | Polarisation Option                          | 4-78 |
|      | 4.11.8  | Output Format = Satellite Modulator (IF      |      |
|      |         | Output)                                      | 4-78 |
|      |         | IF Output Option                             | 4-78 |
|      |         | IF Power Option                              | 4-79 |
|      |         | IF Frequency Option                          | 4-79 |
|      |         | Modulation Option                            |      |
|      |         | Mod Type Option                              |      |
|      |         | Symbol Rate Option                           |      |
|      |         | FEC Rate Option                              |      |
|      |         | Spectrum Invert Option                       |      |
|      |         | Roll Off Factor Option                       |      |
|      |         | Tx Bandwidth Factor Option                   |      |
|      |         |                                              | + 01 |

Instruction Manual: evolution 5000 E57xx DSNG and DENG Voyager Encoder ST.TM.E10076.3

|         | Tx Bandwidth Option                                          | 4-81 |
|---------|--------------------------------------------------------------|------|
|         | Bit-rate (188) Option                                        | 4-81 |
|         | Bit-rate (204) Option                                        | 4-81 |
|         | Preset Pwr Low Option                                        | 4-81 |
|         | Preset Pwr Norm Option                                       | 4-81 |
|         | Sat Deliv Freq Option                                        | 4-82 |
|         | Sat Orb Pos Option                                           |      |
|         | Sat West/East Option                                         |      |
|         | Polarisation Option                                          |      |
|         | Status Only Options for the Satellite                        |      |
|         | Modulator Menu                                               | 4-83 |
| 4.11.9  | Output Format = Satellite Modulator (L-                      |      |
|         | Band Output) (3.1 and later)                                 |      |
|         | L-Band Output Option                                         |      |
|         | L-Band Power Option                                          |      |
|         | Frequency Option                                             |      |
|         | Modulation Option                                            |      |
|         | Mod Type Option                                              |      |
|         | Symbol Rate Option                                           | 4-84 |
|         | FEC Rate Option                                              | 4-84 |
|         | Spectrum Invert Option                                       | 4-84 |
|         | Roll Off Factor Option                                       | 4-84 |
|         | Tx Bandwidth Factor Option                                   | 4-84 |
|         | Tx Bandwidth Option                                          | 4-84 |
|         | Bit-rate (188) Option                                        |      |
|         | Bit-rate (204) Option                                        |      |
|         | Preset Pwr Low Option                                        |      |
|         | Preset Pwr Norm Option                                       |      |
|         | Upconverter Power                                            |      |
|         | Sat Deliv Freq Option                                        |      |
|         | Sat Orb Pos Option                                           |      |
|         | Sat West/East Option                                         |      |
|         |                                                              |      |
|         | Polarisation Option<br>Status Only Options for the Satellite | 4-05 |
|         | Modulator Menu                                               | 4-85 |
| 4.11.10 | Output Format = OFDM Modulator (3.1                          |      |
|         | and later)                                                   | 4-85 |
|         | Output Option                                                |      |
|         | Bandwidth Option                                             |      |
|         | Modulation Mode Option                                       |      |
|         | Guard Interval Option                                        |      |
|         | FEC Rate Option                                              |      |
|         | Transmission Option                                          |      |
|         | Spectral Pol Option                                          |      |
|         |                                                              |      |
|         | Centre Frequency Option                                      |      |
|         | IF Output Frequency                                          |      |
|         | Bit-rate (188)                                               |      |
|         | Bit-rate (204)                                               |      |
|         | OFDM S/W Release                                             | 4-87 |
| 4.11.11 | 1 Output Format = IP Streamer (3.1 and<br>later)             | 1 00 |
|         | Own IP Address Option                                        |      |
|         | Network Mask Option                                          |      |
|         | Network Mask Option                                          | 4-00 |

Instruction Manual: evolution 5000 E57xx DSNG and DENG Voyager Encoder ST.TM.E10076.3

Router IP Address Option4-88Destination IP Address Option4-88Destination UDP Port Option4-88TS Pkts/UDP Frm Option4-89Multicast IP Address Option4-89Time To Live Option4-89Type of Service Option4-89

> Remux Mode Option
>  4-97
>
>
>  Packet Length Option
>  4-98
>
>
>  Bit-rate Option
>  4-98

Module Menu...... 4-98

Output Option4-98Source (BNC) Option4-99Short Name In Option4-99Short Name Out Option4-99Name (In) Option4-99Name Out Option4-100Service Prov (In) Option4-100Service Provider Option4-100Service Id (Out) Option4-100Program Number (Out) Option4-100

4.13.3 Remux Module Menu ...... 4-97

Status Only Options for the Remux

4.13.2 Addition to Mux Menu When Remux

 4.12
 Mux Menu
 4-89

 4.12.1
 Overview
 4-89

 4.12.2
 Mux Output, no Remux Card
 4-89

 4.12.3
 Mux Output, With Remux Card
 4-90

 4.12.4
 Packet Length Option
 4-90

 4.12.5
 On Air Option
 4-90

 4.12.6
 Bit-rate (188) and Bit-rate (204) Option
 4-93

 4.12.7
 Clock
 4-93

 4.12.9
 FPGA Firmware
 4-94

 4.12.10 RAS Firmware
 4-94

 4.12.11 BISS Hardware
 4-94

 4.12.13 RAS Options Enabled
 4-94

|      |         | Major Channel Option                  | . 4-101 |
|------|---------|---------------------------------------|---------|
|      |         | Minor Channel Option                  | . 4-101 |
|      |         | Logical Channel Option                | . 4-101 |
|      |         | CA Input Option                       |         |
|      |         | BISS Key Code Option                  |         |
|      |         | Enc Session Word Option               |         |
|      |         | Session Word Option                   |         |
|      |         | PMT PID Option                        |         |
|      |         | PCR PID Option                        |         |
|      |         | Video Option                          |         |
|      |         | ECM (CA) PID Option                   |         |
|      |         | VBI PID Option                        |         |
|      |         | Audio (Type of Audio) Option          |         |
|      |         |                                       |         |
|      |         | Data (Type of Data) Option            |         |
|      |         | Teletext Option                       | . 4-104 |
| 4.14 | IRD Me  | enu (3.1 and later)                   | . 4-105 |
|      | 4.14.1  | Overview                              | . 4-105 |
|      | 4.14.2  | IRD Mode Option                       | . 4-105 |
|      | 4.14.3  | IRD TS Source Option                  | . 4-105 |
|      |         | IRD Demod Menu                        |         |
|      |         | Frequency Option                      |         |
|      |         | Symbol Rate Option                    |         |
|      |         | FEC Rate Option                       |         |
|      |         | Polarisation Option                   |         |
|      |         | Sat Input Option                      |         |
|      |         | Modulation Option                     |         |
|      |         | LNB Option                            |         |
|      |         | LNB Lo Freq Option                    |         |
|      |         |                                       |         |
|      |         | LNB Hi Freq Option                    |         |
|      |         | LNB Switch Freq Option                |         |
|      |         | LNB Supply                            |         |
|      |         | Search Range Option                   |         |
|      |         | BER Threshold Option                  | . 4-109 |
|      |         | Status Only Options for the IRD Demod | 1 110   |
|      | 4 4 4 5 | Menu                                  |         |
|      |         | Service List Menu                     |         |
|      | 4.14.0  | IRD Video Menu                        |         |
|      |         | Stop Mode Option                      |         |
|      |         | Aspect Ratio Option                   |         |
|      |         | Video Output Source Option            |         |
|      |         | 525 Line Composite Option             |         |
|      |         | 625 Line Composite Option             |         |
|      |         | Rate Buffer Mode Option               |         |
|      |         | Video Default Output Option           |         |
|      |         | EDH Enable Option                     | . 4-112 |
|      |         | Embedded Audio Mode Option            |         |
|      |         | Embed Data ID Option                  | . 4-112 |
|      |         | Video PID                             | . 4-112 |
|      | 4.14.7  | IRD Audio 1 and Audio 2 Menus         | . 4-113 |
|      |         | Audio Stream                          | . 4-113 |
|      |         | Audio Routing Option                  | . 4-113 |
|      |         | Default Language Option               | . 4-113 |
|      |         |                                       |         |

|      |         | Downmix Mode Option                                     | 4-113 |
|------|---------|---------------------------------------------------------|-------|
|      |         | Mute State Option                                       |       |
|      |         | Audio Output Option                                     |       |
|      |         | Left Sys Clip Option                                    |       |
|      |         | Right Sys Clip Option                                   |       |
|      |         |                                                         | 4-114 |
|      |         | Status Only Options for the IRD Audio<br>Menu           | 4-114 |
|      | 4.14.8  | IRD CA Menu                                             |       |
|      |         | Overview                                                |       |
|      |         | DSNG Key Option                                         |       |
|      |         | BISS Mode Option                                        |       |
|      |         | Session Word Option                                     |       |
|      |         | Enc Session Word Option                                 |       |
|      | 4 14 9  | IRD VBI Menu                                            |       |
|      | 7.17.0  | VITS Enable Option                                      |       |
|      |         | CCVC Enable Option                                      |       |
|      |         | VITC Enable Option                                      |       |
|      |         | GCR Enable Option                                       |       |
|      |         | Status Only Options for the IRD VBI                     |       |
|      |         | Menu                                                    | 4-116 |
|      | 4.14.10 | )IRD Data Menu                                          |       |
|      |         | Async Stream Option                                     |       |
|      |         | Async Baudrate                                          |       |
|      |         | Sync Stream Option                                      |       |
|      |         | Sync Bitrate                                            |       |
|      |         | Subtitle Stream Option                                  |       |
|      |         | Subtitles Language Option                               |       |
|      |         | Subtitles Type Option                                   |       |
|      |         | Subtitles Enable Option                                 |       |
|      |         | Teletext Stream Option                                  |       |
|      | 4 14 11 | IRD System Status Menu                                  |       |
|      |         |                                                         |       |
| 4.15 |         | Menu                                                    |       |
|      |         | Overview                                                |       |
|      |         | Active Errors Option                                    |       |
|      | 4.15.3  | Error Masks Menu                                        |       |
|      |         | Status of Error Masks                                   |       |
|      |         | Restore Defaults                                        | 4-119 |
| 4.16 | Diagno  | stics Menu                                              | 4-119 |
| 1 17 | -       | s Menu                                                  |       |
| 4.17 | -       |                                                         |       |
|      |         | Accessing the Menu<br>Overview                          |       |
|      |         |                                                         |       |
|      |         | Active Configuration                                    |       |
|      |         | User Configurations                                     |       |
|      |         | Backup Configurations<br>Factory Default Configurations |       |
|      |         |                                                         |       |
|      |         | Configuration, Write-Protection                         | 4-121 |
|      | 4.17.ŏ  | Quick Configuration From the Summary Screen             | 4-121 |
|      | 4 17 Q  | Load Active Config Option                               |       |
|      |         | Store Active Config Option                              |       |
|      |         | Load Configs From Backup Option                         |       |
|      | 7.17.11 |                                                         | 122   |

Instruction Manual: evolution 5000 E57xx DSNG and DENG Voyager Encoder ST.TM.E10076.3

| 4.17.12 Store Configs in Backup Option | 4-122 |
|----------------------------------------|-------|
| 4.17.13 Factory 525 Defaults Option    | 4-123 |
| 4.17.14 Factory 625 Defaults Option    | 4-123 |

#### List of Figures

| <b>J</b>                                               |       |
|--------------------------------------------------------|-------|
| Figure 4.1: 1U Summary Screen                          | 4-9   |
| Figure 4.2: 1U Navigation Keys and Buttons             | 4-10  |
| Figure 4.3: 2U Input Monitor                           | 4-12  |
| Figure 4.4: 2U Summary Screen                          | 4-12  |
| Figure 4.5: Keyboard Lock                              | 4-13  |
| Figure 4.6: 2U Keypad and Display Functions            | 4-14  |
| Figure 4.7: Accessing Inscriptions on the Keypad       | 4-14  |
| Figure 4.8: Menu Hierarchy – Summary Screen and        |       |
| Advanced Menus                                         | 4-16  |
| Figure 4.9: Menu Hierarchy – Setup/System Menu         | 4-18  |
| Figure 4.10: Menu Hierarchy – Setup/Video Menu         | 4-32  |
| Figure 4.11: Setting up the Video Input                | 4-33  |
| Figure 4.12: VBI Structure Implemented by TANDBERG for |       |
| 525-line Systems                                       | 4-50  |
| Figure 4.13: VBI Structure Implemented by TANDBERG for |       |
| 625-line Systems                                       |       |
| Figure 4.14: Setting up the Audio Input                | 4-52  |
| Figure 4.15: Menu Hierarchy – Setup/Audio Menu         | 4-53  |
| Figure 4.16: Menu Hierarchy – Setup/Data Menu          | 4-67  |
| Figure 4.17: Menu Hierarchy – Setup/Output Menu        | 4-71  |
| Figure 4.18: Menu Hierarchy – Setup/Mux Menu (DVB)     | 4-91  |
| Figure 4.19: Menu Hierarchy – Setup/Mux Menu (ATSC)    | 4-92  |
| Figure 4.20: Menu Hierarchy – Setup/IRD Menu           | 4-106 |
| Figure 4.21: Menu Hierarchy – Error Masks Menu         | 4-119 |
| Figure 4.22: Configuration, Graphical Explanation      | 4-120 |
|                                                        |       |

#### List of Tables

| Table 4.1: Keypad Key Assignments         | 4-14 |
|-------------------------------------------|------|
| Table 4.2: Syntax Options                 | 4-19 |
| Table 4.3: SI Level Options               | 4-20 |
| Table 4.4: Program Number Options         | 4-20 |
| Table 4.5: SI Level Options               | 4-22 |
| Table 4.6: Network Id Options             | 4-22 |
| Table 4.7: Service Id Options             | 4-22 |
| Table 4.8: Transport Stream Id Options    | 4-23 |
| Table 4.9: PMT PID Options                | 4-23 |
| Table 4.10: Audio AC-3 Descriptor Options | 4-24 |
| Table 4.11: SABus Address Options         | 4-25 |
| Table 4.12: Serial Protocol Options       | 4-25 |
| Table 4.13: SABus Baud Rate Options       | 4-26 |
| Table 4.14: SABus Data Bits Options       | 4-26 |
| Table 4.15: UTC Offset Options            | 4-27 |
| Table 4.16: Screen Saver Options          | 4-27 |
| Table 4.17: Keypress Beep Options         | 4-27 |
| Table 4.18: Power Dip Recovery Options    | 4-28 |
| Table 4.19: Fan Control Options           | 4-28 |
| Table 4.20: System Control Options        | 4-29 |
| Table 4.21: Action on PID Error Options   | 4-30 |
| Table 4.22: SNMP Control Options          | 4-30 |
| Table 4.23: Video Input Options           | 4-31 |
| Table 4.24: Input Source Select Options   | 4-33 |
| Table 4.25: Frame Rate Options            | 4-34 |
| Table 4.26: Text Colour Options           | 4-34 |

| Table 4.27: Background Colour Options                                | 4-34 |
|----------------------------------------------------------------------|------|
| Table 4.28: Video Bandwidth Options                                  | 4-35 |
| Table 4.29: OP Video Loss Options                                    | 4-35 |
| Table 4.30: Noise Reduction Options                                  | 4-36 |
| Table 4.31: Profile/Level Options                                    | 4-37 |
| Table 4.32: Compression Mode Options                                 | 4-37 |
| Table 4.33: Seamless Mode Bit-rate (Full Resolution Only)            | 4-38 |
| Table 4.34: Resolution Options                                       |      |
| Table 4.35: Aspect Ratio Options                                     | 4-41 |
| Table 4.36: AFD Options                                              | 4-41 |
| Table 4.37: AFD Information                                          | 4-42 |
| Table 4.38: Group of Pictures Structure Options                      | 4-42 |
| Table 4.39: Group of Pictures Length Options (Long GOPs              |      |
| Disabled)                                                            |      |
| Table 4.40: Field/Frame Options                                      |      |
| Table 4.41: VBI in Picture Options                                   |      |
| Table 4.42: CC Format Options                                        |      |
| Table 4.43: VBI - Line 'n' Options                                   |      |
| Table 4.44: Source Options                                           |      |
| Table 4.45: Coding Standard Options                                  |      |
| Table 4.46: Audio Bit-rate Options                                   |      |
| Table 4.47: Coding Mode Options                                      |      |
| Table 4.48: Lip Sync Offset Options                                  |      |
| Table 4.49: Audio Delay Options                                      |      |
| Table 4.50: External Delay Options                                   |      |
| Table 4.51: Clip Level Options                                       |      |
| Table 4.52: Impedance Options                                        |      |
| Table 4.53: SMPTE 302M Standard Options                              |      |
| Table 4.54: Channel Options                                          |      |
| Table 4.55: Bit Stream Mode Options                                  |      |
| Table 4.56: Dialogue Level Options                                   |      |
| Table 4.57: Dolby Srnd Mode Options                                  |      |
| Table 4.58: Mixing Level Options                                     |      |
| Table 4.59: Room Type Options                                        |      |
| Table 4.60: Dynamic Range Options                                    |      |
| Table 4.61: Embedded 1-2 DID Options                                 |      |
| Table 4.62: Input Format Options                                     | 4-00 |
| Table 4.63: Input Termination Options (When Analogue Input Selected) | 4-65 |
| Table 4.64: Input Clip Level Options (When Analogue Input            |      |
| Selected)                                                            | 4-65 |
| Table 4.65: Output Source Options                                    | 4-66 |
| Table 4.66: Output Format Options                                    | 4-66 |
| Table 4.67: Output FSR Options (When Analogue Input                  |      |
| Selected)                                                            |      |
| Table 4.68: Baud Rate Options                                        |      |
| Table 4.69: SNMP oid index Options                                   |      |
| Table 4.70: Bit-rate Options                                         |      |
| Table 4.71: Descriptor Type Options                                  |      |
| Table 4.72: Band Plan Options                                        |      |
| Table 4.73: Channel Options                                          |      |
| Table 4.74: Frequency Options                                        |      |
| Table 4.75: Bandwidth Options                                        |      |
| Table 4.76: Modulation Type Options                                  |      |
| Table 4.77: Hierarchy Options                                        |      |
| Table 4.78: FEC (HP) and FEC (LP) Options                            |      |
| Table 4.79: Guard Interval Options                                   | 4-15 |

Instruction Manual: evolution 5000 E57xx DSNG and DENG Voyager Encoder ST.TM.E10076.3

| Table 4.80: Carriers Options 4-7                           |   |
|------------------------------------------------------------|---|
| Table 4.81: Other Frequency Options 4-7                    |   |
| Table 4.82: Modulation Type Options                        |   |
| Table 4.83: FEC (Outer) Options 4-7                        |   |
| Table 4.84: FEC (Inner) Options 4-7                        | 7 |
| Table 4.85: Symbol Rate Options 4-7                        | 7 |
| Table 4.86: Modulation Type Options 4-7                    |   |
| Table 4.87: Orbital Position Options 4-7                   | 8 |
| Table 4.88: West East Options 4-7                          | 8 |
| Table 4.89: Polarisation Options 4-7                       | 8 |
| Table 4.90: IF Power Options 4-7                           | 9 |
| Table 4.91: IF Frequency Options 4-7                       | 9 |
| Table 4.92: Modulation Type Options 4-7                    | 9 |
| Table 4.93: Symbol Rate Options 4-8                        | 0 |
| Table 4.94: FEC Rate Options 4-8                           |   |
| Table 4.95: Tx Bandwidth Factor Options                    | 1 |
| Table 4.96: Preset Pwr Low Options 4-8                     | 1 |
| Table 4.97: Preset Pwr Norm Options 4-8                    |   |
| Table 4.98: Sat Deliv Freq Options 4-8                     | 2 |
| Table 4.99: Sat Orb Pos Options 4-8.                       |   |
| Table 4.100: Sat West/East Options 4-8.                    |   |
| Table 4.101: Polarisation Options 4-8                      |   |
| Table 4.102: L-Band Power Options 4-8                      |   |
| Table 4.103: Frequency Options 4-8                         |   |
| Table 4.104: Bandwidth Options 4-8                         |   |
| Table 4.105: Modulation Mode Options 4-8                   |   |
| Table 4.106: Guard Interval Options 4-8                    |   |
| Table 4.107: FEC Rate Options 4-8                          |   |
| Table 4.108: Transmission Options 4-8                      |   |
| Table 4.109: Spectral Polarity Options 4-8                 |   |
| Table 4.110: Centre Frequency Options 4-8                  |   |
| Table 4.111: Packet Length Options 4-9                     |   |
| Table 4.112: On Air Options 4-9                            |   |
| Table 4.113: Bit-rate (188) and Bit-rate (204) Options 4-9 |   |
| Table 4.114: Clock Options 4-9                             |   |
| Table 4.115: PCR PID Options                               |   |
| Table 4.116: Scramble Options (RAS)                        |   |
| Table 4.117: Scramble Options (BISS)       4-9             |   |
| Table 4.118: Host Bit-rate Options                         |   |
| Table 4.119: Remux Mode Options                            |   |
|                                                            | - |

| Table 4.120: Output Options                | 4-99  |
|--------------------------------------------|-------|
| Table 4.121: Source (BNC) Options          | 4-99  |
| Table 4.122: Service Id (Out)Options       | 4-100 |
| Table 4.123: Program Number (Out) Options  | 4-100 |
| Table 4.124: PMT PID Options               | 4-102 |
| Table 4.125: PCR PID Options               | 4-102 |
| Table 4.126: Video Options                 | 4-102 |
| Table 4.127: ECM (CA) PID Options          | 4-103 |
| Table 4.128: VBI PID Options               | 4-103 |
| Table 4.129: Audio (Type of Audio) Options | 4-104 |
| Table 4.130: Data (Type of Data) Options   | 4-104 |
| Table 4.131: Teletext Options              | 4-104 |
| Table 4.132: IRD Mode Options              | 4-105 |
| Table 4.133: IRD TS Source Options         | 4-105 |
| Table 4.134: Symbol Rate Options           | 4-107 |
| Table 4.135: FEC Rate Options              | 4-107 |
| Table 4.136: Polarisation Options          | 4-108 |
| Table 4.137: Sat Input Options             | 4-108 |
| Table 4.138: Modulation Options            | 4-108 |
| Table 4.139: LNB Options                   | 4-108 |
| Table 4.140: LNB Supply Options            |       |
| Table 4.141: Search Range Options          | 4-109 |
| Table 4.142: Stop Mode Options             | 4-110 |
| Table 4.143: Aspect Ratio Options          |       |
| Table 4.144: Video Output Source Options   |       |
| Table 4.145: 525 Line Composite Options    | 4-111 |
| Table 4.146: 625 Line Composite Options    | 4-111 |
| Table 4.147: Rate Buffer Mode Options      |       |
| Table 4.148: Video Default Output Options  |       |
| Table 4.149: EDH Enable Options            |       |
| Table 4.150: Embedded Audio Mode Options   |       |
| Table 4.151: Embed Data ID Options         |       |
| Table 4.152: Audio Routing Options         |       |
| Table 4.153: Downmix Mode Options          |       |
| Table 4.154: Audio Output Options          |       |
| Table 4.155: BISS Mode Options             |       |
| Table 4.156: VITS Enable Options           |       |
| Table 4.157: Subtitles Enable Options      | 4-117 |
|                                            |       |

BLANK

# 4.1 Introduction

The front panel display and keypad are used to configure, control and monitor the Encoder. The control interface is a structured menu which gives access to the various options. This chapter describes the menu hierarchy and menu items in detail.

#### NOTES...

The configuration of the Encoder after booting is the same as when power was removed, with the following exceptions:

- The satellite modulator output is switched off.
- The modulation of the IF carrier is switched on.
- The output power level is set to low.

If the Encoder configuration after power-up, matches the required configuration, then to re-enable transmission the satellite modulator output must be switched on, and the output power level must be set to its previous setting.

# 4.2 Establishing Local Control (1U)

At switch-on the Encoder runs through a boot sequence (boot time without any option modules is approximately 45 seconds). A typical Summary Screen is displayed.

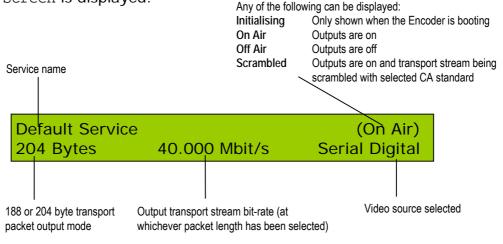

Figure 4.1: 1U Summary Screen

# 4.3 Navigating the Display Screens (1U)

# 4.3.1 Introduction

The menu items on the display are selected and amended by one of the four navigation keys (shown as left, right, up and down arrows) and **Enter** and **Cancel** buttons (see *Figure 4.2*). Most of the screens displayed in this manual are for the 2U Encoder and are accessed in a different way (see *Section 4.5, Navigating the Display Screens (2U)*) but the menu options are the same for both the 1U and 2U Encoders.

The function of the navigation keys depends where you are in the menu structure. See the following sections for details.

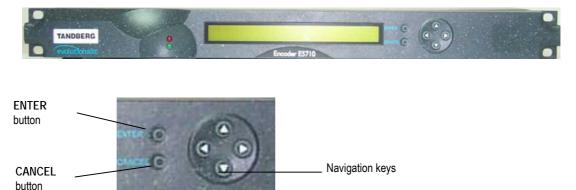

Figure 4.2: 1U Navigation Keys and Buttons

#### NOTE...

The navigation keys are referred to as LEFT, RIGHT, UP and DOWN, indicating the direction of the arrows.

From the Summary Screen select the Main Menu by pressing ENTER, RIGHT, UP or DOWN.

Return to the Summary Screen from the Main Menu by pressing LEFT.

The top line of the display shows the menu name and path currently selected. Two characters on the bottom left and right corners of the display indicate which arrow keys are active at any time. These show either an arrow (up, down, left or right) if the key is active, or a dot (.) if the key has no action.

# 4.3.2 Navigating the Menus (1U)

To navigate the menus:

- DOWN Scrolls down to next option in current menu
- UP Scrolls up to previous option in current menu
- RIGHT Advances to next menu level in hierarchy or selects an item for editing
- LEFT Reverts to previous menu level in hierarchy
- ENTER No action
- CANCEL No action

# 4.3.3 Changing a Setting (1U)

#### **Overview**

Once an item has been selected for editing with the RIGHT key, the setting can be changed (see *For Multiple Choice Entry* on *page 4-11* or *For Text or Numeric Entry* on *page 4-11*). Press ENTER to confirm or CANCEL to discard a new setting.

#### For Multiple Choice Entry

- DOWN Scrolls down to next option
- UP Scrolls up to previous option
- RIGHT No action
- LEFT No action
- ENTER Accepts new setting
- CANCEL Leaves setting unchanged

#### For Text or Numeric Entry

The character list for text entry contains the following characters:

*space* ABCDEFGHIJKLMNOPQRSTUVWXYZabcdefghijklmnopqrstuvwxyz 0123456789/+-=.,:;\_!\$%^&\*(){}[]@'#<>?|

For numeric entry only 0-9 are displayed.

- DOWN Scrolls down through character list
- UP Scrolls up through character list
- RIGHT Moves cursor one character right
- LEFT Moves cursor one character left
- ENTER Accepts new setting
- CANCEL Leaves setting unchanged
- Hold ENTER for two seconds to insert space for a character or digit
- Hold CANCEL for two seconds to delete a space, character or digit

#### NOTE...

If the number being entered can be negative then a minus sign can be inserted by pressing LEFT when the cursor is on the left-most digit. This can then be toggled between plus and minus by pressing the UP/DOWN keys.

# 4.3.4 A(udio)/V(ideo) Menu (1U)

The A/V Menu is designed to give the user fast access to basic audio and video input settings, and operates in a slightly different way to other menus.

The menu gives a list of video and audio settings and the audio input levels. Any of the settings can be changed by pressing ENTER to cycle through the options. Each time ENTER is pressed the new setting is updated and actioned immediately by the Encoder.

Only those video input selections compatible with the currently selected frame rate can be chosen from this menu. For example, if the current selection is PAL-B/G/H/I (frame rate 25 Hz) then any format except PAL-M or NTSC-M can be selected (29.97 Hz only).

# 4.4 Establishing Local Control (2U)

# 4.4.1 Input Monitor

At power-on the Encoder runs through a boot sequence (boot time with Remux option module is approximately 90 seconds). An initial Input Monitor screen is shown. This displays a picture of the currently selected video source, the service name of the video channel being encoded, the audio A and B channels in the form of bargraphs, and the multiplexer and video bit-rates.

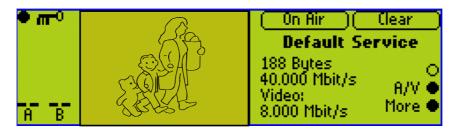

NOTE ...

The screen may vary slightly in detail between Encoders.

Figure 4.3: 2U Input Monitor

Pressing the **More** softkey displays the Summary Screen (see *Section 4.4.2, Summary Screen*).

Pressing the A/V softkey displays the A(udio)/V(ideo) Menu (see Section 4.4.3, A(udio)/V(ideo) Menu).

# 4.4.2 Summary Screen

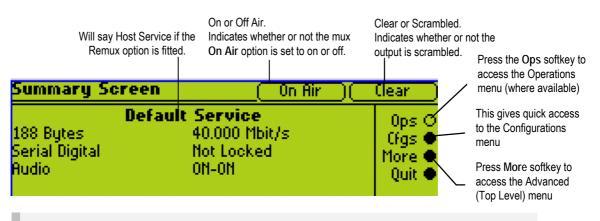

NOTE ...

The screen may vary slightly in detail between Encoders.

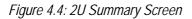

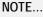

The Configurations Menu can also be accessed through the Advanced Menu (see Figure 4.8).

# 4.4.3 A(udio)/V(ideo) Menu (2U)

The A/V Menu contains some basic video and audio options. They can all be changed with the exception of the audio input levels. These are only indicators of the current audio input level and are status only.

Only those video input selections compatible with the currently selected frame rate can be chosen from this menu. For example, if the current selection is PAL-B/G/H/I (frame rate 25 Hz) then any format except PAL-M or NTSC-M can be selected (29.97 Hz only).

# 4.4.4 Keyboard Lock (2U)

The softkeys can be locked out to prevent inadvertent operation (see the key icon in *Figure 4.5*).

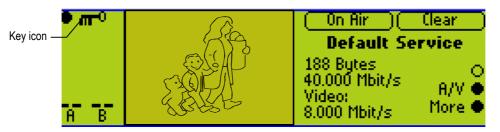

#### Figure 4.5: Keyboard Lock

Press the softkey adjacent to the key icon. This shows the **Keyboard Lock** screen. Press the **Yes** softkey to disable the softkeys. They are all disabled with the exception of **Unlock**.

To enable and restore the softkey functions, press the **Unlock** softkey. This shows the **Keyboard Lock** screen. Press the **Yes** softkey.

# 4.5 Navigating the Display Screens (2U)

# 4.5.1 Moving Through the Menu Screens

Each of the menu items on the display has a connection to a softkey (see *Figure 4.6*). Press the associated softkey to select the required option. Use the + and – softkeys to scroll through the choices in the option or use the keypad on the far right of the display to change options (unless indicated otherwise in the display). The last item in the right-hand corner of each menu is Quit. This causes the display to revert to the previous menu in the hierarchy. The screens displayed in this manual are only representations - there might be differences between equipment, depending upon the options chosen.

NOTE...

In the 2U Encoder menus when it states that you may "update using softkeys" you can use both softkeys and keyboard keys for some options.

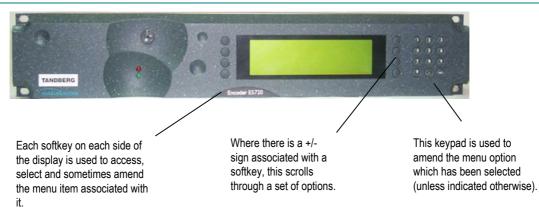

Figure 4.6: 2U Keypad and Display Functions

# 4.5.2 How to Use the Keypad

Each key on the keypad has more than one inscription. One press of a key makes the number appear on the display screen, two quick presses makes the first letter appear etc. All keys are cyclic, displaying their assigned characters in sequence. In certain options only letters or numbers may be available.

| Keypad               | Button | 1 Press | 2 Presses | 3 Presses | 4 Presses |
|----------------------|--------|---------|-----------|-----------|-----------|
| and the state of the | 1      | 1       | (         | :         | )         |
|                      | 2      | 2       | А         | В         | С         |
| ABC DEF              | 3      | 3       | D         | Е         | F         |
|                      | 4      | 4       | G         | Н         | I         |
|                      | 5      | 5       | J         | К         | L         |
|                      | 6      | 6       | М         | Ν         | 6         |
|                      | 7      | 7       | Р         | R         | S         |
|                      | 8      | 8       | Т         | U         | V         |
|                      | 9      | 9       | W         | Х         | Y         |
|                      | 0      | 0       | Space     | 0         | Space     |
|                      |        |         | 0         | Q         | Z         |
|                      | +      | +       | 1         | -         | +         |

Figure 4.7 gives details of how to access the inscriptions.

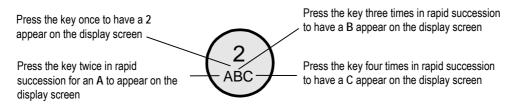

Figure 4.7: Accessing Inscriptions on the Keypad

# 4.5.3 How to Use the Functions Associated with Softkeys

The following display screens show the different functions associated with the options.

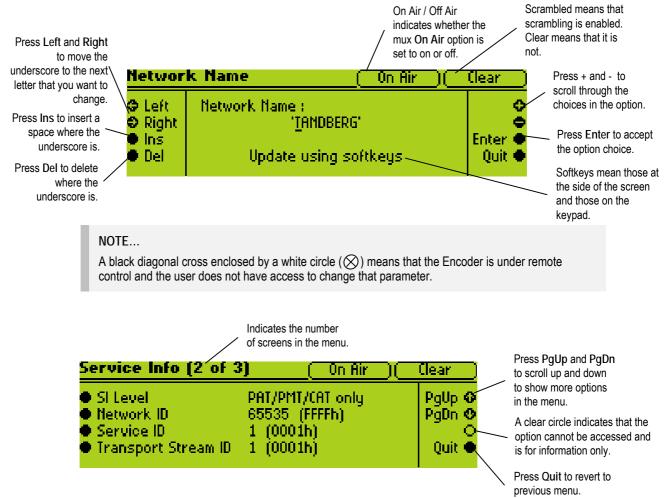

# 4.5.4 Display Screens

The display screens shown in *Section 4.5.3, How to Use the Functions Associated with Softkeys* are identical to those seen on the Encoder front panel display screen. The remainder of the display screens in this chapter are representations and may differ slightly.

# 4.5.5 Menu Formats

All menus generally conform to the following format. Some of the menus provide access to sub-menus.

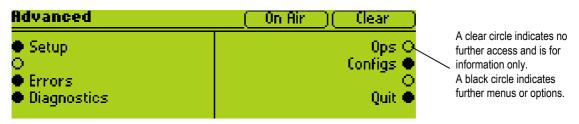

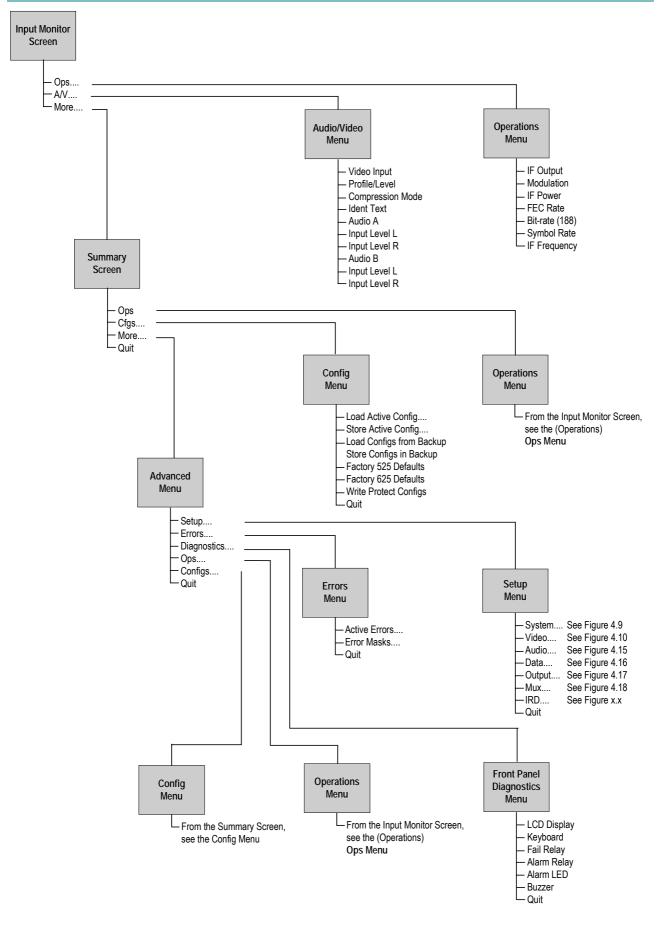

Figure 4.8: Menu Hierarchy – Summary Screen and Advanced Menus

# 4.5.6 Summary Screen and Advanced Menus

See *Figure 4.8*, for the top-level menu hierarchy. Press the **More** softkey in the Summary Screen to access the Advanced Menu. The Advanced Menu provides options for configuring and testing the Encoder.

# 4.6 Setup Menu

The Setup Menu can be selected from the Advanced Menu by pressing the **Setup** softkey (see *Figure 4.8* for menu structure). The menu provides access to configuration and operating features and predefined configurations. If the password option has been set in the System/Advanced Menu (see page 4-29) then a password will be asked for to access and change a parameter.

# 4.7 System Menu

# 4.7.1 Introduction

The System Menu is selected from the Setup Menu by pressing the **System** softkey (see *Figure 4.9* for menu structure).

This menu permits the selection of system information. Any option with a clear circle next to it cannot be accessed and changed. It is for status information only.

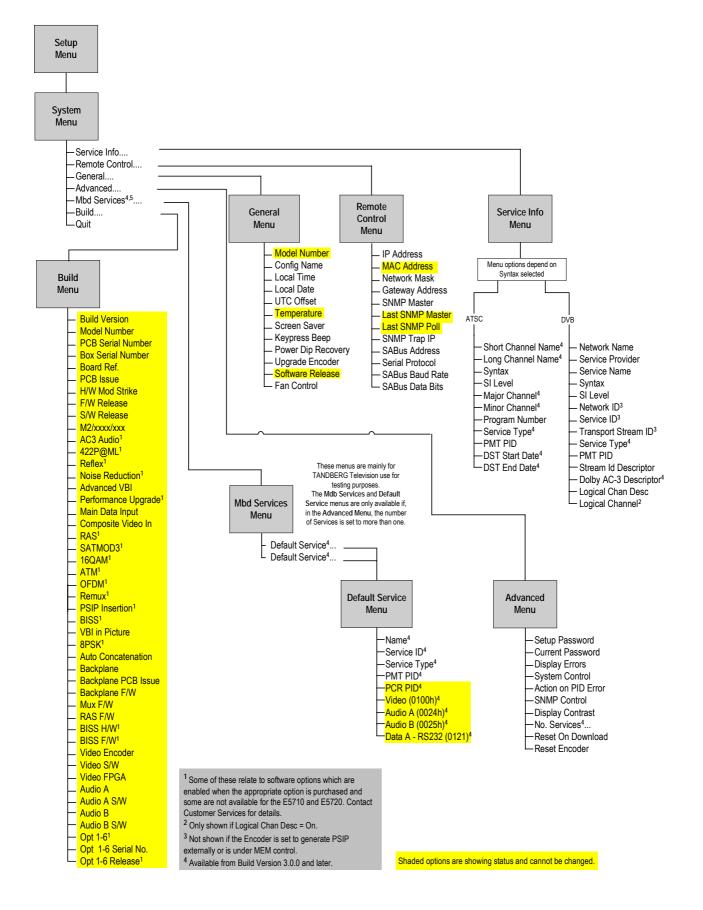

Figure 4.9: Menu Hierarchy – Setup/System Menu

# 4.7.2 Service Info Menu (Syntax = ATSC<sup>1</sup>)

#### Overview

The Service Info Menu is selected from the System Menu by pressing the **Service Info** softkey. This menu provides options for configuring the Service Information (SI) parameters transmitted in the output transport stream.

See *Figure 4.9* for the menu structure when the Syntax option has been set to **ATSC**.

## **Short Channel Name Option**

This is associated with the field *short\_name* and is a seven character name for the channel. To access the Short Channel Name option, press the **Short Channel Name** softkey in the Service Info Menu. This option allows the Short Channel name to be changed. The information is included in the Virtual Channel Table (VCT).

# Long Channel Name Option

This is associated with the field *extended\_channel\_name* and gives the full name of the channel. To access the Long Channel Name option press the **Long Channel Name** softkey in the Service Info Menu.

# Syntax Option

To access the Syntax option for the output Transport Stream and associated SI/PSIP, press the **Syntax** softkey in the Service Info Menu. This enables the syntax to be specified. Use the + and – softkeys to scroll through the options and then press the **Enter** softkey after selecting one of them.

| Selected Option | Description                              | Comments      |
|-----------------|------------------------------------------|---------------|
| ATSC            | Advanced Television Standards Committee. |               |
| DVB             | Digital Video Broadcasting.              | See page 4-21 |

Table 4.2: Syntax Options

# SI Level Option

To access the SI Level option, press the **SI Level** softkey in the Service Info Menu. This enables the service information level to be specified. Use the + and – softkeys to scroll through the options and then press the **Enter** softkey after selecting one of them.

<sup>&</sup>lt;sup>1</sup> For further information refer to ATSC Standard Doc A/65 Program and System Information Protocol for Terrestrial Broadcast and Cable - Annex D.

Download from Www.Somanuals.com. All Manuals Search And Download.

Table 4.3: SI Level Options

| Selected Option  | Description                                                                |
|------------------|----------------------------------------------------------------------------|
| PAT/PMT/CAT only | Program Association Table/ Program Map Table/ Conditional<br>Access Table. |
| PAT/PMT only     | Program Association Table/ Program Map Table.                              |
| Off              | Elementary streams only.                                                   |
| On               | PAT/PMT/CAT/TDT/SDT/NIT/EIT – minimum DVB.                                 |
| On (No EIT)      | PAT/PMT/CAT/TDT/SDT/NIT.                                                   |

# Major Channel Option (3.0 and later)

This is associated with the field *major\_channel\_number* and is used to group all channels that are to be identified as belonging to a particular broadcast corporation. To access the Short Channel Name option, press the **Major Channel** softkey in the Service Info Menu. This option allows the Major Channel name to be changed.

## Minor Channel Option (3.0 and later)

This is associated with the field *minor\_channel\_number* and is used to identify a particular channel within the *major\_channel\_number* group of channels. To access the Minor Channel option press the **Minor Channel** softkey in the Service Info Menu.

## **Program Number Option**

To access the Program Number option, press the **Program Number** softkey in the Service Info Menu. This enables the Program Number to be specified. In ATSC this is used as the basis of the PMT PID (same as Service ID in DVB). The information is included in the Program Association Table (PAT), Program Map Table (PMT) and VCT.

NOTE...

This option is not displayed if the unit is set to generate PSIP externally or it is under MEM control.

Table 4.4: Program Number Options

| Selected                   | Option          | Description     |
|----------------------------|-----------------|-----------------|
| Min:<br>Max:<br>Step Size: | 1<br>65535<br>1 | Program Number. |

## Service Type Option (3.0 and later)

To access the Service Type option, press the **Service Type** softkey in the Service Info Menu. This option allows the Service Type to be changed.

# **PMT PID Option**

The PMT PID option is found in the Service Info Menu. It shows the Program Map Table Packet Identifier and cannot be changed.

## DST Start Date Option (3.0 and later)

To access the DST Start Date (Daylight Saving Time) option, press the **DST Start Date** softkey in the Service Info Menu. This option allows the Daylight Saving Time Start Date to be changed.

## DST End Date Option (3.0 and later)

To access the DST End Date (Daylight Saving Time) option, press the **DST End Date** softkey in the Service Info Menu. This option allows the Daylight Saving Time End Date to be changed.

# 4.7.3 Service Info Menu (Syntax = DVB)

#### Overview

The Service Info Menu is selected from the System Menu by pressing the **Service Info** softkey. This menu provides options for configuring the Service Information (SI) parameters transmitted in the output transport stream. See *Figure 4.9* for the menu structure when the Syntax option has been set to **DVB**.

#### **Network Name Option**

To access the Network Name option, press the **Network Name** softkey in the Service Info Menu. This option allows the network name to be changed. The information is included in the Network Information Table (NIT).

#### **Service Provider Option**

To access the Service Provider option press the **Service Provider** softkey in the Service Info Menu. This option allows the service provider name to be changed. The information is included in the Service Description Table (SDT).

## Service Name Option

To access the Service Name option press the **Service Name** softkey in the Service Info Menu. This option allows the service name to be changed. The information is included in the SDT.

## Syntax Option

To access the Syntax option for the output Transport Stream and associated SI/PSIP, press the **Syntax** softkey in the Service Info Menu. See *Syntax Option, page 4-19* for details.

# **SI** Level Option

To access the SI Level option, press the **SI Level** softkey in the Service Info Menu. This enables the service information level to be specified. Use the + and – softkeys to scroll through the options and then press the **Enter** softkey after selecting one of them.

Table 4.5: SI Level Options

| Selected Option  | Description                                                                |
|------------------|----------------------------------------------------------------------------|
| PAT/PMT/CAT only | Program Association Table/ Program<br>Map Table/ Conditional Access Table. |
| PAT/PMT only     | Program Association Table/ Program<br>Map Table.                           |
| Off              |                                                                            |
| On               |                                                                            |
| On (No EIT)      |                                                                            |

#### **Network Id Option**

To access the Network Id option, press the **Network Id** softkey in the Service Info Menu. This enables the Network Identity to be specified. Use the + and – softkeys to scroll through the options and then press the **Enter** softkey after selecting one of them. The information is included in the NIT.

NOTE ...

This option is not displayed if the unit is set to generate PSIP externally or it is under MEM control.

Table 4.6: Network Id Options

| Select   | ed Option | Description              |
|----------|-----------|--------------------------|
| Min:     | 0         | Network identity number. |
| Max:     | 65535     | -                        |
| Step Siz | ze: 1     |                          |

#### **Service Id Option**

This option ties the SDT to the PMT and is the same as the Program Number in ATSC. To access the Service Id option, press the **Service Id** softkey in the Service Info Menu. This enables the Service Identity to be specified. Use the + and – softkeys to scroll through the options and then press the **Enter** softkey after selecting one of them. The information is included in the PAT, PMT, SDT, EIT and NIT.

NOTE...

This option is not displayed if the unit is set to generate PSIP externally or it is under MEM control.

Table 4.7: Service Id Options

| Selected Option            |                 | Description              |
|----------------------------|-----------------|--------------------------|
| Min:<br>Max:<br>Step Size: | 0<br>65535<br>1 | Network identity number. |

## Transport Stream Id Option

To access the Transport Stream Id option, press the **Transport Stream** Id softkey in the Service Info Menu. This enables the Transport Stream Identity to be specified. Use the + and – softkeys to scroll through the options and then press the **Enter** softkey after selecting one of them. The information is included in the PAT, SDT and NIT.

#### NOTE ...

This option is not displayed if the unit is set to generate PSIP externally or it is under MEM control.

Table 4.8: Transport Stream Id Options

| Selected Option            |                 | Description                       |
|----------------------------|-----------------|-----------------------------------|
| Min:<br>Max:<br>Step Size: | 0<br>65535<br>1 | Transport stream identity number. |

## Service Type Option (3.0 and later)

To access the Service Type option, press the **Service Type** softkey in the Service Info Menu. This option allows the Service Type to be changed.

# PMT PID Option

To access the PMT PID option, press the **PMT PID** softkey in the Service Info Menu. This shows the Program Map Table Packet Identifier. Use the + and – softkeys to scroll through the options and then press the **Enter** softkey after selecting one of them.

Table 4.9: PMT PID Options

| Selected Option            |                         | Description                                       |
|----------------------------|-------------------------|---------------------------------------------------|
| Min:<br>Max:<br>Step Size: | 32<br>8190 (1FFEh)<br>1 | Program Map Table Packet<br>Identifier (PMT PID). |

# Dolby AC-3 Descriptor Option (3.0 and later)

To access the Dolby AC-3 Descriptor option, press the **Dolby AC-3 Descriptor** softkey in the Service Info Menu.

This allows a user to specify only the DVB, only the ATSC, or both the ATSC and DVB descriptors for use with audio streams.

It is necessary because the ATSC descriptor existed prior to the DVB descriptor and some Decoders (e.g. early Alteias) used the AC-3 descriptor for identifying Dolby Digital AC-3 streams.

Use the + and – softkeys to scroll through the options and then press the **Enter** softkey after selecting one of them.

NOTE... This is only applicable to DVB. Table 4.10: Audio AC-3 Descriptor Options

| Selected Option | Description                                                        |
|-----------------|--------------------------------------------------------------------|
| DVB & ATSC      | Both the ATSC and DVB descriptors are used with the audio streams. |
| DVB only        | Only the DVB descriptors are used with the audio streams.          |
| ATSC only       | Only the ATSC descriptors are used with the audio streams.         |

### **Logical Chan Desc Option**

To access the Logical Chan Desc option, press the **Logical Chan Desc** softkey in the Service Info Menu. This enables the Logical Channel Descriptor to be turned On or Off. The information is included in the NIT (for Australia mainly).

## **Logical Channel Option**

NOTE...

This option is only shown if the Logical Chan Desc option is set to On.

To access the Logical Channel option, press the **Logical Channel** softkey in the Service Info Menu. This enables a number to be given to the Logical Channel.

# 4.7.4 Remote Control Menu

#### **Overview**

The Remote Control Menu is selected from the System Menu by pressing the **Remote Control** softkey. This menu provides options for amending the remote control options. See *Figure 4.9* for the Remote Control Menu structure.

## **IP Address Option**

To access the IP Address option, press the IP Address softkey in the Remote Control Menu.

#### **MAC Address Option**

The MAC Address option is found in the Remote Control Menu. It cannot be changed.

## **Network Mask Option**

To access the Network Mask option, press the **Network Mask** softkey in the Remote Control Menu.

## **Gateway Address Option**

To access the Gateway Address option, press the **Gateway Address** softkey in the Remote Control Menu. This gives the default gateway address used on the Ethernet network interface connected via the 10BaseT socket. Any communications to network hosts not on the local IP network will be sent to this address.

#### SNMP Master Option

To access the SNMP Master option, press the **SNMP Master** softkey in the Remote Control Menu. This gives the SNMP Master's IP address. If this is set, only one SNMP controller will be allowed access to the Encoder. It can be set to 000.000.000.000 to allow any controller access.

#### Last SNMP Master Option

The Last SNMP Master option is found in the Remote Control Menu. This gives the last SNMP Master's IP address. It cannot be changed.

#### Last SNMP Poll Option

The Last SNMP Poll option is found in the Remote Control Menu. It cannot be changed

#### **SNMP Trap IP Option**

To access the SNMP Trap IP option, press the **SNMP Trap IP** softkey in the Remote Control Menu.

If this option is set, trap messages will be sent to the specified IP address. If this is 000.000.000.000 then trap messages will be sent to the last SNMP master.

#### **SABus Address Option**

To access the SABus Address option, press the **SABus Address** softkey in the Remote Control Menu. The SABus protocol is multi-drop, and has an address byte for differentiating between the devices on the SABus (the address option).

Table 4.11: SABus Address Options

| Selected (                 | Option         | Description    |
|----------------------------|----------------|----------------|
| Min:<br>Max:<br>Step Size: | 49<br>127<br>1 | SAbus address. |

#### **Serial Protocol Option**

To access the Serial Protocol option press the **Serial Protocol** softkey in the Remote Control Menu. This option enables the type of serial protocol to be set.

Table 4.12: Serial Protocol Options

| Selected Option | Description                       |  |
|-----------------|-----------------------------------|--|
| RS485           | The type of serial protocol used. |  |
| RS232           | The type of serial protocol used. |  |

## **SABus Baud Rate Option**

To access the SABus Baud Rate option, press the **SABus Baud Rate** softkey in the Remote Control Menu.

Table 4.13: SABus Baud Rate Options

| Selected Option | Description     | Selected Option | Description      |
|-----------------|-----------------|-----------------|------------------|
| 1200            | 1200 Baud rate. | 9600            | 9600 Baud rate.  |
| 2400            | 2400 Baud rate. | 19200           | 19200 Baud rate. |
| 4800            | 4800 Baud rate. | 38400           | 38400 Baud rate. |

#### **SABus Data Bits Option**

To access the SABus Data Bits option, press the **SABus Data Bits** softkey in the Remote Control Menu.

Table 4.14: SABus Data Bits Options

| Selected Option | Description |
|-----------------|-------------|
| 8 (1 stop bit)  |             |
| 7 (2 stop bits) |             |

# 4.7.5 General Menu

#### **Overview**

The General Menu is selected from the System Menu by pressing the **General** softkey. This menu provides options for amending the general parameters of the Encoder. See *Figure 4.9* for the General Menu structure.

#### **Model Number Option**

The Model Number option is shown in the General Menu. It cannot be changed.

#### **Config Name Option**

To access the Config Name option, press the **Config Name** softkey in the General Menu. These are the names of stored Encoder set-ups. They can be recalled from the Configs Menu (see *Section 4.17, Configs Menu*).

#### **Local Time Option**

To access the Local Time option, press the **Local Time** softkey in the General Menu.

## **Local Date Option**

To access the Local Date option, press the **Local Date** softkey in the General Menu.

NOTE... Only the + and – softkeys can be used to change the month.

#### **UTC Offset Option**

The Universal Time Co-ordinate (UTC) is effectively the same as Greenwich Mean Time (GMT). When including SI in the output transport stream the Encoder is required to output a Time and Date Table (TDT). This uses UTC. Therefore, as the local time is input on the front panel a UTC offset is needed so that the UTC time for the TDT table is generated.

To access the UTC Offset option, press the **UTC Offset** softkey in the General Menu.

Table 4.15: UTC Offset Options

| Selected Option                                      | Description                                                                                                 |
|------------------------------------------------------|----------------------------------------------------------------------------------------------------|
| Min: -12 Hours<br>Max: 15 Hours<br>Step Size: 1 Hour | UTC offset. A positive value indicates East of Greenwich, and a negative value indicates West of Greenwich. |

If the specified UTC offset is outside the valid input range, a confirmation screen is displayed which shows the minimum/maximum value allowed.

#### **Temperature Option**

The Temperature option is shown in the General Menu. It indicates the current internal temperature.

#### **Screen Saver Option**

To access the Screen Saver option, press the **Screen Saver** softkey in the General Menu.

Table 4.16: Screen Saver Options

| Selected Option | Description                                                              |
|-----------------|--------------------------------------------------------------------------|
| Top Level Menu  |                                                                          |
| Van             | <ul> <li>If no changes have been made to the Encoder for five</li> </ul> |
| TANDBERG        | minutes (no softkey has been pressed) the chosen screen                  |
| Service Name    | saver appears on the front panel display.                                |
| Off             | —                                                                        |

#### **Keypress Beep Option**

To access the Keypress Beep option, press the **Keypress Beep** softkey in the General Menu.

Table 4.17: Keypress Beep Options

| Selected Option | Description                                        |
|-----------------|----------------------------------------------------|
| On              | A beep sounds every time that a key is pressed.    |
| Off             | There is silence every time that a key is pressed. |

Download from Www.Somanuals.com. All Manuals Search And Download.

#### **Power Dip Recovery Option**

To access the Power Dip Recovery option, press the **Power Dip Recovery** softkey in the General Menu.

| Selected Option | Description                                         |
|-----------------|-----------------------------------------------------|
| On              | The outputs are restored following a power dip.     |
| Off             | The outputs are not restored following a power dip. |

#### **Upgrade Encoder Option**

There are a number of features which are not enabled by default. Refer to *Chapter 3, Options and Upgrades, Table 3.1* for details.

To enable these features, access the Upgrade Encoder option and press the **Upgrade Encoder** softkey in the General Menu. This shows the serial number of the box, which is in the range of 0 to 65535. Send this number to TANDBERG Customer Services and they will return a software licence key to enter via the front panel to enable the features.

NOTE ...

These software options must be purchased before the software licence key is sent.

#### **Software Release Option**

The software release is shown in the General Menu. It cannot be changed.

## **Fan Control Option**

To access the Fan Control option, press the **Fan Control** softkey in the General Menu. Refer to *Annex B, Technical Specification, Table B.19* for more information about the temperatures at which fans activate and deactivate.

| Selected Option      | Description                                                                 |
|----------------------|-----------------------------------------------------------------------------|
| Auto (Temp. control) | The fans are activated automatically when a defined temperature is reached. |
| On                   | The fans are activated all the time.                                        |

Table 4.19: Fan Control Options

# 4.7.6 Advanced Menu

#### Overview

The Advanced Menu is selected from the System Menu by pressing the **Advanced** softkey. This menu provides options for the advanced parameters of the Encoder. See *Figure 4.9* for the Advanced Menu structure.

#### Setup Password Option

There is no password originally required to edit parameters so if one is needed then it must be set. To access the Setup Password option, press the **Setup Password** softkey in the Advanced Menu. The password can be either on or off.

#### **Current Password Option**

To access the Current Password option, press the **Current Password** softkey in the Advanced Menu. This allows the current password to be changed.

NOTE ...

For forgotten passwords, contact Customer Services.

## **Display Errors Option**

To access the Display Errors option, press the **Display Errors** softkey in the Advanced Menu. This displays or hides relevant error messages according to whether the option is set On or Off.

# System Control Option

To access the System Control option press the **System Control** softkey in the Advanced Menu. This option enables the type of system control specified in the SI to be set.

| Selected Option | Description                                                                      |
|-----------------|----------------------------------------------------------------------------------|
| MEM             | Control of the video/audio delay (lip sync) is via the MEM.                      |
| Local           | Control of the video/audio delay (lip sync) is within the Encoder <sup>2</sup> . |
| External (SNMP) | Control of the video/audio delay (lip sync) is via the SNMP protocol.            |

Table 4.20: System Control Options

If the control equipment is a TT7000 System Manager, ensure that the **Auto Lip Sync** option is turned on (see *Auto Lip Sync Option* on *page 4-56*). The TT7000 does not have a lip sync function therefore the Encoder has to provide this.

 $<sup>^2</sup>$  To ensure correct lip sync when working with linear or pre-encoded audio, the option card M2/EOM2/AUDLIN should be used.

## **Action On PID Error Option**

To access the Action on PID Error option, press the **Action on PID Error** softkey in the Advanced Menu.

| Selected Option | Description                                            |
|-----------------|--------------------------------------------------------|
| Raise Alarm     | An error message is displayed if a PID error is found. |
| Auto Correct    | If a PID error is found it is automatically corrected. |

#### **SNMP** Control Option

To access the SNMP Control option, press the **SNMP Control** softkey in the Advanced Menu.

| Selected Option           | Description                          |
|---------------------------|--------------------------------------|
| No Reply/Initialisation   | No SNMP reply during initialisation. |
| No Lockout/Initialisation | Reply as modules start to appear.    |

#### **Display Contrast Option**

NOTE...

When this softkey is pressed, the display changes immediately.

To access the Display Contrast option, press the **Display Contrast** softkey in the Advanced Menu. This option allows the contrast ratio of the LCD display to be set. The contrast range is: Very Light, Light, Medium, Dark, Very Dark. As the key is pressed the display changes.

If the background is set to very dark or very light, the text may not be visible. In this instance, view the display at an acute angle, this should enable the text to be seen enough to change the contrast.

#### No. Services Option (3.1 and later)

To access the No. Services option, press the **No. Services** softkey in the Advanced Menu. There can be up to four services.

#### **Reset On Download Option**

To access the Reset On Download option, press the **Reset On Download** softkey in the Advanced Menu. the option can be Yes or No. If Yes, the Encoder automatically reboots following a download, keeping the current configuration. If No, the Encoder keeps working normally.

#### **Reset Encoder Option**

To access the Reset Encoder option, press the **Reset Encoder** softkey in the Advanced Menu. A confirmation message appears "Reset Encoder – Are you sure?". If Yes is selected the Encoder immediately reboots, keeping the current configuration. If No, the Encoder keeps working normally.

CAUTION...

The Reset Encoder option is not normally used. One example of its use is when code has been downloaded in background mode (such as Base Board code or Video Compression Module (VCM) code) and you want to reset the Encoder, to action the new code.

# 4.7.7 Build Menu

The Build Menu is selected from the System Menu by pressing the **Build** softkey. The Build Menu shows the status of the options shown in *Figure 4.9*. They cannot be changed.

# 4.8 Video Menu

# 4.8.1 Introduction

The Video Menu is selected from the Setup Menu by pressing the **Video** softkey. This menu permits the selection of video parameters. Any option with a clear circle next to it cannot be accessed and changed. It is for status information only (see *Figure 4.10* for menu structure).

# 4.8.2 Video Source Menu

## Overview

The Video Source Menu is selected from the Video Menu by pressing the **Video Source** softkey. This menu permits the selection of video source parameters. The screens vary according to the type of video source selected.

## **Video Input Option**

To access the Video Input option, press the **Video Input** softkey from the Video Source Menu.

| Video Type                                       | Selected Option    | Description                                                                                                    |  |  |
|--------------------------------------------------|--------------------|----------------------------------------------------------------------------------------------------|--|--|
| None Off                                         |                    | Video input switched off.                                                                                          |  |  |
| Analogue                                         | PAL-B/G/H/I        | PAL-B/G/H/I composite video input on COMP VIDEO connector.                                                         |  |  |
| Composite                                        | PAL-D              | PAL-D composite video input on COMP VIDEO connector.                                                               |  |  |
|                                                  | PAL-M              | PAL-M composite video input on COMP VIDEO connector.                                                               |  |  |
|                                                  | NTSC with Pedestal | NTSC-M composite video input (with Pedestal) on COMP VIDEO connector.                                              |  |  |
|                                                  | NTSC No Pedestal   | NTSC-M composite video input (with no Pedestal) on COMP VIDEO connector.                                           |  |  |
| Ident, Digital                                   | Serial Digital     | Serial digital video input on SDI IN connector.                                                                    |  |  |
| and Internal<br>Test Pattern<br>Video<br>Sources | Bars & Red         | Colour bars and red internal test pattern.                                                                         |  |  |
|                                                  | Black              | Black internal test pattern.                                                                                       |  |  |
|                                                  | Moving Pattern     | Moving internal test pattern.                                                                                      |  |  |
|                                                  | Ident              | Video Source which allows the user to superimpose identification text on the video. Mainly used for test purposes. |  |  |

Table 4.23: Video Input Options

Operating the Equipment Locally

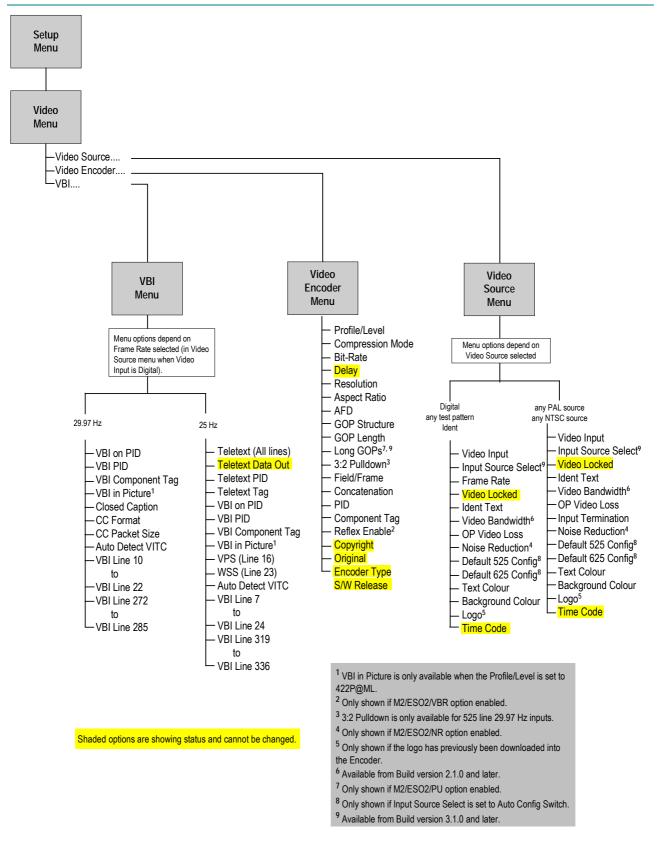

Figure 4.10: Menu Hierarchy – Setup/Video Menu

## Input Source Select

NOTE...

This option is available in Build version 3.1.0 and later.

To access the Input Source Select option, press the **Input Source Select** softkey from the Video Source Menu. This allows the enabling or disabling of automatic frame rate detection.

Table 4.24: Input Source Select Options

| Selected Option    | Description                                                                                                    |
|--------------------|----------------------------------------------------------------------------------------------------|
| Manual             | The frame rate must be set via the Frame rate option.                                                                                        |
| Auto Frame Rate    | The frame rate is automatically detected.                                                                                                    |
| Auto Config Switch | The frame rate is automatically detected, and the Encoder loads the appropriate config defined by Default 525 Config and Default 625 Config. |

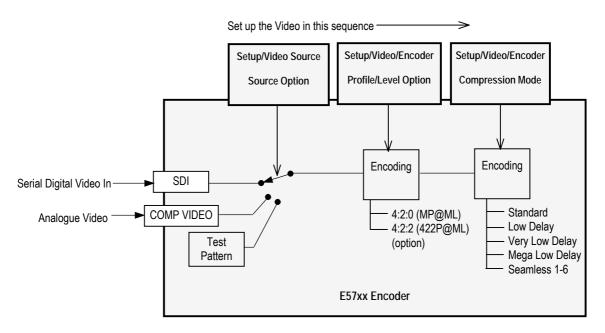

Figure 4.11: Setting up the Video Input

## Frame Rate Option

NOTE...

The frame rate is only shown when the video input is Serial Digital, any Test Pattern or Off.

To access the Frame Rate option, press the **Frame Rate** softkey from the Video Source Menu.

Table 4.25: Frame Rate Options

| Selected Option | Description                         |
|-----------------|-------------------------------------|
| 29.97 Hz        | Used in 525 lines (NTSC-M + PAL-M). |
| 25 Hz           | Used in 625 lines (PAL).            |

## Video Locked Option

This option indicates whether the video is locked. It is for status only and cannot be changed.

## **Ident Text Option**

To access the Ident Text option, press the **Ident Text** softkey from the Video Source Menu. This is the text that is displayed if the video output is lost (see *OP Video Loss Option*, on *page 4-35*).

## **Text Colour Option**

To access the Text Colour option, press the **Text Colour** softkey from the Video Source Menu. This gives a choice of colours for the text which is displayed when the video output is lost (if that option has been selected).

Table 4.26: Text Colour Options

| Available Options |      |         |        |       |      |
|-------------------|------|---------|--------|-------|------|
| White             | Blue | Magenta | Yellow | Green | Pink |
| Black             | Red  | Orange  | Grey   | Cyan  |      |

## **Background Colour Option**

To access the Background Colour option, press the **Background Colour** softkey from the Video Source Menu. This gives a choice of colours for the background to the text which is displayed when the video output is lost (if that option has been selected).

| CAUTION                                                                                |  |
|----------------------------------------------------------------------------------------|--|
| Make the background colour a contrast to the text otherwise the text will not be seen! |  |

Table 4.27: Background Colour Options

| Available Options |      |         |        |       |      |
|-------------------|------|---------|--------|-------|------|
| White             | Blue | Magenta | Yellow | Green | Pink |
| Black             | Red  | Orange  | Grey   | Cyan  |      |

# Video Bandwidth Option

NOTE...

This option is available in Build version 2.1.0 and later.

The Video Bandwidth Option controls the filtering of the video before it is compressed. Reducing the bandwidth requires slightly less bits in the compressed bit-stream. Refer to *ST.AN.BW.E10074* for more information.

To access the Video Bandwidth option, press the Video Bandwidth softkey from the Video Source Menu.

Table 4.28: Video Bandwidth Options

| Selected Option | Description                                                              |
|-----------------|--------------------------------------------------------------------------|
| Sharp           | Filter is at the maximum bandwidth possible for the resolution selected. |
| Medium          | Slightly reduced bandwidth.                                              |
| Soft            | Reduced a little further.                                                |
| Auto            | Slightly reduced bandwidth.                                              |

### **OP Video Loss Option**

This option gives the choice of what is displayed on the television screen in the event of losing video input. To access the OP Video Loss option, press the **OP Video Loss** softkey from the Video Source Menu.

Table 4.29: OP Video Loss Options

| Selected Option Description                                                       |                                                                                                    |
|-----------------------------------------------------------------------------------|----------------------------------------------------------------------------------------------------|
| Freeze Frame The last video frame received is encoded if the video input is lost. |                                                                                                    |
| Black                                                                             | A black screen is encoded if the video input is lost.                                              |
| Bars & Red                                                                        | Bars and red test pattern is encoded if the video input is lost.                                   |
| Freeze + Ident                                                                    | The last video frame received is encoded if the video input is lost. Text message is superimposed. |
| Black + Ident                                                                     | A black screen is encoded if the video input is lost. Text message is superimposed.                |
| Bars & Red + Ident                                                                | Bars and red test pattern is encoded if the video input is lost. Text message is superimposed.     |

#### **Input Termination Option**

To access the Input Termination option, press the **Input Termination** softkey from the Video Source Menu. This enables the termination of the analogue video input to be switched On or Off.

## Noise Reduction Option<sup>3</sup>

This option enables the noise reduction feature to be switched on (at different levels) or off. The feature can be used when the incoming picture material is corrupted by high frequency noise (such as white noise). When noise reduction is enabled, the Encoder applies sophisticated edge preserving filters on the incoming material and removes the noise which can reduce the encoding difficulty considerably.

To access the Noise Reduction option, press the **Noise Reduction** softkey from the Video Source Menu.

The three levels of noise reduction are in increasing order of noise reduction capability. They are independent of video content. All three settings are noise-level adaptive, i.e. it is not necessary to change the setting for different noise levels.

Once a level has been selected it can be left enabled. When a clean source is used the noise reduction dynamically switches off and then back on when noise is present. Refer to *Application Note ST.AN. 1094, Video Noise Reduction and Compression* for more information.

<sup>&</sup>lt;sup>3</sup> Noise reduction is only available when software option M2/ESO2/NR is purchased.

Table 4.30: Noise Reduction Options

| Selected Option | Description                                                                                                    |
|-----------------|----------------------------------------------------------------------------------------------------|
| Off             |                                                                                                    |
| Level 1         | Use noise reduction, if necessary, but don't 'damage' the picture in any way.                                             |
| Level 2         | Medium setting (best compromise), quite powerful, but noise reduction might, very occasionally, introduce some artefacts. |
| Level 3         | Very powerful noise reduction that may introduce some artefacts.                                                          |

# Default 625 Config and Default 525 Config<sup>4</sup>

NOTE...

These options are available in Build version 3.1.0 and later.

To access the Default 525/625 Config options, press the appropriate **Default 525/625 Config** softkey from the Video Source Menu. These options define which of the stored configs are loaded.

## Logo Option (When Logo Downloaded into Unit)

To access the Logo option, press the **Logo** softkey from the Video Source Menu. This gives the choice of superimposing the broadcaster's logo on the video (On) or not (Off).

#### NOTE ...

This option only appears if the logo has previously been downloaded into the equipment (see *Annex E*, *Creating and Downloading a Logo*).

## Time Code Option

This option indicates the time given by the Vertical Interval Time Code (VITC) or generated by the Encoder. It is for status only and cannot be changed.

# 4.8.3 Video Encoder Menu

#### **Overview**

The Video Encoder Menu is selected from the Video Menu by pressing the **Video Encoder** softkey. This menu permits the selection of video encoding parameters.

## **Profile/Level Option**

NOTE...

This option is always MP@ML and cannot be changed unless the M2/ESO2/422 software option is enabled.

To access the Profile/Level option, press the **Profile/Level** softkey in the Video Encoder Menu.

<sup>&</sup>lt;sup>4</sup> These options are only shown when the **Input Source Select** option is set to Auto Config Switch.

Table 4.31: Profile/Level Options

| Selected Option | Description                                                                         |
|-----------------|-------------------------------------------------------------------------------------|
| MP@ML           | Main Profile @ Main Level. Typically used in 4:2:0 direct to home.                  |
| 422P@ML         | 4:2:2 Profile @ Main Level. Typically used in 4:2:2 contribution feed. <sup>5</sup> |

## **Compression Mode Option**

To access the Compression Mode option, press the **Compression Mode** softkey in the Video Encoder Menu. This enables various compression modes to be selected in which some encoding parameters are automatically controlled depending on the selected encoding delay.

#### NOTES...

- 1. Changing compression causes a change to GOP structure and length.
- 2. Picture quality may decrease with reduced delay.

| Selected Option | Description                                                                                                    |  |  |  |
|-----------------|----------------------------------------------------------------------------------------------------|--|--|--|
| Seamless 1      |                                                                                                    |  |  |  |
| Seamless 2      | _                                                                                                    |  |  |  |
| Seamless 3      | This gives a fixed delay which allows the bit-rate to be changed, over the permitted range,                                                                                                   |  |  |  |
| Seamless 4      | without a break in transmission.                                                                                                    |  |  |  |
| Seamless 5      | -                                                                                                    |  |  |  |
| Seamless 6      | -)                                                                                                    |  |  |  |
|                 | In the following modes the delay is a function of the bit-rate selected. If the bit-rate is changed there is a break in transmission.                                                         |  |  |  |
| Mega Low Delay  | The generated transport stream is not fully DVB compliant and may not work with all Decoders.<br>The delay is reduced by not allowing B frames but using field pictures and other techniques. |  |  |  |
| Very Low Delay  | Delay is reduced using the same techniques as Low Delay mode. GOP structure used is IP and field pictures are used.                                                                           |  |  |  |
| Low Delay       | Delay is reduced by reducing the size of the video rate buffer. This compromises video quality in some circumstances.                                                                         |  |  |  |
| Standard        | The normal mode, with no special techniques or fixed settings to reduce encoding delay.                                                                                                    |  |  |  |

### NOTE...

See Chapter 3, Options and Upgrades, Section 3.2, Bit-rate Limits With Reflex Licence and/or Performance Upgrade for possible differences with different combinations of Performance Upgrade (M2/ESO2/PU) and Reflex/VBR Licence (M2/ESO2/VBR).

 $<sup>^{\</sup>rm 5}$  4:2:2 is not available unless the M2/ESO2/422 software option is enabled.

| Profile           | Seamless 1<br>(Mbit/s) | Seamless 2<br>(Mbit/s) | Seamless 3<br>(Mbit/s) | Seamless 4<br>(Mbit/s) | Seamless 5<br>(Mbit/s) | Seamless 6<br>(Mbit/s) |
|-------------------|------------------------|------------------------|------------------------|------------------------|------------------------|------------------------|
| 4:2:0             | 0.8 - 10               | 1.5 - 10               | 2 - 15                 | 0.4 - 10               | 1 - 12                 | 1.3 - 10               |
| 4:2:2             | 1.5 - 13               | 3 - 27                 | 5 - 33                 | 0.7 - 10               | 2.1 – 2.5              | 2.5 - 20               |
| Rate Buffer delay | 2.5 s                  | 1.2 s                  | 1 s                    | 3.3 s                  | 1.3 s                  | 1 s                    |

**Seamless 1** mode can use video bit-rates from 0.8 Mbit/s to 10 Mbit/s, with the actual limits depending on video standard and resolution. This would be used for 4:2:0 DTH statistical multiplexing applications. The Encoder delay is approximately 2.5 seconds.

**Seamless 2** mode emulates System 3000 6U and 6U+ Encoders. Video bit-rate can be between 1.5 Mbit/s and 10 Mbit/s. Actual minimum and maximum rates depend on video standard and resolution.

**Seamless 3** mode operates between 5 Mbit/s and 33 Mbit/s, with the actual limits depending on video standard and resolution. It would usually be used in 4:2:2 statistical multiplexing applications. The Encoder delay is approximately 1.1 seconds.

**Seamless 4** mode has a very low  $B_{min}$ . Actual minimum and maximum depend on the video standard and resolution. This mode would typically be used for 4:2:0 DTH statistical multiplexing applications.

**Seamless 5** mode minimum and maximum depend on the video standard and resolution.

**Seamless 6** mode is typically used with 4:2:2 statistical multiplexing and a low  $B_{min}$ . Actual minimum and maximum depend on the video standard and resolution.

#### NOTE ...

In Seamless Modes 4, 5 and 6 coding performance is compromised a little to achieve lower Bmins.

## **Bit-rate Option**

To access the Bit-rate option, press the **Bit-rate** softkey in the Video Encoder Menu. An error message is shown with the correct range of bit-rates if the wrong rate is entered.

#### NOTE...

High bit-rates in low resolutions cannot always generate sufficient bits to match the requested bit-rate. However, a valid picture will still be produced.

#### CAUTION ...

When using the Encoder with a PRO IRD M2/PSR/3/422BAS in 4:2:2 mode the upper video bit-rate limit of the IRD is 25 Mbit/s.

## VBR Mode Option

NOTE...

This option is available in Build version 3.0 and later.

It is possible to operate the Encoder in a stand-alone Variable Bit-rate (VBR) mode. When in this mode the bit-rate generated by the video encoder ranges between a minimum (Bmin - dependent on Compression Mode) and a maximum (Bmax - set by user, up to a limit defined by the Compression Mode). The video encoder attempts to use a bit-rate to achieve a particular picture quality set by the user.

If this is set very high then the generated bit-rate clips at the Bmax value. If it is set very low then the bit-rate clips at Bmin. Somewhere in-between the bit-rate varies, depending on the picture material being encoded. Simple pictures use a lower bit-rate than complex pictures.

When in this mode the main encoder output remains at the bit-rate set within the Mux menu and any spare unused bit-rate is filled with stuffing packets. These could optionally be removed and reinserted by some equipment between the Encoder and Decoder.

A typical view of the Video Encoder menu would be:

| Video Encoder (1                                                                             | of 5) (On Air)                                              | ( <u>Clear</u> )      |
|----------------------------------------------------------------------------------------------|-------------------------------------------------------------|-----------------------|
| <ul> <li>Profile/Level</li> <li>Compression Mode</li> <li>Bit-rate</li> <li>Delay</li> </ul> | MP@ML<br>Mega Low Delay<br>10.000 Mbit/s<br>96 ms (± 20 ms) | O<br>PgDn ❹<br>Quit ● |

To run in VBR mode the Encoder must be placed into a Seamless Compression mode.

| Video Encoder (1 (                                                                              | of 5) (On Air                                          | ) <u>Clear</u>        |
|-------------------------------------------------------------------------------------------------|--------------------------------------------------------|-----------------------|
| <ul> <li>Profile/Level</li> <li>Compression Mode</li> <li>Bit-rate</li> <li>VBR Mode</li> </ul> | MP@ML<br>Seamless 1<br>10.000 Mbit/s<br>Off (Constant) | O<br>PgDn ♥<br>Quit ● |

A new menu item **VBR Mode** then appears. When set to Off (Constant) the Encoder generates a fixed constant bit-rate set by the **Bit-rate** option.

When changed to On (Variable) the Encoder enters its stand-alone **VBR Mode**.

| Video Encoder (1 )                                                                              | of 5) (On Air                                         | (Clear)               |
|-------------------------------------------------------------------------------------------------|-------------------------------------------------------|-----------------------|
| <ul> <li>Profile/Level</li> <li>Compression Mode</li> <li>Bit-rate</li> <li>VBR Mode</li> </ul> | MP@ML<br>Seamless 1<br>10.000 Mbit/s<br>On (Variable) | ⊖<br>PgDn O<br>Quit ● |

A new menu item appears **Max (VBR) Bit-rate**. This is the maximum bit-rate the Encoder will generate. The read-only menu item **Bit-rate** remains, but now indicates the bit-rate being generated by the Encoder.

| Video Encoder (1 o                                                                                          | <b>f 5)</b> (On Air                                  | ) <u>Clear</u>        |
|----------------------------------------------------------------------------------------------------|------------------------------------------------------|-----------------------|
| <ul> <li>Profile/Level</li> <li>Compression Mode</li> <li>Max (VBR) Bit-rate</li> <li>O Bit-rate</li> </ul> | MP@ML<br>Seamless 1<br>10.000 Mbit/s<br>0.800 Mbit/s | O<br>PgDn ❹<br>Quit ● |

The required picture quality is set in the same menu by the **VBR Target Quality** item.

| Video Encoder (5 o     | o <b>f 5)</b> On | Air ( | (lear ) |
|------------------------|------------------|-------|---------|
| O Original             | Off              |       | PgUp 😡  |
| 🗢 VBR Target Quality 👘 | 70               |       | 1 0     |
| O Encoder Type         | Hybrid           |       |         |
| O S/W Release          | v3.1 (Beta 3)    |       | Quit 🗣  |

When running in VBR Mode the two top-level status screens show the current bit-rate being used. This will typically vary.

| Summary So                           | reen |                  | On Air          | (lear)                              |
|--------------------------------------|------|------------------|-----------------|-------------------------------------|
| 188 Bytes<br>Serial Digital<br>Audio |      | 00 МЫ<br>z 2.81: | t/s<br>9 Mbit/s | Ops ⊖<br>Cfgs ●<br>More ●<br>Quit ● |

| • m• |                                       | On Air (Clear )                                     |
|------|---------------------------------------|-----------------------------------------------------|
|      |                                       | Default Service                                     |
|      |                                       | 188 Bytes<br>40.000 Mbit/s                          |
|      |                                       | n na she na she she she she she she she she she she |
| A B  | 1 1 1 1 1 1 1 1 1 1 1 1 1 1 1 1 1 1 1 | 2.690 Mbit/s More ●                                 |

# **Delay Option**

This option indicates the current video delay. It is for status only and cannot be changed.

# **Resolution Option**

This option gives both horizontal and vertical resolution. To access the Resolution option, press the **Resolution** softkey in the Video Encoder Menu.

Table 4.34: Resolution Options

| In Auto, pixel |
|----------------|
| value in       |
| brackets       |
| varies with    |
| bit-rate that  |
| is set.        |

|                | Description                                                                                                    |
|----------------|----------------------------------------------------------------------------------------------------|
| 525 Line Modes |                                                                                                    |
| Auto (720x480) |                                                                                                    |
| 720 x480       | —                                                                                                    |
| 704x480        | Relates to the number of pixels                                                                                             |
| 640x480        | <ul> <li>across the screen and the<br/>number of lines down the screen</li> </ul>                                           |
| 544x480        | (pixels x lines).                                                                                                    |
| 480x480        |                                                                                                    |
| 352x480        |                                                                                                    |
| 352x240 (SIF)  | _                                                                                                    |
|                | Auto (720x480)           720 x480           704x480           640x480           544x480           480x480           352x480 |

## **Aspect Ratio Option**

To access the Aspect Ratio option, press the **Aspect Ratio** softkey in the Video Encoder Menu. This option does not affect the image processing.

Table 4.35: Aspect Ratio Options

| Selected Option | Description                                                        |
|-----------------|--------------------------------------------------------------------|
| 1, 0            | Video image is encoded at 1:1 aspect ratio. Not currently used.    |
| 4:3             | Video image is encoded at 4:3 aspect ratio. Default.               |
| 16:9            | Video image is encoded at 16:9 aspect ratio.                       |
| 2.21:1          | Video image is encoded at 2.21:1 aspect ratio. Not currently used. |

## **AFD Option**

Active Format Descriptor (AFD) uses three bits of video index to define the video format. This information is encoded into user data and can then be used by a Decoder for wide-screen switching. To access the AFD option, press the **AFD** softkey in the Video Encoder Menu.

Table 4.36: AFD Options

| Selected Option         | Description                                                |
|-------------------------|------------------------------------------------------------|
| Off                     | No AFD data output.                                        |
| On                      | Output AFD value zero if input is lost.                    |
| On (No Action on Error) | If the input is lost, carry on outputting last valid data. |

NOTE...

625 line – with AFD set to On, lines 11 and 324 will be set to Video Index.

525 line – with AFD set to On, lines 14 and 277 will be set to Video Index.

| Video<br>Input                                       | Encoder<br>Video Index<br>Extraction | Encoder AFD off                                 |                                  | Encoder AFD on                                  |                                                      | Encoder AFD on (No action on Error)                            |                                                                                 |
|------------------------------------------------------|--------------------------------------|-------------------------------------------------|----------------------------------|-------------------------------------------------|------------------------------------------------------|----------------------------------------------------------------|---------------------------------------------------------------------------------|
|                                                      |                                      | Sequence_header<br>aspect_ratio_infor<br>mation | AFD user_data()<br>active_format | sequence_header<br>aspect_ratio_infor<br>mation | AFD user_data()<br>active_format                     | sequence_header<br>aspect_ratio_infor<br>mation                | AFD<br>user_data()<br>active_format                                             |
| Present                                              | ON                                   | Aspect ratio from<br>Video Index                | Not present                      | Aspect ratio from<br>Video Index                | AFD value from<br>Video Index                        | Aspect ratio from<br>Video Index                               | AFD value<br>from Video<br>Index                                                |
| Present                                              | OFF                                  | Encoder setting                                 | Not present                      | Encoder setting                                 | 0 (Active region is<br>the same as<br>encoded frame) | Stays at last<br>aspect ratio<br>extracted from<br>Video Index | Stays at last<br>value<br>extracted<br>from Video<br>Index (This<br>could be 0) |
| No input<br>or<br>Present but no<br>Video Index data | ON                                   | Encoder setting                                 | Not present                      | Encoder setting                                 | 0 (Active region is<br>the same as<br>encoded frame) | Stays at last<br>aspect ratio<br>extracted from<br>Video Index | Stays at last<br>value<br>extracted<br>from Video<br>Index (This<br>could be 0) |
| No input<br>or<br>Present but no<br>Video Index data | OFF                                  | Encoder setting                                 | Not present                      | Encoder setting                                 | 0 (Active region is<br>the same as<br>encoded frame) | Stays at last<br>aspect ratio<br>extracted from<br>Video Index | Stays at last<br>value<br>extracted<br>from Video<br>Index (This<br>could be 0) |

#### Table 4.37: AFD Information

# **GOP Structure Option**

To access the Group of Pictures (GOP) Structure option, press the **GOP Structure** softkey in the Video Encoder Menu.

| Table 4.38: Group of Pictures Structure Options |
|-------------------------------------------------|
|-------------------------------------------------|

| Selected Option | Description                                                          |
|-----------------|----------------------------------------------------------------------|
| IBBBP           | (IBBBPBBBPBBBI).                                                     |
| IBBP            | for successive B frames (IBBPBBPBBPBBPI) – default.                  |
| IBP             | for operation with B frames (IBPBPBPBPBPI).                          |
| IP              | for non-B frame operation (IPPPPPPPPP) - default for low delay mode. |
| IBBB            | (IBBBIBBBIBBB) - professional editing standard.                      |
| IBB             | IBBIBBIBBIBBIBBI) - professional editing standard.                   |
| IB              | (IBIBIBIBIBIBIBIB) - a professional editing standard.                |
| I-Frame         | (IIIIIIIIIIII) - for precise editing and compression.                |

NOTE...

For some GOP changes operation can be seamless but this is not guaranteed.

## **GOP Length Option**

To access the Group of Pictures (GOP) Length option, press the **GOP** Length softkey in the Video Encoder Menu.

This enables the video GOP structure length to be set. The structure length determines how regularly an I frame is transmitted. The I frame provides a regular reference from which predicted frames can be generated, thereby ensuring that predictions do not become wildly inaccurate.

#### NOTE...

Some of the settings may not be available if they are not valid for use with other current encoding parameters. Also, changing the GOP structure automatically changes the GOP length if the current GOP length is not compatible with the selected structure.

| Valid Input Range |         | Description                                                                                                    |  |
|-------------------|---------|----------------------------------------------------------------------------------------------------|--|
| Min:<br>Max:      | 1<br>15 | GOP lengths available depend on GOP structure selected and the frame rate.<br>Maximum GOP lengths are 12 for 25 Hz and 15 for 29.97 Hz. |  |
|                   |         | I-Frame and IP encoding have 1, 2, 3, 4, 5, 6, 7, 8, 9, 10, 11, 12, 13, 14, 15.                                                         |  |
|                   |         | IBP and IB have 2, 4, 6, 8, 10, 12, 14.                                                                                                 |  |
|                   |         | IBBP and IBB have 3, 6, 9, 12, 15.                                                                                                    |  |
|                   |         | IBBBP and IBBB have 4, 8, 12.                                                                                                    |  |

## Long GOPs Option (3.1 and later)

#### NOTES...

- 1. This option is available in Build version 3.1.0 and later.
- 2. Only available if M2/ESO2/PU has been purchased.

To access the Long GOPs option, press the **Long GOPs** softkey in the Video Encoder Menu. This is used to enable or disable the use of GOP structures that are longer than 500 ms in duration.

Long GOP structures can improve video encoding performance, particularly at low bit-rates. However, it can lead to compression artefacts being visible on scene cuts, and a periodic build-up and removal of noise at the I-frame rate.

NOTE...

Long GOPs are not DVB compliant, and should be used with caution.

## Field/Frame Option

To access the Field/Frame option, press the **Field/Frame** softkey in the Video Encoder Menu. This enables the choice of field or frame based pictures.

MPEG-2 encodes video at the field/frame level in what are known as pictures. These are coding units within the hierarchy of the spec. **Pictures** can be used in two ways, frame pictures and field pictures.

With frame pictures a **frame** of a field 1 and field 2 is encoded as a single unit. With field pictures each individual **field** of video is encoded as a single unit, but must be followed or preceded by another **field picture** relating to its matching field.

| Table 4.40: Field/Frame Option | ons |
|--------------------------------|-----|
|--------------------------------|-----|

| Selected Option | Description                                                         |
|-----------------|---------------------------------------------------------------------|
| Fields          | Field based pictures.                                               |
| Frames          | Frame based pictures.                                               |
| Auto            | Automatically chooses the correct option on a frame by frame basis. |

## 3:2 Pulldown Option

To access the 3:2 Pulldown option, press the **3:2 Pulldown** softkey in the Video Encoder Menu. This enables 3:2 pulldown (film) mode to be switched On and Off.

#### NOTES...

- 1. This option is only available if a 525 line 29.97 Hz video source is selected.
- 2. VBI in Picture is not supported when 3:2 Pulldown is active.
- 3. 3:2 Pulldown is not valid for Very Low Delay and Mega Low Delay coding modes.
- 4. It is recommended to set this option to On.

The option should be switched on if the video material originated on film and has been converted from the 24 frames per second film rate to the 29.97 frames per second NTSC rate. This enables the Encoder to increase the video compression by only including a flag in the transport stream to represent a repeated field (when detected), rather than compressing the repeated fields.

## **Concatenation Option**

NOTES...

- 1. Auto Concatenation is only available when software option M2/ESO2/ACON is purchased.
- 2. Concatenation is only available if the video source is SDI.

Use this option if the signal has been coded, then decoded and is about to be coded again. It reduces picture degradation associated with multiple generation compression encoding. Setting this option may give better results as it tries to line up the I-frames. Only available to video via the SDI input. See *Application Note*, *ST.AN.1110*, *Near Loss-less MPEG Concatenation Without Helper Signals*.

## PID Option

The PID option is selected from the Video Encoder Menu by pressing the **PID** softkey. The option is used for entering or updating video PIDs, as required. Enter a PID then press the **Enter** softkey to accept it.

To be DVB compliant, PIDs below 32 are reserved. Therefore PIDs 32 to 8191 are available for use. In the event of a clash, one of the PIDs will be changed by the Encoder's internal checking algorithm.

## Reflex Enable Option

The Reflex Enable option is selected from the Video Encoder Menu by pressing the **Reflex Enable** softkey. The option is used to enable (On) or disable (Off) Reflex.

# **Copyright Option**

This option indicates whether the information in the bit-stream is shown to be protected by copyright. It is for status only and cannot be changed.

## **Original Option**

This option indicates whether the bit-stream is an original or a copy of an original bit-stream. It is for status only and cannot be changed.

## **Bandwidth Option**

See Video Bandwidth Option on page 4-34.

## **Encoder Type Option**

This option indicates the type of Encoder. It is for status only and cannot be changed.

## S/W Release Option

This option indicates the software release of the Encoder. It is for status only and cannot be changed.

# 4.8.4 Vertical Blanking Interval (VBI) Menu

## Overview

The VBI Menu is selected from the Video Menu by pressing the **VBI** softkey. This menu permits the selection of VBI parameters.

The VBI lines vary, according to whether the video source is 525 lines, 29.97 Hz or 625 lines, 25 Hz. If 525, the options are VBI Lines 10-22 and 272-285; if 625, the options are VBI Lines 7-24 and 319-336.

NOTE ...

A maximum of eight VBI lines per field may be extracted. This limit does not apply to Teletext.

# **Teletext (All lines) Option**

NOTE... This option is only available when Frame Rate is 25 Hz.

To access the Teletext (All lines) option, press the **Teletext (All lines)** softkey in the VBI Menu. This option can be turned On or Off. When on, it enables extraction of Teletext System B (WST) data from lines 7 to 22 and 320 to 335 of the video input.

# **Teletext Data Out Option**

This option indicates whether or not the Encoder is actually outputting Teletext data at that instant It is for status only and cannot be changed.

# **Teletext PID Option**

NOTE ...

This option is only available when Frame Rate is 25 Hz.

To access the Teletext PID option, press the **Teletext PID** softkey in the VBI Menu. This enables the Teletext PID to be changed.

# **VBI on PID Option**

To access the VBI on PID option, press the **VBI on PID** softkey in the VBI Menu. This enables the VBI on a separate PID to be turned On or Off.

## **VBI PID Option**

The VBI PID option is selected from the VBI Menu by pressing the **VBI PID** softkey. The option is used for entering or updating the VBI PID. Enter a PID using the softkeys then press the **Enter** softkey to accept it.

# VBI In Picture Option

#### NOTES...

- 1. The VBI in Picture option is only accessible if the selected video profile/level is 422P@ML<sup>6</sup>.
- VBI in Picture transmits the VBI waveform as part of the picture and as such will be subject to some distortion. Most analogue VBI types are robust against this type of distortion but others, e.g. video index and ITS, are intended for SDI transmission and will not survive MPEG coding/decoding in VBI in Picture mode.

To access the VBI in Picture option, press the **VBI in Picture** softkey in the VBI Menu. This enables the extended picture format available in the MPEG 4:2:2 specification to be selected. When selected, the Encoder compresses and transmits the VBI data as part of the active picture. This mode requires up to 3 Mbit/s of bit-rate, depending on the amount and complexity of the VBI present. It may be necessary to increase the video bit-rate accordingly to maintain picture quality.

#### NOTE...

When encoding VBI in this way 3:2 Pulldown should be switched off. If it is not, then occasionally fields may not be encoded because of the inverse pulldown process. This results in some VBI lines not being transmitted.

When this option is not selected (or when 4:2:0 format video is used), VBI data must be transmitted in its original digital form either in an independent data stream (in the case of Teletext) or in user data fields within the MPEG video transport stream.

Table 4.41: VBI in Picture Options

| Selected Option        | Description                   |
|------------------------|-------------------------------|
| On                     | VBI is coded as active video. |
| Off                    |                               |
| Off (Bit-rate too low) | Insufficient bit-rate.        |

## VPS (Line 16) Option

NOTE...

This option is only available when Frame Rate is 25 Hz.

To access the VPS (Line 16) option, press the **VPS (Line 16)** softkey in the VBI Menu. This enables the extraction of VPS (Video Programming System) data from line 16 of the video input. The option can be turned On or Off.

<sup>&</sup>lt;sup>6</sup> 4:2:2 is only available when software option M2/ESO2/422 is purchased.

# WSS (Line 23) Option

NOTES...

- 1. This option is only available when Frame Rate is 25 Hz.
- 2. Aspect ratio will change when WSS is enabled.

To access the WSS (Line 23) option, press the **WSS (Line 23)** softkey in the VBI Menu. This enables the extraction of WSS (Wide Screen Signalling) data from line 23 of the video input. The option can be turned On or Off.

## **Closed Caption Option**

To access the Closed Caption option, press the **Closed Caption** softkey in the VBI Menu. This enables the extraction of closed captioning data from line 21 of the video input. The option can be turned On or Off.

## **CC Format Option**

To access the CC Format option, press the **CC Format** softkey in the VBI Menu. This inserts the closed captions as user data in the video stream in the selected format.

NOTE...

This option is only displayed if the video frame rate is set to 29.97 Hz.

Table 4.42: CC Format Options

| Selected Option | Description            |
|-----------------|------------------------|
| TANDBERG / NDS  | Closed Caption format. |
| ATSC            | - '                    |

## Auto Detect VITC Option

To access the Auto Detect VITC option, press the **Auto Detect VITC** softkey in the VBI Menu. This enables the Vertical Interval Time Code (VITC) to be automatically detected. The option can be turned On or Off.

## VBI Line 'n' Option

To access the VBI - Line 'n' option, press the **VBI - Line** 'n' softkey in the VBI Menu (the line number shown changes according to the line option selected). This enables extraction of VBI data from the selected line, and specifies the type of VBI data that the line contains.

NOTE...

To autodetect VITC the lines within the VBI line option must be set to VITC.

| Option                      | Description                                                                                                    |
|-----------------------------|----------------------------------------------------------------------------------------------------|
| Frame Rate = 29.97 Hz       |                                                                                                    |
| Off                         | VBI data is not extracted from the line.                                                                                                    |
| Vertical Interval Time Code | VITC data extracted from the line.                                                                                                    |
| Video Index                 |                                                                                                    |
| Closed Caption              | The setting cannot be selected on this screen, but is set by setting the Closed Caption option to On. It indicates that closed captioning data is extracted from the line. Setting Line 21 back to Off or VITC resets the Closed Caption option back to Off.                                                           |
| Neilsen AMOL 1              | Neilsen AMOL 1 data is extracted from the line.                                                                                                    |
| Neilsen AMOL 11             | Neilsen AMOL 11 data is extracted from the line.                                                                                                    |
| Frame Rate = 25 Hz          |                                                                                                    |
| Off                         | VBI data is not extracted from the line.                                                                                                    |
| Vertical Interval Time Code | VITC data extracted from the line.                                                                                                    |
| Video Index                 | Aspect ratio will be affected (see <i>525 line</i> – with AFD set to On, lines 14 and 277 will be set to Video Index.<br>Table 4.37).                                                                                                    |
| Teletext System B           | Teletext System B data extracted from the line.                                                                                                    |
| (World System Teletext)     | Inverted Teletext is extracted from the line.                                                                                                    |
| Wide Screen Signalling      | The setting cannot be selected norm the line.<br>The setting cannot be selected on this screen, but is set by setting the WSS (Line 23) option<br>to On. It indicates that WSS data is extracted from the line. Setting Line 23 back to Off,<br>VITC or Teletext System B resets the WSS (Line 23) option back to Off. |
| Closed Caption              | Closed Caption data is extracted from the line.                                                                                                    |
| Video Programming System    | The setting cannot be selected on this screen, but is set by setting the VPS (Line 16) option to On. It indicates that VPS data is extracted from the line. Setting Line 16 back to Off, VITC or Teletext System B resets the VPS (Line 16) option back to Off.                                                        |

#### Table 4.43: VBI - Line 'n' Options

When operating in ATSC mode and Closed Captions, the language of the descriptors is set by the Encoder.

When switching the Encoder from DVB to ATSC mode the PIDs are remapped. The remapping would be specified by the program paradigm. Switching back to DVB would invoke the original PIDs.

Download from Www.Somanuals.com. All Manuals Search And Download.

|                           | FIELD 1                      |                                                                                    |                           |                              | FIELD 2                            |  |
|---------------------------|------------------------------|------------------------------------------------------------------------------------|---------------------------|------------------------------|------------------------------------|--|
|                           |                              |                                                                                    |                           | 9                            | Same options as line 10            |  |
| 10                        |                              | VITC (SMPTE), Video Index, Off, Closed<br>Caption, Nielsen/AMOL 1, Nielsen/AMOL 11 |                           | 10                           | Same options as line 10            |  |
| 11                        | 11                           | Same options as line 10                                                            | 274                       | 11                           | Same options as line 10            |  |
| 12                        | 12                           | Same options as line 10                                                            | 275                       | 12                           | Same options as line 10            |  |
| 13                        | 13                           | Same options as line 10                                                            | 276                       | 13                           | Same options as line 10            |  |
| 14                        | 14                           | Same options as line 10                                                            | 277                       | 14                           | Same options as line 10            |  |
| 15                        | 15                           | Same options as line 10                                                            | 278                       | 15                           | Same options as line 10            |  |
| 16                        | 16                           | Same options as line 10                                                            | 279                       | 16                           | Same options as line 10            |  |
| 17                        | 17                           | Same options as line 10                                                            | 280                       | 17                           | Same options as line 10            |  |
| 18                        | 18                           | Same options as line 10                                                            | 281                       | 18                           | Same options as line 10            |  |
| 19                        | 19                           | Same options as line 10                                                            | 282                       | 19                           | Same options as line 10            |  |
| 20                        | 20                           | Same options as line 10                                                            | 283                       | 20                           | Same options as line 10            |  |
| 21                        | 21                           | Same options as line 10                                                            | 284                       | 21                           | Same options as line 10            |  |
| 22                        | 22                           | Same options as line 10                                                            | 285                       | 22                           | Same options as line 10            |  |
| 23 -<br>262               | 23 -<br>262                  | ACTIVE VIDEO Start of coded video.                                                 | 286<br>-<br>525           | 23 -<br>262                  | ACTIVE VIDEO Start of coded video. |  |
| 263                       | 263                          | ACTIVE VIDEO / Equalising pulses                                                   |                           |                              |                                    |  |
| Line Number (whole frame) | Line Number (field by field) |                                                                                    | Line Number (whole frame) | Line Number (field by field) |                                    |  |

### NOTES...

- 1. In 525-line systems, fields start on the first full line after the end of the picture period. Therefore, field 1 is 262 lines long and field 2 is 263 lines long.
- 2. An MPEG frame is 480 lines when formatting 525-line format pictures.
- 3. For compatibility with some older Receivers the start of coded video may need to begin at line 22. Contact Customer Services for details.

Figure 4.12: VBI Structure Implemented by TANDBERG for 525-line Systems

|              | FIELD 1                                                                                                    |              | FIELD 2                                      |
|--------------|----------------------------------------------------------------------------------------------------|--------------|----------------------------------------------|
| 7            | Teletext System B or Inverted Teletext, VITC, Video Index,<br>Closed Caption, Wide Screen Signalling (WSS), Off, Video<br>Programming System (VPS) | 319          | Same options as line 7                       |
| 8            | Same options as line 7                                                                                                    | 320          | Same options as line 7                       |
| 9            | Same options as line 7                                                                                                    | 321          | Same options as line 7                       |
| 10           | Same options as line 7                                                                                                    | 322          | Same options as line 7                       |
| 11           | Same options as line 7                                                                                                    | 323          | Same options as line 7                       |
| 12           | Same options as line 7                                                                                                    | 324          | Same options as line 7                       |
| 13           | Same options as line 7                                                                                                    | 325          | Same options as line 7                       |
| 14           | Same options as line 7                                                                                                    | 326          | Same options as line 7                       |
| 15           | Same options as line 7                                                                                                    | 327          | Same options as line 7                       |
| 16           | Same options as line 7                                                                                                    | 328          | Same options as line 7                       |
| 17           | Same options as line 7                                                                                                    | 329          | Same options as line 7                       |
| 18           | Same options as line 7                                                                                                    | 330          | Same options as line 7                       |
| 19           | Same options as line 7                                                                                                    | 331          | Same options as line 7                       |
| 20           | Same options as line 7                                                                                                    | 332          | Same options as line 7                       |
| 21           | Same options as line 7                                                                                                    | 333          | Same options as line 7                       |
| 22           | Same options as line 7                                                                                                    | 334          | Same options as line 7                       |
| 23           | Same options as line 7 Start of coded video.                                                                                                    | 335          | Same options as line 7                       |
| 24           | Same options as line 7 ACTIVE VIDEO                                                                                                    | 336          | Same options as line 7 Start of coded video. |
| 25 -<br>310  | ACTIVE VIDEO                                                                                                    | 337 -<br>622 | ACTIVE VIDEO                                 |
| 311 -<br>312 | Equalising Pulses                                                                                                    | 623          | ACTIVE VIDEO / Equalising Pulses             |
| 313          | Equalising Pulses (part)                                                                                                    | 624 -<br>625 | Equalising Pulses                            |
|              |                                                                                                    |              |                                              |

#### NOTES...

- 1. Any type of valid VBI can be on any line, even if it is not usually associated with that line.
- 2. 625-line fields start on the leading edge of the first vertical sync (broad) pulse. Therefore, the first half of line 313 is in field 1 and the second half is in field 2.
- 3. An MPEG frame is 576 lines when formatting 625-line format pictures.
- 4. Line 23 is the Wide Screen Signalling line. It carries information which defines the picture Aspect Ratio.
- 5. ETS 300 294 is the specification which describes WSS.
- 6. EN 300 472 is the specification associated with System B Teletext (World System Teletext).

Figure 4.13: VBI Structure Implemented by TANDBERG for 625-line Systems

# 4.9 Audio Menu

# 4.9.1 Overview

The Audio Menu is selected from the Setup Menu by pressing the **Audio** softkey. This menu permits the selection of audio parameters. Any option with a clear circle next to it cannot be accessed and changed. It is for status information only (see *Figure 4.15* for menu structure).

Although a full list of menu options are given, it depends upon the Coding Standard selected as to which are shown on the front panel display.

# 4.9.2 Audio A and B Menus

## Introduction

Audio A and B have the same menu options, depending upon the Coding Standard selected. Audio A Menus are shown as examples. The Audio A Menu is selected from the Audio Menu by pressing the **Audio A** softkey.

This menu permits the selection of individual channel audio parameters.

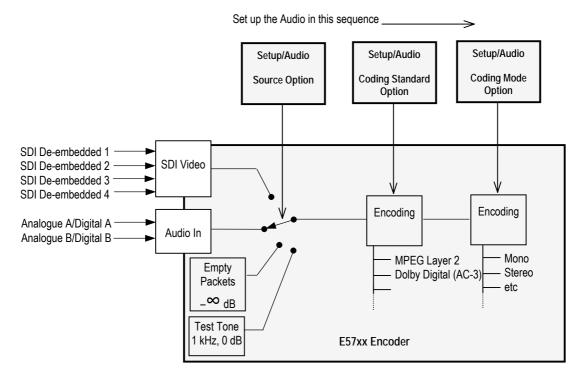

Figure 4.14: Setting up the Audio Input

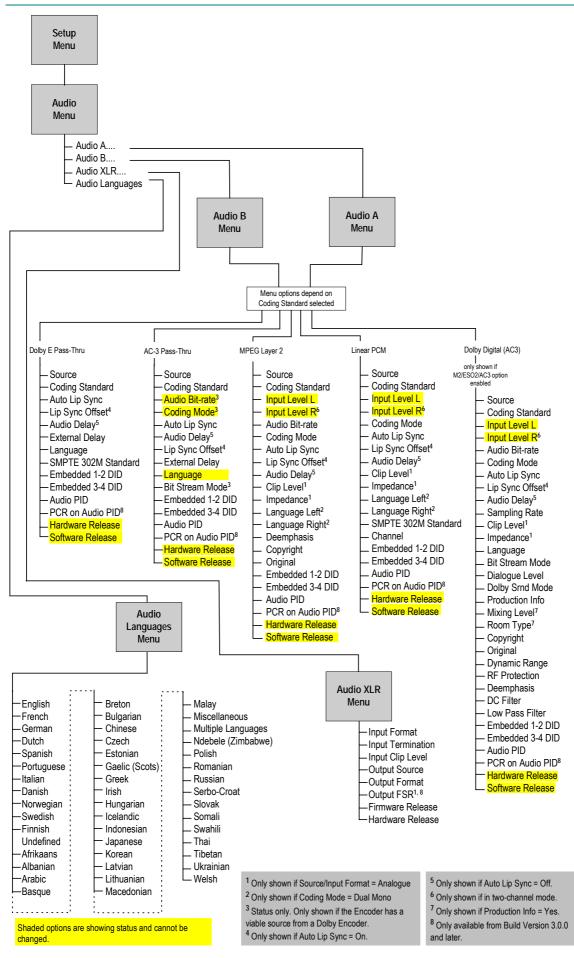

Figure 4.15: Menu Hierarchy – Setup/Audio Menu

Instruction Manual: evolution 5000 E57xx DSNG and DENG Voyager Encoder ST.TM.E10076.3

## **Source Option**

To access the Source option, press the  $\ensuremath{\texttt{Source}}$  softkey in the  $\ensuremath{\texttt{Audio}}\xspace$  <code>Menu</code>.

Table 4.44: Source Options

| Selected Option | Description                                                                                              |
|-----------------|----------------------------------------------------------------------------------------------------|
| Off             | No audio packets are sent in the transport stream and audio is removed from the SI.                      |
| Mute            | Audio silence.                                                                                           |
| Test Tone       | The internal test tone is used as the audio source.                                                      |
|                 | Only possible for MPEG and Dolby Digital (AC-3). The bit-rate will automatically change to<br>96 kbit/s. |
| Analogue        | Analogue audio input on AUDIO IN connector.                                                              |
| Digital         | Digital audio input 1 on AUDIO IN connector.                                                             |
| SDI Embedded 1  | Digital audio de-embedded from digital video input using DID 0x2FF.                                      |
| SDI Embedded 2  | Digital audio de-embedded from digital video input using DID 0x2FF. These are default DIDs               |
| SDI Embedded 3  | Digital audio de-embedded from digital video input using DID 0x1FD.                                      |
| SDI Embedded 4  | Digital audio de-embedded from digital video input using DID 0x1FD.                                      |

## **Coding Standard Option**

To access the Coding Standard option, press the **Coding Standard** softkey in the Audio A Menu.

| Table 4.45: Coding Standard Options |
|-------------------------------------|
|-------------------------------------|

| Selected Option      | Description                                                                                                    |
|----------------------|----------------------------------------------------------------------------------------------------|
| MPEG Layer 2         | MPEG Layer 2 audio coding standard.                                                                                                    |
| AC-3 Pass-Thru       | Pre-encoded (in Dolby Encoder) AC-3 audio coding standard. See <i>Annex G, Audio Modes</i> , for information when using this mode.            |
| Dolby E Pass-Thru    | Dolby E audio coding standard (pre-encoded in Dolby Encoder). See <i>Annex G</i> , <i>Audio Modes</i> , for information when using this mode. |
| Dolby Digital (AC-3) | Dolby Digital (AC-3) audio coding standard.                                                                                                   |
| Linear PCM           | Linear PCM audio coding standard. See <i>Annex G, Audio Modes</i> , for information when using this mode.                                     |

## Audio Bit-rate Option

#### NOTES...

- 1. This option is only shown when the Coding Standard is AC-3 Pass-Thru, MPEG Layer 2 or Dolby Digital (AC-3).
- 2. When AC-3 Pass-Thru is selected, Audio Bit-rate is status only.

To access the Audio Bit-rate option, press the Audio Bit-rate softkey in the Audio A Menu.

| Available<br>Settings | MPEG Layer 2 Coding |              |              | Dolby        | Dolby Digital |              |
|-----------------------|---------------------|--------------|--------------|--------------|---------------|--------------|
|                       | Mono                | Dual Mono    | Stereo       | Joint Stereo | 1/0(C)        | 2/0(L,R)     |
| 32 kbit/s             | $\checkmark$        | ×            | ×            | ×            | ×             | ×            |
| 48 kbit/s             | ✓                   | ×            | ×            | ×            | ×             | ×            |
| 56 kbit/s             | ✓                   | ×            | ×            | ×            | $\checkmark$  | ×            |
| 64 kbit/s             | ✓                   | ✓            | ✓            | $\checkmark$ | $\checkmark$  | ×            |
| 80 kbit/s             | ✓                   | ×            | ×            | ×            | $\checkmark$  | ×            |
| 96 kbit/s             | $\checkmark$        | $\checkmark$ | $\checkmark$ | $\checkmark$ | $\checkmark$  | $\checkmark$ |
| 112 kbit/s            | ✓                   | ✓            | ✓            | $\checkmark$ | $\checkmark$  | ✓            |
| 128 kbit/s            | ✓                   | ✓            | ✓            | ✓            | ✓             | ✓            |
| 160 kbit/s            | ✓                   | ✓            | ✓            | ✓            | ✓             | ✓            |
| 192 kbit/s            | ✓                   | ✓            | ✓            | ✓            | ✓             | ✓            |
| 224 kbit/s            | ×                   | ✓            | ✓            | ✓            | ✓             | ✓            |
| 256 kbit/s            | ×                   | $\checkmark$ | $\checkmark$ | $\checkmark$ | $\checkmark$  | $\checkmark$ |
| 320 kbit/s            | ×                   | $\checkmark$ | $\checkmark$ | $\checkmark$ | $\checkmark$  | $\checkmark$ |
| 384 kbit/s            | ×                   | ✓            | ✓            | $\checkmark$ | $\checkmark$  | ✓            |
| 448 kbit/s            | ×                   | ×            | ×            | ×            | $\checkmark$  | $\checkmark$ |
| 512 kbit/s            | ×                   | ×            | ×            | ×            | ✓             | ✓            |
| 576 kbit/s            | ×                   | ×            | ×            | ×            | ✓             | $\checkmark$ |
| 640 kbit/s            | ×                   | ×            | ×            | ×            | ✓             | ✓            |

#### Table 4.46: Audio Bit-rate Options

## Input Level L Option

NOTE...

This option is only shown when the Coding Standard is MPEG Layer 2, Linear PCM or Dolby Digital (AC-3).

This option indicates the input level of the left audio channel. It is for status only and cannot be changed.

## Input Level R Option

#### NOTE...

```
This option is not shown when the Coding Standard is MPEG Layer 2 (mono) or Dolby Digital (AC-3) (1/0).
```

This option indicates the input level of the right audio channel. It is for status only and cannot be changed.

## **Coding Mode Option**

NOTE ...

This option is only shown when the Coding Standard is MPEG Layer 2, Linear PCM or Dolby Digital (AC-3).

To access the Coding Mode option, press the **Coding Mode** softkey in the Audio A Menu. If the current audio bit-rate is outside the bit-rate range supported by the new coding mode, the bit-rate is changed automatically to the lowest value within the supported range.

| Table 4.47: ( | Coding M | lode Options |
|---------------|----------|--------------|
|---------------|----------|--------------|

| Selected Option   | Selected Option Description                         |              | Coding Standard |                      |  |
|-------------------|-----------------------------------------------------|--------------|-----------------|----------------------|--|
|                   |                                                     | MPEG Layer 2 | Linear PCM      | Dolby Digital (AC-3) |  |
| Mono              | Single channel mono audio coding.                   | ✓            | ×               | ×                    |  |
| Stereo            | Dual channel stereo audio coding.                   | ✓            | ✓               | ×                    |  |
| Joint Stereo      | Dual channel joint (intensity) stereo audio coding. | ✓            | ×               | ×                    |  |
| Dual Mono         | Dual channel mono audio coding.                     | ✓            | ✓               | ×                    |  |
| Audio Description |                                                     | ✓            | ×               | ×                    |  |
| 1/0(C)            | Single channel mono audio coding.                   | ×            | ×               | 1                    |  |
| 2/0(L,R)          | Dual channel stereo audio coding.                   | ×            | ×               | 1                    |  |
| 3/0(L,C,R)        |                                                     | ×            | ×               | ×                    |  |
| 2/1(L,R,S)        | _                                                   | ×            | ×               | ×                    |  |
| 3/1(L,C,R,S)      | These modes are passed through the                  | ×            | ×               | ×                    |  |
| 2/2(L,R,Ls,Rs)    | Encoder as part of the AC-3 Pass-through            | ×            | ×               | ×                    |  |
| 3/2(L,C,R,Ls,Rs)  | - J transport stream.                               | ×            | ×               | ×                    |  |

#### NOTE...

Audio Description is only available if the input source is either digital or SDI embedded.

# Auto Lip Sync Option

To access the Auto Lip Sync<sup>7</sup> option, press the **Auto Lip Sync** softkey in the Audio A Menu and select either On or Off. See the text underneath *Table 4.20* on *page 4-29* for use of this facility.

 $<sup>^7</sup>$  To ensure correct lip sync when working with linear or pre-encoded audio, the option card M2/EOM2/AUDLIN should be used.

## Lip Sync Offset Option

NOTE...

This option is only available if the Auto Lip Sync option is set to On.

To access the Lip Sync Offset option, press the Lip Sync Offset softkey in the Audio A Menu.

Table 4.48: Lip Sync Offset Options

| Valid I | nput Range | Description                      |
|---------|------------|----------------------------------|
| Min:    | 0          | Lip Sync Offset in milliseconds. |
| Max:    | 50         |                                  |

#### **Audio Delay Option**

NOTE...

This option is only available if the Auto Lip Sync option is set to Off.

To access the Audio Delay option, press the **Audio Delay** softkey in the Audio A Menu.

Table 4.49: Audio Delay Options

| Valid        | Input Range | Description                  |
|--------------|-------------|------------------------------|
| Min:<br>Max: | 111<br>3540 | Audio Delay in milliseconds. |

## **External Delay Option**

To access the External Delay option, press the **External Delay** softkey in the Audio A Menu. This parameter is used to compensate for external delays.

NOTE...

This option is only shown when the Coding Standard is Dolby E Pass-Thru or AC-3 Pass-Thru.

Table 4.50: External Delay Options

| Valid Input Range |        | Description |  |
|-------------------|--------|-------------|--|
| Min:              | 0 ms   |             |  |
| Max:              | 450 ms |             |  |

## **Clip Level Option**

To access the Clip Level option, press the **Clip Level** softkey in the Audio A Menu. This screen enables the audio clipping level to be set.

#### NOTES...

- 1. This option is only shown when the Coding Standard is MPEG Layer 2, Linear PCM or Dolby Digital (AC-3).
- 2. This option is only displayed when the audio source is analogue.
- 3. Clip Level refers to the head room above 0 dBu, prior to the audio being clipped.

| Selected Option | Description                                         |
|-----------------|-----------------------------------------------------|
| 12 dB           | 12 dB audio clipping level.                         |
| 15 dB           | 15 dB is only available with PCB issue 4 and later. |
| 18 dB           | 18 dB audio clipping level.                         |

## **Impedance Option**

To access the Impedance option, press the **Impedance** softkey in the Audio A Menu. This screen enables the impedance of the audio input to be set.

NOTES...

- 1. This option is only shown when the Coding Standard is MPEG Layer 2, Linear PCM or Dolby Digital (AC-3).
- 2. This option is only displayed when the audio source is analogue.

Table 4.52: Impedance Options

| Selected Option | Description            |  |
|-----------------|------------------------|--|
| 600 ohms        |                        |  |
| 20 kohms        | Used in analogue mode. |  |

## Language or Language Left/Right Option

To access the Language option, press the **Language** softkey in the Audio A Menu. This enables the language of the audio channel to be set.

To access the Language Left/Right option, press the Language Left/Right softkey in the Audio A Menu. This enables the language of the left and right audio channels to be set.

NOTE...

The Language Left/Right option is only shown when Coding Mode is set to Dual Mono.

# SMPTE 302M Standard Option

#### NOTES...

- 1. This option is only shown when the Coding Standard is Linear PCM or Dolby E Pass-Thru.
- 2. Problems may be experienced with some Receivers if the Encoder and Decoder are not using the same version of SMPTE 302M specification, e.g. either 1998 or 2000. The Encoder can be set up to work in either standard.

To access the SMPTE 302M Standard option, press the **SMPTE 302M Standard** softkey in the Audio A Menu. This enables the SMPTE 302M standard that the audio is being encoded to to be specified. Use the + and – softkeys to scroll through the options and then press the **Enter** softkey after selecting one of them.

Table 4.53: SMPTE 302M Standard Options

| Selected Option | Description                             |  |
|-----------------|-----------------------------------------|--|
| 1998 Standard   | Refers to the 1998 SMPTE 302M standard. |  |
| 2000 Standard   | Refers to the 2000 SMPTE 302M standard. |  |

## **Channel Option**

NOTE ...

This option is only shown when the Coding Standard is Linear PCM or Dolby E Pass-Thru.

To access the Channel option, press the **Channel** softkey in the Audio A Menu. This indicates the number of the audio channel.

Table 4.54: Channel Options

| Valid Input Range |    | Description                                                      |
|-------------------|----|------------------------------------------------------------------|
| Min:              | 0  | This value is written to the channel identification field in the |
| Max:              | 15 | (SMPTE 302M) AES3 data elementary stream header.                 |

## **Bit Stream Mode Option**

#### NOTE...

This option is only shown when the Coding Standard is Dolby Digital (AC-3).

To access the Bit Stream Mode option, press the **Bit Stream Mode** softkey in the Audio A Menu. This indicates the type of service the bit-stream conveys.

Table 4.55: Bit Stream Mode Options

| Selected Option    | Description                                                                                              |
|--------------------|----------------------------------------------------------------------------------------------------|
| Complete Main      |                                                                                                    |
| Music & Effects    |                                                                                                    |
| Visually impaired  |                                                                                                    |
| Hearing impaired   |                                                                                                    |
| Dialogue           |                                                                                                    |
| Commentary         |                                                                                                    |
| Emergency          |                                                                                                    |
| Voice Over/Karaoke | In Dolby Digital when the coding mode is 1/0 this option appears as "Voice Over" otherwise as "Karaoke". |

## **Dialogue Level Option**

|   | _ | _ | _ |  |  |
|---|---|---|---|--|--|
| Ν | 0 | Т | E |  |  |

This option is only shown when the Coding Standard is Dolby Digital (AC-3).

To access the Dialogue Level option, press the **Dialogue Level** softkey in the Audio A Menu. The value of the Dialogue Level affects the sound reproduction level and indicates how far the average dialogue level of the encoded program is below digital 100%.

Table 4.56: Dialogue Level Options

| Selected Option | Description                              |
|-----------------|------------------------------------------|
| –1 dB to –31 dB | Dialogue levels between –1 dB to –31 dB. |

## **Dolby Srnd Mode Option**

#### NOTES...

- 1. This option is shown when the Coding Standard is Dolby Digital (AC-3) or Pass-Thru. However, because the data is not read from the incoming stream, 'Not Indicated' will always be displayed.
- 2. This parameter appears in the bit-stream only when operating in the two-channel mode (Audio Coding Mode = 2/0 L,R).

To access the Dolby Srnd Mode option, press the **Dolby Srnd Mode** softkey in the Audio A Menu. This indicates whether a two-channel Dolby Digital (AC-3) bit-stream is conveying a Dolby Surround encoded program.

| Selected Option    | Description                                                                      |  |
|--------------------|----------------------------------------------------------------------------------|--|
| Not indicated      | It is not known if the bit-stream is conveying a Dolby Surround encoded program. |  |
| Not Dolby Surround | The bit-stream is not conveying a Dolby Surround encoded program.                |  |
| Dolby Surround     | The bit-stream is conveying a Dolby Surround encoded program.                    |  |

Table 4.57: Dolby Srnd Mode Options

## Production Info Option

NOTE...

This option is only shown when the Coding Standard is Dolby Digital (AC-3).

To access the Production Info option, press the **Production Info** softkey in the Audio A Menu. This indicates whether the Mixing Level and Room Type parameters exist within the bit-stream. The options are On and Off.

## **Mixing Level Option**

NOTE...

This option is only shown when the Coding Standard is Dolby Digital (AC-3) and the Production Info parameter is set to On.

To access the Mixing Level option, press the **Mixing Level** softkey in the Audio A Menu. This parameter indicates the acoustic sound pressure level of the dialog level during the final audio mixing session. This makes it possible for the programme to be replayed at the same loudness or at a known difference from the original.

This menu assumes a working knowledge of Dolby Digital encoding processes on the part of the user.

Table 4.58: Mixing Level Options

| Selected Option | Description                          |
|-----------------|--------------------------------------|
| 0 dB to 31 dB   | Mixing levels between 0 dB to 31 dB. |

## **Room Type Option**

NOTE...

This option is only shown when the Coding Standard is Dolby Digital (AC-3) and the Production Info parameter is set to On.

To access the Room Type option, press the **Room Type** softkey in the Audio A Menu. This parameter indicates the type and calibration of the mixing room used for the final audio mixing session.

Table 4.59: Room Type Options

| Selected Option    | Description                                  |  |
|--------------------|----------------------------------------------|--|
| Not Indicated      |                                              |  |
| Small, Flat Mon    | Type and calibration of the mixing room used |  |
| Large, X Curve Mon | for the final audio mixing session.          |  |

# **Copyright Option**

NOTE ...

This option is shown when the Coding Standard is Dolby Digital (AC-3) or MPEG Layer 2.

To access the Copyright option, press the **Copyright** softkey in the Audio A Menu. This indicates whether the information in the bit-stream is shown to be protected by copyright. This option can be turned On (protected) or Off (not protected).

# **Original Option**

NOTE...

This option is shown when the Coding Standard is Dolby Digital (AC-3) or MPEG Layer 2.

To access the Original option, press the **Original** softkey in the Audio A Menu. This indicates whether the bit-stream is an original or a copy of an original bit-stream. This option can be turned On (an original) or Off (a copy of an original bit-stream).

## **Dynamic Range Option**

NOTE...

This option is only shown when the Coding Standard is Dolby Digital (AC-3).

To access the Dynamic Range option, press the **Dynamic Range** softkey in the Audio A Menu. The dynamic range of audio material can vary according to its origin. This function determines which compression profile is applied to the encoding process.

The dynamic range compression profile determines the characteristic curve of the dynamic range compression algorithm (each profile has its own boost, null-band and cut parameters).

| Selected Option | Description                                           |
|-----------------|-------------------------------------------------------|
| None/Custom     | Program reproduction with the original dynamic range. |
| Film Standard   |                                                       |
| Film Light      |                                                       |
| Music Standard  |                                                       |
| Music Light     |                                                       |
| Speech          |                                                       |

Table 4.60: Dynamic Range Options

# **RF Protection Option**

NOTE ...

This option is only shown when the Coding Standard is Dolby Digital (AC-3).

To access the RF Protection option, press the **RF Protection** softkey in the Audio A Menu. The option can be turned On (with RF Protection) or Off (without).

RF Overmodulation Protection is used in situations where the audio signal of a decoded AC-3 bit-stream is delivered via a link with very restricted dynamic range. One example is the case of a television broadcast, where sound is modulated onto an RF channel and delivered to a low cost television Receiver.

In this situation it is necessary to restrict the maximum peak output level to a known value with respect to dialogue level, in order to prevent overmodulation.

## **Deemphasis Option**

NOTE...

This option is shown when the Coding Standard is Dolby Digital (AC-3) or MPEG Layer 2.

To access the Deemphasis option, press the **Deemphasis** softkey in the Audio A Menu. This parameter is used to de-emphasise the pre-emphasised audio.

To meet the specifications of the audio encoding algorithms (MPEG/AC-3), the audio input signal must not have any pre-emphasis applied. If the input signal does have pre-emphasis, a de-emphasis filtering process must be applied prior to encoding.

For a digital audio input, pre-emphasis detection is typically achieved by monitoring the pre-emphasis flags within the channel status data of the incoming digital audio signal. This is adjusted automatically by the Encoder when it is set to Auto.

For an analogue audio signal, the user must manually enable the appropriate de-emphasis filter accordingly.

The displayed options vary according to the audio Source and Coding standard.

The options for AC-3 are: Off, Auto, On. Auto applies to digital only.

The options for MPEG-1 are: Off, 50/15 µs, CCITT J17.

## DC Filter Option

NOTE...

This option is only shown when the Coding Standard is Dolby Digital (AC-3).

To access the DC Filter option, press the **DC Filter** softkey in the Audio A Menu. This parameter is used to activate a dc high-pass filter for all input channels. The option can be turned On or Off.

## Low Pass Filter Option

NOTE ...

This option is only shown when the Coding Standard is Dolby Digital (AC-3).

To access the Low Pass Filter option, press the **Low Pass Filter** softkey in the Audio A Menu. This parameter is used to activate a low-pass filter with a cut-off near the specified audio bandwidth that is applied to the main input channels. The option can be turned On or Off.

## **Embedded 1-2 DID Option**

To access the Embedded 1-2 DID option, press the **Embedded 1-2 DID** softkey in the Audio A Menu. Refer to Annex G, Audio Modes for information about DIDs.

Table 4.61: Embedded 1-2 DID Options

| Selected Option |       | Description |  |
|-----------------|-------|-------------|--|
| Min:            | 0     | Off         |  |
| Max:            | 1023  | Select DID  |  |
| Other:          | >1023 | Default DID |  |

## Embedded 3-4 DID Option

The Embedded 3-4 DID option is selected from the Audio A Menu by pressing the **Embedded 3-4 DID** softkey. The Embedded 3-4 DID option has the same choices as the Embedded 1-2 DID option.

## Audio PID Option

The Audio PID option is selected from the Audio A Menu by pressing the **Audio PID** softkey. The option is used for entering or updating audio PIDs. Enter a PID using the softkeys, then press the **Enter** softkey to accept it.

To be DVB compliant, PIDs below 32 are reserved. Therefore PIDs 32 to 8191 are available for use. In the event of a clash, one of the PIDs will be changed by the Encoder's internal checking algorithm.

#### NOTE...

Although PIDs below 32 are reserved it is still possible to change them. However, in the event of a clash one of the PIDs will **NOT** be changed by the Encoder's internal checking algorithm.

## Hardware Release Option

This option indicates the hardware release of the audio. It is for status only and cannot be changed.

## **Software Release Option**

This option indicates the software release of the currently selected audio standard. It is for status only and cannot be changed.

# 4.9.3 Audio Languages Menu

The Audio Languages Menu is selected from the Audio Menu by pressing the **Audio Languages** softkey. This menu permits the selection of languages used in the MPEG broadcast.

English is the default language and cannot be changed. Those other languages which have an asterisk (\*) next to them are selected for use, those without an asterisk are not. To select/deselect a language press the softkey nearest to it. The asterisk is turned on and off. There are over forty languages to choose from.

# 4.9.4 Audio XLR Menus (3.0 and later)

## **Input Format Option**

To access the Input Format option, press the **Input Format** softkey in the Audio XLR Menu.

Table 4.62: Input Format Options

| Selected Option | Description          |  |
|-----------------|----------------------|--|
| Analogue        | Analogue (balanced). |  |
| Digital         | AES/EBU (balanced).  |  |

## **Input Termination Option**

To access the Input Termination option, press the Input Termination softkey in the Audio XLR Menu.

Table 4.63: Input Termination Options (When Analogue Input Selected)

| Selected Option | Description                |
|-----------------|----------------------------|
| 20 kΩ           | 20 k $\Omega$ termination. |
| 600 Ω           | 600 $\Omega$ termination.  |

## **Input Clip Level Option**

To access the Input Clip Level option, press the **Input Clip Level** softkey in the Audio XLR Menu.

Table 4.64: Input Clip Level Options (When Analogue Input Selected)

| Selected Option | Description             |
|-----------------|-------------------------|
| 15 dB           | 15 dB full scale range. |
| 18 dB           | 18 dB full scale range. |

# **Output Source Option**

To access the Output Source option, press the **Output Source** softkey in the Audio XLR Menu.

Table 4.65: Output Source Options

| Selected Option     | Description                                  |
|---------------------|----------------------------------------------|
| SDI Embedded (1-4)  | Any of the SDI embedded audio feeds.         |
| XLR Input (Monitor) | Output the audio which is input to the card. |
| Off                 | No output.                                   |

## **Output Format Option**

To access the Output Format option, press the **Output Format** softkey in the Audio XLR Menu.

Table 4.66: Output Format Options

| Selected Option | Description                                             |
|-----------------|---------------------------------------------------------|
| Analogue        | Analogue output balanced $\cong$ 10 $\Omega$ impedance. |
| Digital         | AES/EBU (balanced).                                     |

## **Output FSR Option**

To access the Output FSR (Full Scale Range) option, press the **Output FSR** softkey in the Audio XLR Menu.

Table 4.67: Output FSR Options (When Analogue Input Selected)

| Selected Option | Description                    |
|-----------------|--------------------------------|
| 15 dB           | Analogue maximum output 15 dB. |
| 18 dB           | Analogue maximum output 18 dB. |

## **Firmware Release Option**

This option indicates the firmware release of the Audio XLR Card. It is for status only and cannot be changed.

## **Hardware Release Option**

This option indicates the Hardware release of the Audio XLR Card. It is for status only and cannot be changed.

# 4.10 Data Menu

# 4.10.1 Introduction

The Data Menu is selected from the Setup Menu by pressing the **Data** softkey. This menu permits the selection of RS-232 asynchronous data and RS-422 synchronous data channel parameters. If M2/EOM2/DAT is fitted there are additional menus for RS-422 data and for RS-232 asynchronous data.

See Figure 4.16 for the menu structure.

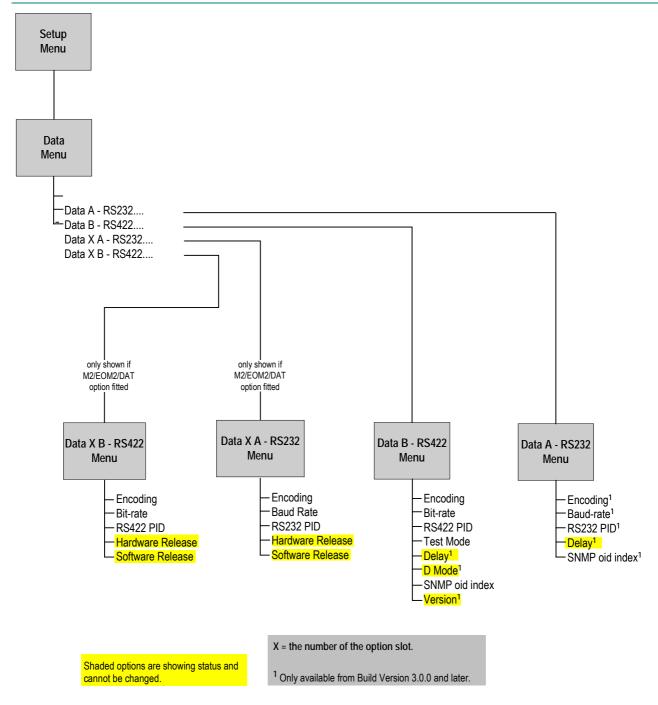

*Figure 4.16: Menu Hierarchy – Setup/Data Menu* 

# 4.10.2 Data A - RS232 Menu (3.0 and later)

## **Encoding Option**

To access the Encoding option, press the **Encoding** softkey in the Data A - RS232 Menu. This enables the RS-232 asynchronous data channel to be switched On or Off.

## **Baud Rate Option**

To access the Baud Rate option, press the **Baud Rate** softkey in the Data A - RS232 Menu. This enables the baud rate of the RS-232 asynchronous data channel to be set.

Table 4.68: Baud Rate Options

| Selected Option | Description     | Selected Option | Description      |
|-----------------|-----------------|-----------------|------------------|
| 1200            | 1200 Baud rate. | 9600            | 9600 Baud rate.  |
| 2400            | 2400 Baud rate. | 19200           | 19200 Baud rate. |
| 4800            | 4800 Baud rate. | 38400           | 38400 Baud rate. |

#### **RS232 PID Option**

The RS232 PID option is selected from the Data A - RS232 Menu by pressing the **RS232 PID** softkey. The option is used for entering or updating data PIDs. Enter a PID using the softkeys, then press the **Enter** softkey to accept it.

To be DVB compliant, PIDs below 32 are reserved. Therefore PIDs 32 to 8191 are available for use. In the event of a clash, one of the PIDs will be changed by the Encoder's internal checking algorithm.

## **Delay Option**

The Delay option is selected from the Data A - RS232 Menu by pressing the **Delay** softkey. The option cannot be changed.

### **SNMP oid index Option**

The SNMP oid<sup>8</sup> index option is selected from the Data A - RS232 Menu by pressing the **SNMP oid index** softkey.

All option modules have the same SNMP oid with the exception of one byte which identifies which slot the module is in. An MEM expects the data module to be in slot two or three in the previous version of the Encoder. Therefore, slots one and two in this Encoder have been allocated to correspond directly to slots two and three in the previous Encoder.

In this Encoder the data module can be allocated to slot one, making it inaccessible to an MEM. This variable allows the on-board data module to be apparently moved around - to a slot in which it may be referenced by the MEM.

| Table 4.69: SNMP | oid index | Options |
|------------------|-----------|---------|
|------------------|-----------|---------|

| Selected | Option | Description |
|----------|--------|-------------|
| Min:     | 1      | Oid index   |
| Max:     | 7      |             |

# 4.10.3 Data B - RS422 Menu

## **Encoding Option**

To access the Encoding option, press the **Encoding** softkey in the Data B - RS422 Menu. This enables the RS-422 synchronous data channel to be switched On or Off.

<sup>&</sup>lt;sup>8</sup> oid = object identifier.

### **Bit-rate Option**

To access the Bit-rate option, press the **Bit-rate** softkey in the Data B - RS422 Menu. This enables the bit-rate of the RS-422 synchronous data channel to be set.

Table 4.70: Bit-rate Options

| Selected Option                                                                                    | Description                               |  |
|----------------------------------------------------------------------------------------------------|-------------------------------------------|--|
| Settings cycle from 56 to 1792 in steps of 56 then from 64 to 2048 in steps of 64, then back to 56 | RS-422 synchronous data channel bit-rate. |  |

#### **RS422 PID Option**

The RS422 PID option is selected from the Data B - RS422 Menu by pressing the **RS422 PID** softkey. The option is used for entering or updating data PIDs. Enter a PID using the softkeys, then press the **Enter** softkey to accept it

To be DVB compliant, PIDs below 32 are reserved. Therefore PIDs 32 to 8191 are available for use. In the event of a clash, one of the PIDs will be changed by the Encoder's internal checking algorithm.

#### **Test Mode Option**

The Test Mode option is selected from the Data B - RS422 Menu by pressing the **Test Mode** softkey. The option is used for turning the test mode On and Off.

#### **Delay Option**

The Delay option is selected from the Data A - RS232 Menu by pressing the **Delay** softkey. The option cannot be changed.

#### **D** Mode Option

The D Mode option is selected from the Data A - RS232 Menu by pressing the **D Mode** softkey. The option cannot be changed.

#### **SNMP oid index Option**

The SNMP oid<sup>9</sup> index option is selected from the Data B - RS422 Menu by pressing the **SNMP oid index** softkey. See *SNMP oid index Option* on *page 4-68* for details of this option.

#### Version Option

This option indicates the version of the data. It is for status only and cannot be changed.

Instruction Manual: evolution 5000 E57xx DSNG and DENG Voyager Encoder ST.TM.E10076.3

<sup>&</sup>lt;sup>9</sup> oid = object identifier.

# 4.10.4 Data XA - RS232 Menu (When M2/EOM2/DAT Fitted)

### Overview

NOTE... In the Data XA - RS232 Menu, X = the number of the option slot that the module fits into.

See Section 4.10.2, Data A - RS232 Menu, for the following options:

- Encoding
- Baud-rate
- RS232 PID

### **Hardware Release Option**

This option indicates the hardware release of the data card. It is for status only and cannot be changed.

### **Software Release Option**

This option indicates the software release of the data card. It is for status only and cannot be changed.

## 4.10.5 Data XB – RS422 Menu (M2/EOM2/DAT Fitted)

#### **Overview**

NOTE...

In the Data XB - RS422 Menu, X = the number of the option slot that the module fits into.

See Section 4.10.3, Data B - RS422 Menu, for the following options:

- Encoding
- Bit-rate
- RS422 PID

#### **Hardware Release Option**

This option indicates the hardware release of the data card. It is for status only and cannot be changed.

## **Software Release Option**

This option indicates the software release of the data card. It is for status only and cannot be changed.

# 4.11 Output Menu

## 4.11.1 Overview

The Output Menu is selected from the Setup Menu by pressing the **Output** softkey. This menu permits the selection of the output parameters. See *Figure 4.17* for the menu structure.

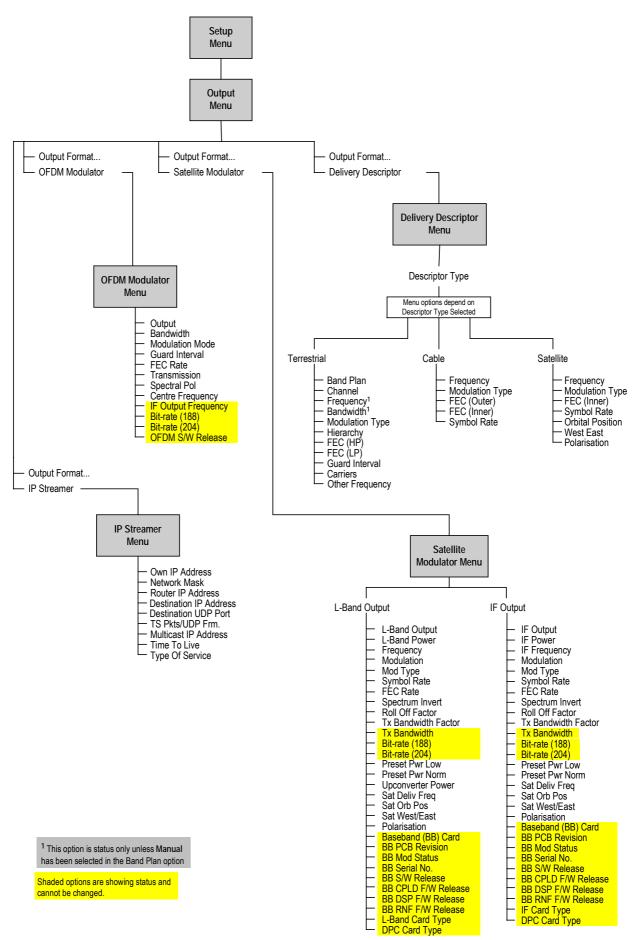

Figure 4.17: Menu Hierarchy – Setup/Output Menu

Instruction Manual: evolution 5000 E57xx DSNG and DENG Voyager Encoder ST.TM.E10076.3

# 4.11.2 Output Format Option

To access the Output Format option, press the **Output Format** softkey in the Output Menu. The menus available depend upon which option cards are fitted to the unit.

If the Output Format option = ASI then the following menu option is **Delivery Descriptor**, otherwise it is the menu associated with the output format selected, i.e. satellite modulator, OFDM modulator or IP Output.

## 4.11.3 Delivery Descriptor Menu

To access the Delivery Descriptor Menu, press the **Delivery Descriptor** softkey in the Output Menu. The screens in this menu vary according to the **Descriptor Type** selected.

# 4.11.4 Descriptor Type Option

To access the Descriptor Type option, press the **Descriptor Type** softkey in the Delivery Descriptor Menu. This enables the descriptor type to be specified.

| Selected Option | Description                         | Comments                                                                                  |
|-----------------|-------------------------------------|-------------------------------------------------------------------------------------------|
| Satellite       | Descriptor type set to Satellite.   | The type of delivery descriptor                                                           |
| Terrestrial     | Descriptor type set to Terrestrial. | <ul> <li>selected affects the remaining</li> <li>options shown on the Delivery</li> </ul> |
| None            |                                     | Descriptor Menu.                                                                          |
| Cable           | Descriptor type set to Cable.       | _                                                                                         |

Table 4.71: Descriptor Type Options

# 4.11.5 Descriptor Type = Terrestrial

## **Band Plan Option**

To access the Band Plan option, press the **Band Plan** softkey in the Delivery Descriptor Menu.

Once a country has been selected then the required channel should be selected in the Channel option. Each channel number corresponds to a particular frequency (see *Annex F, Band Plans*).

Table 4.72: Band Plan Options

| Selected Option    | Selected Option     |
|--------------------|---------------------|
| Australia          | Ireland             |
| Europe VHF         | South Africa        |
| Europe CATV        | French Overseas PIA |
| Italy              | France              |
| Могоссо            | Japan               |
| New Zealand        | USA                 |
| China              | CCIR <sup>10</sup>  |
| OIRT <sup>11</sup> | Manual              |
|                    |                     |

#### **Channel Option**

To access the Channel option, press the **Channel** softkey in the Delivery Descriptor Menu. Each channel number corresponds to a particular frequency (see Annex F, Band Plans).

Table 4.73: Channel Options

| Valid Input Range                  | Description                                                                              |
|------------------------------------|------------------------------------------------------------------------------------------|
| Depends upon the country selected. | See <i>Annex F, Band Plans</i> for the frequencies associated with particular countries. |

#### **Frequency Option**

To access the Frequency option, press the **Frequency** softkey in the Delivery Descriptor Menu. This enables the carrier frequency of the transmitter to be specified.

#### NOTES...

- 1. This option is not displayed if the unit is set to generate PSIP externally or it is under MEM control.
- 2. This option is status only unless Manual has been selected in the Band Plan option.

Table 4.74: Frequency Options

| Selected Option                                                 | Description                       |
|-----------------------------------------------------------------|-----------------------------------|
| Min: 0.0001 MHz<br>Max: 42949.6729 MHz<br>Step Size: 0.0001 MHz | Carrier frequency of transmitter. |

#### **Bandwidth Option**

To access the Bandwidth option, press the **Bandwidth** softkey in the Delivery Descriptor Menu. This enables the channel spacing of the terrestrial transmitter to be specified.

<sup>&</sup>lt;sup>10</sup> CCIR is now know as International Telecommunications Union-Radiocommunications Study Groups.

<sup>&</sup>lt;sup>11</sup> Organisation that co-ordinated TV standards and programme interchange among the Eastern–block countries of Europe.

#### NOTE ...

This option is status only unless Manual has been selected in the Band Plan option.

| Selected Option | Description                                        |
|-----------------|----------------------------------------------------|
| 6 MHz           | Terrestrial transmitter channel spacing is 6 MHz.  |
| 7 MHz           | Terrestrial transmitter channel spacing is 7 MHz.  |
| 8 MHz           | Terrestrial transmitter channel spacing is 8 MHz.  |
| 10 MHz          | Terrestrial transmitter channel spacing is 10 MHz. |
| 12 MHz          | Terrestrial transmitter channel spacing is 12 MHz. |

## **Modulation Type Option**

To access the Modulation Type option, press the **Modulation Type** softkey in the Delivery Descriptor Menu. This enables the type of modulation used to be specified.

Table 4.76: Modulation Type Options

| Selected Option | Description                                    |
|-----------------|------------------------------------------------|
| QPSK            | Terrestrial transmitter uses QPSK modulation.  |
| 16-QAM          | Terrestrial transmitter uses 16QAM modulation. |
| 64-QAM          | Terrestrial transmitter uses 64QAM modulation. |

#### **Hierarchy Option**

To access the Hierarchy option, press the **Hierarchy** softkey in the Delivery Descriptor Menu. This screen enables the hierarchy of the terrestrial transmission to be specified.

| Selected Option  | Description                                                           |
|------------------|-----------------------------------------------------------------------|
| Non-Hierarchical | Terrestrial transmission is not hierarchical.                         |
| Alpha=1          | Terrestrial transmission is hierarchical, and the $\alpha$ value = 1. |
| Alpha=2          | Terrestrial transmission is hierarchical, and the $\alpha$ value = 2. |
| Alpha=4          | Terrestrial transmission is hierarchical, and the $\alpha$ value = 4. |

## FEC (HP) and FEC (LP) Options

To access the FEC (HP) or the FEC (LP) option, press the **FEC (HP)** or **FEC (LP)** softkey in the Delivery Descriptor Menu. These screens enable the inner FEC schemes used by the terrestrial transmitter to be specified.

#### NOTE...

If the Hierarchy option is set to Non-Hierarchical, then only the FEC Rate parameter is used and shown on the display.

If the **Hierarchy** option is set to Alpha = n, then the **FEC (HP)** and **FEC (LP)** parameters provide two levels of modulation. Transmission starts with the code rate for the HP level of modulation and ends with the code rate for the LP level.

The screen for the FEC (LP) option is the same except that **(LP)** replaces **(HP)**.

| Selected Option | Description                                    |
|-----------------|------------------------------------------------|
| 1/2             | Terrestrial transmitter FEC rate HP/LP is 1/2. |
| 2/3             | Terrestrial transmitter FEC rate HP/LP is 2/3. |
| 3/4             | Terrestrial transmitter FEC rate HP/LP is 3/4. |
| 5/6             | Terrestrial transmitter FEC rate HP/LP is 5/6. |
| 7/8             | Terrestrial transmitter FEC rate HP/LP is 7/8. |

Table 4.78: FEC (HP) and FEC (LP) Options

## **Guard Interval Option**

To access the Guard Interval option, press the **Guard Interval** softkey in the Delivery Descriptor Menu. This enables the guard interval of the terrestrial transmitter to be specified.

| Table 4.79: | Guard Interva | l Options |
|-------------|---------------|-----------|
|-------------|---------------|-----------|

| Selected Option | Description                                     |
|-----------------|-------------------------------------------------|
| 1/4             | Terrestrial transmitter guard interval is 1/4.  |
| 1/8             | Terrestrial transmitter guard interval is 1/8.  |
| 1/16            | Terrestrial transmitter guard interval is 1/16. |
| 1/32            | Terrestrial transmitter guard interval is 1/32. |

## **Carriers Options**

To access the Carriers option, press the **Carriers** softkey in the Delivery Descriptor Menu. This enables the transmission mode (i.e. number of carriers in an OFDM frame) used by the terrestrial transmitter to be specified.

Table 4.80: Carriers Options

| Selected Option | Description                                                                       |
|-----------------|-----------------------------------------------------------------------------------|
| 2k Mode         | Terrestrial transmitter uses 2k transmission mode (2k carriers in an OFDM frame). |
| 8k Mode         | Terrestrial transmitter uses 8k transmission mode (8k carriers in an OFDM frame). |

## **Other Frequency Option**

To access the Other Frequency option, press the **Other Frequency** softkey in the Delivery Descriptor Menu. This enables the flag which specifies whether other frequencies are in use or not to be set.

Table 4.81: Other Frequency Options

| Selected Option | Description                               |
|-----------------|-------------------------------------------|
| None            | No other frequency is in use.             |
| in use          | One or more other frequencies are in use. |

## 4.11.6 Descriptor Type = Cable

## **Frequency Option**

See Frequency Option on page 4-73.

## **Modulation Type Option**

To access the Modulation Type option, press the **Modulation Type** softkey in the Delivery Descriptor Menu. This screen enables the type of modulation used by the cable channel to be specified.

Table 4.82: Modulation Type Options

| Selected Option | Description                           |
|-----------------|---------------------------------------|
| 16-QAM          | Cable channel uses 16QAM modulation.  |
| 32-QAM          | Cable channel uses 32QAM modulation.  |
| 64-QAM          | Cable channel uses 64QAM modulation.  |
| 128-QAM         | Cable channel uses 128QAM modulation. |
| 256-QAM         | Cable channel uses 256QAM modulation. |

## FEC (Outer) Option

To access the FEC (Outer) option, press the **FEC (Outer)** softkey in the Delivery Descriptor Menu. This screen enables the outer FEC rate used by the cable channel to be specified.

Table 4.83: FEC (Outer) Options

| Selected Option     | Description                           |
|---------------------|---------------------------------------|
| No outer FEC coding | Cable channel does not use outer FEC. |
| RS(204/188)         |                                       |

## FEC (Inner) Option

To access the FEC (Inner) option, press the **FEC (Inner)** softkey in the Delivery Descriptor Menu. This screen enables the inner FEC rate used by the cable channel to be specified.

Table 4.84: FEC (Inner) Options

| Selected Option | Description                                |
|-----------------|--------------------------------------------|
| No conv. coding | Cable channel does not use inner FEC rate. |
| 1/2             | Cable channel uses inner FEC rate of 1/2.  |
| 2/3             | Cable channel uses inner FEC rate of 2/3.  |
| 3/4             | Cable channel uses inner FEC rate of 3/4.  |
| 5/6             | Cable channel uses inner FEC rate of 5/6.  |
| 7/8             | Cable channel uses inner FEC rate of 7/8.  |
| 8/9             | Cable channel uses inner FEC rate of 8/9.  |

## Symbol Rate Option

To access the Symbol Rate option, press the **Symbol Rate** softkey in the Delivery Descriptor Menu.

Table 4.85: Symbol Rate Options

| Valid In     | put Range                       | Description                                                                                                    |
|--------------|---------------------------------|----------------------------------------------------------------------------------------------------|
| Min:<br>Max: | 0.4688 Msym/s<br>30.0000 Msym/s | Symbol rate.                                                                                                   |
| Step Size    | : 0.0001 Msym/s                 | Changing the symbol rate affects the automatic Tx bandwidth, video bit-rate and video resolution calculations. |

# 4.11.7 **Descriptor Type = Satellite**

### **Frequency Option**

See Frequency Option on page 4-73.

## **Modulation Type Option**

To access the Modulation Type option, press the **Modulation Type** softkey in the Delivery Descriptor Menu. This enables the type of modulation used by the satellite transponder to be specified.

Table 4.86: Modulation Type Options

| Selected Option | Description                                  |
|-----------------|----------------------------------------------|
| 8PSK            | Satellite transponder uses 8PSK modulation.  |
| 16QAM           | Satellite transponder uses 16QAM modulation. |
| BPSK            | Satellite transponder uses BPSK modulation.  |
| QPSK            | Satellite transponder uses QPSK modulation.  |

## FEC (Inner) Option

To access the FEC (Inner) option, press the **FEC (Inner)** softkey in the Delivery Descriptor Menu. This screen enables the inner FEC rate used by the satellite transponder to be specified. See *FEC (Inner) Option, page 4-76* for further details.

## Symbol Rate

See Symbol Rate Option on page 4-77.

## **Orbital Position Option**

To access the Orbital Position option, press the **Orbital Position** softkey in the Delivery Descriptor Menu.

This enables the orbital position of the satellite to be specified.

Table 4.87: Orbital Position Options

| Valid Inp  | ut Range | Description |
|------------|----------|-------------|
| Min:       | 0.0°     |             |
| Max:       | 360.0°   |             |
| Step Size: | 0.1°     |             |

If the specified orbital position is outside the valid input range, a confirmation screen is displayed which shows the maximum/minimum value allowed.

#### West East Option

To access the West East option, press the **West East** softkey in the Delivery Descriptor Menu.

This enables the satellite west/east flag to be specified to indicate whether the satellite position is in the western or eastern part of the orbit.

Table 4.88: West East Options

| Selected Option | Description                                             |
|-----------------|---------------------------------------------------------|
| West            | Satellite position is in western part of the orbit.     |
| East            | Satellite position is in the eastern part of the orbit. |

## **Polarisation Option**

To access the Polarisation option, press the **Polarisation** softkey in the Delivery Descriptor Menu.

This enables the polarisation of the satellite transponder to be specified.

Table 4.89: Polarisation Options

| Selected Option     | Description                                                |
|---------------------|------------------------------------------------------------|
| Linear - Horizontal | Satellite transponder uses linear horizontal polarisation. |
| Linear - Vertical   | Satellite transponder uses linear vertical polarisation.   |
| Circular - Left     | Satellite transponder uses circular left polarisation.     |
| Circular - Right    | Satellite transponder uses circular right polarisation.    |

## 4.11.8 Output Format = Satellite Modulator (IF Output)

## IF Output Option

To access the IF Output option, press the **IF Output** softkey in the Satellite Modulator Menu. This enables the IF output to be switched On or Off.

## **IF Power Option**

To access the IF Power option, press the **IF Power** softkey in the Satellite Modulator Menu.

Table 4.90: IF Power Options

| Valid Input Range          | Description |
|----------------------------|-------------|
| Min: –20 dBm<br>Max: 5 dBm |             |

#### **IF Frequency Option**

To access the IF Frequency option, press the **IF Frequency** softkey in the Satellite Modulator Menu. This setting allows the centre frequency of the IF output to be changed.

Table 4.91: IF Frequency Options

| Valid I | nput Range | Description |
|---------|------------|-------------|
| 1U      |            |             |
| Min:    | 50 MHz     |             |
| Max:    | 90 MHz     |             |
| 2U      |            |             |
| Min:    | 50 MHz     |             |
| Max:    | 180 MHz    |             |

#### **Modulation Option**

To access the Modulation option, press the **Modulation** softkey in the Satellite Modulator Menu. This enables the Modulation to be switched On or Off.

## **Mod Type Option**

To access the Mod(ulation) Type option, press the **Mod Type** softkey in the Satellite Modulator Menu. This enables the type of modulation used by the Satellite Modulator to be specified.

| Description                                |
|--------------------------------------------|
| Satellite modulator uses BPSK modulation.  |
| Satellite Modulator uses QPSK modulation.  |
| Satellite Modulator uses 8PSK modulation.  |
| Satellite Modulator uses 16QAM modulation. |
| -                                          |

Table 4.92: Modulation Type Options

#### NOTE...

BPSK, 8PSK and 16QAM are only available in the 2U Encoder. The following software options must be purchased to enable the different modulation types; M2/ESO2/LSYM for BPSK, M2/ESO2/SM38PSK for 8PSK, M2/ESO2/SM316QAM for 16QAM.

## **Symbol Rate Option**

To access the Symbol Rate option, press the **Symbol Rate** softkey in the Satellite Modulator Menu.

| Valid Input Range   |                | Description                                                        |
|---------------------|----------------|--------------------------------------------------------------------|
| 1U                  |                | When the IF frequency is 60 MHz to 80 MHz the maximum symbol rate  |
| Min:                | 0.4688 Msym/s  | is 30 Msym/s.                                                      |
| Max:                | 30.0000 Msym/s | When the IF frequency is 50 MHz or 90 MHz the maximum symbol rate  |
| Step Size:          | 0.0001 Msym/s  | is 20 Msym/s.                                                      |
| 2U                  |                |                                                                    |
| Min (Low Sym Rate): | 0.3000 Msym/s  | Minimum with low symbol rate option M2/ES02/LSYM.                  |
| Min:                | 1.0000 Msym/s  | Changing the symbol rate affects the automatic Tx bandwidth, video |
| Max:                | 30.0000 Msym/s | bit-rate and video resolution calculations.                        |
| Step Size:          | 0.0001 Msym/s  |                                                                    |

Table 4.93: Symbol Rate Options

## **FEC Rate Option**

To access the FEC Rate option, press the **FEC Rate** softkey in the Satellite Modulator Menu.

Table 4.94: FEC Rate Options

| Selected Option | Description                               |
|-----------------|-------------------------------------------|
| 1/2             | Satellite Modulator uses FEC rate of 1/2. |
| 2/3             | Satellite Modulator uses FEC rate of 2/3. |
| 3/4             | Satellite Modulator uses FEC rate of 3/4. |
| 5/6             | Satellite Modulator uses FEC rate of 5/6. |
| 7/8             | Satellite Modulator uses FEC rate of 7/8. |
| 8/9             | Satellite Modulator uses FEC rate of 8/9. |

NOTE...

Only certain combinations of Modulation Type and FEC Rate are valid.

#### **Spectrum Invert Option**

To access the Spectrum Invert option, press the **Spectrum Invert** softkey in the Satellite Modulator Menu. This allows the spectrum inversion to be turned On or Off.

#### **Roll Off Factor Option**

The Roll Off Factor option is to do with the bandwidth of the modulated output and how quickly the output level rolls off with frequency. There are two values, 25% and 35%. Only 35% is allowed for QPSK but both 25% and 35% are available in 8PSK and 16QAM.

### Tx Bandwidth Factor Option

To access the Tx Bandwidth Factor option, press the **Tx Bandwidth Factor** softkey in the Satellite Modulator Menu. This option is used to calculate the Tx Bandwidth based upon the Symbol Rate.

Bandwidth = Factor x Symbol Rate

Table 4.95: Tx Bandwidth Factor Options

| Valid Input Range |      | Description |
|-------------------|------|-------------|
| Min:              | 1    |             |
| Max:              | 2    |             |
| Step Size:        | 0.01 |             |

#### **Tx Bandwidth Option**

The Tx Bandwidth option value cannot be updated. It should only be used as an approximate value as it depends on the performance of external equipment as well.

#### Bit-rate (188) Option

The Bit-rate (188) option value cannot be updated.

### Bit-rate (204) Option

The Bit-rate (204) option value cannot be updated.

#### **Preset Pwr Low Option**

To access the Preset Pwr Low option, press the **Preset Pwr Low** softkey in the Satellite Modulator Menu.

Table 4.96: Preset Pwr Low Options

| Valid Input Range                                    | Description |
|------------------------------------------------------|-------------|
| Min: -20.0 dBm<br>Max: 0.0 dBm<br>Step Size: 0.1 dBm |             |

#### **Preset Pwr Norm Option**

To access the Preset Pwr Norm option, press the **Preset Pwr Norm** softkey in the Satellite Modulator Menu.

Table 4.97: Preset Pwr Norm Options

| Valid Input Range  | Description |
|--------------------|-------------|
| Min: -20.0 dBm     |             |
| Max: 5.0 dBm       |             |
| Step Size: 0.1 dBm |             |

### **Sat Deliv Freq Option**

To access the Sat Deliv Freq option, press the **Sat Deliv Freq** softkey in the Satellite Modulator Menu.

Table 4.98: Sat Deliv Freq Options

| Valid Input Range                                             | Description |  |
|---------------------------------------------------------------|-------------|--|
| Min: 0.0000 GHz<br>Max: 999.9999 GHz<br>Step Size: 0.0001 GHz |             |  |

### Sat Orb Pos Option

To access the Sat Orb Pos option, press the **Sat Orb Pos** softkey in the Satellite Modulator Menu. This enables the orbital position of the satellite to be specified.

Table 4.99: Sat Orb Pos Options

| Valid Input Range  |                | Description |
|--------------------|----------------|-------------|
| Min:               | 0.0°<br>360.0° |             |
| Max:<br>Step Size: |                |             |

If the specified orbital position is outside the valid input range, a confirmation screen is displayed which shows the maximum/minimum value allowed.

#### Sat West/East Option

To access the Sat West/East option, press the **Sat West/East** softkey in the Satellite Modulator Menu.

This enables the satellite west/east flag to be specified, indicating whether the satellite position is in the western or eastern part of the orbit.

Table 4.100: Sat West/East Options

| Selected Option | Description                                             |
|-----------------|---------------------------------------------------------|
| West            | Satellite position is in western part of the orbit.     |
| East            | Satellite position is in the eastern part of the orbit. |

### Polarisation Option

To access the Polarisation option, press the **Polarisation** softkey in the Satellite Modulator Menu.

This enables the polarisation of the satellite transponder to be specified.

Table 4.101: Polarisation Options

| Selected Option     | Description                                                |
|---------------------|------------------------------------------------------------|
| Linear - Horizontal | Satellite transponder uses linear horizontal polarisation. |
| Linear - Vertical   | Satellite transponder uses linear vertical polarisation.   |
| Circular - Left     | Satellite transponder uses circular left polarisation.     |
| Circular - Right    | Satellite transponder uses circular right polarisation.    |

#### Status Only Options for the Satellite Modulator Menu

The following options are status only and cannot be changed. They give information about the Baseband (BB) Card.

- Baseband (BB) Card Option
- BB PCB Revision Option
- BB Mod Status Option
- BB Serial No. Option
- BB S/W Release Option
- BB CPLD F/W Release Option
- BB DSP F/W Release Option
- BB RNF F/W Release Option
- IF Card Type Option
- DPC Card Type Option

## 4.11.9 Output Format = Satellite Modulator (L-Band Output) (3.1 and later)

## L-Band Output Option

To access the L-Band Output option, press the **L-Band Output** softkey in the Satellite Modulator Menu. This enables the L-Band output to be switched On or Off.

## **L-Band Power Option**

To access the L-Band Power option press the **L-Band Power** softkey in the Satellite Modulator Menu.

| Valid I | nput Range | Description |  |
|---------|------------|-------------|--|
| Min:    | -20.0 dBm  |             |  |
| Max:    | +5.0 dBm   |             |  |

Table 4.102: L-Band Power Options

Instruction Manual: evolution 5000 E57xx DSNG and DENG Voyager Encoder ST.TM.E10076.3

## **Frequency Option**

To access the Frequency option press the **Frequency** softkey in the Satellite Modulator Menu.

Table 4.103: Frequency Options

| Valid I | nput Range | Description |  |
|---------|------------|-------------|--|
| Min:    | 950 MHz    |             |  |
| Max:    | 1750 MHz   |             |  |

#### **Modulation Option**

To access the Modulation option, press the **Modulation** softkey in the Satellite Modulator Menu. This enable the modulation to be switched On or Off.

### Mod Type Option

Refer to Mod Type Option on page 4-79 for details.

## **Symbol Rate Option**

Refer to *Symbol Rate Option* on *page 4-80* for details. Exactly the same except that *Table 4.93* should only contain 2U values because L-Band output is only available in the 2U.

#### **FEC Rate Option**

Refer to FEC Rate Option on page 4-80 for details.

## **Spectrum Invert Option**

Refer to Spectrum Invert Option on page 4-80 for details.

#### **Roll Off Factor Option**

Refer to Roll Off Factor Option on page 4-80 for details.

#### **Tx Bandwidth Factor Option**

Refer to Tx Bandwidth Factor Option on page for details.

#### **Tx Bandwidth Option**

The Tx Bandwidth option value cannot be updated. It should only be used as an approximate value as it depends on the performance of external equipment as well.

## Bit-rate (188) Option

The Bit-rate (188) option value cannot be updated.

## Bit-rate (204) Option

The Bit-rate (204) option value cannot be updated.

#### **Preset Pwr Low Option**

Refer to Preset Pwr Low Option on page 4-81 for details.

## Preset Pwr Norm Option

Refer to Preset Pwr Norm Option on page 4-81 for details.

#### **Upconverter Power**

To access the Upconverter Power option, press the **Upconverter Power** softkey in the Satellite Modulator Menu. This option allows the +24 Vdc power on the L-Band Modulator Main output to be either Enabled or Disabled.

NOTE ...

The modulator provides dc power to drive an upconverter. Do not connect equipment to the main output which might be damaged by dc power without protecting with a suitable dc block.

#### Sat Deliv Freq Option

Refer to Sat Deliv Freq Option on page 4-82 for details.

#### Sat Orb Pos Option

Refer to Sat Orb Pos Option on page 4-82 for details.

### Sat West/East Option

Refer to Sat West/East Option on page 4-82 for details.

### **Polarisation Option**

Refer to Polarisation Option on page 4-83 for details.

#### Status Only Options for the Satellite Modulator Menu

The following options are for status only and cannot be changed.

- Baseband (BB) Card Option
- BB PCB Revision Option
- BB Mod Status Option
- BB Serial No. Option
- BB S/W Release Option
- BB CPLD F/W Release Option
- BB DSP F/W Release Option
- BB RNF F/W Release Option
- L-Band Output Card Type Option
- DPC Card Type Option

## 4.11.10 Output Format = OFDM Modulator (3.1 and later)

#### **Output Option**

To access the Output option, press the **Output** softkey in the OFDM Modulator Menu. This enables the modulator outputs to be switched On or Off.

### **Bandwidth Option**

To access the Bandwidth option, press the **Bandwidth** softkey in the OFDM Modulator Menu.

| Selected Option | Description                  |
|-----------------|------------------------------|
| 6 MHz           | 6 MHz transmission bandwidth |
| 7 MHz           | 7 MHz transmission bandwidth |
| 8 MHz           | 8 MHz transmission bandwidth |

#### **Modulation Mode Option**

To access the Modulation Mode option, press the **Modulation Mode** softkey in the OFDM Modulator Menu.

Table 4.105: Modulation Mode Options

| Selected Option | Description                          |
|-----------------|--------------------------------------|
| QPSK            | OFDM Modulator uses QPSK modulation  |
| 16QAM           | OFDM Modulator uses 16QAM modulation |
| 64QAM           | OFDM Modulator uses 64QAM modulation |

## **Guard Interval Option**

To access the Guard Interval option, press the **Guard Interval** softkey in the OFDM Modulator Menu.

| Table 4.106: Guard | Interval Op | otions |
|--------------------|-------------|--------|
|--------------------|-------------|--------|

| Selected Option | Description                             |
|-----------------|-----------------------------------------|
| 1/32            | OFDM Modulator uses 1/32 Guard Interval |
| 1/16            | OFDM Modulator uses 1/16 Guard Interval |
| 1/8             | OFDM Modulator uses 1/8 Guard Interval  |
| 1/4             | OFDM Modulator uses 1/4 Guard Interval  |

#### **FEC Rate Option**

To access the FEC Rate option, press the **FEC Rate** softkey in the OFDM Modulator Menu.

| Selected Option | Description                      |
|-----------------|----------------------------------|
| 1/2             | OFDM Modulator uses 1/2 FEC Rate |
| 2/3             | OFDM Modulator uses 2/3 FEC Rate |
| 3/4             | OFDM Modulator uses 3/4 FEC Rate |
| 5/6             | OFDM Modulator uses 5/6 FEC Rate |
| 7/8             | OFDM Modulator uses 7/8 FEC Rate |

Table 4.107: FEC Rate Options

### **Transmission Option**

To access the Transmission option, press the **Transmission** softkey in the OFDM Modulator Menu.

Table 4.108: Transmission Options

| Selected Option | Description                     |
|-----------------|---------------------------------|
| 2k Mode         | OFDM Modulator uses 2k carriers |
| 8k Mode         | OFDM Modulator uses 8k carriers |

#### **Spectral Pol Option**

To access the Spectral Pol option, press the **Spectral Pol** softkey in the OFDM Modulator Menu.

Table 4.109: Spectral Polarity Options

| Selected Option | Description                                                                                                    |
|-----------------|----------------------------------------------------------------------------------------------------|
| High Side IF    | The spectrum is inverted, thus allowing a subsequent upconverter LO to be on the high side of the spectrum.    |
| Low Side IF     | The spectrum is not inverted, thus allowing a subsequent upconverter LO to be on the low side of the spectrum. |

#### **Centre Frequency Option**

To access the Centre Frequency option press the **Centre Frequency** softkey in the OFDM Modulator Menu. This is the centre frequency to be put in the SI of the output transport stream.

Table 4.110: Centre Frequency Options

| Valid I | nput Range      | Description |
|---------|-----------------|-------------|
| Min:    | 0 MHz           |             |
| Max:    | 4294.967295 MHz |             |

#### **IF Output Frequency**

The IF output frequency is fixed at 70 MHz.

#### Bit-rate (188)

The Bit-rate (188) option value cannot be updated.

#### Bit-rate (204)

The Bit-rate (204) option value cannot be updated.

#### **OFDM S/W Release**

The OFDM S/W Release value cannot be updated. It is the version of the software and firmware loaded on the OFDM modulator.

# 4.11.11 Output Format = IP Streamer (3.1 and later)

### **Own IP Address Option**

To access the Own IP Address option, press the **Own IP Address** softkey in the IP Streamer Menu.

This is the local IP address associated with the 100 Mbit/s Ethernet video output interface.

#### **Network Mask Option**

To access the Network Mask option, press the **Network Mask** softkey in the IP Streamer Menu.

This is the network mask setting corresponding to the Own IP address.

### **Router IP Address Option**

To access the Router IP Address option, press the **Router IP Address** softkey in the IP Streamer Menu.

If the Destination IP Address setting indicates an IP address not residing on the local net segment, the video traffic is forwarded to this gateway.

### **Destination IP Address Option**

To access the Destination IP Address option, press the **Destination IP** Address softkey in the IP Streamer Menu.

This is the IP address to which the video stream should be sent. It can either be a unicast IP address or it can be a class D multicast address (224.0.0.1-239.255.255.255). Choosing a multicast IP address enables IGMPv2 support. Configuring a normal IP address turns off the IGMPv2 support again.

In some cases when running multicast traffic, you may want to forward the IP frames to a multicast relay agent. Configuring a unicast IP address here ensures that the IP Output card forwards the outgoing IP multicast packets to the MAC address corresponding to the chosen IP address.

If the address 172.21.207.1 is put here, the module would resolve the MAC address corresponding to this IP address instead of using the static multicast MAC address mapping specified in RFC1112 (the 23 bits etc). To turn off this feature again, type in 0.0.00

## **Destination UDP Port Option**

To access the Destination UDP Port option, press the **Destination UDP Port** softkey in the IP Streamer Menu. This configures the UDP destination port field in the outgoing UDP frames.

## TS Pkts/UDP Frm Option

To access the TS Pkts/UDP Frm (TS Packets/UDP Frame) option, press the **TS Pkts/UDP Frm** softkey in the IP Streamer Menu.

This configures how many 188-byte MPEG-2 Transport Stream packets are mapped into each UDP frame. Valid values are between 1 and 7. For bit-rates in excess of 15 Mbit/s it is recommended to use the maximum setting of 7.

## Multicast IP Address Option

This option is not used.

## Time To Live Option

To access the Time To Live option, press the **Time To Live** softkey in the IP Streamer Menu.

This is the Time-to-Live setting as specified in RFC-791. The Time-to-Live setting is decremented by one for each Router hop the IP frame does. When 0 (zero) is reached, the packet is discarded by the network. A value greater than one is recommended.

## Type of Service Option

To access the Type of Service option, press the **Type of Service** softkey in the IP Streamer Menu.

This parameter is the byte value of the Type-of-Service (TOS) field in the IP header as specified in RFC-791. It is used for Class-of-service prioritisation. It depends on the Router honouring this field. This is normally set to one.

# 4.12 Mux Menu

## 4.12.1 Overview

The Mux Menu is selected from the  ${\tt Setup}\,$  Menu by pressing the  ${\tt Mux}\,$  softkey.

This menu permits the selection of Multiplexer output parameters, Remux (if enabled), RAS scrambling options (if enabled) and BISS scrambling options (if enabled). See *Figure 4.18* for details when **Syntax = DVB**. See *Figure 4.19* for details when **Syntax = ATSC**.

## 4.12.2 Mux Output, no Remux Card

To obtain various outputs when no Remux card is fitted:

- Basic mux output, no scrambling and no Remux see Section 4.12.4, Packet Length Option to Section 4.12.12, BISS Firmware.
- RAS scrambling see basic mux output + *Section 4.12.13, RAS Options Enabled*
- BISS scrambling see basic mux output + Section 4.12.14, BISS Options Enabled

# 4.12.3 Mux Output, With Remux Card

To obtain an output when a Remux card is fitted, set the options in the following menus:

- *Host Bit-rate Option* on *page 4-97*
- Remux Module menu see Section 4.13.3, Remux Module Menu
- Host and Incoming Services *Section 4.13.4, 1.Service/2.Service Menu*

## 4.12.4 Packet Length Option

#### NOTE ...

If the Satellite Modulator is set to On in the Output Menu then the Packet Length option is for status only and cannot be changed.

To access the Packet Length option, press the **Packet Length** softkey in the Mux Menu.

Table 4.111: Packet Length Options

| Selected Option | Description                  |
|-----------------|------------------------------|
| 188 bytes       | Uses 188 byte packet format. |
| 204 bytes       | Uses 204 byte packet format. |

## 4.12.5 On Air Option

NOTE ...

If the Satellite Modulator is set to On in the Output Menu then the On Air option is for status only and cannot be changed.

To access the On Air option, press the **On Air** softkey in the Mux Menu. This option can be On or Off, determining whether the output of the Encoder is sent to the Multiplexer.

Table 4.112: On Air Options

| Selected Option | Description                         |
|-----------------|-------------------------------------|
| On              | Multiplexer output is switched on.  |
| Off             | Multiplexer output is switched off. |

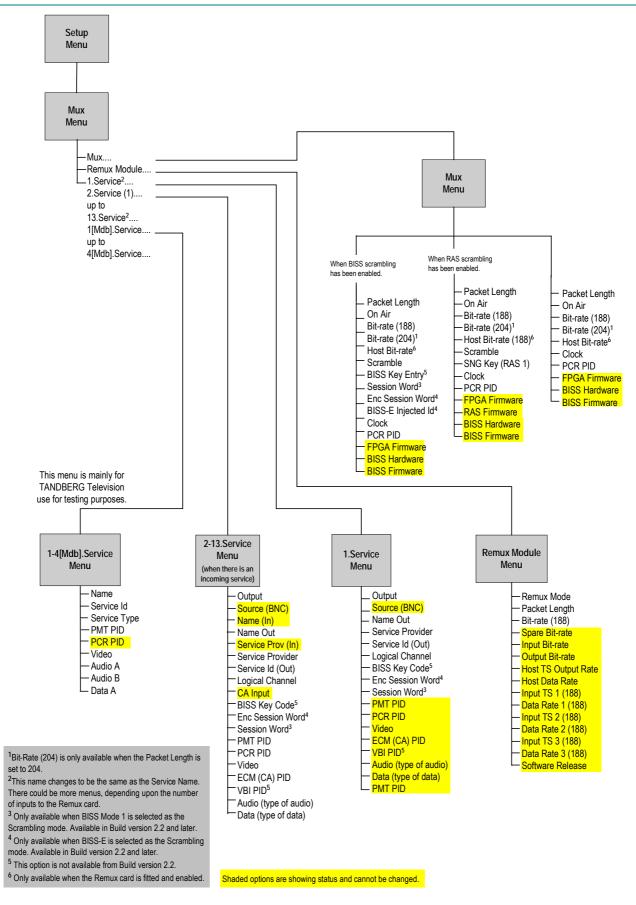

Figure 4.18: Menu Hierarchy – Setup/Mux Menu (DVB)

Instruction Manual: evolution 5000 E57xx DSNG and DENG Voyager Encoder ST.TM.E10076.3

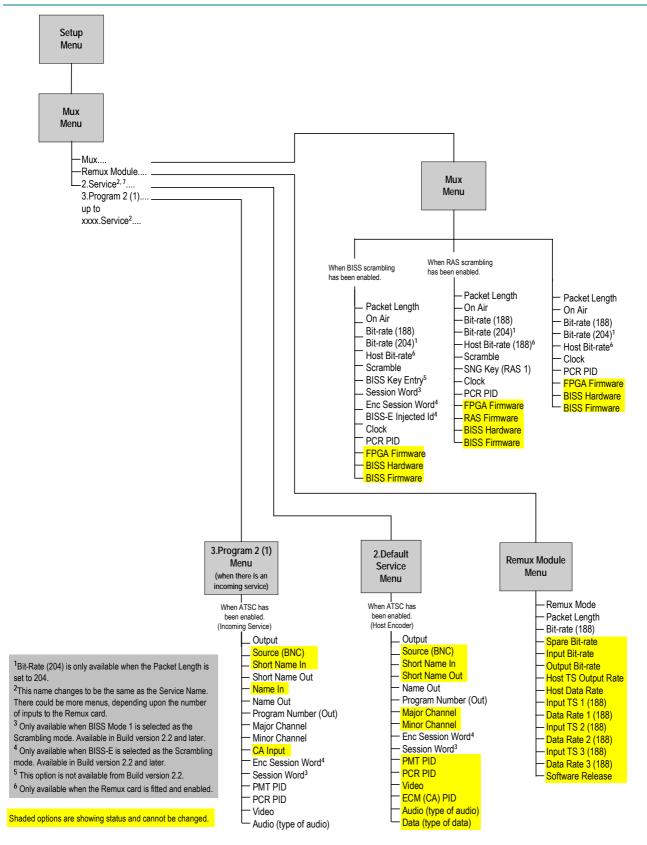

Figure 4.19: Menu Hierarchy – Setup/Mux Menu (ATSC)

# 4.12.6 Bit-rate (188) and Bit-rate (204) Option

#### NOTE...

If the Packet Length option is set to 188 bytes then only the Bit-rate (188) option is displayed. If the Packet Length option is set to 204 bytes then both the Bit-rate (188) and Bit-rate (204) options are displayed.

To access the either of the bit-rates, press the **Bit-rate (188**) or the **Bit-rate (204**) softkey in the Mux Menu.

Both the Bit-rate (188) and the Bit-rate (204) can be in the range of 0 Mbit/s to 50 Mbit/s.

Table 4.113: Bit-rate (188) and Bit-rate (204) Options

| Selected Option                                                                                     | Description                                                                                       |
|----------------------------------------------------------------------------------------------------|---------------------------------------------------------------------------------------------------|
| 188 / 204<br>Min: 0.0000 Mbit/s                                                                     | Multiplexer output bit-rate when in baseband output format and ASI output mode.                   |
| Max (without Remux):110.0000 Mbit/s<br>Max (with Remux): 50.0000 Mbit/s<br>Step Size: 0.0001 Mbit/s | Changing the bit-rate affects the automatic video bit-<br>rate and video resolution calculations. |

If the specified bit-rate is outside the valid input range, a confirmation screen is displayed which shows the maximum/minimum value allowed.

## 4.12.7 Clock

#### NOTE...

This option indicates the origin of the clock. Prior to Build Version 3.0.0 it was set to Local Oscillator and could not be changed. After Build Version 3.0.0 it must be set to a video or external source before attempting to change the clock value or it will default to Local Oscillator.

To access the Clock option, press the **Clock** softkey in the Mux Menu.

| Selected Option  | Description                                            |
|------------------|--------------------------------------------------------|
| Local Oscillator | The system clock is derived from the local oscillator. |
| HSYNC (External) | The system clock is locked to the HSYNC input.         |
| Video            | The system clock is locked to the video source.        |

## 4.12.8 PCR PID Option

To access the PCR PID option, press the **PCR PID** softkey in the Mux Menu. This shows the Program Clock Reference Packet Identifier.

| Selected O | otion        | Description |
|------------|--------------|-------------|
| Min:       | 1            |             |
| Max:       | 8190 (1FFEh) |             |
| Step Size: | 1            |             |

Instruction Manual: evolution 5000 E57xx DSNG and DENG Voyager Encoder ST.TM.E10076.3

## 4.12.9 FPGA Firmware

This option indicates the version of the FPGA Firmware. It is for status only and cannot be changed.

## 4.12.10 RAS Firmware

This option indicates the version of the RAS Firmware. It is for status only and cannot be changed.

## 4.12.11 BISS<sup>12</sup> Hardware

This option indicates the version of the BISS Hardware. It is for status only and cannot be changed.

## 4.12.12 BISS Firmware

This option indicates the version of the BISS Firmware. It is for status only and cannot be changed.

## 4.12.13 RAS Options Enabled

### **Scramble Option**

To access the Scramble option, press the **Scramble** softkey in the Mux Menu. This enables RAS1 security scrambling of the Encoder transmission to be switched on or off.

| Description Encoder output is not scrambled.                                                                               |
|----------------------------------------------------------------------------------------------------|
| Encoder output is not scrambled                                                                                            |
|                                                                                                    |
| Encoder output is scrambled using the fixed RAS key assigned by TANDBERG TV, and preprogrammed into the Encoder.           |
| Encoder output is scrambled using the fixed second RAS key assigned by<br>TANDBERG TV, and preprogrammed into the Encoder. |
| Encoder output is scrambled using the fixed RAS key assigned to the EBU and<br>preprogrammed into the Encoder.             |
| Encoder output is scrambled. Scrambling key used is entered using the SNG Key (RAS1) option.                               |
|                                                                                                    |

Table 4.116: Scramble Options (RAS)

NOTE...

RAS Fixed Keys and the EBU Key are only programmed into the Encoder if requested when the units are ordered.

## SNG Key (RAS1) Option

To access the SNG Key (RAS1) option, press the **SNG Key (RAS1)** softkey in the Mux Menu. This enables the scrambling key used in SNG Key scrambling mode to be set (see the Scramble option). The same scrambling code must be used at the receive end to unscramble the transmission.

 $<sup>^{\</sup>rm 12}$  BISS is implemented according to EBU Tech 3292 May 2002.

Enter up to seven digits using the keypad, then press the **Enter** softkey to accept the scrambling code. If less then seven digits are entered, they are prefixed with 0's (zero) to give a seven digit code.

## 4.12.14 BISS Options Enabled

#### Overview

BISS Mode 1 uses a fixed scrambling key, known as the Session Word, to encrypt the transport stream. The same Session Word must be entered in the Receivers and the Encoder to enable the transport stream to be decrypted.

BISS-E adds an extra layer of security, as a unique key is required for each Encoder and Receiver. This is known as the Encrypted Session Word. Each Encoder and Receiver is assigned a unique BISS Injected ID, which should not be made generally known, and which cannot be read from the unit.

For a particular transmission a BISS Session Word is chosen, and then encrypted, using each unit's BISS Injected ID to produce an Encrypted Session Word for each unit. This means that if an unauthorised person obtains an Encrypted Session Word, it is useless unless they also know the BISS Injected ID for the unit that the Encrypted Session Word was intended.

### Scramble Option

To access the Scramble option, press the **Scramble** softkey in the Mux Menu. This enables security scrambling of the Encoder transmission to be switched on or off.

#### NOTE...

If the scrambling is switched between BISS Mode 1 and BISS-E, the session word, or the encrypted session word must be re-entered.

| Selected Option | Description                                                                                    |
|-----------------|------------------------------------------------------------------------------------------------|
| BISS Mode 1     | Encoder output is scrambled. Scrambling key used is entered using the Session Word option.     |
| BISS-E          | Encoder output is scrambled. Scrambling key used is entered using the Enc Session Word option. |
| Off             | Encoder output is not scrambled.                                                               |

Table 4.117: Scramble Options (BISS)

## **BISS Key Entry Option**

NOTE... This option is not available in Build version 2.2.0 and later. To access the BISS<sup>13</sup> Key Entry option, press the **BISS Key Entry** softkey in the Mux Menu. This enables the scrambling key used in BISS Key Entry scrambling mode to be set (see the *Scramble Option*). The same scrambling code must be used at the receive end to unscramble the transmission.

For Mode 1, enter a 12 digit code using the keypad, then press the **Enter** softkey to enter the scrambling code.

## **Session Word Option**

To access the Session Word option, press the **Session Word** softkey in the Mux Menu. A Session Word is the 48-bit code used to generate the 64-bit Control Word that is used to encrypt and decrypt the transport stream.

The sender and receiver(s) of the transmission share the Session Word, so that only the intended parties receive the transmission. The same Session Word must be used at the receive end.

If the Session Words are the same, then the IRDs are able to decrypt the broadcast. If the Session Words are different, the broadcast is not received.

NOTE...

Take precautions to avoid general knowledge of the Session Word.

The Session Word relates to the different types of BISS as follows:

- **BISS Mode 1**: All components are scrambled by a fixed control word, derived from a clear Session Word.
- **BISS-E**: All components are scrambled by a fixed control word, derived from an Encrypted Session Word.

## **Enc Session Word Option**

To access the Enc Session Word option, press the **Enc Session Word** softkey in the Mux Menu. This is used with BISS-E. An Enc(rypted) Session Word is a 64-bit number that is transformed by the Encoder into a Session Word used to encrypt and decrypt the transport stream.

NOTE...

Take precautions to avoid general knowledge of the Encrypted Session Word.

## **BISS-E Injected Id Option**

To access the BISS-E Injected Id option, press the **BISS-E Injected Id** softkey in the Mux Menu. This is only used with BISS-E and is an identifier for the unit, comprising a 56-bit hexadecimal word.

NOTE...

Take precautions to avoid general knowledge of the BISS-E Injected Id.

 $<sup>^{\</sup>rm 13}$  BISS is implemented according to EBU Tech 3292 May 2002.

# 4.13 Remux

## 4.13.1 Introduction

If the Remux option module M2/EOM2/REMUX is fitted, there is an additional item in the Mux Menu (see *Figure 4.18*) and a further Remux Module Menu and 1.Service Menu.

# 4.13.2 Addition to Mux Menu When Remux Fitted

## **Host Bit-rate Option**

NOTE...

Prior to Build Version 3.0.0 the option was entitled Host Bit-rate (188) and Host Bit-rate (204).

This option refers to the multiplex in the local (host) Encoder.

To change the Host bit-rate, press the **Host Bit-rate** softkey in the Mux Menu. The Host Bit-rate can be in the range of 0 Mbit/s to 54.0000 Mbit/s.

NOTE...

The host bit-rate cannot exceed the output rate.

Table 4.118: Host Bit-rate Options

| Select   | ed Option         | Description                                                                   |
|----------|-------------------|-------------------------------------------------------------------------------|
| Min:     | 0.0000 Mbit/s     | Multiplexer Host bit-rate when in baseband output format and ASI output mode. |
| Max:     | 54.0000 Mbit/s    | Changing the bit-rate affects the automatic video bit-rate                    |
| Step Siz | ze: 0.0001 Mbit/s | and video resolution calculations.                                            |

If the specified bit-rate is outside the valid input range, a confirmation screen is displayed which shows the maximum/minimum value allowed.

## 4.13.3 Remux Module Menu

#### **Remux Mode Option**

To access the Remux Mode option, press the **Remux Mode** softkey in the Remux Module Menu. See *Chapter 3, Options, Section 3.6.4, Function of Remultiplexer* for details of remux modes.

| Selected Option | Description                                                                                                    |
|-----------------|----------------------------------------------------------------------------------------------------|
| Intelligent     | PID clashes are automatically resolved.                                                                                                    |
| Dumb!           | PID clashes have to be changed manually. The user<br>must ensure that all service clashes are resolved. The<br>Encoder will not action a PID change that will cause a<br>PID clash. |

Table 4.119: Remux Mode Options

#### NOTE...

If Intelligent mode is selected, the Action On PID Error option (see *page 4-30*) in the Setup/System/Advanced Menu must be set to Auto Correct. If Dumb mode is selected, the Action On PID Error option must be set to Raise Alarm.

## **Packet Length Option**

This option indicates the packet length. See *Section* This option indicates the packet length. See *Section 4.12.4, Packet Length Option* for details.

## **Bit-rate Option**

This option indicates the bit-rate. See *Section 4.12.6*, *Bit-rate (188) and Bit-rate (204)* Option for details.

### Status Only Options for the Remux Module Menu

The following options are status only and cannot be changed.

- Spare Bit-rate
- Input Bit-rate
- Output Bit-rate
- Host TS Output Rate
- Host Data Rate
- Input TS 1 (188)
- Data Rate 1 (188)
- Input TS 2 (188)
- Data Rate 2 (188)
- Input TS 3 (188)
- Data Rate 3 (188)
- Software Release

#### NOTE...

The maximum input bit-rate allowed on the Remux Module ASI inputs is 50 Mbit/s. If the input bit-rate exceeds 86 Mbit/s it will be incorrectly reported as a lower rate.

# 4.13.4 1.Service/2.Service Menu

## **Output Option**

To access the Output option, press the **Remux Mode** softkey in the 1.Service  $Menu^{14}$ .

<sup>&</sup>lt;sup>14</sup> This name changes to be the same as the Service Name. There could be more menus, depending upon the number of inputs to the Remux card.

Table 4.120: Output Options

| Selected Option   | Description                                                                                                    |  |
|-------------------|----------------------------------------------------------------------------------------------------|--|
| Off               | The service is not included in the output.                                                                                                    |  |
| On                | The service is included in the output, unscrambled.                                                                                                    |  |
| On (RAS)          | The service is included in the output, scrambled and using RAS.                                                                                                    |  |
| On (BISS Mux Key) | The service is included in the output, scrambled and the Session Word entered in the Mux Menu.                                                                                      |  |
| On (BISS Mode 1)  | The service is included in the output, scrambled, using BISS Mode 1 and the Session Word entered in this menu.                                                                      |  |
| On (BISS-E)       | BISS-E is available from Build version 2.2.0 and later.<br>The service is included in the output, scrambled, using BISS-E<br>and the Enc(rypted) Session Word entered in this menu. |  |

### Source (BNC) Option

This option indicates the source of the input. It is for status only. *Table 4.121* indicates what is shown for the various inputs.

Table 4.121: Source (BNC) Options

| Selected Option | Description          |  |
|-----------------|----------------------|--|
| 0               | Host Encoder.        |  |
| 1, 2, 3         | Remux inputs 1 to 3. |  |

#### Short Name In Option

NOTE... This option is only shown in ATSC mode.

To access the Short Name In option press the **Short Name In** softkey in the 1.Service Menu. This option allows the Short Name In to be changed.

#### Short Name Out Option

NOTE...

This option is only shown in ATSC mode.

To access the Short Name Out option press the **Short Name Out** softkey in the 1.Service Menu. This option allows the Short Name Out to be changed.

## Name (In) Option

NOTE...

This option is only shown on an incoming Service menu (2-13.Service Menu).

To access the Name (In) option press the **Name (In)** softkey in the 2.Service Menu. This option indicates the input service name. It is status only and cannot be changed.

### **Name Out Option**

To access the Name Out option press the **Name Out** softkey in the 1.Service Menu. This option allows the service output name to be changed.

### Service Prov (In) Option

NOTE... This option is only shown on an incoming Service menu (2-13.Service Menu).

This option indicates the input service provider's name. It is set for status only and cannot be changed.

### **Service Provider Option**

To access the Service Provider option press the **Service Provider** softkey in the 1.Service Menu. This option relates to the output service provider and allows the name to be changed.

## Service Id (Out) Option

To access the Service Id (Out) option, press the **Service Id (Out)** softkey in the 1.Service Menu. This enables the output Service Identity to be specified. It is the number at the start of the remuxxed services.

Table 4.122: Service Id (Out)Options

| Selected                   | Option          | Description              |
|----------------------------|-----------------|--------------------------|
| Min:<br>Max:<br>Step Size: | 1<br>65535<br>1 | Service identity number. |

## **Program Number (Out) Option**

NOTE... This option is only shown in ATSC mode.

To access the Program Number (Out) option, press the **Program Number** (Out) softkey in the 2.Service Menu. This enables the output program number to be specified.

Table 4.123: Program Number (Out) Options

| Selected                   | Option          | Description     |
|----------------------------|-----------------|-----------------|
| Min:<br>Max:<br>Step Size: | 1<br>65535<br>1 | Program Number. |

## **Major Channel Option**

NOTE...

This option is only shown in ATSC mode.

To access the Major Channel option, press the **Major Channel** softkey in the 2.Service Menu. This enables the major channel to be specified.

### **Minor Channel Option**

NOTE...

This option is only shown in ATSC mode.

To access the Minor Channel option, press the **Minor Channel** softkey in the 2.Service Menu. This enables the minor channel to be specified.

## Logical Channel Option

To access the Logical Channel option, press the **Logical Channel** softkey in the 1.Service Menu. This enables a number to be given to the Logical Channel.

## **CA Input Option**

NOTE...

This option is only shown if there are incoming services.

This option indicates the type of CA present on the input. It is set for status only and cannot be changed.

## **BISS Key Code Option**

NOTE...

This option is not available from Build version 2.2.

To access the BISS Key Code option, press the **BISS Key Code** softkey in the 1.Service Menu. This enables the scrambling key used in BISS scrambling mode to be set. The same scrambling code must be used at the receive end to unscramble the transmission.

Enter up to 12 digits. If less then seven digits are entered, they are prefixed with 0s (zero) to give a seven digit code.

## **Enc Session Word Option**

Refer to Enc Session Word Option on page 4-96 for details.

## **Session Word Option**

Refer to Session Word Option on page 4-96 for details.

## **PMT PID Option**

NOTE...

This option is status only for the Host Encoder but can be changed for incoming services.

To access the PMT PID option, press the **PMT PID** softkey in the 2.Service Menu. This shows the Program Map Table Packet Identifier.

Table 4.124: PMT PID Options

| Selected Option |              | Description              |
|-----------------|--------------|--------------------------|
| Min:            | 32           | Program Map Table Packet |
| Max:            | 8190 (1FFEh) | Identifier (PMT PID).    |
| Step Size:      | 1            |                          |

### PCR PID Option

NOTE...

This option is status only for the Host Encoder but can be changed for incoming services.

To access the PCR PID option, press the **PCR PID** softkey in the 2.Service Menu. This shows the Program Clock Reference Packet Identifier.

Table 4.125: PCR PID Options

| Selected Op | otion        | Description |
|-------------|--------------|-------------|
| Min:        | 1            |             |
| Max:        | 8190 (1FFEh) |             |
| Step Size:  | 1            |             |

## **Video Option**

NOTE ...

This option is status only for the Host Encoder but can be changed for incoming services.

To access the Video option, press the **Video** softkey in the 2.Service Menu. This shows the Video PID.

Table 4.126: Video Options

| Selected Op                | otion                  | Description |
|----------------------------|------------------------|-------------|
| Min:<br>Max:<br>Step Size: | 1<br>8190 (1FFEh)<br>1 |             |

## ECM (CA) PID Option

#### NOTE ...

This option is status only for the Host Encoder but can be changed for incoming services. Available from Build version 2.2.0 and later.

To access the ECM (CA) PID option, press the **ECM (CA) PID** softkey in the 2.Service Menu. This shows the Entitlement Control Message (Conditional Access) Packet Identifier (PID).

Table 4.127: ECM (CA) PID Options

| Selected Option |              | Description |
|-----------------|--------------|-------------|
| Min:            | 1            |             |
| Max:            | 8190 (1FFEh) |             |
| Step Size:      | 1            |             |

#### VBI PID Option

#### NOTE...

This option is status only for the Host Encoder but can be changed for incoming services. Available prior to Build version 2.2.0.

The VBI PID option is selected from the 2.Service Menu by pressing the **VBI PID** softkey. The option is used for entering or updating the VBI PID.

Table 4.128: VBI PID Options

| Selected Option            |                        | Description |
|----------------------------|------------------------|-------------|
| Min:<br>Max:<br>Step Size: | 1<br>8190 (1FFEh)<br>1 |             |

#### Audio (Type of Audio) Option

#### NOTES...

- 1. This option is status only for the Host Encoder but can be changed for incoming services. Available from Build version 2.2.0 and later.
- 2. The option could be Audio (MPEG-2), Audio (Dolby Digital) etc. The words in the brackets change according to the type of audio that was previously selected.

The Audio (Type of Audio) option is selected from the 2.Service Menu by pressing the **Audio (Type of Audio)** softkey. The option is used for entering or updating audio PIDs.

To be DVB compliant, PIDs below 32 are reserved. Therefore PIDs 32 to 8191 are available for use. In the event of a clash, one of the PIDs will be changed by the Encoder's internal checking algorithm

Table 4.129: Audio (Type of Audio) Options

| Selected O                 | otion                  | Description |  |
|----------------------------|------------------------|-------------|--|
| Min:<br>Max:<br>Step Size: | 1<br>8190 (1FFEh)<br>1 |             |  |

#### Data (Type of Data) Option

NOTES...

- 1. This option is status only for the Host Encoder but can be changed for incoming services. Available from Build version 2.2.0 and later.
- 2. The option could be Data (RS-232), Data (RS-422) etc. The words in the brackets change according to the type of data that was previously selected.

The Data (Type of Data) option is selected from the 2.Service Menu by pressing the **Data (Type of Data)** softkey. The option is used for entering or updating data PIDs.

Table 4.130: Data (Type of Data) Options

| Selected Option |              | Description |
|-----------------|--------------|-------------|
| Min:            | 1            |             |
| Max:            | 8190 (1FFEh) |             |
| Step Size:      | 1            |             |

#### **Teletext Option**

NOTE...

This option is status only for the Host Encoder but can be changed for incoming services. Available from Build version 2.2.0 and later.

The Teletext option is selected from the 2.Service Menu by pressing the **Teletext** softkey. The option is used for entering or updating Teletext PIDs.

Table 4.131: Teletext Options

| Selected Option            |                        | Description |
|----------------------------|------------------------|-------------|
| Min:<br>Max:<br>Step Size: | 1<br>8190 (1FFEh)<br>1 |             |

## 4.14 IRD Menu (3.1 and later)

## 4.14.1 Overview

#### NOTE...

This option is available in Build version 3.1.0 and later.

The IRD Menu is selected from the Setup Menu by pressing the **IRD** softkey.

The menu controls the internal receiver decoder (IRD), if it is fitted. The IRD consists of the SD Decoder option M2/EOM2/DEC and either of the following demodulator options, M2/EOM2/QPSKDEMOD or M2/EOM2/SATDEMOD.

## 4.14.2 IRD Mode Option

To access the IRD Mode option, press the **IRD Mode** softkey in the IRD Menu.

Table 4.132: IRD Mode Options

| Selected Option | Description                                                                                                    |
|-----------------|----------------------------------------------------------------------------------------------------|
| Independent     | The IRD operates completely independently from the Encoder.                                                                                    |
| Tracking        | The IRD tracks, as far as is possible, the modulator settings, minimising the amount of set-up required to monitor the local modulator output. |

## 4.14.3 IRD TS Source Option

To access the IRD TS Source option, press the **IRD TS Source** softkey in the IRD Menu.

Table 4.133: IRD TS Source Options

| Selected Option | Description                                                       |  |
|-----------------|-------------------------------------------------------------------|--|
| IRD Demod       | The IRD will decode the transport stream from the demodulator.    |  |
| Internal TS     | The IRD will decode the host Encoder's internal transport stream. |  |

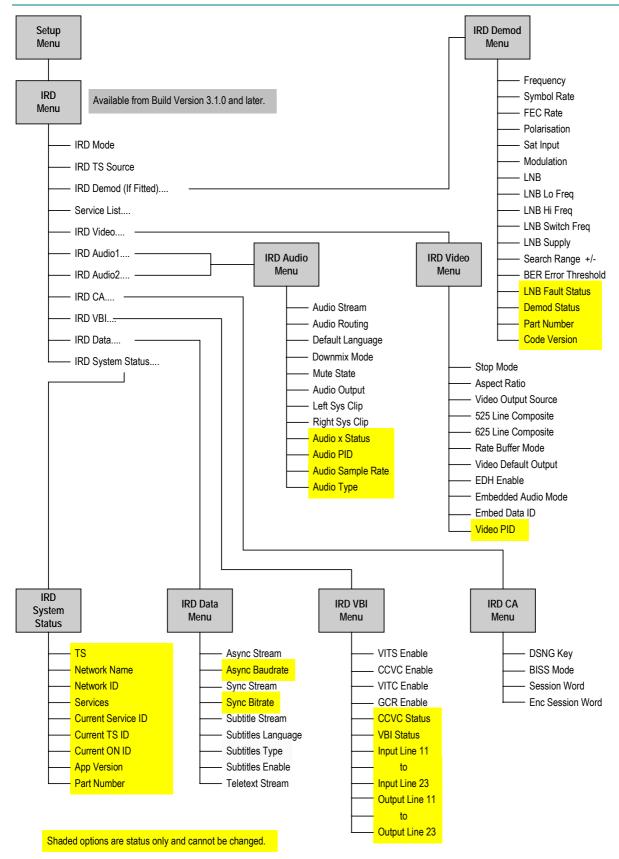

Figure 4.20: Menu Hierarchy – Setup/IRD Menu

## 4.14.4 IRD Demod Menu

#### **Frequency Option**

To access the Frequency option, press the **Frequency** softkey in the IRD Demod Menu.

This value is either the L-Band frequency for the demodulator to tune to if the LNB option is set to 'Direct RF', or it is the satellite frequency to tune to if the LNB option is set to 'Active'.

If the demodulator is M2/EOM2/QPSKDEMOD, and the IF input is selected, then this value is the IF frequency to tune to.

#### Symbol Rate Option

To access the Symbol Rate option, press the **Symbol Rate** softkey in the IRD Demod Menu. If the IRD is in tracking mode then this value is tied to that set for the satellite modulator, and cannot be altered.

| Table 4.134: Symbol Rate Options |  |
|----------------------------------|--|
|----------------------------------|--|

| Valid Input Range  |                | Description                                      |
|--------------------|----------------|--------------------------------------------------|
| Min (Low Sym Rate) | 0.3000 Msym/s  | Minimum with low symbol rate option M2/ES02/LSYM |
| Min                | 1.0000 Msym/s  |                                                  |
| Max                | 30.0000 Msym/s |                                                  |
| Stepsize           | 0.0001 Msym/s  |                                                  |

#### **FEC Rate Option**

To access the FEC Rate option, press the **FEC Rate** softkey in the IRD Demod Menu. If the IRD is in tracking mode this value is tied to that set for the satellite modulator, and cannot be altered.

| Selected Option | Description                                                            |
|-----------------|------------------------------------------------------------------------|
| 1/2             | IRD uses 1/2 FEC Rate                                                  |
| 2/3             | IRD uses 2/3 FEC Rate                                                  |
| 3/4             | IRD uses 3/4 FEC Rate                                                  |
| 5/6             | IRD uses 5/6 FEC Rate                                                  |
| 7/8             | IRD uses 7/8 FEC Rate                                                  |
| 8/9             | IRD uses 8/9 FEC Rate - only applicable if the modulation type is 8PSK |

Table 4.135: FEC Rate Options

#### **Polarisation Option**

To access the Polarisation option, press the **Polarisation** softkey in the IRD Demod Menu.

| Selected Option | Description                                                             |  |
|-----------------|-------------------------------------------------------------------------|--|
| Horizontal      | If LNB power is enabled, output +18V to signal horizontal polarisation. |  |
| Vertical        | If LNB power is enabled, output +13V to signal vertical polarisation.   |  |

#### Sat Input Option

To access the Sat Input option, press the **Sat Input** softkey in the IRD Demod Menu.

| Table 4.137: Sat Input Options |
|--------------------------------|
|--------------------------------|

| Selected Option | Description                                  |
|-----------------|----------------------------------------------|
| RF 1            | Use Demod L-Band Input 1                     |
| RF 2            | Use Demod L-Band Input 2                     |
| IF              | Use Demod IF input (M2/EOM2/QPSKDEMOD only). |

#### **Modulation Option**

To access the Modulation option, press the **Modulation** softkey in the IRD Demod Menu. If the IRD is in tracking mode this value is tied to that set for the satellite modulator, and cannot be altered.

| Selected Option | Description                                       |
|-----------------|---------------------------------------------------|
| BPSK            | M2/EOM2/QPSKDEMOD and M2/ESO2/LSYM required.      |
| QPSK            |                                                   |
| 8PSK            | M2/EOM2/SATDEMOD and M2/ESO2/8PSKDEMOD required.  |
| 16QAM           | M2/EOM2/SATDEMOD and M2/ESO2/16QAMDEMOD required. |

#### **LNB** Option

To access the LNB option, press the LNB softkey in the IRD Demod Menu.

Table 4.139: LNB Options

| Selected Option | Description                       |  |
|-----------------|-----------------------------------|--|
| Active          | There is an LNB present.          |  |
| Direct RF       | The Demod is being fed direct RF. |  |

#### LNB Lo Freq Option

To access the LNB Lo Freq option, press the LNB Lo Freq softkey in the IRD Demod Menu.

This value should be set to the LNB's lower local oscillator frequency. If the LNB has only one local oscillator then both the LNB Lo and LNB Hi Freq options should be set to that value.

#### LNB Hi Freq Option

To access the LNB Hi Freq option, press the LNB Hi Freq softkey in the IRD Demod Menu.

This value should be set to the LNB's higher local oscillator frequency.

#### **LNB Switch Freq Option**

To access the LNB Switch Freq option, press the LNB Switch Freq softkey in the IRD Demod Menu.

If the LNB has two local oscillators, this value sets the frequency above which the higher local oscillator will be used. The switching between the local oscillators is by a 22 kHz tone.

#### LNB Supply

To access the LNB option, press the LNB softkey in the IRD Demod Menu.

| Selected Option | Description                                        |
|-----------------|----------------------------------------------------|
| Disabled        | LNB Supply Off                                     |
| Enabled         | LNB Supply On                                      |
| Boost           | LNB Supply (approximately 1 V higher than enabled) |

Table 4.140: LNB Supply Options

#### Search Range Option

NOTE... The search range is not applicable if the Sat Input is set to IF.

To access the Search Range option, press the **Search Range** softkey in the IRD Demod Menu.

Table 4.141: Search Range Options

| Valid Input Range |         | Description |  |
|-------------------|---------|-------------|--|
| Min               | 0.1 kHz |             |  |
| Max               | 5.0 kHz |             |  |

#### **BER Threshold Option**

To access the BER Threshold option, press the **BER Threshold** softkey in the IRD Demod Menu. This sets the BER level that, if exceeded, generates a BER Alarm.

#### Status Only Options for the IRD Demod Menu

The following options are for status only and cannot be changed.

- LNB Fault Status
- Demod Status
- Part Number
- Code Version

#### 4.14.5 Service List Menu

To access the Service List Menu, press the **Service List** softkey in the IRD Menu.

This lists all the services found in the current transport stream and allows the user to select which one is to be decoded, if there is more than one.

## 4.14.6 IRD Video Menu

#### **Stop Mode Option**

To access the Stop Mode option, press the **Stop Mode** softkey in the IRD Video Menu.

Table 4.142: Stop Mode Options

| Selected Option | Description                                     |  |
|-----------------|-------------------------------------------------|--|
| Blank           | Outputs a blank screen if the video fails.      |  |
| Freeze          | Freezes on the last picture if the video fails. |  |

#### **Aspect Ratio Option**

To access the Aspect Ratio option, press the **Aspect Ratio** softkey in the IRD Video Menu.

Table 4.143: Aspect Ratio Options

| Selected Option | Description                                    |
|-----------------|------------------------------------------------|
| 4:3             | Set if the video monitor aspect ratio is 4:3.  |
| 16:9            | Set if the video monitor aspect ratio is 16:9. |

#### **Video Output Source Option**

To access the Video Output Source option, press the **Video Output Source** softkey in the IRD Video Menu.

Table 4.144: Video Output Source Options

| Selected Option                   | Description                          |  |
|-----------------------------------|--------------------------------------|--|
| Normal Video                      | The decoded video stream is output.  |  |
| Various 525 and 625 test patterns | The selected test pattern is output. |  |

#### 525 Line Composite Option

To access the 525 Line Composite option, press the **525 Line Composite** softkey in the IRD Video Menu.

Table 4.145: 525 Line Composite Options

| Selected Option        | Description                                                                    |
|------------------------|--------------------------------------------------------------------------------|
| 525 NTSC M             | The composite output standard for a 525 line input is NTSC M.                  |
| 525 NTSC M No Pedestal | The composite output standard for a 525 line input is NTSC M with no pedestal. |
| 525 PAL M              | The composite output standard for a 525 line input is PAL M.                   |

#### 625 Line Composite Option

To access the 625 Line Composite option, press the 625 Line Composite softkey in the IRD Video Menu.

Table 4.146: 625 Line Composite Options

| Selected Option | Description                                                   |
|-----------------|---------------------------------------------------------------|
| 625 PAL I       | The composite output standard for a 625 line input is PAL I   |
| 625 PAL B/G     | The composite output standard for a 625 line input is PAL B/G |
| 625 SECAM       | The composite output standard for a 625 line input is SECAM   |
| PAL N           | The composite output standard for a 625 line input is PAL N   |

#### **Rate Buffer Mode Option**

To access the Rate Buffer Mode option, press the **Rate Buffer Mode** softkey in the IRD Video Menu.

| Selected Option | Description                                                                             |
|-----------------|-----------------------------------------------------------------------------------------|
| Normal          | This is the normal setting.                                                             |
| Small           | This should only be used when decoding System 3000 Encoder generated transport streams. |

#### Video Default Output Option

To access the Video Default Output option, press the **Video Default Output** softkey in the IRD Video Menu. This defines the default video line standard when there is no video service to be decoded.

Table 4.148: Video Default Output Options

| Selected Option | Description |  |
|-----------------|-------------|--|
| 625 Line        |             |  |
| 525 Line        |             |  |

#### **EDH Enable Option**

To access the EDH Enable option, press the **EDH Enable** softkey in the IRD Video Menu. This allows the pass-through of Error Detection Hierarchy (EDH) to be either enabled or disabled.

| Selected Option | Description                      |
|-----------------|----------------------------------|
| True            | Pass-through of EDH is enabled.  |
| False           | Pass-through of EDH is disabled. |

#### **Embedded Audio Mode Option**

To access the Embedded Audio Mode option, press the **Embedded Audio Mode** softkey in the IRD Video Menu.

Table 4.150: Embedded Audio Mode Options

| Selected Option | Description                                            |  |
|-----------------|--------------------------------------------------------|--|
| No Audio        | No audio is embedded in the SDI output.                |  |
| Audio 1 Only    | Audio Channel 1 is embedded in the SDI output.         |  |
| Audio 2 Only    | Audio Channel 2 is embedded in the SDI output.         |  |
| Audio 1 & 2     | Audio Channels 1 and 2 are embedded in the SDI output. |  |

#### **Embed Data ID Option**

To access the Embed Data ID option, press the **Embed Data ID** softkey in the IRD Video Menu. This sets the Data ID that is used for the embedded audio in the SDI output.

| Selected Option         | Description |
|-------------------------|-------------|
| Group 1, Audio 1 to 4   | DID 0x2FF   |
| Group 2, Audio 5 to 8   | DID 0x1FD   |
| Group 3, Audio 9 to 12  | DID 0x1F8   |
| Group 4, Audio 13 to 16 | DID 0x2F9   |

Table 4.151: Embed Data ID Options

#### Video PID

The PID of the video service currently being decoded is displayed, but cannot be changed.

## 4.14.7 IRD Audio 1 and Audio 2 Menus

NOTE ...

The menu structures are identical for Audio Channel 1 and Audio Channel 2.

#### Audio Stream

This shows the currently selected audio stream. To access the Audio Stream option, press the Audio Stream softkey in the IRD Audio Menu. It is then possible to select the audio stream to be decoded from the audio streams present in the currently selected service.

#### Audio Routing Option

To access the Audio Routing option, press the Audio Routing softkey in the IRD Audio Menu.

Table 4.152: Audio Routing Options

| Selected Option | Description                           |
|-----------------|---------------------------------------|
| Normal Stereo   | Normal stereo output.                 |
| Left Both       | Left channel routed to both outputs.  |
| Right Both      | Right channel routed to both outputs. |

NOTE...

The Audio Routing setting has no effect if the audio stream is Dolby Digital (AC-3) encoded.

#### **Default Language Option**

To access the Default Language option, press the **Default Language** softkey in the IRD Audio Menu. If a service contains more than one audio stream, the decoder defaults to the first audio stream of the default language.

#### **Downmix Mode Option**

NOTE...

This option is only applicable with Dolby AC-3 audio services.

To access the Downmix Mode option, press the **Downmix Mode** softkey in the IRD Audio Menu.

If the AC-3 service has more than two channels the audio decoder downmixes to produce a stereo pair. The AC-3 standard allows for downmixing to either a Dolby Pro Logic compatible stereo signal (designated LT RT) or a conventional stereo signal (designated LO RO). Table 4.153: Downmix Mode Options

| Selected Option        | Description |  |
|------------------------|-------------|--|
| Stereo Pair            |             |  |
| Dolby Pro Logic Stereo |             |  |

#### Mute State Option

To access the Mute State option, press the **Mute State** softkey in the IRD Audio Menu. The Mute State can either be set 'On', i.e. no audio output, or 'Off', audio output present.

## **Audio Output Option**

To access the Audio Output option, press the **Audio Output** softkey in the IRD Audio Menu.

Table 4.154: Audio Output Options

| Selected Option         | Description                                                                                            |
|-------------------------|----------------------------------------------------------------------------------------------------|
| Analogue Output         | Analogue Audio on both left and right channels.                                                        |
| IEC958 Consumer         | Uncompressed stereo on right output that conforms to SPDIF formatting.                                 |
| IEC958 Pro (AES/EBU)    | Uncompressed stereo on right output that conforms to AES/EBU formatting.                               |
| AC-3 as IEC958 Consumer | Compressed up to 5 + 1 on right output only. Only if the input stream is Dolby Digital (AC-3) encoded. |

NOTE...

To obtain a linear PCM digital output the Audio Output must be set to IEC 958 Prof.

## Left Sys Clip Option

To access the Left Sys Clip option, press the **Left Sys Clip** softkey in the IRD Audio Menu. This sets the audio clip level of the left channel between 6 dBm and 18 dBm.

#### **Right Sys Clip Option**

To access the Right Sys Clip option, press the **Right Sys Clip** softkey in the IRD Audio Menu. This sets the audio clip level of the right channel between 6 dBm and 18 dBm.

#### Status Only Options for the IRD Audio Menu

The following options are for status only and cannot be changed.

- Audio Status
- Audio PID
- Audio Sample Rate
- Audio Type

## 4.14.8 IRD CA Menu

#### Overview

If the IRD is operating in tracking mode, then the IRD CA menu has no options because the CA is automatically configured to match the settings of the host Encoder.

#### **DSNG Key Option**

To access the DSNG Key option, press the **DSNG Key** softkey in the IRD CA Menu. This sets the TANDBERG RAS DSNG key, which is a seven digit number.

#### **BISS Mode Option**

To access the BISS Mode option, press the **BISS Mode** softkey in the IRD CA Menu.

Table 4.155: BISS Mode Options

| Selected Option | Description                                                                                                 |
|-----------------|----------------------------------------------------------------------------------------------------|
| Off             | BISS descrambling is off.                                                                                   |
| BISS Mode 1     | BISS descrambling using the entered session word is on.                                                     |
| BISS-E          | BISS descrambling using the entered encrypted session word together with the<br>Encoder's injected BISS ID. |

#### **Session Word Option**

This option is only visible if the BISS mode has been set to BISS Mode 1. To access the Session Word option, press the **Session Word** softkey in the IRD CA Menu. This sets the 12-digit BISS session word to be used by the IRD. For security, the entered session word cannot be read back.

#### **Enc Session Word Option**

This option is only visible if the BISS mode has been set to BISS-E. To access the Enc Session Word option, press the Enc. **Session Word** softkey in the IRD CA Menu. This sets the 16 digit encrypted BISS session word to be used by the IRD. For security the entered encrypted session word cannot be read back.

## 4.14.9 IRD VBI Menu

#### **VITS Enable Option**

To access the VITS Enable option, press the **VITS Enable** softkey in the IRD VBI Menu.

Table 4.156: VITS Enable Options

| Selected Option | Description                                                                                                  |
|-----------------|----------------------------------------------------------------------------------------------------|
| Disabled        | VITS test signal insertion disabled.                                                                         |
| CCIR            | CCIR[ITU-R] VITS inserted on lines 17/18/329/330 (625 Lines).                                                |
| FCC/UK          | 525 Line: FCC VITS inserted on lines 17/280<br>625 Line: UK standard VITS inserted on lines 19, 20, 332, 333 |

#### **CCVC Enable Option**

To access the CCVC Enable option, press the **CCVC Enable** softkey in the IRD VBI Menu. This can either enable or disable the reinsertion of Closed Caption or VCHIP data in to the VBI.

#### **VITC Enable Option**

To access the VITC Enable option, press the **VITC Enable** softkey in the IRD VBI Menu. This can either enable or disable the insertion of the VITC signal.

#### **GCR Enable Option**

To access the GCR Enable option, press the **GCR Enable** softkey in the IRD VBI Menu. This can either enable or disable the insertion of the Ghost Cancellation Reference (GCR) signal on line 19 for 525 line signals, or line 318 for 625 line signals.

NOTE...

The GCR signal only appears on the SDI output NOT the analogue output.

#### Status Only Options for the IRD VBI Menu

The following options are for status only and cannot be changed.

- CCVC Status: present or not present on the input signal.
- VBI Status: present or not present on the input signal.
- Input Lines: what, if any VBI is present on each input line.
- Output Lines: what, if any VBI is present on each line output.

## 4.14.10 IRD Data Menu

#### Async Stream Option

To access the Async Stream option, press the **Async Stream** softkey in the IRD Data Menu. This is used to select the asynchronous data stream to be decoded, from those present in the selected service.

#### Async Baudrate

This gives the baud-rate of the selected asynchronous data stream.

#### Sync Stream Option

To access the Sync Stream option, press the **Sync Stream** softkey in the IRD Data Menu. This is used to select the synchronous data stream to be decoded, from those present in the selected service.

#### Sync Bitrate

This gives the bit-rate of the selected synchronous data stream.

#### Subtitle Stream Option

To access the Subtitle Stream option, press the **Subtitle Stream** softkey in the IRD Data Menu. This is used to select the subtitle stream to be decoded, from those present in the selected service.

#### **Subtitles Language Option**

To access the Subtitles Language option, press the **Subtitles Language** softkey in the IRD Data Menu. This is used to select the subtitles default language. When a service is selected, the IRD defaults to decoding the subtitles stream with the default language, if one is present.

#### **Subtitles Type Option**

To access the Subtitles Type option, press the **Subtitles Type** softkey in the IRD Data Menu. This is used to select the subtitles default type. When a service is selected, the IRD will default to decoding the subtitles stream with the default language, and of the default type, if one is present.

#### Subtitles Enable Option

To access the Subtitles Enable option, press the **Subtitles Enable** softkey in the IRD Data Menu. This can be set to enable or disable the reinsertion of subtitles in to the VBI.

| Selected Option | Description                                        |
|-----------------|----------------------------------------------------|
| True            | Enable the reinsertion of subtitles in to the VBI. |
| False           | Disable the reinsertion of subtitles in to the VBI |

Table 4.157: Subtitles Enable Options

#### Teletext Stream Option

To access the Teletext Stream option, press the **Teletext Stream** softkey in the IRD Data Menu. This is used to select the Teletext stream to be decoded, from those present in the selected service.

## 4.14.11 IRD System Status Menu

The IRD System Status Menu has a number of options which are status only and cannot be changed:

- TS
- Network Name
- Network ID
- Services
- Current Service ID
- Current TS ID
- Current ON ID
- App Version
- Part Number

## 4.15 Errors Menu

#### 4.15.1 Overview

From the 2U Encoder the Errors Menu can be selected from the Advanced Menu by pressing the **Errors** softkey. From the 1U Encoder the Errors Menu can be selected from the Main Menu by selecting the **Errors** option.

New errors are reported to the front panel display approximately every 30 seconds.

## 4.15.2 Active Errors Option

To access the Active Errors option, press the **Active Errors** softkey in the Errors Menu. This gives a list of any current errors.

#### 4.15.3 Error Masks Menu

#### **Status of Error Masks**

To access the Error Masks option, press the **Error Masks** softkey in the Error Masks Menu. This allows any of the error messages to be masked. There are three states for the error message: Alm, Fail or Off.

- Alm (Alarm) shows the error message and triggers the alarm relay
- **Fail** shows the error message and triggers both the fail and alarm relays
- **Off** does not show the error message and does not trigger any relays

Refer to *Annex H, Error Messages* for details of all the error messages. Press the softkey next to a message. As the key is pressed the status of the message changes.

#### **Restore Defaults**

To access the Restore Defaults option, press the **Restore Defaults** softkey in the Error Masks Menu. This sets alarm, fail and error messages to the factory defaults.

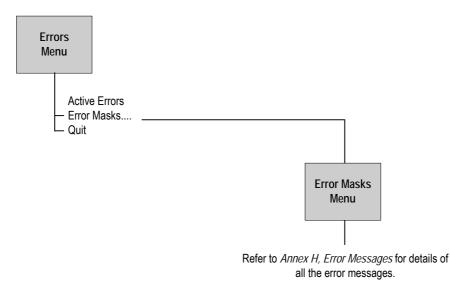

Figure 4.21: Menu Hierarchy – Error Masks Menu

## 4.16 Diagnostics Menu

See *Chapter 6, Preventive Maintenance and Fault-finding* for information about the Diagnostics Menu.

## 4.17 Configs Menu

#### 4.17.1 Accessing the Menu

The Configs Menu can be selected from the Summary Screen by pressing the **Cfgs** softkey or from the Advanced Menu by pressing the **Configs** softkey.

#### 4.17.2 Overview

The Encoder has a set of 16 default configurations for both 525 and 625 line standards. These configurations provide the basis for quick and easy configuration of the operating parameters for common set-ups, without having to enter all parameters individually. The default configurations can be used as they are, or loaded as the active configuration and edited as required.

The Encoder normally holds the following configurations:

- One Active Configuration (it runs the Encoder)
- Sixteen User configurations (in the User FLASH)
- Sixteen Backup configurations (in Backup FLASH)
- Sixteen 525 factory default configurations
- Sixteen 625 factory default configurations

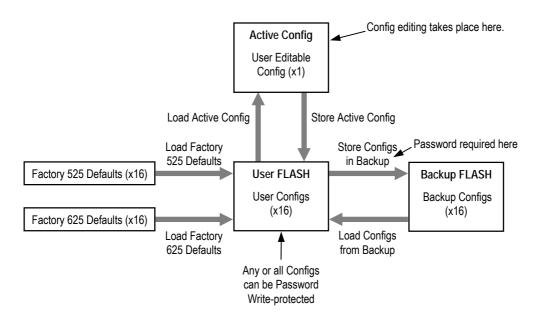

Figure 4.22: Configuration, Graphical Explanation.

## 4.17.3 Active Configuration

This is the configuration that the Encoder is currently using. It is loaded from one of the 16 user configuration locations (**Load Active Config**). It can be edited at any time and also stored back as one of the user configurations (**Store Active Config**).

## 4.17.4 User Configurations

Configurations loaded into the user FLASH become user configurations. Any one of the user configurations can be loaded as an active configuration (**Load Active Config**). A modified active configuration can be copied back into one of the user FLASH locations (**Store Active Config**) where it can be password write-protected. A user configuration that is write-protected cannot be overwritten. The 16 user configurations can be saved in the backup FLASH (**Store Configs in Backup**).

CAUTION ...

Any user configuration that is not write-protected, will be overwritten when Factory Default or Backup configurations are loaded to the user FLASH.

## 4.17.5 Backup Configurations

Backup FLASH stores a copy of each of the 16 user configurations when you select **Store Configs in Backup**, you will be asked for the password here.

If unsure of the user configurations or they become inadvertently modified, the user configurations can be returned to a known state at any time by the command **Load Configs from Backup**. This loads the 16 backup configurations to the User FLASH, overwriting all user configurations that are not write-protected. Individual configurations cannot be selected for loading to the User FLASH.

The active (current) configuration is unaltered when you select **Load Configs from Backup**.

## 4.17.6 Factory Default Configurations

There are 16 default configurations for both 525 and 625 line standards. They are provided as examples and can be used as they are, if their settings suit your needs. They are non-editable. The 16 default configurations (525 or 625) can be loaded to the user FLASH at any time by selecting **Factory 525 (or 625) Defaults**. This will overwrite all user configurations that are not write-protected. Individual configurations cannot be selected for loading to the User FLASH.

## 4.17.7 Configuration, Write-Protection

Any or all of the 16 user configurations can be write-protected by selecting **Write Protect Configs**. A password is asked for. With the correct password entered, the question **Write protect Which Configs?** appears. Select which configurations to protect by pressing the associated softkey in each case. This toggles the write-protect condition (On or Off) for each individual configuration. The letter **R** when shown to the left of the config number, indicates that the configuration is read-only (write-protected).

Any configuration that is write-protected will be displayed as read-only if attempting to overwrite it.

## 4.17.8 Quick Configuration From the Summary Screen

The sixteen predefined user configurations are a quick and easy way to configure the Encoder without having to enter individual parameters. The Config Menu can be accessed directly from the summary screen (see Section 4.4.2, Summary Screen) by pressing the **Cfgs** softkey. Press the **Load Active Config** softkey (see Load Active Config Option on page 4-122) and a list of configurations is shown (refer to Annex C, Predefined User Configurations for details of individual configurations). Select the required one by pressing the associated softkey. Nothing more need be done. The Encoder is ready for use.

| Summary Sc                           |
|--------------------------------------|
| 188 Bytes<br>Serial Digital<br>Audio |

Press the Cfgs softkey for quick access to the Config menu

This menu provides options for loading and storing predefined configurations and updating and restoring backup configurations.

## 4.17.9 Load Active Config Option

To access the Load Active Config option, press the **Load Active Config** softkey in the Config Menu. Use the softkeys to select the required configuration to be loaded. See *Annex C, Predefined User Configurations* for details of predefined configurations.

## 4.17.10 Store Active Config Option

To access the Store Active Config option, press the **Store Active Config** softkey in the Config Menu. Use the softkeys to select the position where the configuration is to be stored.

#### NOTE...

There is no confirmation screen, the configuration is overwritten immediately the softkey indicating the storage position is selected.

## 4.17.11 Load Configs From Backup Option

This option enables the 16 user configurations to be overwritten with the 16 backup configurations. To update the backup configurations press the **Load Configs from Backup** softkey in the Config Menu.

#### NOTE...

The 16 backup configurations are loaded immediately the Load Configs from Backup softkey is pressed although the current Encoder configuration remains unchanged.

## 4.17.12 Store Configs in Backup Option

This enables the 16 user configurations to be stored in the backup, and may be password protected. Press the **Store Configs in Backup** softkey in the Config Menu.

#### NOTE ...

The 16 backup configurations are stored immediately the Store Configs in Backup softkey is pressed.

## 4.17.13 Factory 525 Defaults Option

This option enables the 16 user configurations to be overwritten by the factory default settings for 525 line/29.97 Hz video operation. Press the **Factory 525 Defaults** softkey in the Config Menu.

```
NOTE...
```

The Factory 525 Defaults option is activated immediately.

## 4.17.14 Factory 625 Defaults Option

The Factory 625 Defaults option is very similar to the Factory 525 Defaults option, except that it overwrites the 16 user configurations with the factory default settings for 625 line/25 Hz video operation. Press the **Factory 625 Defaults** softkey in the Config Menu.

NOTE...

The Factory 625 Defaults option is activated immediately.

BLANK

# Chapter 5

## Web Browser Interface

## Contents

| 5.1   | Introduction 5-3                                                 |
|-------|------------------------------------------------------------------|
| 5.2   | How to Set Up Internet Explorer For the Web<br>Browser Interface |
| 5.3   | Web Browser Interface Options5-6                                 |
| 5.4   | Cloning a File5-11                                               |
| List  | of Figures                                                       |
| Figur | e 5.1: Internet Options Dialog Box 5-3                           |
| Figur | e 5.2: Settings Dialog Box 5-4                                   |
| Figur | e 5.3: Connections Tab 5-4                                       |
| Figur | e 5.4: Local Area Network (LAN) Settings Dialog Box 5-5          |
| 0     | e 5.5: Proxy Settings Dialog Box 5-5                             |
| Figur | e 5.6: Web Browser Interface Options 5-6                         |

| Figure 5.7: Build Info – Version Numbers                         |
|------------------------------------------------------------------|
| Figure 5.8: Build Info - Release Notes 5-7                       |
| Figure 5.9: Tools - Bandwidth Calculations- OFDM Bit-rate        |
| Calculations5-8                                                  |
| Figure 5.10: Tools - Bandwidth Calculations- RF Calculations 5-8 |
| Figure 5.11: Tools – OSD Toolkit 5-9                             |
| Figure 5.12: Tools – Video Monitor 5-9                           |
| Figure 5.13: Backplane Modes 5-10                                |
| Figure 5.14: Installed Modules 5-10                              |
| Figure 5.15: TFTP Protocol for Cloning a File                    |

BLANK

## 5.1 Introduction

There is a range of diagnostic and other utilities that can be accessed via a web browser, such as Internet Explorer. Before these can be accessed it is important to ensure that the Internet Explorer is correctly set up for the web browser.

NOTE... Netscape not currently supported.

## 5.2

## How to Set Up Internet Explorer For the Web Browser Interface

To set up Internet Explorer proceed as follows:

- 1. In Internet Explorer version 5, on the menu bar click **Tools**, **Internet Options**. This displays the **Internet Options** dialog box with tabs across the top.
- 2. In the **General** tab click **Settings** (see *Figure 5.1*).

| Internet Options                                                                                                    |          |
|----------------------------------------------------------------------------------------------------|----------|
| General Security Content Connections Programs Advanced                                                                                                    |          |
| You can change which page to use for your home page. Address: http://www.tandbergtv.lan/                                                                        |          |
| Use Current Use Default Use Blank                                                                                                    |          |
| Temporary Internet files Pages you view on the Internet are stored in a special folder for quick viewing later. Delete Files Settings                           | Settings |
| History The History folder contains links to pages you've visited, for quick access to recently viewed pages. Days to keep pages in history: 20 🗧 Clear History |          |
| Colors Fonts Languages Accessibility                                                                                                    |          |
| OK Cancel Apply                                                                                                    |          |

Figure 5.1: Internet Options Dialog Box

3. This opens the **Settings** dialog box (see *Figure 5.2*).

| Settings ?×                                                                                                    |                         |
|----------------------------------------------------------------------------------------------------|-------------------------|
| Check for newer versions of stored pages:<br>C Every visit to the page<br>C Every time you start Internet Explorer<br>Automatically<br>Never | Every visit to the page |
| Temporary Internet files folder<br>Current location: C:\WINNT\Profiles\barberc\Temporary<br>Internet Files\                                  |                         |
| Amount of disk space to use:       21 ➡ MB                                                                                                   |                         |
| OK Cancel                                                                                                    |                         |

Figure 5.2: Settings Dialog Box

- For Check for newer versions of stored pages, select Every visit to the page or any changes made to the pages will not be displayed. Click OK to save the changes and return to the Internet Options dialog box.
- 5. If Internet Explorer currently connects to the internet via a proxy server then it must be reconfigured to connect directly to the Encoder, bypassing the proxy server. Click the **Connections** tab (see *Figure 5.3*).

| ternet Options                                                                                                    | ? ×                  |              |
|----------------------------------------------------------------------------------------------------|----------------------|--------------|
| eneral Security Content Connections Programs                                                                                                    | Advanced             |              |
| Use the Internet Connection Wizard to<br>connect your computer to the Internet.                                                                 | Setup                |              |
| Dial-up settings                                                                                                    |                      |              |
|                                                                                                    | A <u>d</u> d         |              |
|                                                                                                    | <u>B</u> emove       |              |
|                                                                                                    | <u>S</u> ettings     |              |
| <ul> <li>Never dial a connection</li> <li>Dial whenever a network connection is not press</li> <li>Always dial my default connection</li> </ul> | ent                  |              |
| Current default: None                                                                                                    | S <u>e</u> t Default |              |
|                                                                                                    |                      |              |
| Local Area Network (LAN) settings                                                                                                    |                      |              |
|                                                                                                    | LAN Settings         | LAN Settings |
| <u> </u>                                                                                                    |                      |              |
| OK Can                                                                                                    | cel <u>Apply</u>     |              |
|                                                                                                    |                      |              |

Figure 5.3: Connections Tab

6. Click LAN Settings to open the Local Area Network (LAN) Settings dialog box (see *Figure 5.4*).

| Local Area Network (LAN) Settings 💦 🔹                                                                                                    |          |
|----------------------------------------------------------------------------------------------------|----------|
| Automatic configuration<br>Automatic configuration may override manual settings. To ensure the<br>use of manual settings, disable automatic configuration. |          |
| Automatically detect settings                                                                                                    |          |
| Use automatic configuration script                                                                                                    |          |
| Add <u>r</u> ess                                                                                                    |          |
| Proxy server                                                                                                    |          |
| ✓ Use a proxy server                                                                                                    |          |
| Address: webgate Port: 80 Advanced                                                                                                    | Advanced |
| Bypass proxy server for local addresses                                                                                                    |          |
| OK Cancel                                                                                                    |          |
|                                                                                                    |          |

Figure 5.4: Local Area Network (LAN) Settings Dialog Box

7. Click **Advanced** to open the **Proxy Settings** dialog box (see *Figure 5.5*).

| Ρ | roxy S      | Settings            |                                | ?             | 2 × 1                                 |
|---|-------------|---------------------|--------------------------------|---------------|---------------------------------------|
| [ | Servers     |                     |                                |               |                                       |
|   |             | Туре                | Proxy address to use           | Port          |                                       |
|   | φ.          | HTTP:               | webgate                        | : 80          |                                       |
|   |             | <u>S</u> ecure:     | webgate                        | : 80          |                                       |
|   |             | ETP:                | webgate                        | : 80          | 1                                     |
|   |             | <u>G</u> opher:     | webgate                        | : 80          | 1                                     |
|   |             | So <u>c</u> ks:     |                                | :             | 1                                     |
|   |             | ☑ <u>U</u> se the s | same proxy server for all prot | ocols         |                                       |
| ſ | - Exception | ons                 |                                |               |                                       |
|   |             |                     | roxy server for addresses be   | ginning with: |                                       |
|   | ÷.          | 172.16.197.         | 321                            | A.<br>7       | Type the IP address<br>of the Encoder |
|   |             | Use semicolo        | ons ( ; ) to separate entries. |               |                                       |
|   |             |                     | OK                             | Cancel        |                                       |

Figure 5.5: Proxy Settings Dialog Box

- 8. In the Exceptions area type the IP address of the Encoder.
- 9. Click **OK** as many times as necessary to close all dialog boxes until only the Internet Explorer window is open.

For Internet Explorer version 4 the same selections must be made, but the process starts from the **View** menu.

Once Explorer has been set up, type the IP address of the Encoder to be accessed in the address bar (e.g. http://172.16.197.245), press **Return** and a connection is established. After a few seconds, a welcome screen appears followed by a window as in *Figure 5.6*.

To find the IP address of the Encoder refer to *Section 4.7.4, Remote Control Menu, IP Address Option.* 

## 5.3 Web Browser Interface Options

The **Web Browser** interface gives access to the options as shown in *Figure 5.6.* Some options show diagnostic information for parts of the Encoder.

| Tandberg Encoder - Microsoft Internet Explores                                                                                                    | 80.8                |
|----------------------------------------------------------------------------------------------------|---------------------|
| [in £6 years Loss Hote                                                                                                    |                     |
| that the stand function being the stand of the stand function being the stand function being th                              |                     |
| Addem (C) May X172 13 137 243 May Man                                                                                                    | • 4 <sup>3</sup> 6a |
| Links elleri of fer Vide ellowerd Sude ellowerd Links ell'here Home Ellerere Ellerere Kons ell'interne Sude                                                                                                    |                     |
|                                                                                                    | 1                   |
| <ul> <li>1. Main Ards</li> <li>2. Final Ards</li> <li>3. Final Ards</li> <li>4. Final Ards</li> <li>5. Final Ards</li> <li>6. Constant Ards</li> <li>7. Constant Ards</li> <li>8. Constant Ards</li> <li>9. Constant Ards</li> <li>9. Constant Ards</li> <li< th=""><th></th></li<></ul> |                     |
| © 2001 Tandberg Television                                                                                                    |                     |
| Tandherg TV Anne Jage<br>Tandherg TV Anim Desit                                                                                                    |                     |
|                                                                                                    |                     |
| 0                                                                                                    | Example and         |
|                                                                                                    | 10.0                |

Figure 5.6: Web Browser Interface Options

**Option 1**, **Build Info** - displays a screen similar to *Figure 5.7* when clicking **Version Numbers** or *Figure 5.8* when clicking **Release Notes**.

Full information on the build status of the Encoder is given here. This can be important when a software upgrade is to be made because it may require a certain level of hardware modification as well.

The software releases, found in the release notes screen, are very useful in identifying any known defects and the various code releases which fixed them.

| Elle Edit View Forvorites 1                 | ools Help        |                      |       |            |          |            |               |   |
|---------------------------------------------|------------------|----------------------|-------|------------|----------|------------|---------------|---|
| ⇔ ⇒ ⊙                                       | 0 4              | 0                    | 3 3.  |            | 13       |            |               | - |
| Back Forward Stop                           | Refresh Home     | Search Favorites His |       | Print      | Edit     |            |               |   |
| inks @]Best of the Web @]Chr                |                  |                      |       |            |          | Tech Pube  | al Vahool     |   |
| Address http://172.16.197.245/              |                  |                      |       | enner anan | Thildons | E reenraes | E range       |   |
| @dress @ http://172.16.137.245/             | version_nos.nm   |                      |       |            |          |            |               |   |
|                                             |                  |                      |       |            |          |            |               |   |
|                                             |                  |                      |       |            |          |            |               |   |
| eneral<br>nfo:                              | Expected:        | Actual:              |       |            |          |            |               |   |
| Software Release                            | v2.0 (Beta)      | 2.0 (Beta 12.1)      | OK    |            |          |            |               |   |
| Notherboard Mod Level                       | 6 (Beca)         | 6 (Beca 12.1)        | OK    |            |          |            |               |   |
| PCB Issue                                   | 3                | 3                    | OK    |            |          |            |               |   |
| PLD Version                                 | J<br>V3.5 (Beta) | J<br>V3.5            | Error |            |          |            |               |   |
| Not Software Release                        | v1.0             | v1.0                 | OK    |            |          |            |               |   |
| CA Code Version                             | Dont Care        | V0.0                 | OK    |            |          |            |               |   |
| Web Page Version                            | Dont Care        | v0<br>v0             | OK    |            |          |            |               |   |
| PCB Number                                  | 511171           | 511171               | OK    |            |          |            |               |   |
| Sackplane PCB Number                        | 811662           | 511662               | OK    |            |          |            |               |   |
| Sackplane Fos Aumoer<br>Sackplane Mod Level | 4                | 511006               | OK    |            |          |            |               |   |
| Backplane PLD Version                       | v1.3             | v1.3                 | OK    |            |          |            |               |   |
|                                             |                  |                      |       |            |          |            |               |   |
| Bux                                         |                  |                      |       |            |          |            |               |   |
| Info:                                       | Expected:        | Actual:              |       |            |          |            |               |   |
| FPGA Firmware                               | v14              | V14                  | OK    |            |          |            |               |   |
| Video Source                                |                  |                      |       |            |          |            |               |   |
| Info:                                       | Expected:        | Actual:              |       |            |          |            |               |   |
| Software Release                            | Dont Care        | v1.0 (Beta)          | OK    |            |          |            |               |   |
| Data B - RS422                              |                  |                      |       |            |          |            |               |   |
| Info:                                       | Expected:        | Actual:              |       |            |          |            |               |   |
| Hardware Release                            | Dont Care        | v0.1                 | OK    |            |          |            |               |   |
| Software Release                            | Dont Care        | v0.1                 | OK    |            |          |            |               |   |
| Firmware Release                            | Dont Care        | v1.0                 | OK    |            |          |            |               |   |
| Version                                     | Dont Care        | v1                   | OK    |            |          |            |               |   |
| Video Encoder                               |                  |                      |       |            |          |            |               |   |
|                                             |                  |                      |       |            |          |            | Local intrane |   |

Figure 5.7: Build Info – Version Numbers

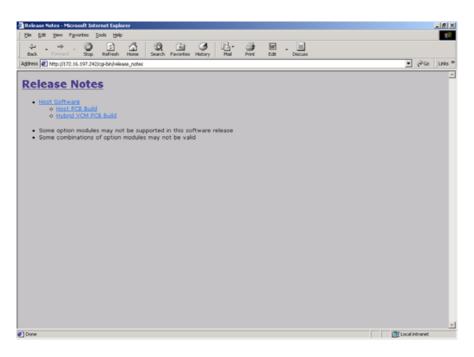

Figure 5.8: Build Info - Release Notes

**Option 2**, **Tools**<sup>1</sup> - displays a screen similar to:

- Figure 5.9 when clicking Bandwidth Calculations, OFDM Bit-rate Calculations
- Figure 5.10 when clicking Bandwidth Calculations, RF Calculations
- Figure 5.11 when clicking OSD Toolkit
- Figure 5.12 when clicking Video Monitor

<sup>&</sup>lt;sup>1</sup> Prior to Build Version 3.0.0 this was called **Bandwidth Calculations**.

**Bandwidth Calculations, OFDM Bit-rate Calculations** - The Bit Rate Calculator (see *Figure 5.9*) allows you to enter various parameters and the optimal bit-rate (Mbit/s) is automatically calculated for 204 bytes and 188 bytes.

| BERG                           |                                              |                                                                                                    |
|--------------------------------|----------------------------------------------|----------------------------------------------------------------------------------------------------|
| Modulation                     | Guard Interval                               | FEC Rate HP                                                                                                    |
| C QPSK<br>C 16-QAM<br>© 64-QAM | C 1/32<br>C 1/16<br>C 1/8<br>C 1/4           | C 1/2<br>C 2/3<br>C 3/4<br>C 5/6<br>C 7/8                                                                                          |
| (Mbit/second)                  | 204 Bytes                                    | 188 Bytes                                                                                                    |
| eam                            | 24                                           | 22.117647                                                                                                    |
|                                | Modulation<br>C QPSK<br>C 16-QAM<br>C 64-QAM | Modulation     Guard Interval       C QPSK     C 1/32       C 16-QAM     C 1/16       © 64-QAM     C 1/8       C 1/4     204 Bytes |

Figure 5.9: Tools - Bandwidth Calculations- OFDM Bit-rate Calculations

**Bandwidth Calculations, RF Calculations** - The Modulation Help (see *Figure 5.10*) allows you to see the difference that various parameters have upon the symbol rate and bandwidth.

| TANDBERG<br>Television<br>Modulation Help                      |                             |       |                 |                               |                   |           |  |  |
|----------------------------------------------------------------|-----------------------------|-------|-----------------|-------------------------------|-------------------|-----------|--|--|
| Bit Rate                                                       | Bit Rate<br>After RS Coding | FEC   | Modulation Type | Symbol Rate<br><sup>R</sup> s | BW/R <sub>s</sub> | Bandwidth |  |  |
| ĩ                                                              | ĩ                           | i     | ĩ               | Z                             | č                 | i         |  |  |
| 18.43137254 Mbps                                               | 20 Mbps                     | 2/3 🗸 | QPSK 💌          | 15 MSym/s                     | 1.30 💌            | 19.5 MHz  |  |  |
| After making a change, click outside of box to see the effect. |                             |       |                 |                               |                   |           |  |  |

Figure 5.10: Tools - Bandwidth Calculations- RF Calculations

**OSD Toolkit** - The OSD Toolkit (see *Figure 5.11*) consists of an OSD Creator (Creator.exe) and OSD Loader (OSD.exe). There is a logo overlay facility allowing broadcasters to trademark material whereby the Encoder is able to overlay broadcasters trademarks/logos onto the active video. *See Annex E, Creating and Downloading a Logo* for information on how to use the programs.

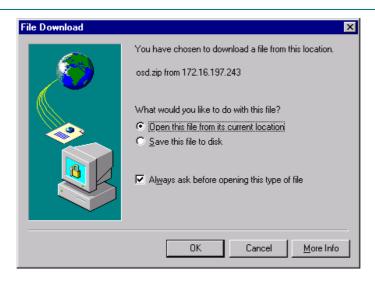

Figure 5.11: Tools – OSD Toolkit

**Video Monitor** - The Video Monitor (see *Figure 5.12*) displays the video input to the Encoder.

| 🖉 Tandberg Encoder : Picture Monitor 💶 🗖 🗙 |
|--------------------------------------------|
| Audio Picture Glenn                        |
| Close Window                               |
| © 2002 Tandberg Television                 |

Figure 5.12: Tools – Video Monitor

**Option 3**, **Customer Support** - has the contact information for Customer Services in various countries throughout the world.

**Option 4**, **Front Panel** - is for TANDBERG Television internal use only.

Option 5, Backplane - displays a screen similar to:

- *Figure 5.13* when clicking **Backplane Modes**. The various backplane modes are shown. These indicate all the combinations of option modules allowed.
- *Figure 5.14* when clicking **Installed Modules**. The current configuration of installed modules is shown.

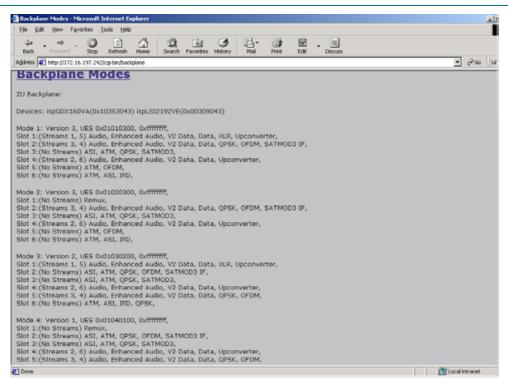

Figure 5.13: Backplane Modes

| Elle Edit View Favorites Icols Help            |                                                 |                                 |      |
|------------------------------------------------|-------------------------------------------------|---------------------------------|------|
|                                                | Search Favorites History Mail Print             | Edt ·                           |      |
| gdress 🕘 http://172.16.197.243/cgi-bin/modules |                                                 |                                 | • 26 |
| inks 🙋 Best of the Web 🙋 Channel Guide 🜒 Custo | mize Links 🗧 Free Holmail 😰 Internet Explorer M | lews 😰 Internet Start 😰 Windows |      |
| Return to Front Page                           |                                                 |                                 |      |
|                                                |                                                 |                                 |      |
| Installed Modules                              |                                                 |                                 |      |
|                                                | View of Encoder Rear P                          | apal                            |      |
|                                                | view of Encoder Rear P                          | and                             |      |
|                                                | Motherboard                                     |                                 |      |
|                                                | Modici board                                    |                                 |      |
|                                                | IP Streamer                                     | (Empty)                         |      |
| Audio XLR                                      |                                                 |                                 |      |
|                                                | (Empty)                                         | (Empty)                         |      |
|                                                |                                                 |                                 |      |
|                                                |                                                 |                                 |      |
|                                                |                                                 |                                 |      |
|                                                |                                                 |                                 |      |

Figure 5.14: Installed Modules

**Option 6**, **Licenced Features** - shows a list of all the features which are, and can be, enabled when the appropriate licence is purchased.

**Option 7**, **SNMP MIBs** - this option is password protected. It allows the Simple Network Management Protocol (SNMP) Management Information Base (MIB<sup>2</sup>) files to be downloaded from the Encoder to the PC. The password is available from TANDBERG Television Customer Services under a non-disclosure agreement (NDA).

<sup>&</sup>lt;sup>2</sup> A definition of management items for some network component that can be accessed by a network manager. A MIB includes the names of objects it contains and the type of information retained.

**Option 8**, **Encoder Errors** – shows a list of Active Errors, Masked Active Errors and Latched Errors.

**Option 9**, **Event Log** - shows the events and tests which have been performed since the Encoder was last switched on when **Event Log** or **Non-Volatile Event Log** is clicked.

**Option 10**, **Fault Reporting** – click **version nos.htm**, **event log.htm**, **event nv log.htm** and **Encoder Errors** to display the appropriate file. Save the files to a disk:

- Right-click the hyperlink version nos.htm, event log.htm, event nv log.htm and Encoder Errors.
- From the shortcut menu click **Save Target As**.
- Select the directory where you want to save the files and click **Save**.
- Send to the files to TANDBERG Television.

Also, send a clone file of the Encoder configuration. See *Section 5.4*, *Cloning a File* for details.

## 5.4 Cloning a File

A particularly useful feature of the Encoder is the ability to extract a clone file. This can be sent to TANDBERG Television and used to configure other Encoders to exactly the same specification. It is very useful when trying to reproduce a fault and also for restoring a machine after repair. The file is extracted using TFTP protocol (see *Figure 5.15*).

To extract the file, open a Command Prompt window and type:

tftp –i `IP address of Encoder' get clone

For instance, *tftp –i 172.16.197.245 get clone* 

The cloned file will be stored on the PC drive in the same directory that the command prompt is set to.

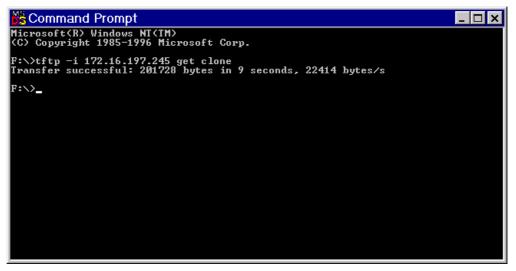

Figure 5.15: TFTP Protocol for Cloning a File

#### NOTE ...

The clone file is read-only and must be deleted or renamed prior to downloading a second clone file on the computer.

BLANK

# Chapter 6

## Preventive Maintenance and Fault-finding

## Contents

| 6.1 | Introdu                             | iction                                                       |
|-----|-------------------------------------|--------------------------------------------------------------|
| 6.2 | Prever<br>6.2.1<br>6.2.2<br>6.2.3   | tive Maintenance                                             |
| 6.3 | Mainte<br>6.3.1<br>6.3.2<br>6.3.3   | nance and Support Services                                   |
| 6.4 | Errors<br>Them<br>6.4.1<br>6.4.2    | and Diagnostics Menus – When to Use<br>6-5<br>Error Messages |
| 6.5 | Fault-fi<br>6.5.1<br>6.5.2<br>6.5.3 | inding                                                       |

|        | 6.5.4      | Video Fault-finding                | 6-9  |
|--------|------------|------------------------------------|------|
|        |            | Fault Symptoms                     | 6-9  |
|        |            | Breaks in Transmission             | 6-9  |
|        |            | Noise Reduction                    | 6-9  |
|        | 6.5.5      | Audio Fault-finding                | 6-10 |
|        | 6.5.6      | Mux Fault-finding                  | 6-10 |
| 6.6    | Rate B     | uffer Setting                      | 6-10 |
| 6.7    | Field/F    | rame Pictures                      | 6-10 |
| 6.8    | Power      | Supply Problems/Green LED on Front |      |
|        | Panel I    | Unlit                              | 6-11 |
|        | 6.8.1      | Symptoms                           | 6-11 |
|        | 6.8.2      | Power LED Unlit                    | 6-11 |
|        | 6.8.3      | Fan(s) Not Working/Overheating     | 6-11 |
| 6.9    | Dispos     | ing of This Equipment              | 6-12 |
|        | 6.9.1      | General                            | 6-12 |
|        | 6.9.2      | Lithium Batteries                  | 6-12 |
| List   | of Figu    | ıres                               |      |
| Figure | e 6.1: Fir | nding the Errors Menu              | 6-5  |
| Figure | e 6.2: Fir | nding the Diagnostics Menu         | 6-6  |
| Figure | e 6.3: Or  | ientation of Fuse Carrier          | 6-9  |
| List   | of Tab     | les                                |      |
| Table  | 6.1: Vid   | eo Fault-finding                   | 6-9  |
| Table  | 6.2: Rat   | e Buffer Settings                  | 6-10 |
| Table  | 6.3: Pov   | ver LED Unlit Fault-finding        | 6-11 |
| Table  | 6.4: Far   | ns Not Working/Overheating         | 6-12 |
|        |            |                                    |      |

Instruction Manual: evolution 5000 E57xx DSNG and DENG Voyager Encoder ST.TM.E10076.3

BLANK

# 6.1 Introduction

This chapter provides the schedules and instructions, where applicable, for routine inspection, cleaning and maintenance of the equipment which should be performed by an operator. There are also some basic fault-finding procedures to follow in the event of a suspected Encoder failure.

# 6.2 **Preventive Maintenance**

# 6.2.1 Routine Inspection - Cooling Fans

The fans on the Encoder can be temperature controlled so may not be on if the ambient temperature is low. Refer to *Annex B, Technical Specification, Table B.27* for more information.

### NOTE...

Failure to ensure a free flow of air around the unit may cause overheating. This condition is detected by a temperature sensor on the Base Board which causes the alarm relay to be energised.

# 6.2.2 Cleaning

Unplug the Encoder from the wall outlet before cleaning the exterior with a damp cloth. Do not use liquid cleaners or aerosol cleaners.

NOTE...

Only the exterior of the case should be cleaned.

# 6.2.3 Servicing

### Damage Requiring Service

WARNING... DO NOT ATTEMPT TO SERVICE THIS PRODUCT AS OPENING OR REMOVING COVERS MAY EXPOSE DANGEROUS VOLTAGES OR OTHER HAZARDS. REFER ALL SERVICING TO SERVICE PERSONNEL WHO HAVE BEEN AUTHORISED BY TANDBERG TELEVISION.

Unplug the equipment from the wall outlet and refer servicing to qualified service personnel under the following conditions:

- 1. When the power supply cord or plug is damaged
- 2. If liquid has been spilled, or objects have fallen into the product
- 3. If the product has been exposed to rain or water
- 4. If the product does not operate normally by following the operating instructions
- 5. If the product has been dropped or the case has been damaged
- 6. When the product exhibits a distinct change in performance

### **Replacement Parts**

When replacement parts are required, be sure the service technician has used parts specified by the manufacturer or which have the same characteristics as the original part. Unauthorised substitutions may result in fire, electric shock or other hazards.

### **Checks on Completion of Servicing**

Upon completion of any service or repairs to this product, ask the service technician to perform safety checks to determine that the product is in a safe operating condition. Also, performance and EMC checks may be required.

# 6.3 Maintenance and Support Services

### 6.3.1 Introduction

TANDBERG Television is a leader in the design, integration and implementation of digital broadcasting products and systems. It has a large team dedicated to keeping our customers on air 24 hours a day, 365 days a year.

With regional offices worldwide, and ultra-modern specialist service facilities in the US, UK, Hong Kong and Australia, TANDBERG Television covers the world. There is a customer service centre open round the clock, every day of the year, in your time zone.

TANDBERG's years of design and support experience enable it to offer a range of service options that will meet your needs at a price that makes sense.

It's called the TANDBERG Advantage.

## 6.3.2 Warranty

All TANDBERG Products and Systems are designed and built to the highest standards and are covered under a comprehensive 12 month warranty.

# 6.3.3 Levels of Continuing TANDBERG Television Service Support

For stand-alone equipment, then TANDBERG Television **BASIC Advantage** is the value for money choice for you. BASIC provides you with year-by-year Service long after the warranty has expired.

For systems support you can choose either **Gold** or **Silver Advantage**. These packages are designed to save you costs and protect your income through enlisting the help of TANDBERG Television support specialists.

**VOYAGER Advantage** is the truly mobile service solution. This provides a package specifically designed to keep you mobile and operational.

Call TANDBERG Sales for more details.

# 6.4 Errors and Diagnostics Menus – When to Use Them

# 6.4.1 Error Messages

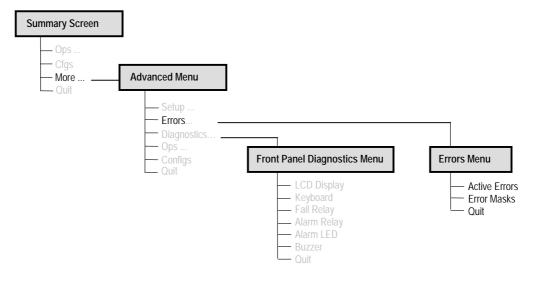

Figure 6.1: Finding the Errors Menu

Investigate any run-time errors by pressing the **Active Errors** softkey in the Errors Menu (see *Figure 6.1*). Current errors are displayed.

### NOTES...

- 1. This function can be used with the Encoder still in service.
- 2. If an error reoccurs within approximately 30 seconds then it does not 'interrupt' the front panel display. This avoids swamping the front panel display with error messages should an intermittent error occur.

Refer to Annex H, Error Messages for further details of error messages.

# CAUTION...

It does not mean that the Encoder is fully functional if the Error option does not produce any results. Some processes cannot be tested on-line.

# 6.4.2 Diagnostics Menu

### Introduction

The Diagnostics Menu is selected from the Advanced Menu by pressing the **Diagnostics** softkey. This menu (see *Figure 6.2*) has a selection of diagnostic tests which allow the operator to test the individual component parts of the equipment.

Also, **option 8**, the event log, on the web browser interface (see *Chapter 5, Web Browser Interface*) shows the events and tests which have been performed since the Encoder was last switched on.

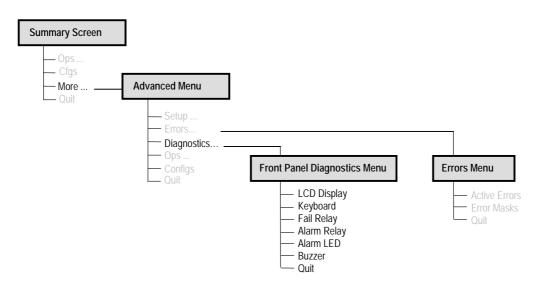

Figure 6.2: Finding the Diagnostics Menu

### **LCD Display Test**

Press the **LCD Display** softkey to access the option and then press any key to cycle through the test patterns and to return to the menu.

### **Keyboard Test**

Press the **Keyboard** softkey to access the option and then press each softkey and keypad key in turn. The display shows the name of each key pressed. Press the **Quit** softkey to return to the menu.

### Fail Relay Test

Press the **Fail Relay** softkey to access the option and then press any key (except the **Quit** softkey) to toggle the fail relay on and off. Press the **Quit** softkey to return to the menu. The relay can usually be heard clicking as it changes state. The relay is connected to the rear panel **ALARM** connector – see *Chapter 2*, *Installing the Equipment* for the connector pin-out details.

### **Alarm Relay Test**

Press the **Alarm Relay** softkey to access the option and then press any key (except the **Quit** softkey) to toggle the alarm relay on and off. Press the **Quit** softkey to return to the menu. The relay can usually be heard clicking as it changes state. The relay is connected to the rear panel **ALARM** connector – see *Chapter 2*, *Installing the Equipment* for the connector pin-out details.

### Alarm LED Test

Press the **Alarm LED** softkey to access the option and then press any key (except the **Quit** softkey) to toggle the front panel Alarm LED on and off. Press the **Quit** softkey to return to the menu.

### Buzzer Test

Press the **Buzzer** softkey to access the option which immediately causes a buzzer to sound. Press any key (except the **Quit** softkey) to turn the buzzer off. Press the **Quit** softkey to return to the menu.

# 6.5 Fault-finding

# 6.5.1 Fault-finding Philosophy

It is the objective of this chapter to provide sufficient information to enable the operator to rectify apparent faults or else to identify the suspect module, where possible. Some basic procedures are provide to follow in the event of a suspected Encoder failure. It is assumed that fault-finding has already been performed at a system level and that other equipment units have been eliminated as the possible cause of the failure (see relevant *System Manual*).

WARNING ...

DO NOT REMOVE THE COVERS OF THIS EQUIPMENT. HAZARDOUS VOLTAGES ARE PRESENT WITHIN THIS EQUIPMENT AND MAY BE EXPOSED IF THE COVERS ARE REMOVED. ONLY TANDBERG TELEVISION TRAINED AND APPROVED SERVICE ENGINEERS ARE PERMITTED TO SERVICE THIS EQUIPMENT.

CAUTION ...

Do not remove the covers of this equipment. Unauthorised maintenance or the use of non-approved replacements may affect the equipment specification and invalidate any warranties.

This manual does not include any maintenance information or procedures which would require the removal of covers.

If the following information fails to clear the abnormal condition, call a Service Engineer or contact Customer Services using the information given in the preliminary pages of this manual.

# 6.5.2 Preliminary Checks

Always investigate the failure symptoms fully, prior to taking remedial action. Fault diagnosis for the equipment operator is limited to the following tasks, since the operator should **NOT** remove the covers of the equipment:

- 1. Check the front panel Power LED. If this is not lit:
  - a) Replace the fuse in the power connector at the rear panel (see *Section 6.5.3, User Accessible Fuse Replacement*).

### NOTE...

Only replace the fuse once. If it blows again contact Customer Services.

b) Replace external equipment, power source and cables by substitution to check their performance.

- Confirm that the equipment hardware configuration is suitable for the 2. purpose and has been correctly installed and connected (see Chapter 2, Installing the Equipment).
- 3. Confirm that inappropriate operator action is not causing the problem, and that the equipment software set-up is capable of performing the task being asked of it. If the validity of the configuration, set-up or operation is in doubt, check it (see Chapter 4, Operating the Encoder Locally).
- 4. Check that the fans are unobstructed and working correctly.

When the failure condition has been fully investigated, and the symptoms are known, proceed with fault-finding according to the observed symptoms. If the fault persists, and cannot be rectified using the instructions given in this manual, contact Customer Services. Switch off the equipment if it becomes unusable, or to protect it from further damage.

#### 6.5.3 User Accessible Fuse Replacement

A fuse is held in an integral fuse carrier at the ac power inlet at the rear panel.

NOTF...

Refer to Annex B, Section B.5, Power Supply for more information about the fuse details.

To replace the ac power fuse:

WARNING ...

BEFORE REPLACING THE REAR PANEL FUSE, DISCONNECT THE UNIT FROM THE SUPPLY. FAILURE TO DO THIS MAY EXPOSE HAZARDOUS VOLTAGES. UNPLUG THE UNIT FROM THE LOCAL SUPPLY SOCKET.

- 1. Ensure that power is turned off and the power cable is disconnected from the ac power inlet.
- 2. Ease out the fuse carrier by placing a small, flat-bladed screwdriver in the notch at the top of the carrier.

### CAUTION ...

When replacing the power input fuse, always ensure that a fuse of the correct type and rating, is fitted. Failure to do so results in inadequate protection.

- 3. Replace the fuse in the carrier.
- 4. Insert the fuse carrier back in the ac power inlet.

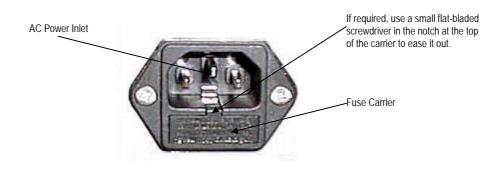

Figure 6.3: Orientation of Fuse Carrier

If the replacement fuse also blows, do not continue. Disconnect the equipment and contact Customer Services for advice.

# 6.5.4 Video Fault-finding

### Fault Symptoms

Table 6.1: Video Fault-finding

| Problem                     | What to do                            |
|-----------------------------|---------------------------------------|
| Video input lock error      | Check video input.                    |
| Video - wrong line standard | Check which video format is selected. |
| VCM stopped                 | Reboot.                               |
| Bad parameters              | Check set-up.                         |

### **Breaks in Transmission**

If a transitory break in transmission occurs then check the encoding mode option of the Encoder (see *Chapter 4, Operating the Equipment Locally*).

In the standard delay, low delay, very low delay and mega low delay the following are not seamless: encoding modes, bit-rate and GOP changes. This is because the Encoder tries to maintain minimal end-to-end delay (latency) and that means buffer sizes must be as small as possible. In the standard delay, low delay, very low delay and mega low delay encoding modes the buffer size is selected by the video bit-rate. Changing the bit-rate changes the buffer size, requiring a reset of the coding process.

For reflex operation video bit-rate changes must be seamless as the bit-rate varies continuously. All the seamless modes are seamless only for video bit-rate changes. However, for some GOP changes operation can be seamless, but this aspect is not guaranteed.

### Noise Reduction

Where incoming picture material is corrupted by high frequency noise (such as white noise) it is advisable to make use of the noise reduction process. Noise reduction can be selected at the front panel.

# 6.5.5 Audio Fault-finding

If having problems when using the Dolby E Pass-through coding mode then refer to *Annex G, Audio Modes*, for information about using this mode.

### 6.5.6 Mux Fault-finding

If there is no output from the ASI connectors, check the following:

- 1. The bit-rate if it is too low then the video etc. is automatically switched off.
- 2. The packet length should be 188 or 204 bytes depending upon configuration.

# 6.6 Rate Buffer Setting

The E5710/E5720 Encoders, when running in  $4:2:2^1$  mode, have two software selectable rate buffer modes; small and medium.

When transmitting 4:2:2<sup>1</sup> mode into systems using the earlier System 3000 PRO IRD M2/PSR/3/422BAS then the rate buffer mode of the Encoder must be set to 'small'.

However, when operating into an Alteia the rate buffer mode of the Encoder must be set to 'medium' (default size).

When operating in mixed environments, both the Alteia and the Encoder must be changed to small buffer mode.

NOTE ...

Contact Customer Services for advice about changing the settings (see Preliminary Pages).

|                    | E5710/E5720 Setting | Alteia Setting |
|--------------------|---------------------|----------------|
| PRO IRD            | SMALL               | -              |
| Alteia only        | MEDIUM              | MEDIUM         |
| Alteia and PRO IRD | SMALL               | SMALL          |

Table 6.2: Rate Buffer Settings

# 6.7 Field/Frame Pictures

Some Receivers are unable to decode field pictures. Select **Frames** in the **Field/Frame Option**. Does the fault clear? If not, contact Customer Services.

<sup>&</sup>lt;sup>1</sup> 4:2:2 is only available when software option M2/ESO2/422 is purchased.

# 6.8 Power Supply Problems/Green LED on Front Panel Unlit

# 6.8.1 Symptoms

WARNING ...

DO NOT ATTEMPT TO SERVICE THE POWER SUPPLY UNIT AS OPENING OR REMOVING COVERS MAY EXPOSE DANGEROUS VOLTAGES OR OTHER HAZARDS. REFER ALL SERVICING TO SERVICE PERSONNEL WHO HAVE BEEN AUTHORISED BY TANDBERG TELEVISION.

Use the following techniques to fault-find the Encoder according to the observed symptom(s) when a power supply failure is suspected.

# 6.8.2 Power LED Unlit

If the Encoder Power LED is unlit, fault-find the problem as detailed in *Table 6.3*.

| Step | Action                                                                                                    | If Result of Action is Yes                                                                                                    | If Result of Action is No                                                                                                    |
|------|----------------------------------------------------------------------------------------------------|----------------------------------------------------------------------------------------------------|----------------------------------------------------------------------------------------------------|
| 1    | Check the Stand-by Switch. Is the 'I' at the top?                                                                                                    | The problem lies within the Encoder.                                                                                                    | Rotate the Stand-by Switch so that the<br>'I' is at the top. If the problem persists<br>proceed to next step.                                             |
| 2    | Check Power LED. Is the Encoder still working?                                                                                                    | If the Encoder is clearly working normally then the <b>Power LED</b> itself is probably at fault. Call a Service Engineer.                                                                                     | Proceed to next step.                                                                                                    |
| 3    | Check Power Source. Connect a known-working piece of equipment to the power source outlet. Does it work?                                                       | The problem lies within the Encoder or power cable. Proceed to next step.                                                                                                    | The problem lies with the power source.<br>Check building circuit breakers, fuse<br>boxes, etc. If problem persists, contact<br>the electricity supplier. |
| 4    | Check Power Cable and Fuse. Unplug<br>the power connector from the Encoder and<br>try it in another piece of equipment. Does it<br>work?                       | The problem lies within the Encoder.<br>Proceed to next step.                                                                                                    | The problem lies with either the cable<br>itself, or with the fuse in the plug.<br>Replace the fuse or try to substitute<br>another cable.                |
| 5    | Check PSU Module and Fuse. Ensure the<br>power connector is unplugged. Remove the<br>fuse from the rear panel connector and<br>inspect it. Has the fuse blown? | Replace the fuse with one of the correct<br>type and rating (see <i>Annex B Technical</i><br><i>Specification</i> ). If the PSU still does not<br>work, unplug the power cable and call a<br>Service Engineer. | Possible problem with the PSU module.<br>Call a Service Engineer.                                                                                         |

Table 6.3: Power LED Unlit Fault-finding

# 6.8.3 Fan(s) Not Working/Overheating

The fans can be disabled at low temperatures to allow the unit to quickly attain operational temperature. In the event of overheating problems, refer to *Table 6.4*.

### NOTE...

Failure to ensure a free air flow around the unit may cause overheating. This condition is detected by a temperature sensor on the Base Board which may be used to trigger an automatic alarm.

Table 6.4: Fans Not Working/Overheating

| Step | Action                                                                                                    | If Result of Action is Yes                                                                                                    | If Result of Action is No                                                                                 |
|------|----------------------------------------------------------------------------------------------------|----------------------------------------------------------------------------------------------------|----------------------------------------------------------------------------------------------------|
| 1    | <b>Check Fan Rotation</b> . Inspect the fans located at the sides of the enclosure. Are the fans rotating? Check Base Board temperature and fan (see the Build Menu in <i>Figure 4.9</i> ). | Check that the Encoder has been installed<br>with sufficient space allowed for air flow<br>(see <i>Chapter 2, Installing the Equipment</i> ). If<br>the ambient air is too hot, additional cooling<br>may be required. | Possible break in the dc supply from the<br>PSU module to the suspect fan(s). Call<br>a Service Engineer. |

# 6.9 Disposing of This Equipment

# 6.9.1 General

Dispose of this equipment safely at the end of its life. Local codes and/or environmental restrictions may affect its disposal. Regulations, policies and/or environmental restrictions differ throughout the world. Contact your local jurisdiction or local authority for specific advice on disposal.

# 6.9.2 Lithium Batteries

The equipment uses the Dallas Semiconductor NVRAM DS1746WP which contains a Dallas DS9034PCX Power Cap Lithium battery. This cell is not a USA Environmental Protection Agency listed hazardous waste. It is fully encapsulated and should not be tampered with.

# Annex A Glossary

The following list covers most of the abbreviations, acronyms and terms as used in TANDBERG Television Limited Manuals. All terms may not be included in this manual.

| μm            | Micrometre (former name - micron): a unit of length equal to one millionth (10-6) of a metre.                                                                                                    |
|---------------|----------------------------------------------------------------------------------------------------|
| 3:2 pulldown  | A technique used when converting film material (which operates at 24 pictures per second) to 525-line video (operating at 30 pictures per second).                                                                                                    |
| 4:2:0         | Digital video coding method in which the colour difference signals are sampled on alternate lines at half the luminance rate.                                                                                                    |
| 4:2:2         | Digital video coding method in which the colour difference signals are sampled on all lines at half the luminance rate.                                                                                                    |
| 422P@ML       | <b>422 Profile</b> at Main Level: A subset of the MPEG-2 standard, which supports digital video storage (DVD etc.) and transmissions up to 50 Mbit/s over various mediums. Used for Contribution and Distribution applications.                                                                                                    |
| 5B6B          | 5 Binary Bits Encoded to 6 Binary Bits: Block code.                                                                                                    |
| AC-3          | Audio Coding algorithm number 3 (See Dolby Digital).                                                                                                    |
| ACC           | Authorisation Control Computer.                                                                                                    |
| ADPCM         | Adaptive Differential Pulse Code Modulation: An advanced PCM technique that reduces the bit-rate by coding the difference values between successive samples rather than the absolute value of each sample.                                                                                                    |
| ADT           | Audio, Data And Teletext.                                                                                                    |
| AFC           | Automatic Frequency Control.                                                                                                    |
| AFS           | Automation File Server.                                                                                                    |
| AGC           | Automatic Gain Control.                                                                                                    |
| AMOL I and II | Automatic Measure of Line-ups I and II: Used by automated equipment to measure programme-viewing ratings.                                                                                                    |
| ASI           | Asynchronous Serial Interface.                                                                                                    |
| ASIC          | Application-Specific Integrated Circuit: A customised chip designed to perform a specific function.                                                                                                    |
| Async         | Asynchronous.                                                                                                    |
| АТМ           | Asynchronous Transfer Mode: A connection orientated, cell based, data transport technology designed for<br>Broadband ISDN (B-ISDN). It provides a circuit-switched bandwidth-on-demand carrier system, with the flexibility<br>of packet switching. It offers low end-to-end delays and (negotiable on call set-up) Quality of Service guarantees.<br>Asynchronous refers to the sporadic nature of the data being transmitted. Cells are transmitted only when data is<br>to be sent; therefore the time interval between cells varies according to the availability of data. |
| ATSC          | Advanced Television Standards Committee: An organisation founded in 1983 to research and develop a digital TV standard for the U.S.A. In late 1996, the FCC adopted the ATSC standard, the digital counterpart of the NTSC standard.                                                                                                    |

| Glossary |
|----------|
|----------|

| B3ZS                   | <b>Bipolar with Three Zero Substitution:</b> A method of eliminating long zero strings in a transmission. It is used to ensure a sufficient number of transitions to maintain system synchronisation when the user data stream contains an insufficient number of 1s to do so. B3ZS is the North American equivalent of the European HDB3.                                                                                                    |
|------------------------|----------------------------------------------------------------------------------------------------|
| Backward Compatibility | Refers to hardware or software that is compatible with earlier versions.                                                                                                    |
| BAT                    | Bouquet Association Table: Part of the service information data. The BAT provides information about bouquets. It gives the name of the bouquet and a list of associated services.                                                                                                    |
| baud rate              | The rate of transfer of digital data when the data comprises information symbols that may consist of a number of possible states. Equivalent to bit-rate when the symbols only have two states (1 and 0). Measured in Baud.                                                                                                    |
| BER                    | Bit Error Rate: A measure of transmission quality. The rate at which errors occur in the transmission of data bits over a link. It is generally shown as a negative exponent, (e.g. 10 <sup>-7</sup> means that 1 in 10,000,000 bits are in error).                                                                                                    |
| BISS                   | Basic Interoperable Scrambling System: Non-proprietary encryption from EBU (Tech3290).                                                                                                    |
| Bit-rate               | The rate of transfer of digital data when the data comprises two logic states, 1 and 0. Measured in bit/s.                                                                                                    |
| Block; Pixel Block     | An 8-row by 8-column matrix of luminance sample values, or 64 DCT coefficients (source, quantised, or dequantised).                                                                                                    |
| Bouquet                | A collection of services (TV, radio, and data, or any combination of the three) grouped and sold together, and identified in the SI as a group. A single service may be in several bouquets.                                                                                                    |
| B-Picture; B-Frame     | <b>Bi-directionally Predictive Coded Picture/Frame</b> : A picture that is coded using motion-compensated prediction from previous I or P frames (forward prediction) and/or future I or P frames (backward prediction). B frames are no used in any prediction.                                                                                                    |
| BPSK                   | Binary Phase Shift Keying: A data modulation technique.                                                                                                    |
| Buffer                 | A memory store used to provide a consistent rate of data flow.                                                                                                    |
| BW                     | Bandwidth: The transmission capacity of an electronic line such as (among others) a communications network, computer bus, or broadcast link. It is expressed in bits per second, bytes per second or in Hertz (cycles per second). When expressed in Hertz, the frequency may be a greater number than the actual bits per second, because the bandwidth is the difference between the lowest and highest frequencies transmitted. High bandwidth allows fast transmission or high-volume transmission.                                                                                                    |
| Byte-mode              | Each byte is delivered separately in the ASI Transport Stream, with stuffing data added between the Bytes to increase the data rate to 270 Mbit/s. See DVB Document A010 rev. 1, Section B3.3, (ASI) Layer-2 Transport Protocol.                                                                                                    |
| CA                     | Conditional Access: The technology used to control the access to viewing services to authorised subscribers through the transmission of encrypted signals and the programmable regulation of their decryption by a system such as viewing cards.                                                                                                    |
| CAT                    | Conditional Access Table: Part of the MPEG-2 Program Specific Information (PSI) data. Mandatory for MPEG-2 compliance if CA is in use.                                                                                                    |
| C-Band                 | The portion of the electromagnetic spectrum, which spans the frequency range of approximately 4 GHz to 6 GHz. Used by communications satellites. Preferred in tropical climates because it is not susceptible to fading.                                                                                                    |
| CCIR                   | See: ITU-R.                                                                                                    |
| CCITT                  | See: ITU-T.                                                                                                    |
| Channel                | A narrow range of frequencies, part of a frequency band, for the transmission of radio and television signals without interference from other channels. In the case of OFDM, a large number of carriers spaced apart at precise frequencies are allocated to a channel.                                                                                                    |
| Channel Coding         | A way of encoding data in a communications channel that adds patterns of redundancy into the transmission path in order to improve the error rate. Such methods are widely used in wireless communications.                                                                                                    |
| Chrominance            | The colour part of a TV picture signal, relating to the hue and saturation but not to the luminance (brightness) of the signal. In a composite-coded colour system, the colour information (chrominance, often referred to as chroma) is modulated onto a high frequency carrier and added to the monochrome-format video signal carrying the luminance (Y). In a component-coded colour system, the two colour-difference signals (R-Y)(B-Y) usually referred to as $C_RC_B$ (digital) or $P_RP_B$ (analogue), are used to convey colour information. When $C_RC_B$ ( $P_RP_B$ ) is added to the luminance (Y), the complete picture information is conveyed as $YC_RC_B$ ( $YP_RP_B$ ). |
| Closed Captioning      | A TV picture subtitling system used with 525-line analogue transmissions.                                                                                                    |
| CODE                   | Create Once Distribute Everywhere.                                                                                                    |
| Codec                  | The combination of an En <u>co</u> der and a complementary <u>Dec</u> oder located respectively at the input and output of a transmission path.                                                                                                    |
| COFDM                  | Coded OFDM: COFDM adds forward error correction to the OFDM transmission consisting of Reed-Solomon (RS) coding followed by convolutional coding to add extra bits to the transmitted signal. This allows a large number of errors at the receive end to be corrected by convolutional (Viterbi) decoding followed by RS decoding.                                                                                                    |

|                               | -                                                                                                    |
|-------------------------------|----------------------------------------------------------------------------------------------------|
| Compression                   | Reduction in the number of bits used to represent the same information. For the purposes of a broadcast system, it is the process of reducing digital picture information by discarding redundant portions of information that are not required when reconstituting the picture to produce viewing clarity. Compression allows a higher bite-rate to be transmitted through a given bandwidth.                                                                                                    |
| Compression System            | Responsible for compressing and multiplexing the video / audio / data bit-streams, together with the authorisation stream. The multiplexed data stream is then ready for transmission.                                                                                                    |
| C <sub>R</sub> C <sub>B</sub> | Digital Colour difference signals. These signals, in combination with the luminance signal (Y), define the colour and brightness of each picture element (pixel) on a TV line. <i>See:</i> Chrominance                                                                                                    |
| CRC                           | Cyclic Redundancy Check: A mathematical algorithm that computes a numerical value based on the bits in a block of data. This number is transmitted with the data and the receiver uses this information and the same algorithm to ensure the accurate delivery of data by comparing the results of algorithm and the number received. If a mismatch occurs, an error in transmission is presumed.                                                                                                    |
| CVCT                          | Cable Virtual Channel Table (ATSC).                                                                                                    |
| dB                            | Decibels: A ratio of one quantity to another using logarithmic scales to give results related to human aural or visual perception. dB is a ratio whereas dBm, for example, is an absolute value, quoted as a ratio to a fixed point of 0 dBm. 0 dBm is 1 mW at 1 kHz terminated in 6000. 0 dBmV is 1 mV terminated in 750.                                                                                                    |
| DCE                           | Data Communications Equipment: Typically a modem. It establishes, maintains and terminates a session on a network but in itself is not the source (originator) or destination (end receiving unit) of signals (e.g. a computer, see DTE). A DCE device may also convert signals to comply with the transmission path (network) format.                                                                                                    |
| DCT                           | Discrete Cosine Transform: A technique for expressing a waveform as a weighted sum of cosines. Raw video data is not readily compressible. DCT is not in itself a compression technique but is used to process the video data so that it is compressible by an encoder. DCT processes the picture on an 8x8-pixel block basis, converting the data from an uncompressible X Y form (as displayed by an oscilloscope) to a compressible frequency domain form (as displayed by a spectrum analyser). Can be forward DCT or inverse DCT. |
| DDS                           | Direct Digital Synthesiser.                                                                                                    |
| Decoder                       | The unit containing the electronic circuitry necessary to decode encrypted signals. Some Decoders are separate from the receiver but in satellite TV broadcasting, the term is often used interchangeably as a name for an Integrated Receiver Decoder (IRD). The term IRD, or IRD / Decoder, is usually associated with satellite TV broadcasting while Cable systems are based on Converters or on Set-Top Boxes / Converters.                                                                                                    |
| Decoding Time-stamp           | A field that may be present in a PES packet header that indicates the time that an access unit is to be decoded in the system target Decoder.                                                                                                    |
| DID                           | Data Identifier.                                                                                                    |
| Differential Coding           | Method of coding using the difference between the value of a sample and a predicted value.                                                                                                    |
| DIL                           | Dual In Line: The most common type of package for small and medium scale integrated circuits. The pins hang vertically from the two long sides of the rectangular package, spaced at intervals of 0.1 inch.                                                                                                    |
| DIN                           | Deutsches Institut für Normung: German Standards Institute.                                                                                                    |
| Dolby Digital                 | Formerly AC-3. An audio coding system based on transform coding techniques and psychoacoustic principles.                                                                                                    |
| Downlink                      | The part of the satellite communications circuit that extends from the satellite to an Earth station.                                                                                                    |
| Downconvert                   | The process by which the frequency of a broadcast transport stream is shifted to a lower frequency range.                                                                                                    |
| DPCM                          | Differential Pulse Code Modulation: An audio digitisation technique that codes the difference between samples rather than coding an absolute measurement at each sample point.                                                                                                    |
| DSNG                          | Digital Satellite News-Gathering.                                                                                                    |
| DSP                           | Digital Signal Processor.                                                                                                    |
| DTE                           | Data circuit Terminating Equipment: A communications device that originates (is the source) or is the end receiving unit (destination) of signals on a network. It is typically a terminal or computer.                                                                                                    |
| DTH                           | Direct To Home. The term used to describe uninterrupted transmission from the satellite directly to the subscriber, that is, no intermediary cable or terrestrial network utilised.                                                                                                    |
| DTS                           | Digital Theater Systems: A motion picture digital sound system.                                                                                                    |
| DVB                           | <b>Digital Video Broadcasting:</b> A European project which has defined transmission standards for digital broadcasting systems using satellite (DVB-S), cable (DVB-C) and terrestrial (DVB-T) medium, created by the EP-DVB group and approved by the ITU. Specifies modulation, error correction, etc. (see EN 300 421 for satellite, EN 300 429 for cable and EN 300 744 for terrestrial).                                                                                                    |
|                               |                                                                                                    |
| DVB SI                        | Digital Video Broadcasting Service Information.                                                                                                    |

Glossary

| Earth             | Technical Earth: Ensures that all equipment chassis within a rack are at the same potential, usually by connecting a wire between the Technical earth terminal and a suitable point on the rack. This is sometimes known                                                                                                    |
|-------------------|----------------------------------------------------------------------------------------------------|
|                   | as a Functional earth.                                                                                                    |
|                   | Protective Earth: Used for electric shock protection. This is sometimes known as a safety earth.                                                                                                    |
| EBU               | European Broadcast Union.                                                                                                    |
| ECM               | Entitlement Control Message.                                                                                                    |
| EDI               | Ethernet Data Input                                                                                                    |
| EIA               | Electronics Industries Association (USA).                                                                                                    |
| EIT               | Event Information Table: Equipment: A component of the DVB-Service Information (SI) stream generated within an Encoder, containing information about events or programmes such as event name, start time, duration, etc.                                                                                                    |
|                   | System: EIT (Present/Following) contains the name of the current and next event. It may include an optional descriptor (synopsis) giving brief details of content. EIT (Schedule) is used to produce a full EPG. The EIT is the only DVB-SI table, which can be encrypted.                                                                                                    |
| Elementary Stream | A generic term for a coded bit-stream, be it video, audio or other.                                                                                                    |
| EMC               | Electromagnetic Compatibility.                                                                                                    |
| EMM               | Entitlement Management Message.                                                                                                    |
| Encryption        | Encoding of a transmission to prevent access without the appropriate decryption equipment and authorisation.                                                                                                    |
| EPG               | Electronic Programme Guide: On-screen programme listing using thumbnail pictures and/or text.                                                                                                    |
| Ethernet          | The most widely used local area network (LAN) defined by the IEEE as the 802.3 standard. Transmission speeds vary according to the configuration. Ethernet uses copper or fibre-optic cables.                                                                                                    |
| ETS               | European Telecommunications Standard.                                                                                                    |
| ETSI              | European Telecommunications Standards Institute.                                                                                                    |
| FCC               | Federal Communications Commission.                                                                                                    |
| FDM               | Frequency Division Multiplex: A common communication channel for a number of signals, each with its own allotted frequency.                                                                                                    |
| FEC               | Forward Error Correction: A method of catching errors in a transmission. The data is processed through an algorithm that adds extra bits and sends these with the transmitted data. The extra bits are then used at the receiving end to check the accuracy of the transmission and correct any errors.                                                                                                    |
| FFT               | Fast Fourier Transformation: A fast algorithm for performing a discrete Fourier transform.                                                                                                    |
| FIFO              | First In, First Out: A data structure or hardware buffer from which items are taken out in the same order they were put in. Also known as a shelf from the analogy with pushing items onto one end of a shelf so that they fall off the other. A FIFO is useful for buffering a stream of data between a sender and receiver that are not synchronised - i.e. they not sending and receiving at exactly the same rate.                             |
| Footprint         | The area of the Earth's surface covered by a satellite's downlink transmission. Also (generally) the area from which the satellite can receive uplink transmissions.                                                                                                    |
| FTP               | File Transfer Protocol: A protocol used to transfer files over a TCP/IP network (Internet, UNIX, etc.). For example, after developing the HTML pages for a Web site on a local machine, they are typically uploaded to the Web server, using FTP. Unlike e-mail programs in which graphics and program files have to be attached, FTP is designed to handle binary files directly and does not add the overhead of encoding and decoding the data. |
| G.703             | The ITU-T standard which defines the physical and electrical characteristics of hierarchical digital interfaces.                                                                                                    |
| GOP               | Group of Pictures: MPEG video compression works more effectively by processing a number of video frames as a block. The TANDBERG Television Encoder normally uses a 12 frame GOP; every twelfth frame is an I frame.                                                                                                    |
| GUI               | <b>Graphical User Interface</b> : The use of pictures rather than just words to represent the input and output of a program. A program with a GUI runs under a windowing system and has a screen interface capable of displaying graphics in the form of icons, drop-down menus and a movable pointer. The on-screen information is usually controlled / manipulated by a mouse or keyboard.                                                       |
| HDTV              | High Definition Television.                                                                                                    |
| HPA               | High Power Amplifier: Used in the signal path to amplify the modulated and up-converted broadcast signal for feeding to the uplink antenna.                                                                                                    |
| HSYNC             | Horizontal (line) SYNCs.                                                                                                    |
| Hub               | A device in a multipoint network at which branch nodes interconnect.                                                                                                    |
| ICAM              | Integrated Conditional Access Module: Embedded in the IRD and responsible for descrambling, plus packet filtering and reception. It also contains the physical interface to the subscriber's viewing card.                                                                                                    |
| IEC               | International Electrotechnical Committee.                                                                                                    |

Instruction Manual: evolution 5000 E57xx DSNG and DENG Voyager Encoder ST.TM.E10076.3

| IF                 | Intermediate Frequency: Usually refers to the 70 MHz or 140 MHz output of the Modulator in cable, satellite and terrestrial transmission applications.                                                                                                    |
|--------------------|----------------------------------------------------------------------------------------------------|
| Interframe Coding  | Compression coding involving consecutive frames. When consecutive frames are compared, temporal redundancy is used to remove common elements (information) and arrive at difference information. MPEG-2 uses B and P frames, but since they are individually incomplete and relate to other adjacent frames, they cannot be edited independently.                                                                                                    |
| Intraframe Coding  | Compression coding involving a single frame. Redundant information is removed on a per frame basis. All other frames are ignored. Coding of a macroblock or picture that uses information only from that macroblock or picture. Exploits spatial redundancy by using DCT to produce I frames; these are independent frames and can be edited.                                                                                                    |
| IP                 | Internet Protocol: The IP part of TCP/IP. IP implements the network layer (layer 3) of the protocol, which contains a network address and is used to route a message to a different network or sub-network. IP accepts packets from the layer 4 transport protocol (TCP or UDP), adds its own header to it and delivers a datagram to the layer 2 data link protocol. It may also break the packet into fragments to support the Maximum Transmission / Transfer Unit (MTU) of the network. |
| I-picture; I-frame | Intracoded Picture/Frame: A picture / frame, which is coded using purely intracoding with reference to no other field or frame information. The I frame is used as a reference for other compression methods.                                                                                                    |
| IPPV               | Impulse Pay Per View: One-time events, purchased at home (on impulse) using a prearranged SMS credit line.                                                                                                    |
| IRD                | Integrated Receiver Decoder: The Receiver with an internal MPEG Decoder, which is connected to the subscriber's TV. The IRD is responsible for receiving and de-multiplexing all signals. The unit receives the incoming signal and if CA is active, decodes the signal when provided with a control word by the viewing card. Domestic IRDs are also known as Set-Top Units or Set-Top Boxes.                                                                                              |
| IRE                | Institute of Radio Engineers: No longer in existence but the name lives on as a unit of video amplitude measurement. This unit is 1% of the range between blanking a peak white for a standard amplitude signal.                                                                                                    |
| ISDN               | Integrated Services Digital Network: The basic ISDN service is BRI (Basic Rate Interface), which is made up of two 64 kbit/s B channels and one 16 kbit/s D channel (2B+D). If both channels are combined into one, called <b>bonding</b> , the total data rate becomes 128 kbit/s and is four and a half times the bandwidth of a V.34 modem (28.8 kbit/s).                                                                                                    |
|                    | The ISDN high-speed service is PRI (Primary Rate Interface). It provides 23 B channels and one 64 kbit/s D channel (23B+D), which is equivalent to the 24 channels of a T1 line. When several channels are bonded together, high data rates can be achieved. For example, it is common to bond six channels for quality videoconferencing at 384 kbit/s. In Europe, PRI includes 30 B channels and one D channel, equivalent to an E1 line.                                                 |
| ISO                | International Standards Organisation.                                                                                                    |
| ISOG               | Inter-union Satellite Operations Group.                                                                                                    |
| ITS                | Insertion Test Signal: A suite of analogue test signals placed on lines in the VBI. Also known as VITS.                                                                                                    |
| ITT                | Invitation To Tender.                                                                                                    |
| ITU-R              | International Telecommunications Union - Radiocommunications Study Groups (was CCIR).                                                                                                    |
| ITU-T              | International Telecommunications Union - Telecommunications Standardisation Sector (was CCITT).                                                                                                    |
| JPEG               | Joint Photographic Experts Group: ISO/ITU standard for compressing still images. It has a high compression capability. Using discrete cosine transform, it provides user specified compression ratios up to around 100:1 (there is a trade-off between image quality and file size).                                                                                                    |
| kbit/s             | 1000 bits per second.                                                                                                    |
| Kbit               | 1024 bits, usually refers to memory capacity or allocation.                                                                                                    |
| Ku-band            | The portion of the electromagnetic spectrum, which spans the frequency range of approximately 12 GHz to 14 GHz. Used by communications satellites. Preferred for DTH applications because this range of frequency is less susceptible to interference.                                                                                                    |
| LAN                | Local Area Network: A network, which provides facilities for communications within a defined building or group of buildings in close proximity.                                                                                                    |
| L-band             | The frequency band from 950 MHz to 2150 MHz, which is the normal input-frequency-range of a domestic IRD. The incoming signal from the satellite is down-converted to L-band by the LNB.                                                                                                    |
| LED                | Light Emitting Diode.                                                                                                    |
| LNB                | Low Noise Block Down-Converter: The component of a subscriber satellite transmission receiving dish which amplifies the incoming signal and down-converts it to a suitable frequency to input to the IRD (typically 950 MHz - 1600 MHz).                                                                                                    |
| LO                 | Local Oscillator.                                                                                                    |
| LSB                | Least significant bit.                                                                                                    |
| Luminance          | The television signal representing brightness, or the amount of light at any point in a picture. The Y in YC <sub>R</sub> C <sub>B</sub> .                                                                                                    |

| LVDS                | Low Voltage Differential Signal: LVDS is a generic multi-purpose Interface standard for high speed / low power data transmission. It was standardised in ANSI/TIA/EIA-644-1995 Standard (aka RS-644).                                                                                                    |
|---------------------|----------------------------------------------------------------------------------------------------|
| Macroblock          | A 16x16-pixel area of the TV picture. Most processing within the MPEG domain takes place with macro blocks. These are converted to four 8x8 blocks using either frame DCT or field DCT. Four 8 x 8 blocks of luminance data and two (4:2:0 chrominance format), four (4:2:2) or eight (4:4:4) corresponding 8 x 8 blocks of chrominance data coming from a 16 x 16 section of the luminance component of the picture. Macroblock can be used to refer to the sample data and to the coded representation of the sample values and other data elements. |
| Mbit/s              | Million bits per second.                                                                                                    |
| MCC                 | Multiplex Control Computer: A component of a System 3000 compression system. The MCC sets up the configuration for the System 3000 Multiplexers under its control. The MCC controls both the main and backup Multiplexer for each transport stream.                                                                                                    |
| MCPC                | Multiple Channels Per Carrier.                                                                                                    |
| MEM                 | Multiplex Element Manager: A GUI based control system, part of the range of TANDBERG Television compression system control element products. The evolution 5000 MEM holds a model of the system hardware. Using this model, it controls the individual system elements to configure the output multiplexes from the incoming elementary streams. The MEM monitors the equipment status and controls any redundancy switching.                                                                                                    |
| MMDS                | Multichannel Microwave Distribution System: A terrestrial microwave direct-to-home broadcast transmission system.                                                                                                    |
| Motion Compensation | The use of motion vectors to improve the efficiency of the prediction of sample values. The prediction uses motio vectors to provide offsets into the past and/or future reference frames or fields containing previously decoded sample values that are used to form the prediction error signal.                                                                                                    |
| Motion Estimation   | The process of estimating motion vectors in the encoding process.                                                                                                    |
| Motion Vector       | A two-dimensional vector used for motion compensation that provides an offset from the co-ordinate position in the current picture or field to the co-ordinates in a reference frame or field.                                                                                                    |
| MP@ML               | Main Profile at Main Level: A subset of the MPEG-2 standard, which supports digital video storage (DVD etc.) and transmissions up to 15 Mbit/s over various mediums.                                                                                                    |
| MP@HL               | Main Profile at High Level: A subset of the MPEG-2 standard, which supports digital video storage (DVD etc.) and transmissions up to 80 Mbit/s over various mediums.                                                                                                    |
| MPEG                | Moving Pictures Experts Group: The name of the ISO/IEC working group, which sets up the international standards for digital television source coding.                                                                                                    |
| MPEG-2              | Industry standard for video and audio source coding using compression and multiplexing techniques to minimise video signal bit-rate in preparation for broadcasting. Specified in ISO/IEC 13818. The standard is split into layers and profiles defining bit-rates and picture resolutions.                                                                                                    |
| MSB                 | Most significant bit.                                                                                                    |
| Msymbol/s           | (Msym/s) Mega (million) Symbols per second (10 <sup>6</sup> Symbols per second).                                                                                                    |
| Multiplex           | A number of discrete data streams (typically 8 to 12), from encoders, that are compressed together in a single DVB compliant transport stream for delivery to a Modulator.                                                                                                    |
| MUSICAM             | Masking pattern adapted Universal Sub-band Integrated Coding And Multiplexing: An audio bit-rate reduction system relying on sub-band coding and psychoacoustic masking.                                                                                                    |
| Mux                 | Multiplexer: Transmission Multiplexer: receives EMMs from the ACC, ECMs from the BCC, video/audio data from the encoders, and the SI stream from the SIC. It then multiplexes them all into a single DVB-compliant transport stream, and delivers the signal to the uplink after modulation.                                                                                                    |
|                     | The Multiplexer also contains the cypher card, which scrambles the services according to the control words supplied by the BCC.                                                                                                    |
| Network             | In the context of broadcasting: a collection of MPEG-2 transport stream multiplexes transmitted on a single delivery system, for example, all digital channels on a specific cable system.                                                                                                    |
| NICAM               | Near Instantaneously Companded Audio Multiplex: Official name is NICAM 728. Used for digital stereo sound broadcasting in the UK employing compression techniques to deliver very near CD quality audio. 728 refers to the bit-rate in kbit/s.                                                                                                    |
| NIT                 | Network Information Table: Part of the service information data. The NIT provides information about the physic organisation of each transport stream multiplex, and the characteristics of the network itself (such as the actual frequencies and modulation being used).                                                                                                    |
| nm                  | Nanometre: a unit of length equal to one thousand millionth (10 <sup>-9</sup> ) of a metre.                                                                                                    |
| NTSC                | National Television Systems Committee: The group, which developed analogue standards used in television broadcast systems in the United States. Also adopted in other countries (e.g. Mexico, Canada, Japan). This system uses 525 picture lines and a 59.97 Hz field frequency.                                                                                                    |

| NVOD              | Near Video On Demand: Method of offering multiple showings of movies or events. The showings are timed to start at set intervals, determined by the broadcaster. Each showing of a movie or event can be sold to subscribers separately.                                                                                                    |  |
|-------------------|----------------------------------------------------------------------------------------------------|--|
| NVRAM             | Non-volatile Random Access Memory: Memory devices (permitting random read / write access) that do not lose their information when power is removed. Stores the default configuration parameters set by the user.                                                                                                    |  |
| OFDM              | <b>Orthogonal FDM:</b> A modulation technique used for digital TV transmission in Europe, Japan and Australia; more spectrally efficient than FDM. In OFDM, data is distributed over a large number of carriers spaced apart at precise frequencies. The carriers are arranged with overlapping sidebands in such a way that the signals can be received without adjacent channel interference.                                                                                                    |  |
| OPPV              | Order ahead Pay Per View: An advance purchase of encrypted one-time events with an expiry date.                                                                                                    |  |
| OSD               | <b>On</b> -screen <b>display</b> : Messages and graphics, typically originating from the SMS, and displayed on the subscriber's TV screen by the IRD, to inform the subscriber of problems or instruct the subscriber to contact the SMS.                                                                                                    |  |
| Packet            | A unit of data transmitted over a packet-switching network. A packet consists of a header followed by a number of contiguous bytes from an elementary data stream.                                                                                                    |  |
| PAL               | Phase Alternating Line: A colour TV broadcasting system where the phase of the R-Y colour-difference signal is inverted on every alternate line to average out errors providing consistent colour reproduction.                                                                                                    |  |
| ΡΑΤ               | <b>Program Association Table</b> : Part of the MPEG-2 Program Specific Information (PSI) data and is mandatory for MPEG-2 compliance. The PAT points (maps) to the PMT.                                                                                                    |  |
| РСМ               | Pulse Code Modulation: A process in which a signal is sampled, each sample is quantised independently of other samples, and the resulting succession of quantised values is encoded into a digital signal.                                                                                                    |  |
| PCR               | Program Clock Reference: A time-stamp in the transport stream from which the Decoder timing is derived.                                                                                                    |  |
| PDC               | Programme Delivery Control (VBI): A Teletext service allowing simple programming (i.e. VideoPlus) of VCR recording times. If the desired program is rescheduled, PDC updates the programming information in the VCR.                                                                                                    |  |
| Pel               | Picture Element: Also known as a pixel. The smallest resolvable rectangular area of an image either on a screen or stored in memory. On screen, pixels are made up of one or more dots of colour. Monochrome and grey-scale systems use one dot per pixel. For grey-scale, the pixel is energised with different intensities, creating a range from dark to light (a scale of 0-255 for an eight-bit pixel). Colour systems use a red, green and blue dot per pixel, each of which is energised to different intensities, creating a range of colours perceived as the mixture of these dots. If all three dots are dark, the result is black. If all three dots are bright, the result is white. |  |
| PES               | Packetised Elementary Stream: A sequential stream of data bytes that has been converted from original elementary streams of audio and video access units and transported as packets. Each PES packet consists of a header and a payload of variable length and subject to a maximum of 64 kbytes. A time-stamp is provided by the MPEG-2 systems layer to ensure correct synchronisation between related elementary streams at the Decoder.                                                                                                    |  |
| PID               | Packet Identifier: The header on a packet in an elementary data stream, which identifies that data stream. An MPEG-2 / DVB standard.                                                                                                    |  |
| PIN               | Personal Identification Number: A password used to control access to programming and to set purchase limits.<br>Each subscriber household can activate several PINs and may use them to set individual parental rating or<br>spending limits for each family member.                                                                                                    |  |
| Pixel             | PIX (picture) Element: The digital representation of the smallest area of a television picture capable of being delineated by the bit-stream. See PeI for more information.                                                                                                    |  |
| pk-pk             | peak to peak: Measurement of a signal or waveform from its most negative point to its most positive point.                                                                                                    |  |
| PLL               | Phase-Locked Loop. A phase-locked loop is a control system which controls the rotation of an object by comparing its rotational position (phase) with another rotating object as in the case of a sine wave or other repeating signal. This type of control system can synchronise not only the speed, but also the angular position of two waveforms that are not derived from the same source.                                                                                                    |  |
| РМТ               | <b>Program Map Table</b> : Part of the MPEG-2 Program Specific Information (PSI) data and is mandatory for MPEG-2 compliance. Each service has a PMT, which lists the component parts (elementary streams of video, audio, etc.) for the various services being transmitted.                                                                                                    |  |
| P-picture/P-frame | A picture / frame produced using forward prediction. It contains predictions from either previous I frames or previous P frames. The P frame is used as a reference for future P or B frames.                                                                                                    |  |
| ppm               | Parts per million.                                                                                                    |  |
| PPV               | Pay Per View: A system of payment for viewing services based on a usage / event basis rather than on on-going subscription. Subscribers must purchase viewing rights for each PPV event that they wish to view. PPV events may be purchased as IPPV or OPPV.                                                                                                    |  |
| Program           | PC - A sequence of instructions for a computer.<br>TV - A concept having a precise definition within ISO 13818-1 (MPEG-2). For a transport stream, the timebase is<br>defined by the PCR. The use of the PCR for timing information creates a virtual channel within the stream.                                                                                                    |  |

| Programme                     | A linking of one or more events under the control of a broadcaster. For example, football match, news, film show.<br>In the MPEG-2 concept, the collection of elementary streams comprising the programme, have a common start<br>and end time. A series of programmes are referred to as events.                                                                                                    |  |
|-------------------------------|----------------------------------------------------------------------------------------------------|--|
| P <sub>R</sub> P <sub>B</sub> | Analogue Colour difference signals. Refer to $C_R C_B$ for an explanation.                                                                                                    |  |
| PROM                          | Programmable Read-Only Memory: A device, which may be written once with data for permanent storage, and then read whenever required. Special types of PROM permit the erasure of all data by Ultraviolet light (EPROM) or by application of an electronic signal (EEPROM).                                                                                                    |  |
| PS                            | Program Stream: A combination of one or more PESs with a common timebase.                                                                                                    |  |
| PSI                           | <b>Program Specific Information</b> : Consists of normative data, which is necessary for the demultiplexing of transport streams and the successful regeneration of programs. ( <i>See also:</i> SI).                                                                                                    |  |
| PSIP                          | Program System Information Protocol: The ATSC equivalent of SI for DVB.                                                                                                    |  |
| PSK                           | Phase Shift Keying: A method of modulating digital signals particularly suited to satellite transmission.                                                                                                    |  |
| PSR                           | Professional Satellite Receiver: See also: IRD.                                                                                                    |  |
| PSU                           | Power Supply Unit.                                                                                                    |  |
| PTS                           | Presentation Time Stamp (ATSC).                                                                                                    |  |
| QAM                           | Quadrature Amplitude Modulation: A method of modulating digital signals, which uses combined techniques of phase modulation and amplitude modulation. It is particularly suited to cable networks.                                                                                                    |  |
| QPSK                          | Quadrature Phase Shift Keying: A form of phase shift keying modulation using four states.                                                                                                    |  |
| QSIF                          | Quarter Screen Image Format.                                                                                                    |  |
| Quantise                      | A process of converting analogue waveforms to digital information. 8-bit quantisation as set out in ITU-R Rec. 601. uses 256 levels in the range $0 - 255$ to determine the analogue waveform value at any given point. The value is then converted to a digital number for processing in the digital domain.                                                                                                    |  |
| RAM                           | Random Access Memory: A volatile storage device for digital data. Data may be written to, or read from, the device as often as required. When power is removed, the data it contains is lost.                                                                                                    |  |
| RAS                           | Remote Authorization System: A TANDBERG TV proprietary public-key encryption system used to prevent unauthorized viewing of a TV programme or programmes.                                                                                                    |  |
| RF                            | Radio Frequency.                                                                                                    |  |
| ROM                           | Read Only Memory: A non-volatile storage device for digital data. Data has been stored permanently in this device. No further information may be stored (written) there and the data it holds cannot be erased. Data may be read as often as required.                                                                                                    |  |
| RS                            | Reed-Solomon coding: An error detection and correction, coding system. 16 bytes of Reed-Solomon Forward Error Correction code are appended to the packet before transmission, bringing the packet length to 204 bytes. The 16 bytes are used at the receiving end to correct any errors. Up to eight corrupted bytes can be corrected.                                                                                                    |  |
| RLC                           | Run Length Coding: Minimisation of the length of a bit-stream by replacing repeated characters with an instruction of the form 'repeat character <i>x y</i> times'.                                                                                                    |  |
| SCPC                          | Single Channel Per Carrier.                                                                                                    |  |
| Spectral Scrambling           | A process (in digital transmission) used to combine a digital signal with a pseudo-random sequence, producing a randomised digital signal that conveys the original information in a form optimised for a broadcast channel.                                                                                                    |  |
| Scrambling                    | Alteration of the characteristics of a television signal in order to prevent unauthorised reception of the information in clear form.                                                                                                    |  |
| SDI                           | Serial Digital Interface.                                                                                                    |  |
| SDT                           | Service Description Table: Provides information in the SI stream about the services in the system; for example, the name of the service, the service provider, etc.                                                                                                    |  |
| SELV                          | Safety Extra Low Voltage (EN 60950).                                                                                                    |  |
| STB                           | Set-Top Box: A box that sits on top of a television set and is the interface between the home television and the cable TV company. New technologies evolving for set-top boxes are video-on-demand, video games, educational services, database searches, and home shopping. The cable equivalent of the IRD.                                                                                                    |  |
| STT                           | System Time Table (ATSC).                                                                                                    |  |
| SFN                           | Single Frequency Network: The SFN technique allows large geographic areas to be served with a common transmission multiplex. All transmitters in the network are synchronously modulated with the same signal and they all radiate on the same frequency. Due to the multi-path capability of the multi-carrier transmission system (COFDM), signals from several transmitters arriving at a receiving antenna may contribute constructively to the total wanted signal. The SFN technique is not only frequency efficient but also power efficient because fades in the field strength of one transmitter may be filled by another transmitter. |  |

| SI                                | Service Information: Digital information describing the delivery system, content and scheduling (timing) of broadcast data streams. DVB-SI data provides information to enable the IRD to automatically demultiplex and decode the various streams of programmes within the multiplex.<br>Specified in ISO/IEC 13818[1]. (DVB)                                                                                                    |
|-----------------------------------|----------------------------------------------------------------------------------------------------|
| Single Packet Burst Mode          | A burst of ASI bytes (either 188 or 204, depending on packet length) is contiguously grouped into an MPEG-2 Transport Stream packet. Stuffing data is added between the packets to increase the data rate to 270 Mbit/s. See DVB Document A010 rev. 1, Section B3.3, (ASI) Layer-2 Transport Protocol.                                                                                                    |
| Smart Card                        | A plastic card with a built-in microprocessor and memory used for identification, financial transactions or other authorising data transfer. When inserted into a reader, data is transferred to and from the host machine or a central computer. It is more secure than a magnetic stripe card and it can be disabled if the wrong password is entered too many times. As a financial transaction card, it can be loaded with digital money and used in the same way as cash until the balance reaches zero. The file protocol is specific to its intended application. |
| SMATV                             | Satellite Mast Antenna Television: A distribution system, which provides sound and television signals to the households of a building or group of buildings, typically used to refer to an apartment block.                                                                                                    |
| SMPTE                             | Society of Motion Picture and Television Engineers.                                                                                                    |
| SMS                               | Subscriber Management System: A system which handles the maintenance, billing, control and general supervision of subscribers to conditional access technology viewing services provided through cable and satellite broadcasting.<br>An SMS can be an automatic (e.g. Syntellect) system where subscribers order entitlements by entering information via a telephone. Alternatively, an SMS can be a manual system, which requires subscribers to speak with an operator who then manually enters their entitlement requests. Some systems support multiple SMSs.      |
| SNG                               | Satellite News-Gathering.                                                                                                    |
| SNMP                              | Simple Network Management Protocol.                                                                                                    |
| Spatial Redundancy                | Information repetition due to areas of similar luminance and/or chrominance characteristics within a single frame.<br>Removed using DCT and Quantisation (Intra-Frame Coding).                                                                                                    |
| SPI                               | Synchronous Parallel Interface.                                                                                                    |
| Statistical Redundancy            | Data tables are used to assign fewer bits to the most commonly occurring events, thereby reducing the overall bit-rate. Removed using Run Length Coding and Variable Length Coding.                                                                                                    |
| TAXI                              | Transparent Asynchronous Tx / Rx Interface: A proprietary high-speed data interface.                                                                                                    |
| TCP / IP                          | Transmission Control Protocol/Internet Protocol: A set of communications protocols that may be used to<br>connect different types of computers over networks.                                                                                                    |
| TDM                               | Time Division Multiplex: One common, communications channel carrying a number of signals, each with its own allotted time slot.                                                                                                    |
| TDT                               | Time and Date Table: Part of the DVB Service Information. The TDT gives information relating to the present time and date.                                                                                                    |
| Temporal Redundancy               | Information repetition due to areas of little or no movement between successive frames. Removed using motion estimation and compensation (Inter-Frame Coding).                                                                                                    |
| Time-stamp                        | A term that indicates the time of a specific action such as the arrival of a byte or the presentation of a presentation unit.                                                                                                    |
| тот                               | Time Offset Table: This optional SI table supports the use of local offsets as well as the UTC time/date combination.                                                                                                    |
|                                   | The purpose of the table is to list by country the current offset from UTC and the next expected change to that offset (to track when daylight saving occurs).                                                                                                    |
| Territoria esta Characteria       | The offset resolution is to within 1 minute over a range of $\pm 12$ hours from UTC.                                                                                                    |
| Transport Stream                  | A set of packetised elementary data streams and SI streams, which may comprise more than one programme, but with common synchronisation and error protection. The data structure is defined in ISO/IEC 13818-1 [1] and is the basis of the ETSI Digital Video Broadcasting standards.                                                                                                    |
| Transport Stream Packet<br>Header | A data structure used to convey information about the transport stream payload.                                                                                                    |
| TS                                | Transport Stream.                                                                                                    |
| TSDT                              | Transport Stream Descriptor Table: A component of the MPEG-2 PSI data. This table describes which type of Transport stream it is in (i.e. DVB, ATSC etc.). It may also contain other descriptors.                                                                                                    |
| TSP                               | Transport Stream Processor.                                                                                                    |
| TVCT                              | Terrestrial Virtual Channel Table (ATSC).                                                                                                    |
| U                                 | 44.45 mm (rack height standard).                                                                                                    |

Glossary

| UART          | Universal Asynchronous Receiver Transmitter: A device providing a serial interface for transmitting and receiving data.                                                                                                    |  |
|---------------|----------------------------------------------------------------------------------------------------|--|
| UHF           | Ultra High Frequency: A portion of the electromagnetic spectrum covering 300 MHz to 3000 MHz (3 GHz).                                                                                                    |  |
| Upconvert     | The process by which the frequency of a broadcast transport stream is shifted to a higher frequency range.                                                                                                    |  |
| Uplink        | The part of the communications satellite circuit that extends from the Earth to the satellite.                                                                                                    |  |
| UPS           | Uninterruptable Power Supply: A method of supplying backup power when the electrical power fails or drops to<br>an unacceptable voltage level. Small UPS systems provide battery power for a few minutes; enough to power<br>down the computer in an orderly manner. This is particularly important where write back cache is used.<br>Write back cache is where modified data intended for the disk, is temporarily stored in RAM and can be lost in the<br>event of a power failure. Sophisticated systems are tied to electrical generators that can provide power for days.<br>UPS systems typically provide surge suppression and may provide voltage regulation. |  |
| UTC           | Universal Time Co-ordinate: An internationally agreed basis for timekeeping introduced in 1972 and based on international atomic time (corresponds to Greenwich Mean Time or GMT).                                                                                                    |  |
| VCT           | Virtual Channel Table (ATSC).                                                                                                    |  |
| VHF           | Very High Frequency: A portion of the electromagnetic spectrum covering 30 MHz to 300 MHz.                                                                                                    |  |
| VITC          | Vertical Interval Time Code.                                                                                                    |  |
| VITS          | Vertical Interval Test Signal: See: ITS.                                                                                                    |  |
| VPS           | Video Programming System: A German precursor to PDC                                                                                                    |  |
| WSS           | Wide Screen Switching: Data used in wide-screen analogue services, which enables a receiver to select the appropriate picture display mode.                                                                                                    |  |
| WST           | World System Teletext: System B Teletext. Used in 625 line / 50 Hz television systems (ITU-R 653).                                                                                                    |  |
| XILINX        | A type of programmable Integrated Circuit.                                                                                                    |  |
| Y (Luminance) | Defines the brightness of a particular point on a TV line. The only signal required for black and white pictures.                                                                                                    |  |

# Annex B

# **Technical Specification**

# Contents

| B.1 | Inputs  |                                          | В-3  |
|-----|---------|------------------------------------------|------|
|     | B.1.1   | Video                                    | В-3  |
|     |         | SDI                                      | В-3  |
|     |         | H SYNC                                   | В-3  |
|     |         | Analogue Video Specification             | В-4  |
|     |         | Encoder Settings for PAL/NTSC Video      |      |
|     |         | Performance Figures                      |      |
|     |         | PAL Video Performance Figures            |      |
|     |         | NTSC Video Performance Figures           |      |
|     |         | Teletext Extraction                      | -    |
|     |         | International Television Standards       |      |
|     | B.1.2   | Audio                                    |      |
|     |         | Analogue and Digital Audio               |      |
|     |         | Embedded Audio (Via SDI)                 | В-8  |
| B.2 | Test To | ones                                     | В-8  |
| B.3 | Output  | S                                        | В-9  |
|     | B.3.1   | IF Outputs (1U, E5714)                   | В-9  |
|     | B.3.2   | IF Outputs (E5740-IF)                    | B-10 |
|     | B.3.3   | L-Band Outputs (E5740-LBAND)             | B-11 |
|     | B.3.4   | OFDM Modulator Outputs (E5750)           | B-12 |
|     | B.3.5   | ASI Out 1, ASI Out 2, ASI Out 3 Outputs. | B-12 |
| B.4 | Contro  | l and Monitoring                         | B-13 |
|     | B.4.1   | Remote Control - Ethernet 1 and 2        | B-13 |
|     | B.4.2   | Local Control                            | B-13 |
|     | B.4.3   | Alarm                                    | B-13 |
|     | B.4.4   | Remote Control                           | B-13 |
|     | B.4.5   | RS-232 Data (Asynchronous)               | B-13 |
|     | B.4.6   | RS-422 Data                              | B-14 |
| B.5 | Power   | Supply                                   | B-15 |
|     | B.5.1   | AC Power Input                           | B-15 |

|      | B.5.2                                                | DC Power Input                                                                                                    | B-16                         |
|------|------------------------------------------------------|----------------------------------------------------------------------------------------------------|------------------------------|
| B.6  | Physica                                              | al Details                                                                                                    | B-16                         |
| B.7  | Enviror                                              | mental Conditions                                                                                                    | B-17                         |
| B.8  | Complia<br>B.8.1<br>B.8.2<br>B.8.3<br>B.8.4<br>B.8.5 | ance<br>Safety<br>EMC<br>Shock and Vibration<br>CE Marking<br>C-Tick Mark                                                             | B-17<br>B-18<br>B-18<br>B-19 |
| B.9  | Cable 7                                              | Гурез                                                                                                    | B-19                         |
| B.10 | •                                                    | Modules                                                                                                    | B-20                         |
|      | B.10.1                                               | M2/EOM2/AUDLIN Additional Audio and Linear PCM Option Module                                                                          | B-20                         |
|      |                                                      | M2/EOM2/DAT RS-232 and RS-422 Data<br>Input Option<br>Asynchronous Data Input<br>Synchronous Data Input<br>M2/EOM2/REMUX Remux Option | B-20<br>B-20                 |
|      |                                                      | Module                                                                                                    |                              |
|      |                                                      | Connectors                                                                                                    |                              |
|      | B.10.4                                               | M2/EOM2/XLR, XLR Expander Card Option                                                                                                 | B-23                         |
|      | B.10.5                                               | M2/EOM2/DEC, SD Decoder Card Option.                                                                                                  | B-24                         |
|      | B.10.6                                               | M2/EOM2/QPSKDEMOD, QPSK<br>Demodulator Card Option                                                                                    | B-26                         |
|      | B.10.7                                               | ·                                                                                                    |                              |
|      | B.10.8                                               | M2/EOM2/IP, IP Output Card Option                                                                                                    |                              |
|      |                                                      |                                                                                                    |                              |

### List of Tables

| Table B.1: Serial Digital Video Specification                |
|--------------------------------------------------------------|
| Table B.2: H SYNC Specification                              |
| Table B.3: Analogue Video SpecificationB-4                   |
| Table B.4: Encoder Settings for PAL/NTSC Video               |
| Performance FiguresB-4                                       |
| Table B.5: PAL System Video Performance FiguresB-4           |
| Table B.6: NTSC System Video Performance FiguresB-5          |
| Table B.7: International Television StandardsB-6             |
| Table B.8: Analogue and Digital Audio Specification          |
| Table B.9: MUSICAM Analogue Test SpecificationB-7            |
| Table B.10: Embedded Audio Specification B-8                 |
| Table B.11: Test Tones SpecificationB-8                      |
| Table B.12: IF OUT MAIN Specification (1U, E5714)B-9         |
| Table B.13: IF Monitor Output Specification (1U, E5714)B-10  |
| Table B.14: IF OUT MAIN Specification (E5740-IF)B-10         |
| Table B.15: IF OUT MONITOR Specification (E5740-IF)B-11      |
| Table B.16: L-Band Out Main Specification (E5740-Lband) B-11 |
| Table B.17: L-Band Monitor Output Specification (E5740-      |
| Lband) B-12                                                  |
| Table B.18: OFDM IF Out 1 Specification (E5750)B-12          |
| Table B.19: OFDM IF Out 2 Specification (E5750)B-12          |
| Table B.20: ASI Out SpecificationB-12                        |
| Table B.21: Ethernet SpecificationB-13                       |
|                                                              |

| Table B.22: Alarm Specification                            | B-13 |
|------------------------------------------------------------|------|
| Table B.23: Remote Control Specification                   | B-13 |
| Table B.24: RS-422 Data Specification                      | B-14 |
| Table B.25: AC Power Supply Specification                  | B-15 |
| Table B.26: DC Power Supply Specification                  | B-16 |
| Table B.27: Physical Details                               | B-16 |
| Table B.28: Environmental Specification                    | B-17 |
| Table B.29: Suitable Signal Cable Types                    | B-19 |
| Table B.30: RS-232 Asynchronous Data Input Specification   | B-20 |
| Table B.31: RS-422 Synchronous Data Input Specification    | B-20 |
| Table B.32: DVB ASI In 1, 2 and 3 Connector                | B-21 |
| Table B.33: DVB ASI Out 1 Connector (Disabled)             | B-21 |
| Table B.34: DVB ASI In 1, 2 and 3 - LED Indications        | B-21 |
| Table B.35: DVB ASI Out 1 - LED Indications                | B-22 |
| Table B.36: Analogue and Digital Audio (XLR Expander Card) | B-23 |
| Table B.37: ASI Output (SD Decoder)                        | B-24 |
| Table B.38: Composite Video Output (SD Decoder)            | B-24 |
| Table B.39: Digital Video Output (SD Decoder)              | B-24 |
| Table B.40: Audio Output (SD Decoder)                      | B-25 |
| Table B.41: Data Output (SD Decoder)                       | B-25 |
| Table B.42: IF In (QPSK Demodulator)                       | B-26 |
| Table B.43: RF In (QPSK Demodulator)                       | B-26 |
| Table B.44: L-band Inputs (16QAM Demodulator)              | B-27 |
| Table B.45: Ethernet Port (IP Output Card)                 | B-27 |

# B.1 Inputs

# B.1.1 Video

### SDI

Table B.1: Serial Digital Video Specification

| Item                   | Specification                                                                                                    |
|------------------------|----------------------------------------------------------------------------------------------------|
| Safety status          | SELV                                                                                                    |
| Connector designation  | SDI IN                                                                                                    |
| Connector type         | 75 $\Omega$ BNC female socket                                                                                                    |
| Input standard (UK/EC) | ITU-R RECMN BT.656-3 Interfaces for Digital Component Video Signals in 525-Line and 625-Line Television Systems Operating at the 4:2:2 Level of Recommendation ITU-R BT.601 (Part A). |
| Input standard (USA)   | ANSI / SMPTE 259M Television 10-Bit 4:2:2 Component and 4 fsc<br>Composite Digital Signals -Serial Digital Interface.<br>(Encoder only supports Component).                           |
|                        | Level C - 270 Mbit/s, 525/625 component.                                                                                                    |
| Cable length           | 250 m, maximum                                                                                                    |
| Recommended cable type | PSF 1/3                                                                                                    |
| Input level            | 800 mV pk-pk nominal ±10%                                                                                                    |
| Return loss            | Better than 15 dB, 10 MHz - 270 MHz                                                                                                    |
| Input impedance        | 75 $\Omega$ (powered-down impedance = 75 $\Omega$ )                                                                                                    |

### H SYNC

Table B.2: H SYNC Specification

| Item                  | Specification                                                            |  |
|-----------------------|--------------------------------------------------------------------------|--|
| Safety status         | SELV                                                                     |  |
| Connector designation | H SYNC                                                                   |  |
| Connector type        | 75 $\Omega$ BNC female socket                                            |  |
| Input standard        | 625 line PAL, 525 line PAL-M or 525 line NTSC, chrominance not required. |  |
| Input level           | 1 V pk-pk nominal ±5%                                                    |  |
| Cable length          | 250 m, maximum                                                           |  |
| Return loss           | Better than 30 dB up to 6 MHz                                            |  |
| Input impedance       | 75 Ω (powered-down impedance = 75 Ω)                                     |  |

### **Analogue Video Specification**

Table B.3: Analogue Video Specification

| Item                                                    | Specification                                                                                                    |  |
|---------------------------------------------------------|----------------------------------------------------------------------------------------------------|--|
| Analogue input 625 line composite PAL-B, -D, -G, -H, -I |                                                                                                    |  |
|                                                         | 525 line composite NTSC-M, PAL-M as specified in ITU-R report 624-4, Characteristics of Television Systems (NTSC with and without set-up of 7.5 IRE) |  |
| Connector designation                                   | COMP VIDEO                                                                                                    |  |
| Connector type                                          | 75 $\Omega$ BNC socket                                                                                                    |  |
| Input level                                             | 1 V pk-pk nominal ±5%                                                                                                    |  |
| Return loss                                             | Better than 30 dB up to 6 MHz (when impedance is set to 75 $\Omega$ )                                                                                |  |
| Input impedance                                         | 75 Ω/High Z switchable (powered-down impedance = 75 Ω)                                                                                               |  |

#### NOTE ...

The inputs are isolated from the chassis to prevent 50 Hz/60 Hz hum.

### **Encoder Settings for PAL/NTSC Video Performance Figures**

The Encoder settings for the PAL/NTSC video performance figures are shown in *Table B.4*.

### NOTE ...

The PAL and NTSC video performance figures are measured when the Encoder is connected to a calibrated Receiver.

| Item            | Specification |
|-----------------|---------------|
| Noise reduction | Off           |
| Video bit-rate  | 8 Mbit/s      |
| Resolution      | 720 x 576     |
| GOP             | IBBP          |
| Profile         | 422P@ML       |
| Packet length   | 188           |
| Mux Bit-rate    | 40 Mbit/s     |

Table B.4: Encoder Settings for PAL/NTSC Video Performance Figures

### **PAL Video Performance Figures**

| Table B.5: PAL | Svstem    | Video | Performance | Figures |
|----------------|-----------|-------|-------------|---------|
|                | · . · · · |       |             |         |

| Pattern      | Item                   | Specification     |  |
|--------------|------------------------|-------------------|--|
|              | Input return loss      | 30 dB             |  |
| VITS Line 17 | Bar amplitude ref (bp) | 700 mV $\pm$ 7 mV |  |
| VITS Line 17 | Jitter                 | 5 ns pk-pk        |  |
| VITS Line 17 | Luminance bar tilt     | ±0.2%             |  |
| VITS Line 17 | 2T pulse K-rating      | ±1.0% KF          |  |

| Pattern                          | Item                                                                      | Specification          |
|----------------------------------|---------------------------------------------------------------------------|------------------------|
| VITS Line 17                     | Pulse/bar K-rating                                                        | ± 0.5% KF              |
| VITS line 17                     | P-B ratio                                                                 | 99% - 101%             |
| VITS Line 17                     | Chrom/lum delay                                                           | ±20 ns                 |
| VITS Line 17                     | Chrom/lum gain                                                            | 95 – 105%              |
| 100% Luma Ramp                   | Luma noise weighted                                                       | ≤ -60 dB               |
|                                  | Filters: tilt null, unified weighting, 5 MHz<br>LPF, Fsc trap, 100 kHz HP |                        |
| 5-step staircase - modulated     | Differential gain                                                         | ± 1.5%                 |
| 5-step staircase - modulated     | Differential phase                                                        | ± 1°                   |
| 5-step staircase - no modulation | Luma non-linearity                                                        | ≤ 5%                   |
| Flat field Red 75%               | Chroma noise AM                                                           | ≤ -58 dB               |
|                                  | Chroma noise PM                                                           | ≤ -58 dB               |
|                                  | Filters: HPF - 10 kHz, LPF 500 kHz                                        |                        |
|                                  | Reference – fixed; single line, Field 1                                   |                        |
| Multiburst VITS line 18          | Frequency response                                                        | 0.5 MHz ±0.2 dB        |
|                                  |                                                                           | 1.0 MHz ±0.2 dB        |
|                                  |                                                                           | 2.0 MHz ±0.2 dB        |
|                                  |                                                                           | 4.0 MHz ±0.2 dB        |
|                                  |                                                                           | 4.8 MHz ±0.5 dB        |
|                                  |                                                                           | 5.8 MHz - 0 to -2.5 dB |

### **NTSC Video Performance Figures**

Table B.6: NTSC System Video Performance Figures

| Pattern                      | Item                                              | Specification |
|------------------------------|---------------------------------------------------|---------------|
|                              | Input return loss                                 | 30 dB         |
| NTC-7 Composite              | Jitter                                            | ± 5 ns        |
| NTC-7 Composite              | Bar amplitude ref (bp)                            | 100 ±1.5 IRE  |
| NTC-7 Composite              | 2T pulse K-rating                                 | ±1% KF        |
| NTC-7 Composite              | Chrom/lum delay                                   | ± 20 ns       |
| NTC-7 Composite              | Chrom/lum gain                                    | 90 - 110%     |
| 100% Luma Ramp               | Luma noise weighted                               | ≤ -60 dB      |
|                              | Filters: tilt null, unified weighting, 5 MHz LPF, |               |
|                              | Fsc trap, 100 kHz HP                              |               |
| 5-step staircase - modulated | Differential gain                                 | ±1.5%         |
| 5-step staircase - modulated | Differential phase                                | ±1°           |

### **Teletext Extraction**

Teletext is extracted from the Vertical Blanking Interval (VBI).

### **International Television Standards**

Table B.7 shows television standards appropriate to the Encoder.

Table B.7: International Television Standards

| As indicated in Menus | M          | М          | В             | G      | Н      | I      | D      |
|-----------------------|------------|------------|---------------|--------|--------|--------|--------|
| Region                | USA/Japan  |            | Europe / Asia |        |        | UK     |        |
| Standard              | NTSC       |            | PAL           |        |        |        |        |
| Lines / frame         | 525        | 525        | 625           | 625    | 625    | 625    | 625    |
| Fields / second       | 60         | 60         | 50            | 50     | 50     | 50     | 50     |
| Interlace             | 2/1        | 2/1        | 2/1           | 2/1    | 2/1    | 2/1    | 2/1    |
| Frames / second       | 30 (29.97) | 30 (29.97) | 25            | 25     | 25     | 25     | 25     |
| Lines / second        | 15 750     | 15 750     | 15 625        | 15 625 | 15 625 | 15 625 | 15 625 |
| Aspect ratio          | 4/3        | 4/3        | 4/3           | 4/3    | 4/3    | 4/3    | 4/3    |
| Video band (MHz)      | 4.2        | 4.2        | 5.0           | 5.0    | 5.0    | 5.5    | 6      |

# B.1.2 Audio

### Analogue and Digital Audio

Table B.8: Analogue and Digital Audio Specification

| Item                      | Specification                                                                         |
|---------------------------|---------------------------------------------------------------------------------------|
| Safety status             | SELV                                                                                  |
| Connector designation     | AUDIO IN                                                                              |
| Connector type            | 15-way, D-type male connector                                                         |
| Input standard (analogue) | Balanced analogue                                                                     |
| Clip level                | 12 dB, 15 dB or 18 dB<br>(15 dB available with PCB issue 4 and later)                 |
| Sampling rate             | 32/48 kHz (selectable)                                                                |
| Input impedance           | 600 $\Omega$ or 20 k $\Omega$ (selectable). 20 k $\Omega$ = default                   |
| Input standard (digital)  | AES/EBU digital                                                                       |
| Termination               | 110 Ω                                                                                 |
| Sampling rate             | 32/48 kHz (selectable)                                                                |
| Input rate                | 32, 44.1, 48 kHz                                                                      |
| Output (digital) ref      | AES/EBU digital                                                                       |
| Impedance                 | 75 Ω                                                                                  |
| Sampling rate             | 48 kHz                                                                                |
| Coding Standards          |                                                                                       |
| Coding standard (1)       | MPEG-1 Layer 2 (ISO/IEC 13818)                                                        |
| Supported coding modes    | Single Mono, Dual Mono, Joint Stereo, Stereo                                          |
| Supported coded data rate | 32 kbit/s - 384 kbit/s (see Chapter 1, Introduction, Table 1.5)                       |
| Coding standard (2)       | Dolby Digital (AC-3) (ATSC A/52, DVB TR 102 154)                                      |
| Supported coding modes    | 1/0, 2/0                                                                              |
| Supported coded data rate | 56 k - 640 kbit/s (see Chapter 1, Introduction, Table 1.6)                            |
| Coding standard (3)       | Dolby Digital AC-3 Pass-through (ATSC A/52, DVB TR 102 154) (see Note 1, after Table) |
| Coding standard (4)       | Linear PCM/Dolby E Pass-through (SMPTE 302M) (see Note 1, after Table)                |

### NOTES...

- 1. Refer to Annex G, Audio Modes when using these coding standards.
- 2. Problems may be experienced with some Receivers if the Encoder and Decoder are not using the same version of SMPTE 302M specification, e.g. either 1998 or 2000. The Encoder can be set up to work in either standard.
- 3. The digital audio input does not support SPDIF.

### CAUTION...

When the unit is not powered the audio input defaults to digital with 110  $\Omega$  termination.

### Table B.9: MUSICAM Analogue Test Specification

| Item                                        |   | Specification                                                     |
|---------------------------------------------|---|-------------------------------------------------------------------|
| Set-up of Alteia Receiver                   |   |                                                                   |
| Audio Format                                |   | MPEG                                                              |
| Output                                      |   | Analogue                                                          |
| Clip Level                                  |   | 18 dB                                                             |
| Set-up of Audio Encoder                     |   |                                                                   |
| Input                                       |   | Analogue                                                          |
| Clip Level                                  |   | 18 dB                                                             |
| Sampling Frequency                          |   | 48 kHz                                                            |
| Coding Standard                             |   | MUSICAM, MPEG 1 (Layer 2)                                         |
| Coding Mode                                 |   | Stereo                                                            |
| Bit-rate                                    |   | 384 k bit/s                                                       |
| Set-up of Lindos Audio Oscillator           |   |                                                                   |
| Sequence                                    |   | TPBDLKZ                                                           |
| Test                                        |   | Tolerance for Left and Right Legs for Channel (A) and Channel (B) |
| Test Level                                  | Т |                                                                   |
| 1 kHz @ 0 dB                                |   | ± 0.2 dB                                                          |
| <i>Sweep</i> 20 Hz - 20 kHz <i>@ -20 dB</i> | Р |                                                                   |
| 20 Hz – 63 Hz                               |   | +0.0 to - 0.5 dB                                                  |
| 100 Hz – 10 kHz                             |   | +0.2 to - 0.3 dB                                                  |
| 12.5 Hz – 18 kHz                            |   | +0.2 to - 0.5 dB                                                  |
| 20 kHz                                      |   | 0 to -1.5 dB                                                      |
| Crosstalk @ 0 dBs                           | В |                                                                   |
| 100 Hz                                      |   | 76 dB                                                             |
| 1 kHz                                       |   | 78 dB                                                             |
| 6.3 kHz                                     |   | 68 dB                                                             |
| 10 kHz                                      |   | 63 dB                                                             |
| Distortion + noise @ +8 dB                  | D |                                                                   |
| 100 Hz                                      |   | 68 dB                                                             |
| 1 kHz                                       |   | 70 dB                                                             |

| Item                             |   | Specification |
|----------------------------------|---|---------------|
| Noise RMS                        | L |               |
| A-weighted                       |   | 70 dB         |
| Unweighted                       |   | 70 dB         |
| User Levels @ 1 kHz (0 to 50 dB) | К |               |
| +10 dB                           |   | ±0.2 dB       |
| -10 dB                           |   | ±0.2 dB       |
| -20 dB                           |   | ±0.2 dB       |
| -30 dB                           |   | ±0.2 dB       |
| -40 dB                           |   | ±0.3 dB       |
| -50 dB                           |   | 0 to -2 dB    |
| Phase @ 0 dBs                    | Z |               |
| 40 Hz                            |   | ±2°           |
| 100 Hz                           |   | ±2°           |
| 315 Hz                           |   | ±2°           |
| 1 kHz                            |   | ±2°           |
| 6.3 kHz                          |   | ±2°           |
| 10 kHz                           |   | ±2°           |
| 15 kHz                           |   | ±2°           |

### Embedded Audio (Via SDI)

Audio embedded on the serial digital interface can also be extracted. Up to four stereo pairs of audio can be extracted from the SDI. The Encoder can extract two DIDs at once, giving four stereo pairs.

Table B.10: Embedded Audio Specification

| Item                     | Specification                        |
|--------------------------|--------------------------------------|
| Serial Digital Interface |                                      |
| Safety status            | SELV                                 |
| Connector designation    | SDI IN                               |
| Connector type           | BNC female connector                 |
| Input standard           | ITU-R RECMN BT.656-3<br>SMPTE 272M-A |

# B.2 Test Tones

Table B.11: Test Tones Specification

| Item      | Specification                      |
|-----------|------------------------------------|
| Level     | 0 dB relative to FSR 18 dB         |
| Frequency | 1 kHz at 48 kHz sampling frequency |
| Bit-rate  | 96 kbit/s                          |

# B.3 Outputs

# B.3.1 IF Outputs (1U, E5714)

Table B.12: IF OUT MAIN Specification (1U, E5714)

| Item                                 | Specification                                                   |              |         |                                            |  |  |  |
|--------------------------------------|-----------------------------------------------------------------|--------------|---------|--------------------------------------------|--|--|--|
| Safety status:                       | SELV                                                            |              |         |                                            |  |  |  |
| Connector designation:               | IF OUT MAIN                                                     |              |         |                                            |  |  |  |
| Connector type:                      | BNC, female 75 $\Omega$                                         |              |         |                                            |  |  |  |
| Output impedance:                    | 75 Ω                                                            |              |         |                                            |  |  |  |
| Return loss:                         | >18 dB, 35 < f < 105 MHz                                        |              |         |                                            |  |  |  |
| Output power:                        | -20 to +5 dBm in 0                                              | 0.1 dB steps |         |                                            |  |  |  |
| Power level stability:               | ±0.5 dB                                                         |              |         |                                            |  |  |  |
| Signal type:                         | QPSK per EN 300                                                 | 421          |         |                                            |  |  |  |
| Symbol-rate (minimum)                | 0.46875 Msymbol/                                                | S            |         |                                            |  |  |  |
| Symbol rate (maximum) vs             | Fc (MHz)                                                        | 50-60        | 60-80   | 80-90                                      |  |  |  |
| carrier frequency Fc:                | Symbol-rate<br>Msymbol/s                                        | Fc – 30      | 30      | 110 – Fc                                   |  |  |  |
| Transmit symbol-rate accuracy:       | Within 15 ppm                                                   |              |         |                                            |  |  |  |
| Convolutional FEC rates:             | 1/2, 2/3, 3/4, 5/6 ar                                           | nd 7/8       |         |                                            |  |  |  |
| Bit-rate (204 byte format:           | 2 x Rs x FEC Mbi                                                | t/s          |         |                                            |  |  |  |
|                                      | where                                                           |              |         |                                            |  |  |  |
|                                      | Rs = Symbol-rate (                                              | • •          |         |                                            |  |  |  |
|                                      | FEC = FEC ratio (v                                              |              | ,       |                                            |  |  |  |
| Power spectrum:                      | Square root raised                                              |              |         |                                            |  |  |  |
| Power spectrum (detail, nominal):    | Bandwidth/Rs ration<br>relative to the power<br>frequency:      | · · ·        | •       | lensity Co values (dB)<br>carrier (centre) |  |  |  |
|                                      | Co-Coo (dB)                                                     | BW/Rs        |         |                                            |  |  |  |
|                                      | -3                                                              | 1.0          |         |                                            |  |  |  |
|                                      | -6                                                              | 1.13         |         |                                            |  |  |  |
|                                      | -10                                                             | 1.21         |         |                                            |  |  |  |
|                                      | -20                                                             | 1.32         |         |                                            |  |  |  |
|                                      | -30                                                             | 1.37         |         |                                            |  |  |  |
| Carrier frequency Fc:                | 50 – 90 MHz                                                     |              |         |                                            |  |  |  |
| Carrier frequency step:              | 125 kHz                                                         |              |         |                                            |  |  |  |
| Carrier frequency accuracy:          | Within ± 7.5 kHz                                                |              |         |                                            |  |  |  |
| Carrier suppression:                 | >40 dB                                                          |              |         |                                            |  |  |  |
| IF spectrum inversion:               | Selectable on/off                                               |              |         |                                            |  |  |  |
| Residual carrier, carrier OFF state: | < -70 dBm                                                       |              |         |                                            |  |  |  |
| Spurious outputs, modulated carrier: | <ul> <li>&lt; -60 dBc/4 kHz re<br/>excluding ±1.06 ×</li> </ul> |              |         |                                            |  |  |  |
| Spurious outputs, unmodulated        | < – 50 dBc                                                      |              |         |                                            |  |  |  |
| carrier                              | < - 55 dBc typical                                              |              |         |                                            |  |  |  |
|                                      | 0 < f < 500 MHz, e                                              |              |         |                                            |  |  |  |
| Carrier phase noise:                 | Phase noise densi                                               | ty (dBc/Hz)  | · ·     | et from carrier                            |  |  |  |
|                                      | < -83                                                           |              | 100 Hz  |                                            |  |  |  |
|                                      | < -85                                                           |              | 1 kHz   |                                            |  |  |  |
|                                      | < –95<br>< –110                                                 |              | 10 kHz  |                                            |  |  |  |
| Transmission modes:                  | Modulation on/off<br>Carrier on/off                             |              | 100 kHz |                                            |  |  |  |

| Item                   | Specification           |                                                |
|------------------------|-------------------------|------------------------------------------------|
| Safety status:         | SELV                    |                                                |
| Connector designation: | IF OUT MONITOR          | This connector is normally dedicated to output |
| Connector type:        | BNC, female 75 $\Omega$ | the IF monitoring feed to the Receiver.        |
| Output impedance:      | 75 Ω                    |                                                |
| Return loss:           | >20 dB, 49.75 < f < 9   | 0.25 MHz                                       |
| Output power:          | –20 dB ±2 dB referen    | nced to main IF output (IF OUT MAIN)           |

# B.3.2 IF Outputs (E5740-IF)

Table B.14: IF OUT MAIN Specification (E5740-IF)

| Item                                               | Specification                                                                                                    |
|----------------------------------------------------|----------------------------------------------------------------------------------------------------|
| Safety status:                                     | SELV                                                                                                    |
| Connector type:                                    | BNC female 75 $\Omega$                                                                                                    |
| Connector designation:                             | IF OUT MAIN                                                                                                    |
| Output impedance:                                  | 75 Ω                                                                                                    |
| Output power:                                      | –20 dBm to +5 dBm in 0.1 dB steps                                                                                                    |
| Power level stability:                             | ± 0.5 dB                                                                                                    |
| Return loss:                                       | >20 dB, 50-180 MHz                                                                                                    |
| Modulation format:                                 | QPSK as per EN 300 421 (DVB-S)<br>8PSK and 16QAM as per EN 301 210 (DVB-DSNG) (customer options)                                                                                                    |
| FEC rate:                                          | 1/2, 2/3, 3/4, 5/6 and 7/8 with QPSK<br>2/3, 5/6 and 8/9 with 8PSK<br>3/4, and 7/8 with 16QAM                                                                                                    |
| Symbol rate:                                       | 1 to 48 Msymbol/s                                                                                                    |
| Spectrum roll-off factor:                          | 20%, 25%, 30%, 35% selectable                                                                                                    |
| Spectrum sense:                                    | Normal / inverted                                                                                                    |
| Transmission modes:                                | Modulation on/off<br>Carrier on/off                                                                                                    |
| Carrier frequency:                                 | 50-180 MHz, tuneable in 1 kHz steps                                                                                                    |
| Carrier frequency error:                           | < ±1 kHz (all causes over 10 years)                                                                                                    |
| Carrier ON/OFF ratio:                              | >60 dB                                                                                                    |
| Carrier suppression:                               | >40 dB                                                                                                    |
| Phase noise:                                       | < -66 dBc/Hz at 100 Hz offset < -76 dBc/Hz at 1 kHz offset < -86 dBc/Hz at 10 kHz offset < -96 dBc/Hz at 100 kHz offset < -120 dBc/Hz at 1 MHz offset and above                                                                                           |
| Spurious outputs (modulated carrier):              | < -60 dBc/4 kHz over the frequency range 0 to 500 MHz but excluding the frequency range of the wanted output signal (equal to $\pm 1.06 \times$ Symbol Rate about the carrier frequency, as defined by the spectrum mask <i>Figure A.1</i> in EN 300 421) |
| Spurious outputs (unmodulated carrier):            | < -55 dBc, each component                                                                                                    |
| Noise floor (N <sub>0</sub> /C):                   | < –120 dBc/Hz                                                                                                    |
| Main / monitor output isolation (both directions): | >30 dB, 50-180 MHz                                                                                                    |

Table B.15: IF OUT MONITOR Specification (E5740-IF)

| Item                   | Specification                                                      |  |
|------------------------|--------------------------------------------------------------------|--|
| Safety status:         | SELV                                                               |  |
| Connector type:        | BNC female 75 $\Omega$                                             |  |
| Connector designation: | IF OUT MONITOR                                                     |  |
| Output impedance:      | 75 Ω                                                               |  |
| Output power:          | $-20 \text{ dB} \pm 2 \text{ dB}$ relative to main IF output power |  |
| Return loss:           | >20 dB, 50-180 MHz                                                 |  |

# B.3.3 L-Band Outputs (E5740-LBAND)

Table B.16: L-Band Out Main Specification (E5740-Lband)

| Item                      | Specification                                                                                                    |
|---------------------------|----------------------------------------------------------------------------------------------------|
| Safety Status:            | SELV                                                                                                    |
| Connector Type:           | SMA Female                                                                                                    |
| Connector Designation:    | L-Band Out Main                                                                                                    |
| Output Impedance:         | 50 Ω                                                                                                    |
| Output Power:             | -20 dBm to +5 dBm in 0.1 dB steps.                                                                                                    |
| Power Level Stability:    | ±0.5dB                                                                                                    |
| Return Loss:              | >14 dB, 950 MHz to 1750 MHz                                                                                                    |
| Modulation format:        | BPSK as per ETSI TR 101 198 (option)<br>QPSK as per EN 300 421 (DVB-S)<br>8PSK, 16QAM as per EN 301 210 (DVB-DSNG) (option)                                               |
| FEC Rate:                 | 1/2, 2/3, 3/4, 5/6, 7/8 with BPSK and QPSK<br>2/3, 5/6, 8/9 with 8PSK<br>3/4, 7/8 with 16QAM                                                                              |
| Symbol Rate:              | 1 – 48 Msym/s (0.3 – 48 Msym/s option available).                                                                                                    |
| Spectrum roll-off factor: | 20%, 25%, 30%, 35% selectable                                                                                                    |
| Spectrum sense:           | Normal/Inverted                                                                                                    |
| Transmission Modes:       | Modulation on/off<br>Carrier on/off                                                                                                    |
| Carrier frequency:        | 950 MHz to 1750 MHz in 1 kHz steps                                                                                                    |
| Carrier Frequency Error:  | <± 1 kHz (all causes over 10 years)                                                                                                    |
| Phase Noise:              | <-46 dBc at 10 Hz offset<br><-66 dBc at 100 Hz offset<br><-76 dBc at 1 kHz offset<br><-86 dBc at 10 kHz offset<br><-96 dBc at 100 kHz offset<br><-120 dBc at 1 MHz offset |
| Spurious Output:          | <-60 dBc/4 kHz (modulated carrier) 500 – 2500 MHz<br><-55 dBc (unmodulated carrier) 500 – 2500 MHz                                                                        |
| Noise Floor (No/C):       | <-120 dBc/Hz                                                                                                    |

Download from Www.Somanuals.com. All Manuals Search And Download.

| Item                   | Specification                              |
|------------------------|--------------------------------------------|
| Safety Status:         | SELV                                       |
| Connector Type:        | F-type Female                              |
| Connector Designation: | L-Band Out Monitor                         |
| Output Impedance:      | 75 Ω                                       |
| Output Power:          | - 30 dB $\pm$ 3 dB relative to main output |
| Return Loss:           | >10 dB, 950 MHz to 1750 MHz                |

### Table B.17: L-Band Monitor Output Specification (E5740-Lband)

# B.3.4 OFDM Modulator Outputs (E5750)

Table B.18: OFDM IF Out 1 Specification (E5750)

| Item                   | Specification                  |
|------------------------|--------------------------------|
| Safety Status:         | SELV                           |
| Connector Type:        | BNC Female                     |
| Connector Designation: | IF Out 1 Main                  |
| Output Impedance:      | 75 Ω                           |
| Output Power:          | 0 dBm                          |
| IF Frequency:          | 70 MHz                         |
| Bandwidth:             | 6 MHz, 7 MHz, or 8 MHz         |
| Modulation:            | QPSK, 16QAM or 64QAM           |
| Guard Interval:        | 1/32, 1/16, 1/8 or 1/4         |
| FEC Rate:              | 1/2, 2/3, 3/4, 4/5, 5/6 or 7/8 |
| Spectrum sense:        | Normal/Inverted                |
| Transmission Modes:    | 2k mode or 8k mode             |

### Table B.19: OFDM IF Out 2 Specification (E5750)

| Item                   | Specification                   |
|------------------------|---------------------------------|
| Safety Status:         | SELV                            |
| Connector Type:        | BNC Female                      |
| Connector Designation: | IF Out 2                        |
| Output Impedance:      | 75 Ω                            |
| Output Power:          | - 10 dB relative to IF output 1 |

# B.3.5 ASI Out 1, ASI Out 2, ASI Out 3 Outputs

Table B.20: ASI Out Specification

| Item                   | Specification                   |
|------------------------|---------------------------------|
| Safety status:         | SELV                            |
| Connector type:        | BNC 75 Ω                        |
| Connector designation: | ASI OUT 1, ASI OUT 2, ASI OUT 3 |

# **B.4** Control and Monitoring

# B.4.1 Remote Control - Ethernet 1 and 2

Table B.21: Ethernet Specification

| Item                  | Specification                           |
|-----------------------|-----------------------------------------|
| Safety status         | SELV                                    |
| Connector designation | ETHERNET#1 and ETHERNET#2               |
| Connector type        | 8-way RJ-45 socket, 10BaseT (ISO 882/3) |

# B.4.2 Local Control

Local control is by means of the front panel keypad and LCD display.

### B.4.3 Alarm

| Item                      | Specification                               |
|---------------------------|---------------------------------------------|
| Safety status             | SELV                                        |
| Connector designation     | ALARM                                       |
| Connector type            | 9-way D-type male                           |
| Alarm contacts            | Change-over contacts (5 $\Omega$ in common) |
| Fail contacts             | Change-over contacts (5 $\Omega$ in common) |
| Reset contacts            | Short pins 9 and 5 (resets the Encoder)     |
| Relay Contact Rating      |                                             |
| Maximum switching power   | 30 W                                        |
| Maximum switching voltage | 110 V                                       |
| Maximum switching current | 1 A                                         |

Table B.22: Alarm Specification

# B.4.4 Remote Control

This connector provides an RS-232/RS-485 user interface control port that allows the unit to be controlled by an external master.

Table B.23: Remote Control Specification

| Item                  | Specification     |
|-----------------------|-------------------|
| Safety status         | SELV              |
| Connector designation | REMOTE CONTROL    |
| Connector type        | 9-way D-type male |

# B.4.5 RS-232 Data (Asynchronous)

RS-232 is not currently supported on the Base Board in Build version 2.0.0 but it is in the option module M2/EOM2/DAT.

# B.4.6 RS-422 Data

This provides an RS-422 synchronous, serial communications data input interface.

| Table B.24: RS-422 Data Specification |
|---------------------------------------|
|---------------------------------------|

| Item                  | Specification                                                                                               |
|-----------------------|----------------------------------------------------------------------------------------------------|
| Safety status         | SELV                                                                                                    |
| Туре                  | ITU-T V.11 (RS-422), synchronous serial data and external clock                                             |
| Connector designation | RS-422 DATA                                                                                                 |
| Connector type        | 15-way D-type female                                                                                        |
| Clock frequencies     | n x 64 kbit/s from 64 kbit/s to 2048 kbit/s (selectable)                                                    |
|                       | or                                                                                                    |
|                       | n x 56 kbit/s from 56 kbit/s to 1792 kbit/s (selectable)                                                    |
| Time-stamp            | Not supported                                                                                               |
| Operation modes       | Bit-pipe - Transport packet alignment and byte alignment relative to the incoming bit-stream are arbitrary. |

# B.5 Power Supply

# B.5.1 AC Power Input

This equipment is fitted with an wide-ranging power supply. It is suitable for supply voltages of 100-120 Vac -10% +6% or 220-240 Vac -10% +6% at 50/60 Hz nominal.

| ltem                 |          | Specification                                                                                                    |
|----------------------|----------|----------------------------------------------------------------------------------------------------|
| Power distribution s | system   | Type TN ONLY (EN 60950 para 1.2.12.1): Power distribution system having one point directly earthed, the exposed conductive parts of the installation being connected to that point by protective earth conductors. This equipment must NOT be used with single-phase three-wire and PE, TT or IT Type Power distribution systems. |
| Connection to supp   | ly       | Pluggable Equipment Type A (EN 60950 para 1.2.5): Equipment which is intended for connection to the building power supply wiring via a non-industrial plug and socket-outlet or a non-industrial appliance coupler or both. Correct mains polarity must always be observed. Do not use reversible plugs with this equipment.      |
| Class of equipment   | t        | Class I Equipment (EN 60950 para 1.2.4): electric shock protection by basic insulation and protective earth.                                                                                                    |
| Rated voltage        |          | 100-120/220-240 Vac (single phase)                                                                                                    |
| Rated frequency      |          | 50/60 Hz                                                                                                    |
| Voltage selection    |          | Wide-ranging                                                                                                    |
| Rated current        | 1U       | 2 A (100-120 Vac range)<br>1 A (220-240 Vac range)                                                                                                    |
|                      | 2U       | 4 A (100-120 Vac range)<br>2 A (220-240 Vac range)                                                                                                    |
| Input connector      |          | CEE 22/IEC 3-pin male receptacle                                                                                                    |
| Fuse                 |          | Fuse in live conductor in power input filter at rear of unit. Do not use reversible plugs with this equipment.                                                                                                    |
| Fuse type            |          | Bussmann S505                                                                                                    |
|                      |          | Littelfuse 215                                                                                                    |
|                      |          | 5x20 mm time delay (T) 1500 A breaking capacity (HBC)                                                                                                    |
|                      |          | IEC/EN 60127-2 Sheet 5                                                                                                    |
| Fuse current rating  |          | 5 A 250 V T HBC                                                                                                    |
| Power consumption    | n 1U     | 85 W maximum (NO options fitted)<br>150 W maximum (WITH options fitted)                                                                                                    |
|                      | 2U       | 100 W maximum (NO options fitted)<br>250 W maximum (WITH options fitted)                                                                                                    |
| Stand-by power       | 1U<br>2U | 6 W typically<br>15 W typically                                                                                                    |

Table B.25: AC Power Supply Specification

# B.5.2 DC Power Input

The power unit used in the Encoder is a soft-start type designed for use on dc supplies having a negative or positive earth (vehicle chassis) voltage supply in the range 12 to 36 Vdc.

| Item                         | Specification                                                                        |
|------------------------------|--------------------------------------------------------------------------------------|
| Rated Voltage:               | 12– 36 Vdc supplies only. Correct polarity must always be observed.                  |
| -                            | (This is the voltage required at the DC INPUT connector when the unit is powered on) |
| Rated Current:               | 4 A at 36 V rising to 12 A at 12 V.                                                  |
| Input Connector:             | 3 pin Jaeger plug                                                                    |
| Power Consumption (On)       | 7.7 A at 12 V reducing to 2.8 A at 36 V                                              |
| Power Consumption (Stand-by) | 45 mA at 12 V rising to 150 mA at 36 V                                               |

# **B.6** Physical Details

Table B.27: Physical Details

| Item               | Specification                                                                                  |
|--------------------|------------------------------------------------------------------------------------------------|
| Height             | 1U, 44.5 mm chassis<br>2U, 88.9 mm chassis                                                     |
| Width              | 1U, 442.5 mm excluding fixing brackets<br>2U, 442.5 mm excluding fixing brackets               |
| Overall width      | 1U, 482.6 mm including fixing brackets<br>2U, 482.6 mm including fixing brackets               |
| Depth              | 1U, 545 mm excluding rear connector clearance<br>2U, 545 mm excluding rear connector clearance |
| Approximate weight | 1U, 7.5 kg (16.5 lbs)<br>2U, 11.5 kg (25.3 lbs)                                                |

## **B.7** Environmental Conditions

Table B.28: Environmental Specification

| Item                                 | Specification                                                                                                    |
|--------------------------------------|----------------------------------------------------------------------------------------------------|
| Operational                          |                                                                                                    |
| Temperature                          | -10°C to +50°C (14°F to 122°F) ambient with free air-flow                                                                                                    |
| Over temperature alarm generated at  | >= 55°C                                                                                                    |
| Under temperature alarm generated at | < 0°C                                                                                                    |
| Temperature checked                  | Once every 30 seconds                                                                                                    |
| All fans switched off at             | < 10°C (when set to auto)                                                                                                    |
| Half the fans switched off at        | < 20°C (when set to auto)                                                                                                    |
| All fans on at                       | >= 20°C (when set to auto)                                                                                                    |
| Relative humidity                    | 0% to 90% (non-condensing)                                                                                                    |
| Cooling requirements                 | Front section: Cool air input from front panel, exhaust from right side of unit Rear section: Cool air input from right side of unit, exhaust from left side of unit See <i>Chapter 2, Installing the Equipment, Figure 2.2</i> |
| Handling/movement                    | Designed for stationary or fixed use when in operation                                                                                                    |
| Storage/Transportation               |                                                                                                    |
| Temperature                          | -20°C to +70°C (-4°F to 158°F)                                                                                                    |
| Relative humidity                    | 0% to 90% (non-condensing)                                                                                                    |

## B.8 Compliance<sup>1</sup>

## B.8.1 Safety

This equipment has been designed and tested to meet the requirements of the following:

| EN 60950                                                            | European      | Safety of information technology equipment including business equipment. |  |
|---------------------------------------------------------------------|---------------|--------------------------------------------------------------------------|--|
| IEC 60950                                                           | International | Safety of information technology equipment including business equipment. |  |
| In addition, the equipment has been designed to meet the following: |               |                                                                          |  |
| UL 1950                                                             | USA           | Safety of information technology equipment including business equipment. |  |

<sup>&</sup>lt;sup>1</sup> The version of the standards shown is that applicable at the time of manufacture.

#### EMC<sup>2</sup> **B.8.2**

The equipment has been designed and tested to meet the following:

| EN 55022<br>and<br>AS/NZS 3548 | European<br>Australia and<br>New Zealand | Emission Standard<br>Limits and methods of measurement of<br>radio frequency interference<br>characteristics of information<br>technology equipment - Class A.                                                                            |
|--------------------------------|------------------------------------------|----------------------------------------------------------------------------------------------------|
| EN 61000-3-2 <sup>3</sup>      | European                                 | Electromagnetic Compatibility (EMC),<br>Part 3 Limits; Section 2. Limits for<br>harmonic current emissions (equipment<br>input current $\leq$ 16 A per phase).                                                                            |
| EN 61000-3-3 <sup>3</sup>      | European                                 | Electromagnetic Compatibility (EMC),<br>Part 3. Limits; Section 3. Limitation of<br>voltage fluctuations and flicker in low<br>voltage supply systems for equipment<br>with rated current $\leq$ 16 A.                                    |
| EN 55024:1998                  | European                                 | Information technology equipment -<br>Immunity characteristics - Limits and methods of measurement.                                                                                                    |
| FCC                            | USA                                      | Conducted and radiated emission limits<br>for a Class A digital device, pursuant to<br>the Code of Federal Regulations (CFR)<br>Title 47-Telecommunications, Part 15:<br>Radio frequency devices, subpart B -<br>Unintentional Radiators. |

#### **B.8.3 Shock and Vibration**

The Encoder and Receiver chassis complies with the requirements of ETS 300-019-2-5 Table 2, for both non-operational and operational states, without any special mounting or casing requirements over and above the standard mounting requirements specified.

| ETS 300-019-2-5 | European | Equipment Engineering (EE):<br>Environmental conditions and<br>environmental tests for<br>telecommunications equipment<br>Part 2-5: Specification of<br>environmental tests Ground Vehicle<br>Installations, Table 2 |
|-----------------|----------|----------------------------------------------------------------------------------------------------|
|                 |          | Installations. Table 2.                                                                                                    |

<sup>&</sup>lt;sup>2</sup> The EMC tests were performed with the Technical Earth attached, and configured using recommended cables (see *Table B.29*). <sup>3</sup> Applies only to models of the Encoder using mains (ac) power sources.

## B.8.4 CE Marking

The CE mark is affixed to indicate compliance with the following directives:

89/336/EEC of 3 May 1989 on the approximation of the laws of the Member States relating to electromagnetic compatibility.

73/23/EEC of 19 February 1973 on the harmonisation of the laws of the Member States relating to electrical equipment designed for use within certain voltage limits.

NOTE ...

The CE mark was first affixed to this product in 2001.

## B.8.5 C-Tick Mark

N10196

The C-Tick mark is affixed to denote compliance with the Australian Radiocommunications (Compliance and Labelling – Incidental Emissions) Notice made under s.182 of Radiocommunications Act 1992.

NOTE ...

The C-Tick mark was first affixed to this product in 2001.

## B.9 Cable Types

The signal cable types (or similar) in *Table B.29* are those recommended by TANDBERG Television in order to maintain product EMC compliance.

| Signal Type                      | Connector          | Cable                                           |
|----------------------------------|--------------------|-------------------------------------------------|
| RS-232                           | 9-way D-type Male  | Belden 8162 CM 2PR24 shielded E108998 (typical) |
| Ethernet                         | RJ-45              | Alcatel Data Cable FTP 7 x 0.16                 |
| ASI Outputs                      | BNC                | Canford Audio BBC 1/3 PSF (type 2 Video cable)  |
| SDI In (Video Input)             | BNC                | Canford Audio BBC 1/3 PSF                       |
| H SYNC                           | BNC                | Canford Audio BBC 1/3 PSF                       |
| Composite Video (Input)          | BNC                | Canford Audio BBC 1/3 PSF                       |
| Audio (Input)                    | 15-way D-type Male | Canford Audio DFT 110 $\Omega$                  |
| RF                               | BNC                | Canford Audio BBC1/3 PSF                        |
| Audio Out<br>(XLR Expander Card) | XLR                | Canford Audio DFT cable                         |

Table B.29: Suitable Signal Cable Types

## **B.10 Option Modules**

## B.10.1 M2/EOM2/AUDLIN Additional Audio and Linear PCM Option Module

See Section B.1.2, Audio for details.

### B.10.2 M2/EOM2/DAT RS-232 and RS-422 Data Input Option

### Asynchronous Data Input

A 9-way, D-type female connector provides an RS-232 asynchronous, serial communications data input interface.

| Item                  | Specification                                      |
|-----------------------|----------------------------------------------------|
| Safety status         | SELV                                               |
| Туре                  | ITU-T V.24/V.28 (RS-232D) asynchronous serial data |
| Connector designation | ASYNC                                              |
| Connector type        | 9-way D-type female                                |
| Supported baud rates  | 1200, 2400, 4800, 9600, 19200, 38400 baud          |
| Control mechanism     | XON/XOFF                                           |
| Time-stamp            | Not supported                                      |

### Synchronous Data Input

A 15-way, D-type female connector provides an RS-422 synchronous, serial communications data input interface.

| Item                  | Specification                                                                                               |
|-----------------------|----------------------------------------------------------------------------------------------------|
| Safety status         | SELV                                                                                                    |
| Туре                  | ITU-T V.11 (RS-422), synchronous serial data and external clock                                             |
| Connector designation | SYNC                                                                                                    |
| Connector type        | 15-way D-type female                                                                                        |
| Clock frequencies     | n x 64 kbit/s from 64 kbit/s to 2048 kbit/s (selectable)                                                    |
|                       | or                                                                                                    |
|                       | n x 56 kbit/s from 56 kbit/s to 1792 kbit/s (selectable)                                                    |
| Time-stamp            | Not supported                                                                                               |
| Operation modes       | Bit-pipe - Transport packet alignment and byte alignment relative to the incoming bit-stream are arbitrary. |

Table B.31: RS-422 Synchronous Data Input Specification

## B.10.3 M2/EOM2/REMUX Remux Option Module

### Connectors

### NOTE...

The M2/EOM2/REMUX Remux Option Module is supported by Encoder software version 2.2.0 and later.

| Item                  | Specification                                               |
|-----------------------|-------------------------------------------------------------|
| Safety status         | SELV                                                        |
| Connector designation | DVB ASI IN 1, DVB ASI IN 2, DVB ASI IN 3                    |
| Connector type        | BNC                                                         |
| Connector impedance   | $75 \Omega^4$                                               |
| Data coding           | 8B/10B                                                      |
| Channel rate          | 270 Mbit/s                                                  |
| Specification         | DVB A010 rev 1 (Asynchronous Serial Interface) <sup>5</sup> |

Table B.33: DVB ASI Out 1 Connector (Disabled)

| Item                  | Specification                                               |
|-----------------------|-------------------------------------------------------------|
| Safety status         | SELV                                                        |
| Connector designation | DVB ASI OUT 1                                               |
| Connector type        | BNC                                                         |
| Connector impedance   | $75 \Omega^4$                                               |
| Data coding           | 8B/10B                                                      |
| Channel rate          | 270 Mbit/s                                                  |
| Specification         | DVB A010 rev 1 (Asynchronous Serial Interface) <sup>5</sup> |

### LEDs

Table B.34: DVB ASI In 1, 2 and 3 - LED Indications

| Item                   | Specification                  |
|------------------------|--------------------------------|
| Red LED                | Input ASI lock                 |
| On                     | No lock on ASI (8B/10B coding) |
| Off                    | Input ASI lock OK              |
| Green LED              | Packet size                    |
| Off                    | Not locked to MPEG packets     |
| Flash (1:3 mark:space) | 188 byte packets               |
| Flash (3:1 mark:space) | 204 byte packets               |
|                        |                                |

 $<sup>^4</sup>$  75  $\Omega$  terminator must be fitted when this interface is not in use.

<sup>&</sup>lt;sup>5</sup> Byte mode and single packet burst mode only.

### Table B.35: DVB ASI Out 1 - LED Indications

| Item                   | Specification           |
|------------------------|-------------------------|
| Red LED                |                         |
| On                     | Output disabled         |
| Off                    | Output enabled          |
| Green LED              |                         |
| Off                    | Output not in use       |
| Flash (1:3 mark:space) | 188 byte packets output |
| Flash (3:1 mark:space) | 204 byte packets output |

## B.10.4 M2/EOM2/XLR, XLR Expander Card Option

### NOTE...

The M2/EOM2/XLR, XLR Expander Card Option is supported by Encoder software version 3.0 and later.

| Item                                | Specification                                                                               |
|-------------------------------------|---------------------------------------------------------------------------------------------|
| Inputs                              |                                                                                             |
| Safety status                       | SELV                                                                                        |
| Connector designation (inputs)      | AUDIO IN LAES/EBU, AUDIO IN R                                                               |
| Connector type                      | Three- way XLR female                                                                       |
| Input standard (analogue)           | Balance analogue                                                                            |
| Clip Level                          | 15 dB or 18 dB                                                                              |
| Sampling rate                       | 48 kHz                                                                                      |
| Input impedance                     | 600 Ω or 20 kΩ                                                                              |
| Input standard (digital)            | AES/EBU Digital                                                                             |
| Termination                         | 110 Ω                                                                                       |
| Sampling Rate                       | Not applicable                                                                              |
| Input rate                          | 32, 44.1, 48 kHz (when using MPEG1 Level 2 or AC-3), see audio section for further details. |
| Outputs                             |                                                                                             |
| Safety status                       | SELV                                                                                        |
| Connector designation (outputs)     | AUDIO OUT L AES/EBU, AUDIO OUT R                                                            |
| Connector type                      | Three- way XLR male                                                                         |
| Output standard (analogue)          | Balance analogue                                                                            |
| Clip Level                          | 15 dB or 18 dB FSR                                                                          |
| Sampling rate                       | Same as digital source rate                                                                 |
| Output impedance                    | 10 Ω (typically)                                                                            |
| Output standard (digital)           | AES/EBU Digital                                                                             |
| Output impedance                    | 110 Ω                                                                                       |
| Output rate                         | Same as digital source                                                                      |
| When the unit is not powered the XL | R IN L AES/EBU audio input defaults to AES/EBU with 110 $\Omega$ termination                |

Table B.36: Analogue and Digital Audio (XLR Expander Card)

## B.10.5 M2/EOM2/DEC, SD Decoder Card Option

### NOTE...

The M2/EOM2/DEC, SD Decoder Card Option is supported by Encoder software version 3.1 and later.

Table B.37: ASI Output (SD Decoder)

| Item                   | Specification                                       |
|------------------------|-----------------------------------------------------|
| Safety Status:         | SELV                                                |
| Connector Type:        | BNC Female                                          |
| Connector Designation: | ASI Out (Located on the adjacent demod option card) |
| Output Impedance:      | 75 Ω                                                |
| Data Coding:           | 8B/10B                                              |
| Channel Rate:          | 270 Mbit/s                                          |
| Specification:         | DVB A1010 rev 1 (Byte mode only)                    |

### Table B.38: Composite Video Output (SD Decoder)

| Item                   | Specification                                            |
|------------------------|----------------------------------------------------------|
| Safety Status:         | SELV                                                     |
| Connector Type:        | BNC Female                                               |
| Connector Designation: | Composite                                                |
| Output Impedance:      | 75 Ω                                                     |
| Video Standards:       | PAL–N, -B, -G, or –I, or NTSC–M with or without pedestal |
| Composite Video Level: | 1V pk-pk in 75 $\Omega$ nominal                          |

### Table B.39: Digital Video Output (SD Decoder)

| ltem                   | Specification                                  |
|------------------------|------------------------------------------------|
| Safety Status:         | SELV                                           |
| Connector Type:        | BNC Female                                     |
| Connector Designation: | SDI                                            |
| Output Impedance:      | 75 Ω                                           |
| Video Standards:       | ITU-R BT.656 digital output at 270 MHz         |
| Composite Video Level: | 800mV $\pm$ 10 mV pk-pk in 75 $\Omega$ nominal |

### Table B.40: Audio Output (SD Decoder)

| Item                      | Specification                                                       |
|---------------------------|---------------------------------------------------------------------|
| Safety Status:            | SELV                                                                |
| Connector Type:           | 15-way D-Type Female                                                |
| Analogue Output           |                                                                     |
| Nominal Output Impedance: | 50 Ω                                                                |
| Clip Level:               | +6 dBm to +18 dBm                                                   |
| Sampling Rate:            | Same as digital source                                              |
| Digital Output            |                                                                     |
| Output Format:            | AES/EBU in IEC958 Analogue, Consumer, Compressed or<br>Professional |
| Output Impedance:         | 110 Ω                                                               |
| Sampling Rate:            | Same as digital source                                              |

### Table B.41: Data Output (SD Decoder)

| Item                     | Specification                                                      |
|--------------------------|--------------------------------------------------------------------|
| Safety Status:           | SELV                                                               |
| Connector Type:          | 9-way D-type Female                                                |
| Connector Designation:   | Data                                                               |
| RS-232 Asynchronous Data |                                                                    |
| Data Rate:               | 1200, 2400, 4800, 9600, 19200 bit/s                                |
| Standards:               | EIA RS232C / ITU-T BT. V.24/V.28                                   |
| RS-422 Synchronous Data  |                                                                    |
| Data Rate:               | In integer multiples of 56 kbit/s and 64 kbit/s up to 2.048 Mbit/s |

## B.10.6 M2/EOM2/QPSKDEMOD, QPSK Demodulator Card Option

### NOTE...

The M2/EOM2/QPSKDEMOD, QPSK Demodulator Card Option is supported by Encoder software version 3.1 and later.

Table B.42: IF In (QPSK Demodulator)

| Item                   | Specification                                                          |
|------------------------|------------------------------------------------------------------------|
| Safety Status:         | SELV                                                                   |
| Connector Type:        | BNC Female                                                             |
| Connector Designation: | IF IN                                                                  |
| Input Impedance:       | 75 Ω                                                                   |
| Input Power:           | -20 dBm to –40 dBm                                                     |
| Input Frequency:       | 50 MHz to 180 MHz                                                      |
| Capture Range:         | Up to ± 5 MHz                                                          |
| Signal Type:           | BPSK as per ETSI TR 101 198 (option)<br>QPSK as per EN 300 421 (DVB-S) |
| Symbol Rate:           | 1 – 45 Msym/s (0.3 – 45 Msym/s optionally)                             |

Table B.43: RF In (QPSK Demodulator)

| ltem                   | Specification                                                          |
|------------------------|------------------------------------------------------------------------|
| Safety Status:         | SELV                                                                   |
| Connector Type:        | F-type Female                                                          |
| Connector Designation: | RF1, RF 2                                                              |
| Input Impedance:       | 75 Ω                                                                   |
| Input Power:           | -25 dBm to –65 dBm                                                     |
| Input Frequency:       | 950 MHz to 2150 MHz                                                    |
| Capture Range:         | Up to ± 5 MHz                                                          |
| Signal Type:           | BPSK as per ETSI TR 101 198 (option)<br>QPSK as per EN 300 421 (DVB-S) |
| Symbol Rate:           | 1 – 45 Msym/s (0.3 – 45 Msym/s optionally)                             |

### B.10.7 M2/EOM2/SATDEMOD, 16QAM Demodulator Card Option

#### NOTE...

The M2/EOM2/SATDEMOD, 16QAM Demodulator Card Option is supported by Encoder software version 3.1 and later.

Table B.44: L-band Inputs (16QAM Demodulator)

| Item                   | Specification                                    |
|------------------------|--------------------------------------------------|
| Safety Status:         | SELV                                             |
| Connector Type:        | F-type Female                                    |
| Connector Designation: | L-Band Input 1, L-Band Input 2                   |
| Input Impedance:       | 75 Ω                                             |
| Input Power (maximum): | -25 dBm                                          |
| Capture Range:         | Up to ± 3.5 MHz                                  |
| Signal Type:           | QPSK as per EN 300 421 (DVB-S)                   |
|                        | BPSK/16QAM as per EN 301 210 (DVB-DSNG) (option) |
| Symbol Rate:           | 1 – 45 Msym/s                                    |

## B.10.8 M2/EOM2/IP, IP Output Card Option

### NOTE...

The M2/EOM2/IP, IP Output Card Option is supported by Encoder software version 3.1 and later.

### Table B.45: Ethernet Port (IP Output Card)

| Item                   | Specification                             |
|------------------------|-------------------------------------------|
| Safety Status:         | SELV                                      |
| Connector Type:        | 8-way RJ-45                               |
| Connector Designation: | 10/100 BT                                 |
| Signal Type:           | 10/100-baseT Ethernet (IEEE 802.3/802.3u) |
| Transport Stream Rate: | Up to 50 Mbit/s                           |

BLANK

# Annex C

## **Predefined User Configurations**

## Contents

| IntroductionC-3                   | 3                                                               |
|-----------------------------------|-----------------------------------------------------------------|
| 525/625 Line Default SettingsC-3  | 3                                                               |
| General Default SettingsC-3       | 3                                                               |
| Predefined User ConfigurationsC-7 | 7                                                               |
|                                   | 525/625 Line Default SettingsC-3<br>General Default SettingsC-3 |

### List of Tables

| Table C.1: 525/625 Line Default Settings  | C-3 |
|-------------------------------------------|-----|
| Table C.2: Default Configuration Settings | C-3 |
| Table C.3: Predefined User Configurations | C-7 |

BLANK

## C.1 Introduction

There are sixteen predefined user configurations. These are a quick and easy way to configure the Encoder without having to enter individual parameters.

## C.2 525/625 Line Default Settings

Table C.1: 525/625 Line Default Settings

| Lines | Frame Rate | GOP Length |
|-------|------------|------------|
| 525   | 29.97 Hz   | 15         |
| 625   | 25 Hz      | 12         |

## C.3 General Default Settings

The Encoder parameters and default settings are as shown in Table C.2.

Table C.2: Default Configuration Settings

| Module  | Parameter                     | Default Value           |
|---------|-------------------------------|-------------------------|
| System: | UTC Offset                    | 0                       |
|         | Config Name                   | Config Name             |
|         | Screen Saver                  | Off                     |
|         | Screen Saver Delay            | 300 s                   |
|         | Key Beeper                    | On                      |
|         | Power Dip Recovery            | Off                     |
|         | Fan Control                   | Auto (Temp. Controlled) |
|         | Service Name                  | Default Service         |
|         | Service Provider              | Service Provider        |
|         | Network Name                  | TANDBERG                |
|         | Syntax                        | DVB                     |
|         | Network Id                    | 0xFFFF                  |
|         | Service Id                    | 1                       |
|         | Transport Stream Id           | 1                       |
|         | PMT PID                       | 0x20                    |
|         | ATSC Program                  | 2                       |
|         | SI Level                      | On (DVB compliant)      |
|         | PSIP Source (ATSC)            | BNC 1                   |
|         | PSIP Min PID                  | 0x1FD0                  |
|         | PSIP Max PID                  | 0x1FFE                  |
|         | Logical Channel Descriptor    | Off                     |
|         | Logical Channel               | 1                       |
|         | Logical Channel Descriptor Id | 0x83                    |

Instruction Manual: evolution 5000 E57xx DSNG and DENG Voyager Encoder ST.TM.E10076.3

| Module              | Parameter                                        | Default Value    |
|---------------------|--------------------------------------------------|------------------|
|                     | Output Mode                                      | Satellite        |
|                     | Setup Password                                   | Off              |
|                     | Display Errors                                   | Yes              |
|                     | LCD Brightness                                   | Medium           |
|                     | SNMP Control During Initialisation               | No Reply         |
|                     | System Type                                      | Local            |
|                     | Action on PID Error                              | Auto Correct     |
|                     | MEM Error Handling                               | Report Errors    |
|                     | IP Address                                       | 0.0.0.0          |
|                     | Network Mask                                     | 0.0.0.0          |
|                     | Gateway Address                                  | 0.0.0.0          |
|                     | Serial Number (if non-zero used for MAC address) | 0                |
|                     | SNMP Master                                      | 0.0.0.0          |
|                     | SNMP Trap Address                                | 0.0.0.0          |
|                     | SABus Address                                    | 0x31             |
|                     | SABus Port                                       | RS-485           |
|                     | SABus Baud Rate                                  | 19200            |
|                     | SABus Data Bits                                  | 8, 1 stop bit    |
| Aux:                | Active Clock                                     | Local Oscillator |
|                     | On Air (ASI Output)                              | On               |
|                     | Packet Length                                    | 188 bytes        |
|                     | PCR PID                                          | 0x1FFE           |
|                     | Bit-Rate (188)                                   | 40 Mbit/s        |
|                     | Bit-Rate (204)                                   | 43.404255 Mbit/s |
|                     | Host Bit-Rate (Remux)                            | 40 Mbit/s        |
|                     | Remux Mode                                       | Dumb             |
|                     | Scrambling (RAS/BISS)                            | Off              |
|                     | SNG RAS1 Key                                     | 000000           |
|                     | RAS1 Key 1                                       | Not Set          |
|                     | RAS1 Key 2 (EBU)                                 | Not Set          |
|                     | RAS1 Key 3 (future extensions)                   | Not Set          |
|                     | BISS-E Session Word                              | Not Set          |
|                     | BISS Injected Id                                 | Not Set          |
|                     | BISS Code                                        | Not Set          |
| /ideo Preprocessor: | Frame Rate                                       | 25 Hz            |
|                     | Noise Reduction                                  | Off              |
|                     | Video Input                                      | Serial           |
|                     | Analogue Input Termination                       | On               |
|                     | Output on Video Loss                             | Freeze Frame     |
|                     | Audio 1-2 DID                                    | Auto (0x2FF)     |
|                     | Audio 3-4 DID                                    | Auto (0x1FD)     |
|                     | Analogue Calibration                             | Calibrated       |
|                     | OSD from Flash                                   | Not Set          |

Instruction Manual: evolution 5000 E57xx DSNG and DENG Voyager Encoder ST.TM.E10076.3

| Module          | Parameter                              | Default Value            |
|-----------------|----------------------------------------|--------------------------|
|                 | Ident Text                             | Ident Mode               |
|                 | Ident Text Foreground Colour           | White                    |
|                 | Ident Text Background Colour           | Blue                     |
|                 | Ident Text Translucence                | Semi-translucent         |
| VBI:            | Teletext Enable (shortcut)             | On                       |
|                 | Teletext PID                           | 273                      |
|                 | Min No. Teletext Packets/field         | 3                        |
|                 | VBI Data on PID                        | On                       |
|                 | VBI Data PID                           | 277                      |
|                 | Closed Caption                         | On                       |
|                 | Closed Caption Format                  | TANDBERG                 |
|                 | VBI in Picture                         | Off                      |
|                 | VPS (line 16 shortcut)                 | On                       |
|                 | WSS (line 23 shortcut)                 | On                       |
|                 | Auto VITC Detect                       | Off                      |
| Video Encoder:  | Profile/level                          | MP@ML                    |
|                 | Reflex                                 | Off                      |
|                 | Compression Mode                       | Standard                 |
|                 | Compression Mode Options               | Fixed and Seamless Modes |
|                 | Field/Frame Encoding                   | Frame Only               |
|                 | Resolution                             | 720x576                  |
|                 | GOP Length                             | 12                       |
|                 | GOP Structure                          | IBBP                     |
|                 | Long GOP                               | Off                      |
|                 | Copyright Flag                         | Off                      |
|                 | Original Flag                          | Off                      |
|                 | 3:2 Pulldown                           | Off                      |
|                 | Aspect Ratio                           | 4:3                      |
|                 | Bit-rate                               | 8 Mbit/s                 |
|                 | VBR Mode                               | Off                      |
|                 | PID                                    | 308                      |
|                 | NTSC Line Start                        | Line 23                  |
|                 | I Frame on Scene Cut                   | Off                      |
|                 | Rate Buffer Mode                       | Medium                   |
|                 | AFD                                    | Off                      |
|                 | Video Bandwidth / Horizontal Filter    | Medium                   |
|                 | Closed Caption Parity (E4/MX VCM card) | None                     |
|                 | Auto Concatenation                     | Off                      |
| Audio (MPEG-2): | Coding Standard                        | MPEG Layer 2             |
|                 | Source                                 | Analogue (On)            |
|                 | 6 dB Gain                              | Off                      |
|                 | Silence Timeout                        | 0 s (Off)                |
|                 | Emphasis                               | Off                      |
|                 | Language (L)                           | English                  |

Instruction Manual: evolution 5000 E57xx DSNG and DENG Voyager Encoder ST.TM.E10076.3

| Module                        | Parameter                              | Default Value                |
|-------------------------------|----------------------------------------|------------------------------|
|                               | Language (R)                           | English                      |
|                               | Clip Level                             | 18 dB                        |
|                               | PID                                    | 0x100 - 0x105                |
|                               | Termination                            | 20 kΩ                        |
|                               | Auto Lip Sync                          | On                           |
|                               | Lip Sync Delay                         | 111 ms                       |
|                               | Lip Sync Offset                        | 0 ms                         |
| Audio (Dolby Digital (AC-3)): | Bit-rate                               | 192 kbit/s                   |
|                               | Bit-stream Mode                        | Complete Main                |
|                               | Coding Mode                            | 2/0 (Stereo)                 |
|                               | Copyright                              | Off                          |
|                               | Original                               | Off                          |
|                               | Dolby Surround Mode                    | Not Indicated                |
|                               | Dialogue Normalisation                 | -27 dB                       |
|                               | Audio Production Information           | Off                          |
|                               | Mixing Level                           | 25 dB                        |
|                               | Room Type                              | Small room                   |
|                               | Dynamic Range Compression              | Film/Standard                |
|                               | Sampling Frequency                     | 48 kHz                       |
|                               | Channel Bandwidth Low Pass Filter      | On                           |
|                               | DC High Pass Filter                    | On                           |
|                               | RF Protection                          | Off                          |
|                               | Surround Mixing Level                  | 3 dB                         |
|                               | LFE Low Pass Filter                    | Off                          |
|                               | External Delay                         | 179 ms                       |
| Audio Musicam (MPEG-2):       | Bit-rate                               | 384 kbit/s                   |
|                               | Coding Mode                            | Stereo                       |
|                               | Copyright                              | Off                          |
|                               | Original                               | Off                          |
|                               | Sampling Frequency                     | 48 kHz                       |
| Linear PCM:                   | Linear PCM SMPTE Standard              | Year 2000                    |
|                               | Linear PCM Channel Number              | 0                            |
| RS-422 Data:                  | RS-422 Data Encode                     | Off                          |
|                               | RS-422 Data Delay (Option Module)      | 250 ms                       |
|                               | RS-422 Bit-rate                        | 64 kbit/s                    |
|                               | PID                                    | 0x121, 0x123, 0x125 or 0x127 |
|                               | RS-422 Test Mode (Base Board Only)     | Off                          |
|                               | RS-422 SNMP oid ref. (Base Board Only) | 1                            |
| RS-232 Data:                  | RS-232 Data Encode                     | Off                          |
|                               | RS-232 Data Delay (Option Module)      | 200 ms                       |
|                               | RS-232 Baud Rate                       | 38400                        |
|                               | PID                                    | 0x120, 0x122, 0x124 or 0x126 |
|                               | RS-232 Test Mode (Base Board Only)     | Off                          |
|                               | RS-232 SNMP oid ref (Base Board Only)  | 1                            |

Page C-6

Instruction Manual: evolution 5000 E57xx DSNG and DENG Voyager Encoder ST.TM.E10076.3

## C.4 Predefined User Configurations

The predefined user configurations have the same settings as *Table C.2* except for those differences shown in *Table C.3*.

| Configuration Number | Service Name            | Variable               | Value          |
|----------------------|-------------------------|------------------------|----------------|
| 1                    | Standard 6 MHz          | Video Bit-rate         | 2 Mbit/s       |
|                      |                         | Video Compression Mode | Standard Delay |
|                      |                         | Video Profile/Level    | MP@ML          |
|                      |                         | GOP Structure          | IBBP           |
| 2                    | Standard 7.5 MHz        | Video Bit-rate         | 4 Mbit/s       |
|                      |                         | Video Compression Mode | Standard Delay |
|                      |                         | Video Profile/Level    | MP@ML          |
|                      |                         | GOP Structure          | IBBP           |
| 3                    | Standard 9 MHz          | Video Bit-rate         | 6 Mbit/s       |
|                      |                         | Video Compression Mode | Standard Delay |
|                      |                         | Video Profile/Level    | MP@ML          |
|                      |                         | GOP Structure          | IBBP           |
| 4                    | Standard 13.5 MHz       | Video Bit-rate         | 8 Mbit/s       |
|                      |                         | Video Compression Mode | Standard Delay |
|                      |                         | Video Profile/Level    | MP@ML          |
|                      |                         | GOP Structure          | IBBP           |
| 5                    | Standard 18 MHz         | Video Bit-rate         | 15 Mbit/s      |
|                      |                         | Video Compression Mode | Standard Delay |
|                      |                         | Video Profile/Level    | MP@ML          |
|                      |                         | GOP Structure          | IBBP           |
| 6                    | Very Low Delay 6 MHz    | Video Bit-rate         | 2 Mbit/s       |
|                      |                         | Video Compression Mode | Very Low Delay |
|                      |                         | Video Profile/Level    | MP@ML          |
|                      |                         | GOP Structure          | IP             |
| 7                    | Very Low Delay 7.5 MHz  | Video Bit-rate         | 4 Mbit/s       |
|                      |                         | Video Compression Mode | Very Low Delay |
|                      |                         | Video Profile/Level    | MP@ML          |
|                      |                         | GOP Structure          | IP             |
| 8                    | Very Low Delay 9 MHz    | Video Bit-rate         | 6 Mbit/s       |
|                      | -                       | Video Compression Mode | Very Low Delay |
|                      |                         | Video Profile/Level    | MP@ML          |
|                      |                         | GOP Structure          | IP             |
| 9                    | Very Low Delay 13.5 MHz | Video Bit-rate         | 8 Mbit/s       |
|                      | , <u>,</u>              | Video Compression Mode | Very Low Delay |
|                      |                         | Video Profile/Level    | MP@ML          |
|                      |                         | GOP Structure          | IP             |
| 10                   | Very Low Delay 18 MHz   | Video Bit-rate         | 15 Mbit/s      |
|                      |                         | Video Compression Mode | Very Low Delay |
|                      |                         | Video Profile/Level    | MP@ML          |
|                      |                         | GOP Structure          | -              |
|                      |                         | GOP Structure          | IP             |

Table C.3: Predefined User Configurations

| Configuration Number | Service Name            | Variable               | Value          |
|----------------------|-------------------------|------------------------|----------------|
| 11                   | Mega Low Delay 6 MHz    | Video Bit-rate         | 2 Mbit/s       |
|                      |                         | Video Compression Mode | Mega Low Delay |
|                      |                         | Video Profile/Level    | MP@ML          |
|                      |                         | GOP Structure          | IP             |
| 12                   | Mega Low Delay 7.5 MHz  | Video Bit-rate         | 4 Mbit/s       |
|                      |                         | Video Compression Mode | Mega Low Delay |
|                      |                         | Video Profile/Level    | MP@ML          |
|                      |                         | GOP Structure          | IP             |
| 13                   | Mega Low Delay 9 MHz    | Video Bit-rate         | 6 Mbit/s       |
|                      |                         | Video Compression Mode | Mega Low Delay |
|                      |                         | Video Profile/Level    | MP@ML          |
|                      |                         | GOP Structure          | IP             |
| 14                   | Mega Low Delay 13.5 MHz | Video Bit-rate         | 8 Mbit/s       |
|                      |                         | Video Compression Mode | Mega Low Delay |
|                      |                         | Video Profile/Level    | MP@ML          |
|                      |                         | GOP Structure          | IP             |
| 15                   | Mega Low Delay 18 MHz   | Video Bit-rate         | 15 Mbit/s      |
|                      |                         | Video Compression Mode | Mega Low Delay |
|                      |                         | Video Profile/Level    | MP@ML          |
|                      |                         | GOP Structure          | IP             |
| 16                   | 422P@ML 18 MHz          | Video Bit-rate         | 25 Mbit/s      |
|                      |                         | Video Compression Mode | Standard Delay |
|                      |                         | Video Profile/Level    | 422P@ML        |
|                      |                         | GOP Structure          | IBBP           |

# Annex D

# Language Abbreviations

Languages are shown in alphabetical order.

| LANGUAGE   | ABBREVIATION |
|------------|--------------|
| AFRIKAANS  | AFR          |
| ALBANIAN   | ALB          |
| ARABIC     | ARA          |
| BASQUE     | BAQ          |
| BRETON     | BRE          |
| BULGARIAN  | BUL          |
| CHINESE    | CHI          |
| CZECH      | CZE          |
| DANISH     | DAN          |
| DUTCH      | DUT          |
| ENGLISH    | ENG          |
| ESTONIAN   | EST          |
| FINNISH    | FIN          |
| FRENCH     | FRE          |
| GAELIC     | GAE          |
| GERMAN     | GER          |
| GREEK      | GRE          |
| HUNGARIAN  | HUN          |
| ICELANDIC  | ICE          |
| INDONESIAN | IND          |
| IRISH      | IRI          |
| ITALIAN    | ITA          |
| JAPANESE   | JPN          |
| KOREAN     | KOR          |
| LATVIAN    | LAV          |
| LITHUANIAN | LIT          |

| LANGUAGE           | ABBREVIATION |
|--------------------|--------------|
| MACEDONIAN         | MAC          |
| MALAY              | MSA          |
| MISCELLANEOUS      | MIS          |
| MULTIPLE LANGUAGES | MUL          |
| NDEBELE            | NDE          |
| NORWEGIAN          | NOR          |
| POLISH             | POL          |
| PORTUGESE          | POR          |
| ROMANIAN           | RUM          |
| RUSSIAN            | RUS          |
| SERBO-CROAT        | SCR          |
| SLOVAK             | SLK          |
| SOMALI             | SOM          |
| SPANISH            | SPA          |
| SWAHILI            | SWA          |
| SWEDISH            | SWE          |
| THAI               | THA          |
| TIBETAN            | TIB          |
| UNDEFINED          | UND          |
| UKRANIAN           | UKR          |
| WELSH              | СҮМ          |

Instruction Manual: evolution 5000 E57xx DSNG and DENG Voyager Encoder ST.TM.E10076.3

## The following non-ISO<sup>1</sup> languages are supported.

### NOTE...

Only applicable for a transport stream going to an Alteia Receiver.

| REFERENCE           | ABBREVIATION |
|---------------------|--------------|
| MAIN                | ONE          |
| AUX                 | TWO          |
| INTERNATIONAL SOUND | INT          |
| AUDIO 1             | AAA          |
| AUDIO 2             | AAB          |
| AUDIO 3             | AAC          |
| AUDIO 4             | AAD          |
| AUDIO 5             | AAE          |
| AUDIO 6             | AAF          |
| AUDIO 7             | AAG          |
| AUDIO 8             | AAH          |
| AUDIO 9             | AAI          |
| AUDIO 10            | AAJ          |
| AUDIO 11            | ААК          |
| AUDIO 12            | AAL          |
| AUDIO 13            | AAM          |
| AUDIO 14            | AAN          |
| AUDIO 15            | AAO          |
| AUDIO 16            | AAP          |

The non-ISO languages allow tagging of audio without reference to specific languages. The system can then transmit two languages (as Main and Auxiliary) which could be any type of audio.

### NOTE...

The non-ISO languages need to be user defined in the MEM or Encoder for them to be available

<sup>&</sup>lt;sup>1</sup> International Standards Organisation.

# Annex E

## Creating and Downloading a Logo

## Contents

| E.1                                           | IntroductionE-3                                      |                                                                                                    |  |
|-----------------------------------------------|------------------------------------------------------|----------------------------------------------------------------------------------------------------|--|
| E.2                                           | Summary of FeaturesE-3                               |                                                                                                    |  |
| E.3                                           | OSD Programs Built Into the EncoderE-3               |                                                                                                    |  |
| E.4                                           | Creatir                                              | ng a Logo Using OSD CreatorE-5                                                                                                    |  |
| E.5                                           | E.5.1<br>E.5.2<br>E.5.3                              | DSD Creator       E-5         Overview       E-5         Loading a .bmp File       E-6         Creating Transparency       E-6         Overview       E-6         Adding Transparency Manually       E-7         Adding Transparency Using a Key File       E-7         Editing the Palette       E-8         Palette Reallocation       E-8 |  |
|                                               | E.5.4<br>E.5.5                                       | DownsamplingE-8<br>Saving the .osd FileE-8                                                                                                    |  |
| E.6                                           | Downlo                                               | bading a Logo Using OSD LoaderE-9                                                                                                    |  |
| E.7                                           | Using 1<br>E.7.1<br>E.7.2<br>E.7.3<br>E.7.4<br>E.7.5 | the OSD LoaderE-9<br>Start-upE-9<br>Download an .osd FileE-10<br>Show and Hide RegionsE-12<br>Multiple RegionsE-12<br>Region InterferenceE-12                                                                                                    |  |
| E.8                                           | Fault-fi                                             | ndingE-13                                                                                                    |  |
| List of Tables<br>Table E.1: Resolution Modes |                                                      |                                                                                                    |  |
| Figure                                        |                                                      | ures<br>eb Browser InterfaceE-4<br>e Download Dialogue BoxE-4                                                                                                    |  |

| Figure E.3: Files for OSD Creator and Loader                | E-5 |
|-------------------------------------------------------------|-----|
| Figure E.4: OSD Creator Screen Showing Example Logo         | E-6 |
| Figure E.5: OSD Loader Screen Showing Example Logo          | E-9 |
| Figure E.6: 625 Line, OSD Co-ordinates in Active Picture E- | -11 |
| Figure E.7: 525 Line, OSD Co-ordinates in Active Picture E- | -11 |

Instruction Manual: evolution 5000 E57xx DSNG and DENG Voyager Encoder ST.TM.E10076.3

BLANK

## E.1 Introduction

The Encoder includes a logo overlay facility whereby an image can be overlaid onto the active video prior to encoding. This enables broadcasters to trademark or brand their material with a logo.

To overlay the material with a logo, the logo must first be downloaded into the equipment using the Ethernet TFTP protocol. Once this has been done the logo can be enabled or disabled. Contact TANDBERG Television for further details.

## E.2 Summary of Features

Up to 13 logos can be overlaid onto the active video. The space each logo occupies is referred to as a region. If two logo regions share a horizontal line they may interfere with each other, so this should be avoided, (see *Section E.7.5*). i.e. logos may be placed adjacent vertically, but not horizontally. Logos cannot be overlapped.

One logo can be downloaded into Flash memory and will still be present after the Encoder has been powered OFF. All other logos are stored in volatile memory and will be lost when the Encoder is powered OFF.

To create and download logos to the Encoder, two Windows applications are required, *Osd Creator* and *Osd Loader*. Once a logo has been downloaded to Flash it can be enabled/disabled from the front panel menu: Setup/Video/Video source/Stored OSD. Logos downloaded to volatile memory can only be controlled by the OSD Loader application running from a PC.

Logos are defined at pixel resolution and include a red, green, blue and transparency component. Logos can be positioned anywhere in the active video and can be any size from 1x1 pixel to the full size of the active picture (720x576 or 720x480 pixels). Logos are limited to a maximum of 256 colours, including different levels of transparency.

The logo is overlaid onto the active picture prior to horizontal and vertical down-sampling, noise reduction and video bandwidth filtering, if these are used.

## E.3 OSD Programs Built Into the Encoder

Two Windows applications are required for creating and downloading logos to the Encoder, namely *Osd Creator* and *Osd Loader*. These programs are stored permanently in the Encoder where they can be downloaded via the Web Browser Interface. Further information is available in *Chapter 5, Web Browser Interface*. These applications must be unzipped and saved to a PC prior to use. This requires WinZip to be installed on the PC.

Using the Web Browser interface, see *Figure E.1*, select **Option 2 Tools**, **OSD Toolkit**.

| Tandberg Encoder - Microsoft Internet Explorer           File         Edit         View         Favorites         Tools         Help                                                                                                    | _ & ×            |
|----------------------------------------------------------------------------------------------------|------------------|
|                                                                                                    |                  |
| , → → → → → → → → → → → → → → → → → → →                                                                                                    |                  |
| Address 🕘 http://172.16.197.175/top.htm                                                                                                    | ▼ 🖉 Go 🛛 Links ≫ |
|                                                                                                    |                  |
|                                                                                                    |                  |
|                                                                                                    |                  |
| Television                                                                                                    |                  |
|                                                                                                    |                  |
|                                                                                                    |                  |
|                                                                                                    | -                |
| Table of Contents                                                                                                    | Ê                |
|                                                                                                    |                  |
| 1. Build Info<br>○ Version Numbers                                                                                                    |                  |
| o <mark>≩ reision numbers</mark>                                                                                                    |                  |
| 2. XTools                                                                                                    |                  |
| o Bandwidth Calculations                                                                                                    |                  |
| OFDM Bitrate calculations                                                                                                    |                  |
| English and the second second se |                  |
| o 🎌 <u>OSD Toolkit</u><br>o X Video Manitar                                                                                                    |                  |
| 3. Customer Support                                                                                                    |                  |
| o ☆ <u>Customer Support</u>                                                                                                    |                  |
| 4. Front Panel                                                                                                    |                  |
| <ul> <li><u>Front Panel Interface</u></li> <li>S. Backplane</li> </ul>                                                                                                    |                  |
| 🔹 🕞 Backplane Modes                                                                                                    |                  |
| • G <u>Installed Modules</u>                                                                                                    |                  |
| 6. Licenced Features<br>o @policenced Features                                                                                                    |                  |
| 7. SNMP MIBs                                                                                                    |                  |
| ♦ SNMP MIB files (mib.zip)                                                                                                    | ·                |
| Ø Done                                                                                                    | 📒 Local intranet |

Figure E.1: Web Browser Interface

| File Download | ×                                                                                                    |
|---------------|----------------------------------------------------------------------------------------------------|
|               | You have chosen to download a file from this location.<br>osd.zip from 172.16.197.175<br>What would you like to do with this file?<br>① pen this file from its current location<br>④ Save this file to disk<br>I Always ask before opening this type of file |
|               | OK Cancel <u>M</u> ore Info                                                                                                    |

The dialogue box, see *Figure E.2*, will be displayed.

Figure E.2: File Download Dialogue Box

Clicking on option **Open this file from its current location** and Clicking **OK** will open the .zip file, see *Figure E.3*. Clicking on option **Save this file to disk** will allow the user to install the files on their local drive and then open the .zip file as in *Figure E.3*.

| WinZip - osd.<br>File Actions Op | <b>zip</b><br>tions <u>H</u> elp |         |                   |               |                  | <u>- 0 ×</u>   |
|----------------------------------|----------------------------------|---------|-------------------|---------------|------------------|----------------|
| New Oper                         | Favorites                        | Add     | Carlos<br>Extract | Solution View | CheckOut         | 🎒<br>Wizard    |
| Name                             | Modified                         |         | Size              | Ratio         | Packed P         | ath            |
| Creator.exe                      | 3/5/02 12<br>3/5/02 12           |         | 65,024<br>39,424  | 57%<br>55%    | 27,765<br>17,559 |                |
| Selected 0 files, 0 by           | ytes                             | Total 3 | 2 files, 102KB    | 3             |                  | <b>)</b> ) //. |

Figure E.3: Files for OSD Creator and Loader

## E.4 Creating a Logo Using OSD Creator

*Osd Creator (creator.exe)* is an application for creating logo files (.osd format) for use with the *Osd Loader* application (*osd.exe*) to download them to the Encoder. It accepts Windows Bitmap (.bmp) format files as input. It includes the facility to introduce a **mix** component into the image, so that when the image is superimposed onto video, some areas appear to be transparent.

The application also includes the facility to downsample the image to the desired size.

The application runs under Windows 95 or Windows NT.

### NOTE...

The *OSD Creator* program only has limited features for the manipulation of images. It is wise to carry out any complex image editing using dedicated graphics software prior to importing the .bmp image file into the *OSD Creator*.

## E.5 Using OSD Creator

### E.5.1 Overview

To create a logo (.osd) file:

- 1. Load a Bitmap (.bmp) file.
- 2. Add transparency in the desired areas.
- 3. Downsample to the desired size.
- 4. Save as an .osd file.

Instruction Manual: evolution 5000 E57xx DSNG and DENG Voyager Encoder ST.TM.E10076.3

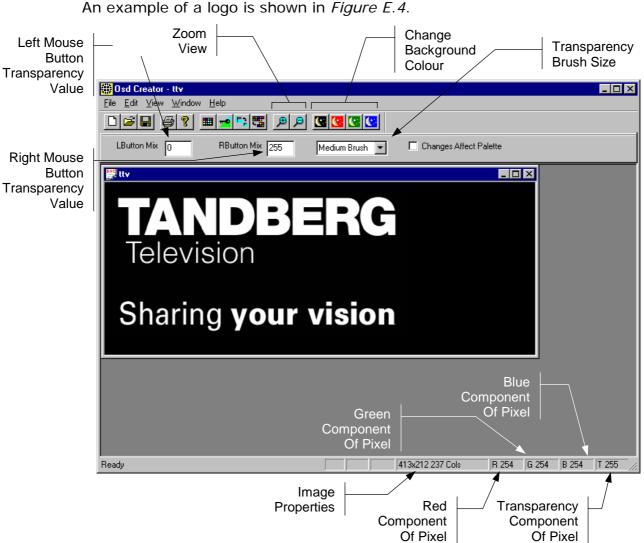

Figure E.4: OSD Creator Screen Showing Example Logo

## E.5.2 Loading a .bmp File

Select **File/Open** from the menu, and choose a file with a .bmp extension. The image is displayed in its own window. The application does not accept compressed bitmaps or multi-planed bitmaps. If a 24-bit colour bitmap image is loaded into *Osd Creator* it will be automatically converted down to a 256 colour palette.

## E.5.3 Creating Transparency

### Overview

Each pixel in a .bmp file is represented by a red, green and blue component, each with a value 0 to 255. *Osd Creator* adds a fourth component for the transparency of the pixel. This is referred to as a **mix** or transparency (T) value and is displayed in the bottom right status panel. The transparency component also has a range of 0 to 255, where 0 is fully transparent and 255 is fully opaque.

*Osd Creator* uses a colour palette with a maximum of 256 entries. Each pixel in the image is mapped to an entry in the palette, which holds a value for the red, green and blue and transparency component. The

transparency (or **mix**) is treated as a colour component, so for two colours with identical red, green and blue values, but different transparency levels, two entries will be generated in the palette.

When a bitmap image is loaded, all colours have a transparency value of 255 (opaque).

The area of the image that is to remain opaque is referred to as the **active area**. The area of the image that is to be made transparent is called the **inactive area**. Transparency can added manually, with a brush, or by using a **key file**.

### Adding Transparency Manually

The background colour within *Osd Creator* can be changed with the black, red, green and blue buttons on the toolbar. This changes the background colour of the editor window on which the logo is overlaid and not the logo itself, which remains unaffected. This facility is useful to show the transparency of different colours. It is best to start with a background colour that contrasts sharply with the whole of the source image.

Using the options immediately below the toolbar, the mouse pointer can be used as a brush to add transparency to an area. The left mouse button will apply the transparency value set for the **LButton Mix** and the right mouse button will apply the transparency value set for the **RbuttonMix**. At start-up these are set so **LButton Mix** is 0, to make an area transparent, and **RButton Mix** is 255, to make it opaque.

Different mix levels can be entered for intermediate levels of transparency. Selecting a brush size from the drop-down list determines the size of the area that is changed.

If the **Changes Affect Palette** box is checked, changing the transparency of a pixel on the image also changes the palette entry on which the pixel is based, and all the pixels that share that palette entry.

If the inactive area is mainly one colour, check the **Changes Affect Palette** box, and left-click in the inactive area. All pixels of that colour should become background-coloured. Repeat until the whole of the inactive area is transparent. If parts of the active area have become transparent, uncheck the **Changes Affect Palette** box, and paint with the right button to correct these areas. Zoom in if necessary.

If there is no general colour for the inactive area, uncheck the **Changes Affect Palette** box and paint the inactive area manually with the left mouse button. Use the right button to correct mistakes. Trace around the edge of the area with a medium brush, then use the large brush for wide areas. Zoom in to do the fine corrections.

### Adding Transparency Using a Key File

A **key file** is a Bitmap (.bmp) file of the same size as the source file, with the active area of the image coloured white, the inactive area coloured black, and intermediate levels of transparency coloured grey.

Create the **key file** using a drawing package. Colour the active area white, and the inactive area black. Save as a .bmp file.

Click the **Key File** toolbar button. Select the **key file**. The inactive area of the image should now be transparent (background-coloured). Change the background colour to verify that the correct area is transparent.

### **Editing the Palette**

The palette may be displayed alongside the image by clicking the **Show/Hide Palette** toolbar button. The transparency of each palette entry may be altered in the same way as the image itself, using the left and right mouse buttons. Changes to the palette are shown immediately on the image.

The Red, Green, Blue and Mix component of the pixel or palette entry under the cursor can be seen on the status bar at the bottom of the screen.

### **Palette Reallocation**

When the level of transparency of a pixel in the image is changed, a new colour is effectively created. Whenever the image is downsampled or saved, the palette is rebuilt to reflect the actual colours in the image. As part of this process, pixels which have a mix value of zero are mapped to palette entry zero, which is defined as Red = Green = Blue = Mix = 0. The original colour information is lost and the right mouse button will not change the pixel back to its original colour.

To rebuild the palette during editing, click the **Reallocate Palette** toolbar button.

## E.5.4 Downsampling

Click the **Downsample** toolbar button. A dialog box appears asking for a downsampling ratio. This can be specified directly, or by entering the desired image size. Click OK to downsample the image. The downsampling algorithm includes a filter, so the boundary between the active and inactive areas softens slightly. Zoom in and check that the correct areas are transparent, and make corrections if necessary.

### NOTE...

Once the image has been downsampled, the process cannot be reversed to change the image back to its original size.

## E.5.5 Saving the .osd File

Select **File/Save As/OSD file** from the menu. Saving is possible at any time, and it is advisable to save the image often while editing is in progress. The file may also be saved in .bmp format, but this file will not contain transparency information.

## E.6 Downloading a Logo Using OSD Loader

The *Osd Loader* application (osd.exe) is used for downloading logo (.osd) files to the Encoder and controlling which are displayed.

The application runs on a PC with Windows 95 or Windows NT. A network connection is required. The target Encoder's IP address must be **visible** from the host PC.

The application uses the .osd file format for images. These can be derived from Windows .bmp files using the *OSD Creator* application (see *Section E.4, Creating a Logo Using OSD Creator*).

| ∰ Osd                                                                |                                                                                          |                                    |
|----------------------------------------------------------------------|------------------------------------------------------------------------------------------|------------------------------------|
| Region Operations                                                    | Coordinates         IP Address           139         44         172.16.197.175         T | ransfer Completed OK <u>A</u> bort |
| Auto Show    Auto Store     ttv.osd (Shown)     Bemove    Remove All | TANDBERG<br>Television                                                                   |                                    |
| Show     Fade Up       Hide     Fade Down                            | Sharing your vision                                                                      |                                    |
| OSD File<br>ttv.osd: 413x212, 256 cols                               |                                                                                          |                                    |
| TANDBERG<br>Television<br>Sharing your vision                        |                                                                                          |                                    |
| Choose File<br>Resolution Mode<br>576 ▼ Images<br>Ø Borders          |                                                                                          |                                    |

An example of an OSD Loader screen is shown in *Figure E.5*.

Figure E.5: OSD Loader Screen Showing Example Logo

## E.7 Using the OSD Loader

### E.7.1 Start-up

Activate the application (*osd.exe*). The application attempts to connect to the last known Encoder address. If the address is not correct, click the **Abort** button and enter the IP address of the target Encoder. This can be found on the Encoder front panel by selecting **Setup/System/Remote Control**. To test the connection, click the **Remove All** button (you will be prompted for confirmation – **Remove all OSD Regions Yes/No**). The communications box (at the top of the screen) should read **Transfer Completed OK**.

The **Resolution Mode** must be set to match the video resolution being used. This adjusts the preview screen to the dimensions of the active video.

Table E.1: Resolution Modes

| Resolution Mode | Video Standard               |
|-----------------|------------------------------|
| 576             | Standard Definition 625 line |
| 480             | Standard Definition 525 line |
| 480p            | Not Supported                |
| 576p            | Not Supported                |
| 720p            | Not Supported                |
| 1080i           | Not Supported                |

### E.7.2 Download an .osd File

Choose an On-screen Display file with the **Choose File** button. You will be prompted for a file with an .osd extension. The image will be displayed in the **OSD File** box.

Position the image on the screen by dragging the white cursor box around the main placement window. The position can also be adjusted by editing the co-ordinates boxes.

A logo can be overlaid anywhere in the digital active picture. When a logo is positioned in the main placement window, the co-ordinates are shown for the top left corner of the logo. The co-ordinates that the *Osd Loader* uses include an offset. *Figure E.6* and *Figure E.7* illustrate how these co-ordinates relate to the active picture.

When the logo is correctly positioned, click the **Download** button. **Transferring Data...** appears in the communications box. The image will be displayed in the main window. Wait for **Transfer Completed OK** to appear in the communications box. After a short delay, the image should appear on the output from the Receiver.

If the **Auto Store** box is checked, when the logo is downloaded to the Encoder, it will be stored in Flash memory and will still be present after the Encoder has been powered off. Only one logo can be stored in Flash at any time. The maximum logo file size that can be stored in Flash is 65 279 bytes. The file size will be affected by the size of the logo and its complexity (number of colours and levels of transparency). For example this is roughly equivalent to a logo 200 x 145 pixels with 256 colours (62 567 bytes).

If the **Auto Store** box is left unchecked, the downloaded logo will be stored in volatile memory and will be lost when power is removed from the Encoder.

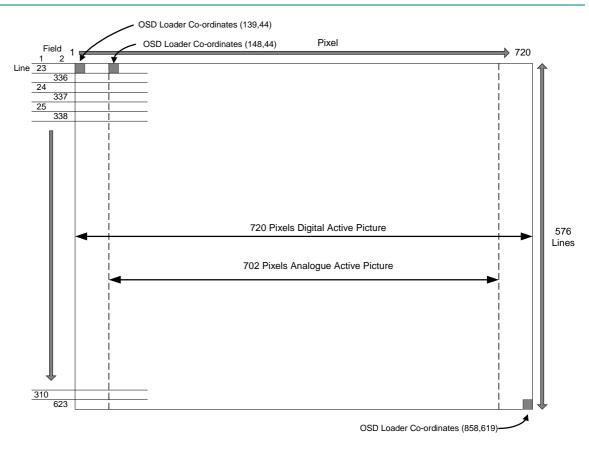

Figure E.6: 625 Line, OSD Co-ordinates in Active Picture

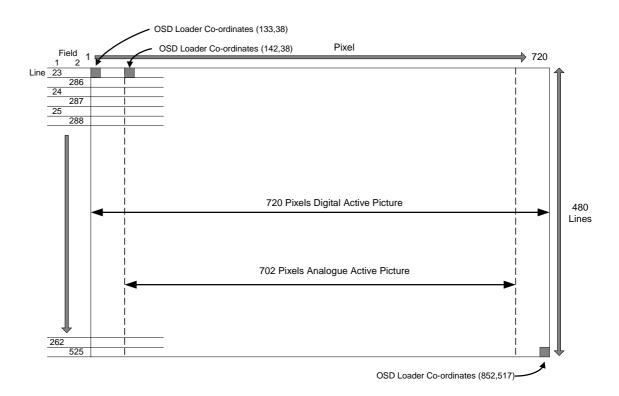

Figure E.7: 525 Line, OSD Co-ordinates in Active Picture

## E.7.3 Show and Hide Regions

The **Download** button defines a Region in the Encoder, which remains until the Encoder is turned off, the **Remove** button is clicked, or the Region is **Download**ed again. The Region may be in the Shown or Hidden state, which determines whether it appears in the video stream. If the **Auto Show** box is checked, the initial state is Shown. Use the **Show**, **Hide, Fade Up** and **Fade Down** buttons to change the state of the region. Shown regions have a green border in the main window, Hidden regions have a red border.

### NOTE ...

**Remove** or **Remove all** does not erase a logo that has been stored in Flash memory. It will be removed from the video picture, but will still be available from the front panel **Stored OSD On/Off** menu option.

## E.7.4 Multiple Regions

Multiple Regions may be displayed. To define an additional Region, change the Region Number at the top of the **Region Operations** box, and repeat the **Download** procedure. Buttons in the **Region Operations** box only affect the current Region number (with the exception of **Remove All**). The current Region can also be changed by double-clicking on the image in the main window. The current region has a brighter border in the main window. Uncheck the **Images** box to display the Region number in the main window instead of the image.

### E.7.5 Region Interference

If two Regions share a horizontal line, they may interfere. This means that when both Regions are Shown, only one actually appears in the video stream. The application warns if this is the case. When one of the Regions is Hidden, the other may be Shown as normal.

## E.8 Fault-finding

If there appears to be a problem creating or downloading a logo check the following:

- If the Communications box reads "Error Creating Socket", there may be a problem with the PC's network set-up, or another application may be using the TFTP socket number.
- If the Communications box reads "Waiting For Response" for a long time, the target Encoder is either busy or not visible on the network. Abort the transfer before changing the IP address.
- Large images take time to appear due to network transfer rates and image processing.
- If the download completes, but the OSD image does not appear on video, the image may be too near the edge of the screen try moving it towards the centre. Make sure the correct line standard is selected.
- Make sure the image is visible on a typical domestic television. Make a note of the co-ordinates where the image is required.
- If precise timing is required, **Download** the image in advance with Auto Show off, then click Show when display is required.
- To move the current Region, reposition the white cursor, check that the **OSD File** box has the correct image, and click **Download**.

BLANK

# Annex F Band Plans

## Contents

| F.1 | Channels and Centre Frequencies | F-3 |
|-----|---------------------------------|-----|
|-----|---------------------------------|-----|

#### List of Tables

| Table F.1: Australia   | F-3 |
|------------------------|-----|
| Table F.2: Europe VHF  | F-4 |
| Table F.3: EuropeCATV  | F-4 |
| Table F.4: Italy       | F-4 |
| Table F.5: Morocco     | F-4 |
| Table F.6: New Zealand | F-5 |
| Table F.7: China       | F-5 |

| Table F.8: OIRT                 | F-5 |
|---------------------------------|-----|
| Table F.9: Ireland              | F-6 |
| Table F.10: South Africa        | F-6 |
| Table F.11: French Overseas PIA | F-6 |
| Table F.12: France              | F-6 |
| Table F.13: Japan               | F-7 |
| Table F.14: USA                 | F-7 |
| Table F.15: CCIR                | F-8 |

## F.1 Channels and Centre Frequencies

The Output Menu has options called **Band Plan** and **Channel** (see *Chapter 4, Operating the Equipment Locally*).

Once a country has been selected in the **Band Plan** option then the required channel should be selected in the **Channel** option. Each channel number corresponds to a particular frequency.

#### NOTE ...

Only those frequencies associated with a channel number can be selected.

This Annex contains the channel IDs and centre frequencies for the band plans in the Output Menu.

If the **Manual** band plan option is selected then the required frequency must be selected manually.

| UHF<br>Channel | Centre<br>Frequency<br>in MHz | UHF<br>Channel | Centre<br>Frequency<br>in MHz | UHF<br>Channel | Centre<br>Frequency<br>in MHz |
|----------------|-------------------------------|----------------|-------------------------------|----------------|-------------------------------|
| 0              | 48.500                        | 32             | 557.500                       | 52             | 697.500                       |
| 1              | 59.500                        | 33             | 564.500                       | 53             | 704.500                       |
| 2              | 66.500                        | 34             | 571.500                       | 54             | 711.500                       |
| 3              | 88.00                         | 35             | 578.500                       | 55             | 718.500                       |
| 4              | 97.500                        | 36             | 585.500                       | 56             | 725.500                       |
| 5              | 104.500                       | 37             | 592.500                       | 57             | 732.500                       |
| 5A             | 140.500                       | 38             | 599.500                       | 58             | 739.500                       |
| 6              | 177.500                       | 39             | 606.500                       | 59             | 746.500                       |
| 7              | 184.500                       | 40             | 613.500                       | 60             | 753.500                       |
| 8              | 191.500                       | 41             | 620.500                       | 61             | 760.500                       |
| 9              | 198.500                       | 42             | 627.500                       | 62             | 767.500                       |
| 9A             | 205.500                       | 43             | 634.500                       | 63             | 774.500                       |
| 10             | 212.500                       | 44             | 641.500                       | 64             | 781.500                       |
| 11             | 219.500                       | 45             | 648.500                       | 65             | 788.500                       |
| 12             | 226.500                       | 46             | 655.500                       | 66             | 795.500                       |
| 27             | 523.500                       | 47             | 662.500                       | 67             | 802.500                       |
| 28             | 529.500                       | 48             | 669.500                       | 68             | 809.500                       |
| 29             | 536.500                       | 49             | 676.500                       | 69             | 816.500                       |
| 30             | 543.500                       | 50             | 683.500                       |                |                               |
| 31             | 550.500                       | 51             | 690.500                       |                |                               |

#### Table F.1: Australia

### Table F.2: Europe VHF

| UHF<br>Channel | Centre<br>Frequency<br>in MHz | - | UHF<br>Channel | Centre<br>Frequency<br>in MHz |
|----------------|-------------------------------|---|----------------|-------------------------------|
| E 2            | 50.500                        | - | E 8            | 198.500                       |
| E 3            | 57.500                        |   | E 9            | 205.500                       |
| E 4            | 64.500                        | - | E 10           | 212.500                       |
| E 5            | 177.500                       |   | E 11           | 219.500                       |
| E 6            | 184.500                       | - | E 12           | 226.500                       |
| E 7            | 191.500                       | - |                |                               |

#### Table F.3: EuropeCATV

|                |                               | _ |                |                               |
|----------------|-------------------------------|---|----------------|-------------------------------|
| UHF<br>Channel | Centre<br>Frequency<br>in MHz | _ | UHF<br>Channel | Centre<br>Frequency<br>in MHz |
| S 4            | 128.500                       | _ | S 13           | 247.500                       |
| S 5            | 135.500                       |   | S 14           | 254.500                       |
| S 6            | 142.500                       |   | S 15           | 261.500                       |
| S 7            | 149.500                       |   | S 16           | 268.500                       |
| S 8            | 156.500                       |   | S 17           | 275.500                       |
| S 9            | 163.500                       |   | S 18           | 282.500                       |
| S 10           | 170.500                       |   | S 19           | 289.500                       |
| S 11           | 233.500                       |   | S 20           | 296.500                       |
| S 12           | 240.500                       | _ |                |                               |

### Table F.4: Italy

| UHF<br>Channel | Centre<br>Frequency<br>in MHz | - | UHF<br>Channel | Centre<br>Frequency<br>in MHz |
|----------------|-------------------------------|---|----------------|-------------------------------|
| А              | 56.000                        |   | F              | 194.500                       |
| В              | 64.500                        | _ | G              | 203.500                       |
| С              | 84.500                        | _ | Н              | 212.500                       |
| D              | 177.500                       |   | H <sub>1</sub> | 219.500                       |
| E              | 186.000                       | _ | H <sub>2</sub> | 226.500                       |

#### Table F.5: Morocco

| UHF<br>Channel | Centre<br>Frequency<br>in MHz |   | UHF<br>Channel | Centre<br>Frequency<br>in MHz |
|----------------|-------------------------------|---|----------------|-------------------------------|
| M 4            | 165.500                       |   | M 8            | 197.500                       |
| M 5            | 173.500                       | _ | M 9            | 205.500                       |
| M 6            | 181.500                       | _ | M 10           | 213.500                       |
| M 7            | 189.500                       | - |                |                               |

Instruction Manual: evolution 5000 E57xx DSNG and DENG Voyager Encoder ST.TM.E10076.3

Table F.6: New Zealand

| UHF<br>Channel | Centre<br>Frequency<br>in MHz | - | UHF<br>Channel | Centre<br>Frequency<br>in MHz |
|----------------|-------------------------------|---|----------------|-------------------------------|
| 1              | 47.500                        | - | 6              | 191.500                       |
| 2              | 57.500                        | - | 7              | 198.500                       |
| 3              | 64.500                        | - | 8              | 205.500                       |
| 4              | 177.500                       | - | 9              | 212.500                       |
| 5              | 184.500                       | _ | 10             | 219.500                       |

#### Table F.7: China

| UHF<br>Channel | Centre<br>Frequency<br>in MHz | UHF<br>Channel | Centre<br>Frequency<br>in MHz | UHF<br>Channel | Centre<br>Frequency<br>in MHz | UHF<br>Channel | Centre<br>Frequency<br>in MHz |  |
|----------------|-------------------------------|----------------|-------------------------------|----------------|-------------------------------|----------------|-------------------------------|--|
| 1              | 52.500                        | 18             | 514.000                       | 35             | 690.000                       | 52             | 826.000                       |  |
| 2              | 60.500                        | 19             | 522.000                       | 36             | 698.000                       | 53             | 834.000                       |  |
| 3              | 68.500                        | 20             | 530.000                       | 37             | 706.000                       | 54             | 842.000                       |  |
| 4              | 80.000                        | 21             | 538.000                       | 38             | 714.000                       | 55             | 850.000                       |  |
| 5              | 88.000                        | 22             | 546.000                       | 39             | 722.000                       | 56             | 858.000                       |  |
| 6              | 171.000                       | 23             | 554.000                       | 40             | 730.000                       | 57             | 866.000                       |  |
| 7              | 179.000                       | 24             | 562.000                       | 41             | 738.000                       | 58             | 874.000                       |  |
| 8              | 187.000                       | 25             | 610.000                       | 42             | 746.000                       | 59             | 882.000                       |  |
| 9              | 195.000                       | 26             | 618.000                       | 43             | 754.000                       | 60             | 890.000                       |  |
| 10             | 203.000                       | 27             | 626.000                       | 44             | 762.000                       | 61             | 898.000                       |  |
| 11             | 211.000                       | 28             | 634.000                       | 45             | 770.000                       | 62             | 906.000                       |  |
| 12             | 219.000                       | 29             | 642.000                       | 46             | 778.000                       |                |                               |  |
| 13             | 474.000                       | 30             | 650.00                        | 47             | 786.000                       |                |                               |  |
| 14             | 482.000                       | 31             | 658.000                       | 48             | 794.000                       | _              |                               |  |
| 15             | 490.000                       | 32             | 666.000                       | 49             | 802.000                       | _              |                               |  |
| 16             | 498.000                       | 33             | 674.000                       | 50             | 810.000                       | _              |                               |  |
| 17             | 506.000                       | 34             | 682.000                       | 51             | 818.000                       | _              |                               |  |

#### Table F.8: OIRT<sup>1</sup>

| UHF<br>Channel | Centre<br>Frequency<br>in MHz | UHF<br>Channel | Centre<br>Frequency<br>in MHz |
|----------------|-------------------------------|----------------|-------------------------------|
| RI             | 52.500                        | R VII          | 186.000                       |
| RII            | 62.000                        | R VIII         | 194.000                       |
| R III          | 80.000                        | R IX           | 202.000                       |
| R IV           | 88.000                        | RX             | 210.000                       |
| RV             | 96.000                        | R XI           | 218.000                       |
| R VI           | 178.000                       | R XII          | 226.000                       |
|                |                               |                |                               |

<sup>1</sup> Organisation that co-ordinated TV standards and programme interchange among the Eastern–block countries of Europe.

#### Table F.9: Ireland

| UHF<br>Channel | Centre<br>Frequency<br>in MHz |   | UHF<br>Channel | Centre<br>Frequency<br>in MHz |
|----------------|-------------------------------|---|----------------|-------------------------------|
| IA             | 48.500                        | - | l F            | 194.000                       |
| ΙB             | 56.500                        |   | ١G             | 202.000                       |
| IC             | 64.500                        |   | ΙH             | 210.000                       |
| I D            | 178.000                       | - | IJ             | 218.000                       |
| ΙE             | 186.000                       | • |                |                               |

#### Table F.10: South Africa

| UHF<br>Channel | Centre<br>Frequency<br>in MHz | - | UHF<br>Channel | Centre<br>Frequency<br>in MHz |
|----------------|-------------------------------|---|----------------|-------------------------------|
| 4              | 178.000                       | _ | 9              | 218.000                       |
| 5              | 186.000                       | _ | 10             | 226.000                       |
| 6              | 194.000                       | _ | 11             | 234.000                       |
| 7              | 202.000                       | _ | (12)           | 242.000                       |
| 8              | 210.000                       | _ | 13             | 250.180                       |

#### Table F.11: French Overseas PIA

| UHF<br>Channel | Centre<br>Frequency<br>in MHz | UHF<br>Channel | Centre<br>Frequency<br>in MHz |
|----------------|-------------------------------|----------------|-------------------------------|
| 4              | 178.000                       | 7              | 202.000                       |
| 5              | 186.000                       | 8              | 210.000                       |
| 6              | 194.000                       | 9              | 218.000                       |

#### Table F.12: France

| UHF<br>Channel | Centre<br>Frequency<br>in MHz | _ | UHF<br>Channel | Centre<br>Frequency<br>in MHz |
|----------------|-------------------------------|---|----------------|-------------------------------|
| А              | 45.000                        | _ | 2              | 186.750                       |
| В              | 53.000                        |   | 3              | 194.750                       |
| С              | 61.000                        | _ | 4              | 202.750                       |
| C1             | 57.750                        |   | 5              | 210.750                       |
| 1              | 178.750                       | _ | 6              | 218.750                       |

#### Table F.13: Japan

| UHF<br>Channel | Centre<br>Frequency<br>in MHz | UHF<br>Channel | Centre<br>Frequency<br>in MHz | UHF<br>Channel |
|----------------|-------------------------------|----------------|-------------------------------|----------------|
| J1             | 93.000                        | 18             | 503.000                       | 35             |
| J 2            | 99.000                        | 19             | 509.000                       | 36             |
| J 3            | 105.000                       | 20             | 515.000                       | 37             |
| J 4            | 173.000                       | 21             | 521.000                       | 38             |
| J 5            | 179.000                       | 22             | 527.000                       | 39             |
| J 6            | 185.000                       | 23             | 533.000                       | 40             |
| J7             | 191.000                       | 24             | 539.000                       | 41             |
| 7 8 L          | 195.000                       | 25             | 545.000                       | 42             |
| J 9            | 201.000                       | 26             | 551.000                       | 43             |
| J 10           | 207.000                       | 27             | 557.000                       | 44             |
| J 11           | 213.000                       | 28             | 563.000                       | 45             |
| J 12           | 219.000                       | 29             | 569.000                       | 46             |
| 13             | 473.000                       | 30             | 575.000                       | 47             |
| 14             | 479.000                       | 31             | 581.000                       | 48             |
| 15             | 485.000                       | 32             | 587.000                       | 49             |
| 16             | 491.000                       | 33             | 593.000                       | 50             |
| 17             | 497.000                       | 34             | 599.000                       | 51             |
|                |                               |                |                               |                |

| Centre<br>Frequency<br>in MHz | UHF<br>Channel | Centre<br>Frequency<br>in MHz |
|-------------------------------|----------------|-------------------------------|
| 605.000                       | 52             | 707.000                       |
| 611.000                       | 53             | 713.000                       |
| 617.000                       | 54             | 719.000                       |
| 623.000                       | 55             | 725.000                       |
| 629.000                       | 56             | 731.000                       |
| 635.000                       | 57             | 737.000                       |
| 641.000                       | 58             | 743.000                       |
| 647.000                       | 59             | 749.000                       |
| 653.000                       | 60             | 755.000                       |
| 659.000                       | 61             | 761.000                       |
| 665.000                       | 62             | 767.000                       |
| 671.000                       | 63             | 773.000                       |
| 677.000                       |                |                               |
| 683.000                       |                |                               |

689.000 695.000 701.000

#### Table F.14: USA

| UHF<br>Channel | Centre<br>Frequency<br>in MHz | UHF<br>Channel | Centre<br>Frequency<br>in MHz | UHF<br>Channel | Centre<br>Frequency<br>in MHz | UHF<br>Channel | Centre<br>Frequency<br>in MHz |
|----------------|-------------------------------|----------------|-------------------------------|----------------|-------------------------------|----------------|-------------------------------|
| A 02           | 57.000                        | 23             | 527.000                       | 44             | 653.000                       | 65             | 779.000                       |
| A 03           | 63.000                        | 24             | 533.000                       | 45             | 659.000                       | 66             | 785.000                       |
| A 04           | 69.000                        | 25             | 539.000                       | 46             | 665.000                       | 67             | 791.000                       |
| A 05           | 79.000                        | 26             | 545.000                       | 47             | 671.000                       | 68             | 797.000                       |
| A 06           | 85.000                        | 27             | 551.000                       | 48             | 677.000                       | 69             | 803.000                       |
| A 07           | 177.000                       | 28             | 557.000                       | 49             | 683.000                       | 70             | 809.000                       |
| A 08           | 183.000                       | 29             | 563.000                       | 50             | 689.000                       | 71             | 815.000                       |
| A 09           | 189.000                       | 30             | 569.000                       | 51             | 695.000                       | 72             | 821.000                       |
| A 10           | 195.000                       | 31             | 575.000                       | 52             | 701.000                       | 73             | 827.000                       |
| A 11           | 201.000                       | 32             | 581.000                       | 53             | 707.000                       | 74             | 833.000                       |
| A 12           | 207.000                       | 33             | 587.000                       | 54             | 713.000                       | 75             | 839.000                       |
| A 13           | 213.000                       | 34             | 593.000                       | 55             | 719.000                       | 76             | 845.000                       |
| 14             | 473.000                       | 35             | 599.000                       | 56             | 725.000                       | 77             | 851.000                       |
| 15             | 479.000                       | 36             | 605.000                       | 57             | 731.000                       | 78             | 857.000                       |
| 16             | 485.000                       | 37             | 611.000                       | 58             | 737.000                       | 79             | 863.000                       |
| 17             | 491.000                       | 38             | 617.000                       | 59             | 743.000                       | 80             | 869.000                       |
| 18             | 497.000                       | 39             | 623.000                       | 60             | 749.000                       | 81             | 875.000                       |
| 19             | 503.000                       | 40             | 629.000                       | 61             | 755.000                       | 82             | 881.000                       |
| 20             | 509.000                       | 41             | 635.000                       | 62             | 761.000                       | 83             | 887.000                       |
| 21             | 515.000                       | 42             | 641.000                       | 63             | 767.000                       |                |                               |
| 22             | 521.000                       | 43             | 647.000                       | 64             | 773.000                       |                |                               |

Instruction Manual: evolution 5000 E57xx DSNG and DENG Voyager Encoder ST.TM.E10076.3

| Table F.15:    | CCIR <sup>2</sup>             |                |                               |                |                               |
|----------------|-------------------------------|----------------|-------------------------------|----------------|-------------------------------|
| UHF<br>Channel | Centre<br>Frequency<br>in MHz | UHF<br>Channel | Centre<br>Frequency<br>in MHz | UHF<br>Channel | Centre<br>Frequency<br>in MHz |
| 21             | 474.000                       | 38             | 610.000                       | 55             | 746.000                       |
| 22             | 482.000                       | 39             | 618.000                       | 56             | 754.000                       |
| 23             | 490.000                       | 40             | 626.000                       | 57             | 762.000                       |
| 24             | 498.000                       | 41             | 634.000                       | 58             | 770.000                       |
| 25             | 506.000                       | 42             | 642.000                       | 59             | 778.000                       |
| 26             | 514.000                       | 43             | 650.000                       | 60             | 786.000                       |
| 27             | 522.000                       | 44             | 658.000                       | 61             | 794.000                       |
| 28             | 530.000                       | 45             | 666.000                       | 62             | 802.000                       |
| 29             | 538.000                       | 46             | 674.000                       | 63             | 810.000                       |
| 30             | 546.000                       | 47             | 682.000                       | 64             | 818.000                       |
| 31             | 554.000                       | 48             | 690.000                       | 65             | 826.000                       |
| 32             | 562.000                       | 49             | 698.000                       | 66             | 834.000                       |
| 33             | 570.000                       | 50             | 706.000                       | 67             | 842.000                       |
| 34             | 578.000                       | 51             | 714.000                       | 68             | 850.000                       |
| 35             | 586.000                       | 52             | 722.000                       | 69             | 858.000                       |
| 36             | 594.000                       | 53             | 730.000                       |                |                               |
| 37             | 602.000                       | 54             | 738.000                       |                |                               |

<sup>&</sup>lt;sup>2</sup> CCIR is now know as International Telecommunications Union-Radiocommunications Study Groups.

# Annex G Audio Modes

## Contents

| G.1 | Analogue Audio G-3            |
|-----|-------------------------------|
| G.2 | Digital Audio G-3             |
| G.3 | Embedded Audio on the SDI G-4 |
| G.4 | Detail of Encoder Operation   |

### List of Figures

| Figure G.1: Analogue Audio ModesG-3           | 3 |
|-----------------------------------------------|---|
| Figure G.2: Digital Audio ModesG-3            | 3 |
| Figure G.3: Embedded Audio and Stereo PairsG- | 5 |

## G.1 Analogue Audio

*Figure G.1* shows the coding methods that may be used with the analogue audio input.

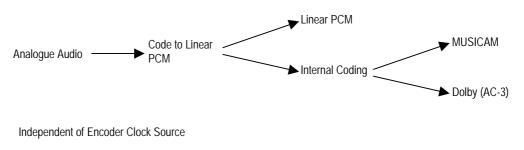

Figure G.1: Analogue Audio Modes

## G.2 Digital Audio

When a digital audio source is used, consideration must be given to the choice of clock source used by the Encoder. To ensure correct operation the Encoder and the audio may need to be genlocked. *Figure G.2* shows the clock source that is appropriate for a given audio coding mode. The two main clock sources are internal and external (derived from the H SYNC input).

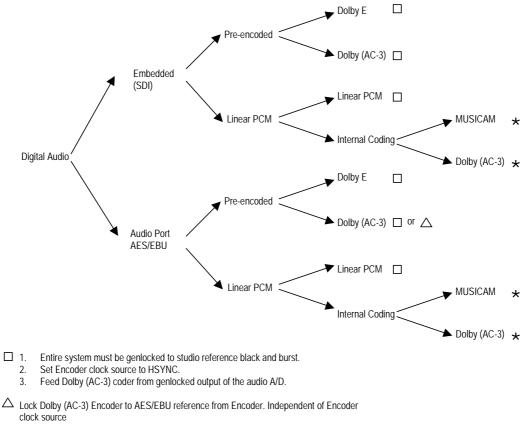

★ Independent of Encoder clock source

Figure G.2: Digital Audio Modes

Instruction Manual: evolution 5000 E57xx DSNG and DENG Voyager Encoder ST.TM.E10076.3

## G.3 Embedded Audio on the SDI

*Figure G.3* shows the audio signal flow on the Base Board. While six audio stereo pairs are available, only two stereo pairs can be processed by the Base Board at any one time.

Audio can be embedded on a SDI video feed. The specified groups are: 1, 2, 3, 4. Each group contains two stereo pairs, hence each SDI can carry a maximum of  $2 \times 4 = 8$  stereo pairs, or 16 mono channels.

Each group has an associated Data Identifier (DID). The standard DIDs are typically:

- Group 1 = 0x2FF
- Group 2 = 0x1FD
- Group 3 = 0x1FB
- Group 4 = 0x2F9

Other DIDs are possible. Refer to the SMPTE 272M specification for more details. DID 1F4 is reserved for EDH error packets.

## G.4 Detail of Encoder Operation

The Encoder can de-embed any two DID s at any one time, thus giving a total of four embedded audio sources: embedded audio 1-4.

The default DID for embedded audio 1-2 is 2FFh (Group 1).

The default DID for embedded audio 3-4 is 1FDh (Group 2).

The DIDs are located in ancillary packets in the data stream.

NOTE...

Default DIDs are selected when a DID value  $\geq 1024$  is set.

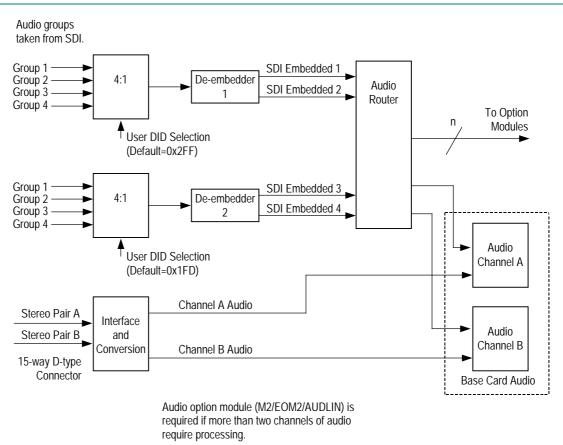

Figure G.3: Embedded Audio and Stereo Pairs

# Annex H

## Error Messages

## Contents

| H.1  | IntroductionH-3                       |
|------|---------------------------------------|
| H.2  | Dealing with Error MessagesH-3        |
| H.3  | General ErrorsH-4                     |
| H.4  | Video Source Related ErrorsH-5        |
| H.5  | VBI Related ErrorsH-6                 |
| H.6  | Remote Control Related ErrorsH-6      |
| H.7  | Data Related ErrorsH-6                |
| H.8  | Video Encoder Related ErrorsH-7       |
| H.9  | Audio Related ErrorsH-7               |
| H.10 | Satellite Modulator Related ErrorsH-8 |
| H.11 | Remux Related ErrorsH-9               |

#### List of Tables

| Table H.1: General Error Messages             | H-4 |
|-----------------------------------------------|-----|
| Table H.2: Video Source Error Messages        | H-5 |
| Table H.3: VBI Error Messages                 | H-6 |
| Table H.4: Remote Control Error Messages      | H-6 |
| Table H.5: Data Error Messages                | H-6 |
| Table H.6: Video Encoder Error Messages       | H-7 |
| Table H.7: Audio Error Messages               | H-7 |
| Table H.8: Satellite Modulator Error Messages | H-8 |
| Table H.9: Remux Error Messages               | H-9 |

## H.1 Introduction

WARNING...

DO NOT REMOVE THE COVERS OF THIS EQUIPMENT. HAZARDOUS VOLTAGES ARE PRESENT WITHIN THIS EQUIPMENT AND MAY BE EXPOSED IF THE COVERS ARE REMOVED. ONLY TANDBERG TELEVISION TRAINED AND APPROVED SERVICE ENGINEERS ARE PERMITTED TO SERVICE THIS EQUIPMENT.

If an error occurs in the DSNG Voyager Encoder (Encoder) then a message indicating the type of error is shown on the front panel display. Any of the errors can be masked or suppressed. There are three states: Alarm, Fail or Off. See *Chapter 4, Section 4.14.3, Error Masks Menu* for details of the masking process.

The possible error messages are listed in the following tables. An alarm condition is a condition which is unusual but which may occur during normal operation (such as loss of video input). A failure condition indicates a hardware or software failure – a condition that should never occur during the normal operating life of the equipment.

Both types of error light the front panel **Alarm** LED, and the alarm relay interface on the **Alarm** connector (see *Chapter 2*, *Installing the Equipment*) will be set according to the type of error (an alarm condition triggers the alarm relay only, and a failure condition triggers both the fail and alarm relays).

## H.2 Dealing with Error Messages

The action to take when an error message is reported is given in the following tables. If the fault cannot be resolved using the information provided, make a note of the error message(s) displayed and call a Service Engineer (see *Customer Service Information* in the *Preliminary Pages*).

## H.3 General Errors

Table H.1: General Error Messages

| Error Message            | Action to Take                                                                                                    |  |  |
|--------------------------|----------------------------------------------------------------------------------------------------|--|--|
| LCD Not Found            |                                                                                                    |  |  |
| Temp Sensor No Pulse     |                                                                                                    |  |  |
| Temp Sensor Bad CRC      |                                                                                                    |  |  |
| Temp Sensor Bad Data     |                                                                                                    |  |  |
| Temp Sensor Busy         | Power Encoder off, then back on again. If the fault persists call a Service                                                                                                    |  |  |
| Temp Sensor Comms        | Engineer.                                                                                                    |  |  |
| PSU Sensor               |                                                                                                    |  |  |
| Real Time Clock          |                                                                                                    |  |  |
| Ethernet Comms           |                                                                                                    |  |  |
| FPGA Boot Fail           |                                                                                                    |  |  |
| Over Temperature         | Check ventilation slots are clear and unobstructed; see <i>Chapter 2 Installing the Equipment</i> for details of ventilation requirements. Check ambient air temperature is within specified range; see <i>Annex B Technical Specification</i> . If fault is still present, call Service Engineer. |  |  |
| Under Temperature        | Check ambient air temperature is within specified range; see <i>Annex B Technical Specification</i> . If fault is still present, call Service Engineer.                                                                                                    |  |  |
| Over Voltage (5V)        | Deuter europh unit zem dree editionent cell Con des Engineer                                                                                                    |  |  |
| Under Voltage (5V)       | Power supply unit requires adjustment, call Service Engineer.                                                                                                    |  |  |
| Invalid Option Modules   | Power Encoder off, then check that the option modules are firmly seated in th                                                                                                    |  |  |
| Test Error               | chassis. Do this by firmly pressing the module from the rear of the Encoder into the chassis. Power on the Encoder. If the fault persists call Service Engineer.                                                                                                    |  |  |
| Video Module             | Power Encoder off, then check that the Base Board is firmly seated in the                                                                                                    |  |  |
| Audio A Module           | chassis. Do this by firmly pressing it from the rear of the Encoder into the chassis.                                                                                                    |  |  |
| Audio B Module           | Power on the Encoder. If the fault persists call Service Engineer.                                                                                                    |  |  |
| Option Slot 1            |                                                                                                    |  |  |
| Option Slot 2            |                                                                                                    |  |  |
| Option Slot 3            | Power Encoder off, then check that the option cards are firmly seated in the chassis. Do this by firmly pressing the module(s) from the rear of the Encoder                                                                                                    |  |  |
| Option Slot 4            | into the chassis. Power on the Encoder. If the fault persists call Service Engineer.                                                                                                    |  |  |
| Option Slot 5            |                                                                                                    |  |  |
| Option Slot 6            |                                                                                                    |  |  |
| Duplicate PMT PID        |                                                                                                    |  |  |
| Invalid PMT PID          | Check the Encoder configuration.                                                                                                    |  |  |
| Duplicate PCR PID        |                                                                                                    |  |  |
| Invalid PCR PID          |                                                                                                    |  |  |
| System Clock Not Locked  |                                                                                                    |  |  |
| Mux PCR not incrementing | Power Encoder off, then check that the Base Board is firmly seated in the                                                                                                    |  |  |
| CA Module not present    | chassis. Do this by firmly pressing it from the rear of the Encoder into the cha<br>Power on the Encoder. If the fault persists call Service Engineer.                                                                                                    |  |  |
| CA Module Boot Fail      |                                                                                                    |  |  |

## H.4 Video Source Related Errors

Table H.2: Video Source Error Messages

| Error Message                 | Action to Take                                                                                                    |                                                                                                    |  |  |
|-------------------------------|----------------------------------------------------------------------------------------------------|----------------------------------------------------------------------------------------------------|--|--|
| Comms Error                   | Power Encoder off, then check that the Base Board is firmly seated in the chassis. Do this by firmly pressing it from the rear of the Encoder into the chassis. Power on the Encoder. If the fault persists call Service Engineer. |                                                                                                    |  |  |
| Video Lock (Composite)        |                                                                                                    |                                                                                                    |  |  |
| Video Lock (SDI)              | Check video input is present and that the                                                                                                    | Encoder is configured for the correct                                                                                                    |  |  |
| Video Line Standard           | frame rate.                                                                                                    |                                                                                                    |  |  |
| EDH Full Field Error          | A full field CRC error was detected in the SDI data.                                                                                                    |                                                                                                    |  |  |
| EDH Full Field Unknown Error  | The status of the full field flags is not<br>known as the SDI stream is received<br>from a transmitter that does not support<br>EDH                                                                                                |                                                                                                    |  |  |
| EDH Full Field Error Already  | A full field CRC error was detected in the SDI link 'upstream of the Encoder.                                                                                                    |                                                                                                    |  |  |
| EDH Picture Error             | A active picture CRC error was detected in the SDI data.                                                                                                    |                                                                                                    |  |  |
| EDH Picture Error Unknown Err | The status of the active picture flags is<br>not known as the SDI stream is<br>received from a transmitter that does<br>not support EDH                                                                                            | <ul> <li>Check the source of the SDI data,<br/>and any equipment in the signal path<br/>between the source and the Encoder<br/>and all related cables and connectors</li> <li>If the source, (or any intervening</li> </ul>                                                |  |  |
| EDH Picture Error Already     | An active picture CRC error was<br>detected in the SDI link 'upstream of<br>the Encoder.                                                                                                    | <ul> <li>If the source, (of any intervening devices) do not support EDH, then these messages do not indicate a fault with the Encoder. Try to verify</li> <li>the link with another Receiver. If the link is verified as OK then call Servic</li> <li>Engineer.</li> </ul> |  |  |
| EDH Anc. Data Error           | A ancillary data CRC error was detected in the SDI data.                                                                                                    |                                                                                                    |  |  |
| EDH Anc. Data Unknown Error   | The status of the ancillary data flags is<br>not known as the SDI stream is<br>received from a transmitter that does<br>not support EDH                                                                                            |                                                                                                    |  |  |
| EDH Anc. Data Error Already   | An ancillary data CRC error was<br>detected in the SDI link 'upstream of<br>the Encoder.                                                                                                    |                                                                                                    |  |  |
| Composite Input Calibrati     | Power Encoder off, then check that the Base Board is firmly seated in the chassis. Do this by firmly pressing it from the rear of the Encoder into the chassis. Power on the Encoder. If the fault persists call Service Engineer. |                                                                                                    |  |  |

Download from Www.Somanuals.com. All Manuals Search And Download.

## H.5 VBI Related Errors

Table H.3: VBI Error Messages

| Error Message              | Action to Take                                                                                                    |  |  |
|----------------------------|----------------------------------------------------------------------------------------------------|--|--|
| Duplicate VBI PID          |                                                                                                    |  |  |
| Invalid VBI PID            | Charle the Encoder configuration                                                                                                    |  |  |
| Duplicate Teletext PID     | Check the Encoder configuration.                                                                                                    |  |  |
| Invalid Teletext PID       |                                                                                                    |  |  |
| Closed Caption (Line 21)   |                                                                                                    |  |  |
| Closed Caption (Ext. Data) |                                                                                                    |  |  |
| Neilson/AMOL 1 Detection   |                                                                                                    |  |  |
| Neilson /AMOL 11 Detection |                                                                                                    |  |  |
| VPS Detection              | Verify that the appropriate VBI is present in the video source. If it is, power<br>Encoder off, then check that the Base Board is firmly seated in the chassis. Do |  |  |
| WSS Detection              | this by firmly pressing it from the rear of the Encoder into the chassis. Power on                                                                                 |  |  |
| VITC Detection             | the Encoder. If the fault persists call Service Engineer.                                                                                                    |  |  |
| Video Index Detection      |                                                                                                    |  |  |
| No Teletext Data Detected  |                                                                                                    |  |  |
| No inverted Teletext Dat   |                                                                                                    |  |  |

## H.6 Remote Control Related Errors

Table H.4: Remote Control Error Messages

| Error Message  | Action to Take                                                                                                    |  |
|----------------|----------------------------------------------------------------------------------------------------|--|
| Ethernet Comms | Power Encoder off, then check that the Base Board is firmly seated in the                                                                                   |  |
| SNMP Undo Fail | chassis. Do this by firmly pressing it from the rear of the Encoder into the chassis.<br>Power on the Encoder. If the fault persists call Service Engineer. |  |

## H.7 Data Related Errors

Table H.5: Data Error Messages

| Error Message        | Action to Take                                                                                                    |  |
|----------------------|----------------------------------------------------------------------------------------------------|--|
| Comms Error          | Power Encoder off, then check that the Base Board and any data modules are                                                                                               |  |
| Config Update        | firmly seated in the chassis. Do this by firmly pressing them from the rear of the<br>Encoder into the chassis. Power on the Encoder. If the fault persists call Service |  |
| Processor Stopped    | Engineer.                                                                                                    |  |
| Duplicate PID        |                                                                                                    |  |
| Invalid PID          |                                                                                                    |  |
| Mux Bit-Rate too low | Check the Encoder configuration                                                                                                    |  |
| Data Overflow        | Check the Encoder configuration.                                                                                                    |  |
| Data Underflow       |                                                                                                    |  |
| Mux FIFO Full        |                                                                                                    |  |

Instruction Manual: evolution 5000 E57xx DSNG and DENG Voyager Encoder ST.TM.E10076.3

## H.8 Video Encoder Related Errors

Table H.6: Video Encoder Error Messages

| Error Message         | Action to Take                                                                        |  |  |
|-----------------------|---------------------------------------------------------------------------------------|--|--|
| Comms Error           | Power Encoder off, then check that the Base Board is firmly seated in the             |  |  |
| Config Update         | chassis. Do this by firmly pressing it from the rear of the Encoder into the chassis. |  |  |
| VCM Stopped           | Power on the Encoder. If the fault persists call Service Engineer.                    |  |  |
| Bad Parameters        |                                                                                       |  |  |
| Duplicate PID         |                                                                                       |  |  |
| Invalid PID           | Check the Encoder configuration                                                       |  |  |
| VBI, Bit-rate too low | Check the Encoder configuration.                                                      |  |  |
| VBI Hor Res too low   |                                                                                       |  |  |
| Mux Bit-rate too low  |                                                                                       |  |  |
| No interrupt          |                                                                                       |  |  |
| DSP Overrun           |                                                                                       |  |  |
| Boot Fail             |                                                                                       |  |  |
| Bad Frame Rate        |                                                                                       |  |  |
| Rate Buffer OF/UF     | Power Encoder off, then check that the Base Board is firmly seated in the             |  |  |
| DSP Health            | chassis. Do this by firmly pressing it from the rear of the Encoder into the chassis. |  |  |
| Bad Filter Coeffs     | Power on the Encoder. If the fault persists call Service Engineer.                    |  |  |
| Repeated PCR Resync   |                                                                                       |  |  |
| Coding Mode Error     |                                                                                       |  |  |
| PCR Error             |                                                                                       |  |  |
| No PowerUp Tests      |                                                                                       |  |  |
| No Reflex Messages    | Check Ethernet connection to Encoder.                                                 |  |  |

## H.9 Audio Related Errors

Table H.7: Audio Error Messages

| Error Message         | Action to Take                                                                                                    |  |
|-----------------------|----------------------------------------------------------------------------------------------------|--|
| Module Fault          | Power Encoder off, then check that the Base Board and any audio modules are                                                                                                    |  |
| Comms Error           | firmly seated in the chassis. Do this by firmly pressing them from the rear of the                                                                                                    |  |
| Config Update         | Encoder into the chassis. Power on the Encoder. If the fault persists call Service                                                                                                    |  |
| Processor Stopped     | Engineer.                                                                                                    |  |
| Incorrect parameters  | Check the parameter settings for the reported audio channel.                                                                                                    |  |
| PCR Error             | Power Encoder off, then check that the Base Board and any audio modules are firmly seated in the chassis. Do this by firmly pressing them from the rear of the Encoder into the chassis. Power on the Encoder. If the fault persists call Service Engineer. |  |
| Silence Timeout Left  | A silence timeout period can be set (contact Customer Services for details). The                                                                                                    |  |
| Silence Timeout Right | error message is generated if the audio is silent for greater than the timeout period. The default timeout period is 0 which disables this feature, and so the error should not be reported.                                                                |  |

Instruction Manual: evolution 5000 E57xx DSNG and DENG Voyager Encoder ST.TM.E10076.3

| Error Message        | Action to Take                                                                                                    |  |
|----------------------|----------------------------------------------------------------------------------------------------|--|
| Level Clipping Left  | Audio input level on the reported channel is too high and is being clipped.                                                                                                    |  |
| Level Clipping Right | Reduce the audio input level.                                                                                                    |  |
| Embedded Source 1    |                                                                                                    |  |
| Embedded Source 2    |                                                                                                    |  |
| Embedded Source 3    | Check the audio input cable is correctly fitted, and that the audio source is                                                                                                    |  |
| Embedded Source 4    | functioning. If the fault persists call Service Engineer.                                                                                                    |  |
| AC-3 Input Invalid   | _                                                                                                    |  |
| No Digital Input     | _                                                                                                    |  |
| Mux FIFO Overflow    |                                                                                                    |  |
| Duplicate PID        | Power Encoder off, then check that the Base Board and any audio modules are                                                                                                    |  |
| Invalid PID          | <ul> <li>firmly seated in the chassis. Do this by firmly pressing them from the rear of t</li> <li>Encoder into the chassis. Power on the Encoder. If the fault persists call Server</li> </ul> |  |
| Mux Bit-Rate too low | Engineer.                                                                                                    |  |
| Audio Un-Calibrated  | _                                                                                                    |  |

## H.10 Satellite Modulator Related Errors

Table H.8: Satellite Modulator Error Messages

| Error Message        | Action to Take                                                                                                    |
|----------------------|----------------------------------------------------------------------------------------------------|
| Config Update        |                                                                                                    |
| Processor Stopped    | _                                                                                                    |
| Hardware Fault       | _                                                                                                    |
| FPGA Configuration   |                                                                                                    |
| FPGA Temperature     |                                                                                                    |
| DLL Unlocked         | _                                                                                                    |
| Module Uncalibrated  |                                                                                                    |
| Modulation Fault     | <ul> <li>Power Encoder off, then check that the Base Board and Satellite Modulator are firmly seated in the chassis. Do this by firmly pressing them from the rear of the Encoder into the chassis. Power on the Encoder. If the fault persists call Service Engineer.</li> </ul> |
| Synthesiser Unlocked |                                                                                                    |
| ALC Error            |                                                                                                    |
| Input Clock Fault    |                                                                                                    |
| Input Sync Fault     |                                                                                                    |
| TSI FIFO             |                                                                                                    |
| DPC FIFO             | _                                                                                                    |
| Parameter Fault      | _                                                                                                    |
| IF Card Missing      | _                                                                                                    |

## H.11 Remux Related Errors

Table H.9: Remux Error Messages

| Error Message            | Action to Take                                                                                                    |  |
|--------------------------|----------------------------------------------------------------------------------------------------|--|
| Overflow On Input 1      |                                                                                                    |  |
| Overflow On Input 2      | Reduce incoming bit-rate.                                                                                                    |  |
| Overflow On Input 3      |                                                                                                    |  |
| Overflow Motherboard O/P | Reduce incoming bit-rate of services, or turn off some services.                                                                                                    |  |
| Remux Card Stopped       | Power Encoder off, then check that the Remux module is firmly seated in the chassis. Do this by firmly pressing it from the rear of the Encoder into the chassis. Power on the Encoder. If the fault persists call Service Engineer. |  |
| Motherboard O/P TS       | Power Encoder off, then check that the Base Board is firmly seated in the chassis. Do this by firmly pressing it from the rear of the Encoder into the chassis. Power on the Encoder. If the fault persists call Service Engineer.   |  |

## Annex I

## Accuracy of Frequency Sources

This equipment is based around ISO/IEC 13818 specifications (commonly known as MPEG-2) and within these specifications all timing is derived from a 27 MHz system clock. The system clock is required to have an accuracy of better than  $\pm 30$  ppm.

An oven-controlled crystal oscillator (OCXO) within this equipment achieves the  $\pm$ 30 ppm accuracy within five minutes of applying power. This accuracy is maintained over the specified operating temperature range for the life of the product without further adjustment.

Composite television systems such as PAL and NTSC have traditionally used high precision oscillators for colour sub-carrier. Many different specifications are in common use and a required accuracy in the range  $\pm 0.2$  ppm to  $\pm 2$  ppm is common. Typically an entire TV studio runs from a central frequency standard, with all equipment being fed with a Black and Burst reference signal.

Generally, individual items of equipment are not capable of the required accuracy in the absence of this reference. Where a suitable reference is not available (e.g. outside broadcast or intercontinental programme exchange) the specifications allow a relaxed accuracy.

When this equipment is used to source a timing reference which is used to generate a composite video output (for instance the PAL or NTSC output of a TANDBERG Television Receiver/Decoder) the accuracy of the resultant sub-carrier is directly traceable to the 27 MHz system clock in this equipment.

To ensure continuing accuracy, the system clock in this equipment can be locked to an appropriate frequency reference by feeding a Black and Burst signal to the H SYNC input. Alternatively, the system clock can be locked to the video input. In either case, the system clock is frequency-locked to the source sync pulses, and hence the composite video sub-carrier is as accurate as the frequency reference.

Where an accurate reference signal is not available, the OCXO in this equipment must be used. The OCXO is adjusted to better than  $\pm 0.2$  ppm during manufacture, but due to natural ageing of the OCXO, regular calibration is required to keep the OXCO within  $\pm 0.2$  ppm if composite video accuracy is to be maintained. Calibration intervals depend on the requirements of the particular composite video specification in force. Please contact TANDBERG Television Customer Services for advice.

# Annex J

## Use of Remux Card in ASTC

## Contents

- J.1 Remux Card In ATSC With Internal PSIP ...... J-3
- J.2 Remux Card In ATSC With External PSIP...... J-3

Download from Www.Somanuals.com. All Manuals Search And Download.

## J.1 Remux Card In ATSC With Internal PSIP

The Encoder automatically remuxes ATSC streams arriving at its inputs, as in DVB. The Encoder uses the PAT (Program Association Table) and PMT (Program Map Table) to work out all the associated PIDs (Packet Identifier), and attempt to extract the short name, the long name, and the Service Type from the VCT (Virtual Channel Table).

#### NOTE...

If more than one program is present on any input the Encoder may be unable to extract any information from the VCT on that input.

The Encoder then maps the PIDs using the program paradigm based upon the program number. If possible, the program number of the input is preserved. In Intelligent mode the Encoder automatically remaps the program number/PIDs if a clash occurs. If an active program is overwritten by another, the program number/PIDs of the first program are changed to non-clashing values. In Dumb mode the Encoder requires a user to remap clashing program numbers/PIDs to prevent overwriting an active program.

The Encoder generates all PSIP (Program System Information Protocol) tables for the output stream. It generates a minimum set of tables containing a minimum amount of data. The tables constructed are the:

- MGT (Master Guide Table)
- CVCT (Cable Virtual Channel Table) or
- TVCT (Terrestrial Virtual Channel Table)
- STT (System Time Table)
- RRT (Rating Region Table)
- EIT (Event Information Table) 0, 1, 2, and 3
- PAT
- CAT (Conditional Access Table)
- PMT

The program paradigm is applied to any input program which has a program number of less than 256. If the program number is greater than 255 any PID may be used for each stream. If a non-ATSC service is detected then that may also be passed through the Remux card as an ATSC program. The program paradigm will be applied to such a service if possible and if the program number is less than 256.

## J.2 Remux Card In ATSC With External PSIP

The Encoder only provides a minimum amount of information within the PSIP tables. If more sophisticated tables are required then the PSIP may be fed in externally using an ASI input on the Remux card. The user is able to specify a PID range via a minimum and maximum PID. The user then selects a port to use and chooses a Service Info level of 'On (Ext. PSIP)'. All PIDS between the maximum and minimum are then mapped directly to the output.

In this configuration the Encoder generates the PAT, CAT and PMT for all programs but it is the responsibility of the user to provide all the PSIP for the associated programs. Any programs present on the same input as the external PSIP are not detected and are not referenced in the PAT.

This mode may be also be used for passing data through the Remux card.

#### NOTE...

It can take a long time to map a range of PIDs using the Remux card, and for usability the range should be kept to a minimum. For instance, it takes approximately 80 seconds to map 4000 PIDs.

If the External PSIP input port is changed, the Encoder may fail to correctly map the PIDs on the new port. This can be resolved by rebooting the Encoder.

# Annex K

## EDH Capability for E57xx Encoders

## Contents

K.1 EDH Capability for E57xx Encoders.....K-3

#### List of Tables

Table K.1: EDH Capability Matrix for E57xx Encoders......K-3

## K.1 EDH Capability for E57xx Encoders

Table K.1 contains EDH capability for different mux firmware versions. To find the mux firmware version for a particular Encoder refer to Summary Screen/More/Advanced/Setup/System/Build Menu.

|                                                              | Mux F/W V14 and below                                                                                       |                                  | Mux F/W V15                                                                                                    |                                                                                                    |  |
|--------------------------------------------------------------|----------------------------------------------------------------------------------------------------|----------------------------------|----------------------------------------------------------------------------------------------------|----------------------------------------------------------------------------------------------------|--|
|                                                              | Base Card<br>Not Modified                                                                                   | Base Card<br>Modified            | Base Card H/W Mod Strike 11 and below                                                                                                    | Base Card H/W Mod<br>Strike 12 and above                                                                          |  |
| Software<br>versions 2.0.0<br>and above<br>(excluding 3.0.1) | <ul> <li>EDH does not work, no errors reported</li> <li>Software aware that EDH is not supported</li> </ul> |                                  | <ul> <li>EDH works, but unreliably</li> <li>EDH support only partially implemented in software</li> </ul>                                                                                                    | <ul> <li>EDH works, but unreliably</li> <li>EDH support only<br/>partially implemented<br/>in software</li> </ul> |  |
| Software versions 3.0.1                                      | EDH does not we<br>reported                                                                                 | ork, no errors                   | EDH works partially, converts edh errors to eda, does not report all errors                                                                                                    | EDH works as per specifications                                                                                   |  |
| and above                                                    | <ul> <li>Software av<br/>is not support</li> </ul>                                                          | vare that EDH<br>orted           | <ul> <li>Gennum chip modifies EDH data in<br/>incoming SDI stream</li> </ul>                                                                                                    |                                                                                                    |  |
|                                                              |                                                                                                    | H status flags<br>the menus (all | <ul> <li>If EDH is not present in incoming stream,<br/>Gennum chip inserts it; therefore the<br/>Encoder thinks EDH was there all along.</li> </ul>                                                                                                 |                                                                                                    |  |
|                                                              | <ul> <li>UES (Unkn<br/>Status) flag</li> </ul>                                                              |                                  | Error detection in this case is unreliable as<br>the CRCs and checksums are calculated<br>AFTER the errors have occurred.                                                                                                    |                                                                                                    |  |
|                                                              |                                                                                                    |                                  | <ul> <li>If EDH is present in incoming stream (the<br/>most likely scenario) the Gennum chip<br/>detects CRC and checksum errors (edh),<br/>turns those errors into edas and recalculates<br/>CRCs. In this case the Encoder reports the</li> </ul> |                                                                                                    |  |
|                                                              |                                                                                                    |                                  | wrong type of errors, which would make<br>fault-finding very confusing for an operator<br>trying to find a fault in the SDI chain.                                                                                                    |                                                                                                    |  |

Table K.1: EDH Capability Matrix for E57xx Encoders

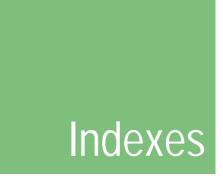

This section is split into two parts. The first is the **General Index** and the second is devoted to **Setup Menus and Associated Options**.

The following conventions are used in this manual: a page number entry in **bold** indicates a reference to a heading; a page number entry in *italic* is a reference to a table or figure; otherwise the page number indicates a reference to an entry on that page.

#### **General Index**

#### 1

16qam demodulator option, **3-26** 1U front view, 1-4 1U display functions, *4-10* 1U navigation keys and buttons, *4-10* 

#### 2

2U front view, 1-4 2U display functions, *4-14* 2U softkeys and buttons, *4-14* 

## 3

3:2 pulldown option, 4-44

#### 4

4:2:0, 1-8 4:2:2, 1-8 422P@ML, 1-8

## A

accuracy of frequency sources, I-1 action on PID error option, 4-30 active configuration, 4-119 active errors option, 4-117 additional audio input module, 3-6 connectors, 2-14, 3-7 address IP, 2-21 advanced menu, 4-29 afd information, 4-42 afd option, 4-41 alarm, 2-16 aspect ratio option, 4-41 associated manuals, iv audio additional audio input module, 3-6 balanced analogue, 1-6 bit-rate, 1-12 break-out cable, 1-11, 2-14 dolby digital, 1-10, 3-30 dolby digital bit-rates, 1-13 dolby e pass-through, 1-10 encoding modes, 1-11 audio description service, 1-11 dolby digital, 1-11 dual mono, 1-11 joint stereo, 1-11 single mono, 1-11 stereo, 1-11 inputs, 1-11, 2-14 linear pcm, 1-10 lip sync, *4-29* MPEG-1, 1-12 mpeg-2, 1-10 pre-compressed, 1-10 source, 4-54 test tone, 1-12 audio (MPEG-2) option, 4-103 audio a and b menu, 4-52 audio bit-rate option, 4-55 audio delay option, 4-57 audio PID option, 4-64 audio/video menu, 4-11, 4-13 auto detect VITC option, 4-48 auto lip sync option, 4-56

Instruction Manual: evolution 5000 E57xx DSNG and DENG Voyager Encoder ST.TM.E10076.3

#### В

background colour option, 4-34 backup configurations, 4-120 band plan option, 4-72 band plans, F-3, G-4 countries, F-3 manual option, F-3 bandwidth option, 4-45, 4-73, 4-86 basic interoperable scrambling system (BISS), 3-5 mode 1, 3-6, 4-95 battery disposal, 6-12 baud rate option, 4-67 beryllium, 2-5 BISS key entry option, 4-95 BISS firmware option, 4-94 BISS hardware option, 4-94 BISS key code option, 4-101 BISS-E injected id option, 4-96 bit stream mode option, 4-59 bit-rate and resolution, 1-9 audio, 1-10, *1-12* range, 1-9 reflex, 3-5 setting used with M2/PSR/[3]/422BAS, 4-38 bit-rate (188) option, **4-81**, **4-84**, **4-87**, **4-93** bit-rate (204) option, **4-81**, **4-87**, **4-93** bit-rate option, 4-38, 4-69, 4-97 boards in basic encoder, 1-19 break-out cable audio, 1-11, 2-14 buffer mode, 6-10 settings, 6-10 build menu, 4-31 build revision, 1-5 reference number, 1-5 build version, 1-3

## С

CA input option, 4-100 cable routing, 2-5 wiring colours, 2-7 cables used during EMC testing, B-19 carriers option, 4-75 cautions meaning of, vi cc format option, 4-48 ce mark, B-19 centre frequency option, 4-87 changing a setting 1Ŭ, **4-10** channel option, 4-59, 4-73 cleaning, 6-3 clip level option, 4-58 clock option, 4-93 cloning a file, 5-11 closed caption, 4-49 closed caption option, 4-48 coding mode option, 4-56 coding standard, 4-54 coding standard option, 4-54 compliance emc, **B-18** safety, B-17 shock and vibration, B-18 compression mode option, 4-37

concatenation option, 4-44 config name option, 4-26 configuration typical system, 1-7 write protection, 4-120 configurations, 4-118 predefined, **4-120** quick, 4-120 connecting up, 2-12 connectors alarm, 2-16 analogue component video, 2-13 audio additional input option module, 2-14, 3-7 input, 2-14, 3-7 data, 2-17 DVB ASI, 2-15 ethernet, 2-15 remote control, 2-16, B-13 remux option module, 3-13 RS-232 and RS-422 data input option, 3-10 RS-232 data, 2-17 RS-422 data, 2-18 SSI and ASI optical outputs option module, 3-22 video HYSNC IN, 2-13 SDI error detection and handling (EDH), 1-8, 2-13 serial, 2-13 control and monitoring, 1-15 copyright option, 4-45, 4-62 creating and downloading a logo, 5-8 c-tick mark, B-19 current password change, 4-29 current password option, 4-29 customer services address, viii

## D

d mode option, 4-69 data PID, 4-69 RS-422 option, 4-68 data (type of data) option, 4-103 data channels, 1-14 dc filter option, 4-63 deemphasis option, 4-63 defaults 525 factory defaults, 4-122 delay option, 4-40, 4-68, 4-69 delivery descriptor option, 4-72 descriptor type option, 4-72 destination IP address option, 4-88 destination UDP port option, 4-88 diagnostics menu, 6-5 alarm led test, 6-6 alarm relay test, 6-6 buzzer test, 6-7 fail relay test, 6-6 keyboard test, 6-6 Icd display test, 6-6 dialogue level option, 4-60 display functions, 4-9 moving through the screens, 4-9, 4-13 display contrast option, 4-30 display errors option, 4-29 disposal of equipment, 6-12 dolby AC-3 descriptor option, 4-23 dolby digital, 1-10, 3-30

Instruction Manual: evolution 5000 E57xx DSNG and DENG Voyager Encoder ST.TM.E10076.3 dolby digital ac-3, **1-12** dolby srnd mode option, **4-60** DST end date ATSC, **4-21** DST start date ATSC, **4-21** dynamic range option, **4-62** 

## E

earth protective, 2-8 earthing, 2-7, 2-9 ECM (CA) PID option, **4-102** edh capability for e57xx encoders, K-3 EDH. See error detection and handling. See error detection and handling capability for e57xx encoders, 2-13 electromagnetic compatibility (EMC), vi, 2-3 cables used during EMC testing, B-19 embedded 1-2 DID option, 4-64 embedded 3-4 DID option, 4-64 EMC. See electromagnetic compatibility (EMC) enc session word option, 4-96, 4-101 enclosure, 1-16 encoder settings for PAL/NTSC video performance figures, B-4 encoder type option, 4-45 encoding modes, 1-8 RS-232 option, **4-67** encoding option, 4-67, 4-68 environment, 2-3 environmental conditions, B-17 equipment access, 2-5 models, 1-3 error detection and handling (EDH), 2-13 error masks menu, 4-117 restore defaults, 4-118 error menu, 6-5 error messages, H-3 errors menu, 4-117 ETS 300 294, 1-14, 4-51 ETS 300 472, 4-51

## F

external delay option, 4-57

factory 525 defaults option, 4-122 factory default configurations, 4-120 fan control option, 4-28 fans, 6-3. See also ventilation fault-finding, 6-3, 6-7 breaks in transmission, 6-9 fans not working/overheating, 6-11 preliminary checks, 6-7 FCC, 2-4 FEC (HP) and FEC (LP) option, 4-74 FEC (inner) option, 4-76, 4-77 FEC (outer) option, 4-76 FEC rate option, 4-80, 4-84, 4-86, 4-106 field/frame option, 4-43 field/frame pictures option, 6-10 firmware release option, 4-66 fixing bracket fitting, 2-5 foreign language

manuals, ii FPGA firmware option, 4-94 frame rate, 4-33 frame rate option, 4-33 frame synchroniser internal, 1-10 frequency option, 4-73, 4-76, 4-77, 4-84, 4-106, 4-107 frequency sources accuracy, I-1 front panel indicators, 1-16, 1-17, G-5 LEDs, 1-16 fuse ac, 6-8 carrier, 6-9 replacement, 6-8

## G

gateway address option, **4-24** general menu, **4-26** GOP length option, **4-43** GOP structure option, **4-42** greenwich mean time (GMT), 4-27 guard interval option, **4-75**, **4-86** 

## Η

handling the encoder, 2-3 hardware configuration, 1-5 reference number, 1-5 hardware release option, 4-64, 4-66, 4-70 hierarchy option, 4-74 host bit-rate option, 4-96 HSYNC IN connector, 2-13

## I

ident text option, 4-34 IF frequency option, 4-79 IF modulation e5714, **1-15** e5715, **1-15** e5740, 1-15 e5750, 1-15 IF output main connector, 2-18 monitor connector, 2-19 IF output option, 4-78, 4-87 IF power option, 4-79 impedance option, 4-58 information label, 1-5 input clip level option, 4-65 input format, 4-65 input level I (left) option, 4-55 input level r (right) option, 4-56 input monitor, 4-12 2U, 4-12 input monitor screen, 2-21 input source, 4-33 input source option, 4-33 input termination option, 4-35, 4-65 inspection routine, 6-3 installation, 2-3 installing the equipment, 2-4 IP address

Instruction Manual: evolution 5000 E57xx DSNG and DENG Voyager Encoder ST.TM.E10076.3

changing from the front panel menus, 2-22 methods of changing, 2-21 IP address option, 2-22, 4-24 ip output card option, 3-27 IRD mode option, 4-104 IRD ts source option, 4-104

## Κ

keyboard lock (softkeys), 4-13 keypad functions, *4-9* how to use, **4-14** softkey assignments, 4-14 keypress beep option, **4-27** 

## L

language non-ISO languages, D-2 language abbreviations, D-1 language left option, 4-58 language option, 4-58 language right option, 4-58 language, foreign manuals, ii last SNMP master option, 4-25 last SNMP poll option, 4-25 I-band in connector, 2-19 I-band out (main) connector, 2-19 I-band out (monitor) connector, 2-20 I-band output option, 4-83 I-band power option, 4-83 LEDs alarm, 1-16 front panel, 1-16 power, 1-16 lightning protection, 2-3 lip sync video/audio delay control, 4-29 lip sync offset option, 4-57 lithium battery, 6-12 load active config option, 4-121 load configs from backup option, 4-121 local control, 4-9, B-13 1U, 4-9 2U, 4-12 establishing, 4-12 summary screen and advanced menu, 4-17 local date option, 4-26 local time option, 4-26 lock keyboard (softkeys), 4-13 logical chan desc option, 4-24 logical channel option, 4-24, 4-100 logo creating and downloading, 5-8 logo option, 4-36 logo overlay, 5-8 long channel name option, 4-19 long GOPs option, 4-43 low pass filter option, 4-64

## Μ

M2/EDCOM2/BISS basic interoperable scrambling system (BISS), 3-5 M2/EOM2/ASI-OPT and M2/EOM2/SSI-US SMPTE 310 and ASI optical output, **3-21**  connectors, 2-14, 3-7 M2/EOM2/DAT RS-232 and RS-422 data input, 3-9, B-20 M2/EOM2/DAT RS-232 and RS-422 data input option connectors, 3-10 M2/EOM2/DEC, 3-23 M2/EOM2/IP, **3-27** M2/EOM2/QPSKDEMOD, **3-25** M2/EOM2/REMUX Remux, B-21 M2/EOM2/REMUX remux option, 3-12, B-21 connectors, 3-13 M2/EOM2/SATDEMOD, 3-26 M2/EOM2/XLR, 3-18 MAC address option, 4-24 major channel ATSC, **4-20** major channel option, 4-100 mechanical inspection, 2-4 menu diagnostics, 6-5 menu formats, 4-15 menu screens moving through, 4-9, 4-13 minor channel option, 4-100 minor channel option, 4-20 mixing level option, 4-61 mod type option, 4-79, 4-84 model number description, 1-4 model number option, 4-26 modulation mode option, 4-86 modulation option, 4-79, 4-84 modulation type option, 4-74, 4-76, 4-77 motion estimation, 1-9 fully exhaustive, 1-6 macro block, 1-9 moving the equipment, 2-4 MP@ML, 1-8 MPEG-1 audio, 1-12 MPEG-2, 1-8, 1-10, 1-11, B-6 multicast IP address option, 4-88 multiplexer (mux) menu, 4-89 RAS option menu, 4-89 mux fault-finding, 6-10

M2/EOM2/AUDLIN additional audio input, 3-6

## Ν

name (in) option, **4-99** name out option, **4-99** navigating the menus 1U, **4-10** Neilsen AMOL, 4-49 network id option, **4-22** network mask option, **4-24**, **4-88** network name DVB, **4-21** no. services option, **4-30** noise reduction, **6-9** noise reduction option, **4-35** notes meaning of, vi

## 0

OFDM S/W release option, **4-87** on air option, **4-90** op video loss option, **4-35** operation, **4-9** 

Instruction Manual: evolution 5000 E57xx DSNG and DENG Voyager Encoder ST.TM.E10076.3

option modules, B-20 16gam demodulator option, 3-26 additional audio input module, 3-6 basic interoperable scrambling system (BISS), 3-5 hardware, 3-3 how to see which are fitted/enabled, 3-5 ip output card option, 3-27 M2/EOM2/AUDLIN audio additional and linear PCM, B-20 M2/EOM2/DAT RS-232 and RS-422 data input, B-20 M2/EOM2/REMUX Remux, B-21 number, 3-4 positions, 3-3 gpsk demodulator option, 3-25 **ÖPSK modulator card, B-9** remux option module, B-21 RS-232 and RS-422 data input option, 3-9 sd decoder option, 3-23 software, 3-4 SSI and ASI optical outputs option, 3-21 use, 3-5 what's available, 3-3 xlr expander card option, 3-18 orbital position option, 4-78 original option, 4-45, 4-62 other frequency option, 4-75 output DVB ASI, 2-15 on video loss, 1-10 output format option, 4-66, 4-72 output fsr option, 4-66 output on video loss black screen, 1-10 freeze frame, 1-10 test pattern, 1-10 output option, 4-85, 4-98 output source option, 4-65 outputs ASI, 1-15 overflow avoiding, 3-16 what to do if it occurs, 3-17 overflow error, 3-17 own IP address option, 4-88

#### Ρ

packet length option, 4-90, 4-97 PCR PID option, 4-93, 4-101 PID remapping when remultiplexing, 3-12 PID option, 4-44 PMT PID option, 4-20, 4-23, 4-101 polarisation option, 4-78, 4-83, 4-85, 4-107 power dc cable colour code, 2-10 dc supply information, 2-9 supply dc, 2-8 supply specification dc, *B-16* power cable, 2-7 power dip recovery option, 4-27 power LED unlit, 6-11 power supply, 2-12, B-15 ac, 2-7 ac specification, B-15 colour code, 2-7 problems, 6-11 stand-by switch, 1-17 powering down, 2-21

powering up, 2-21 predefined user configurations, C-3, C-7 default configuration settings, *C-3* preliminary checks, 2-4, 6-7 preset pwr low option, **4-81**, **4-84** preset pwr norm option, **4-81**, **4-85** preventive maintenance, **6-3** production info option, **4-61** profile/level option, **4-61** profile/level option, **4-37** program number (out) option, **4-100** program number option, **4-20** 

## Q

qpsk demodulator option, 3-25

### R

RAS firmware option, 4-94 rate buffer. 6-10 rear panel connectors, 1-18, 1-19, 2-11 description, 1-17 reflex minimum bit-rates with and without performance upgrade, 3-5 reflex enable option, 4-45 remote control, 4-24 remultiplexing block diagram one stage of remultiplexing, 3-14 two stages of remultiplexing, 3-14 overall block diagram, 3-15 PID remapping, 3-12 service name remapping, 3-12 remux atsc, 3-16 function, 3-15 modes, 3-15 using, 3-16 remux mode option, 4-97 remux option, 3-12 remux option module, B-21 connectors, 3-13 replacement parts, 6-4 reset encoder, 3-3 reset encoder option, 4-30 reset on download option, 4-30 resolution and bit-rate, 1-9 resolution option, 4-40 RF protection option, 4-63 roll off factor option, **4-84** roll off option, **4-80** room type option, **4-61** router IP address option, **4-88** RS-232 and RS-422 data input connectors, 3-10 RS-232 and RS-422 data input option, 3-9 RS-232 data input option, B-13 RS232 PID option, 4-68 RS-422 data input option, B-14 RS422 PID option, 4-69

#### S

s/w release option, **4-45** sabus address option, **4-25** sabus baud rate option, **4-25** 

Instruction Manual: evolution 5000 E57xx DSNG and DENG Voyager Encoder ST.TM.E10076.3

#### Indexes

sabus data bits option, 4-26 sat deliv freq option, 4-82, 4-85 sat orb pos option, 4-82, 4-85 sat west east option, 4-82 sat west/east option, 4-85 scramble option, 4-94 scrambling remote authorisation system (RAS), 4-89 screen saver option, 4-27 sd decoder option, **3-23** SDI (serial digital) video input connector error detection and handling (EDH), 1-8, 2-13 seamless modes, 4-38 serial protocol option, 4-25 service id (out) option, 4-99 service id option, 4-22 service info menu, 4-21 service name option, 4-21 change due to remultiplexing, 3-12 service prov (in) option, **4-99** service provider option, 4-21, 4-99 service type ATSC, **4-20**, **4-23** servicing, 6-3 checks upon completion, 6-4 session word option, 4-101 setting bit-rates and avoiding overflow, 3-16 settings affecting other equipment rate buffer, 6-10 setup menu, 4-17 setup password option, 4-29 setup/audio menu, 4-53 setup/data menu, 4-67 setup/IRD menu, 4-105 setup/mux menu (ATSC), 4-92 setup/mux menu (DVB), 4-91 setup/output menu, 4-71 setup/video menu, 4-32 shock and vibration, B-18 short channel name ATSC, 4-19 short name in option, 4-99 short name out option, 4-99 SI level option, 4-19, 4-21 signal connections, 2-10 diagram, 2-12 SMPTE 302M standard option, 4-59 SMPTE 310, 3-21 SNG key (RAS1) option, 4-94, 4-95 SNMP control option, 4-30 SNMP master option, 4-25 SNMP oid index option, 4-68, 4-69 SNMP trap IP option, 4-25 softkey, 4-9, 4-13 functions associated with, 4-15 software options, 3-29 M2/ESO2/16QAMDEMOD, 16qam demodulator, 3-30 M2/ESO2/422, 4:2:2 video encoding, 3-30 M2/ESO2/8PSKDEMOD, 8psk demodulator, 3-30 M2/ESO2/AC3, dolby digital (AC3), 3-30 M2/ESO2/ACON, auto concatenation, 3-30 M2/ESO2/LSYM, low symbol rate, 3-30 M2/ESO2/M316QAM, 16qam modulation, 3-30 M2/ESO2/NR, noise reduction, 3-29 M2/ESO2/PU, performance upgrade, 3-29 M2/ESO2/RAS, remote authorisation system, 3-30 M2/ESO2/SM38PSK, internal modulator, 3-30 M2/ESO2/VBR, variable bit-rate, 3-30 software release option, 4-28, 4-64, 4-70 source (BNC) option, 4-98 source option, 4-54 specification

alarm, B-13 ASI, B-12 audio embedded, B-8 standard, B-6 encoder settings for PAL/NTSC video performance figures, B-4 environmental conditions, B-17 ethernet, B-13 H sync, B-3 internal dc power supply, B-16 NTSC video performance figures, B-5 PAL video performance figures, B-4 physical details, B-16 power supply, B-15 QPSK modulator card, *B-9* serial digital video, B-3 television standards, B-6, B-7 test tones, B-8 spectral pol option, 4-87 spectrum invert option, 4-80, 4-84 SPTS. See single programme transport stream (SPTS) SSI and ASI optical output module, 3-21 connectors, 3-22 stand-by switch, 1-17 status only option, 4-83, 4-85 status only options remux module menu, 4-97 store active config option, 4-121 store configs in backup option, 4-121 subtitling, 1-14 summary screen 1U, 4-9 summary screen and advanced menu, 4-16 symbol rate option, 4-77, 4-80, 4-84, 4-106 syntax option, 4-19, 4-21 system b teletext, 4-51 system control option, 4-29 system menu, 4-17

## Τ

technical specification, B-3 teletext extraction, 1-14 services, 1-14 system b, 4-51 system B, 4-49 teletext (all lines) option, 4-46 teletext data out option, 4-46 teletext extraction, B-5 teletext option, 4-103 teletext PID option, 4-46 telnet, 2-22 temperature option, 4-27 terrestrial bandwidth option, **4-73** FEC rate HP and LP option, **4-74** guard interval option, 4-75 hierarchy option, 4-74 test mode option, 4-69 test pattern, 1-8 test tone audio, 1-12 text colour option, 4-34 time code option, 4-36 time to live option, 4-89 top-level menu, 4-16 trådemarks registered, v transmission option, 4-87

Instruction Manual: evolution 5000 E57xx DSNG and DENG Voyager Encoder ST.TM.E10076.3 transport stream id option, **4-23** ts pkts/UDP frm option, **4-88** TT7000 system manager, 4-29 tx bandwidth factor option, **4-81**, **4-84** tx bandwidth option, **4-81**, **4-84** type of service option, **4-89** 

## U

universal time co-ordinate (UTC), **4-27** universal time co-ordinate (UTC) offset option, **4-27** unlock keyboard (softkeys), 4-13 upconverter power option, **4-85** upgrade encoder licence key, 4-28 upgrade encoder option, **4-28** user configurations, **4-119** user interface, **1-16** UTC. *See* universal time co-ordinate (UTC)

## V

VBI. See vertical blanking interval (VBI) vbi in picture, 1-13 VBI in picture option, 4-47 vbi in pid, 1-14 VBI line 'n' option, 4-48 VBI on PID option, 4-46 VBI PID option, 4-46, 4-102 VBI structure implemented by TANDBERG for 525-line systems, 4-50 VBI structure implemented by TANDBERG for 625-line systems, 4-51 vbi user data, 1-14 VBR mode option, 4-39 ventilation, 2-6 version option, 4-69 vertical blanking interval (VBI) data formats, 1-14 line number range, 1-14 menu, 4-46 vertical interval time code (VITC), 4-49 vibration and shock, B-18 video analogue video input module specification, B-4 bit-rate, 1-9 coding resolution and bit-rate, 1-10 composite analogue, 1-8 encoding, 1-8

encoding functions, 1-8 fault-finding, 6-9 index, 4-49 input types, 1-8 inputs, 1-8 composite (PAL/NTSC), 1-8 serial digital, 1-8 error detection and handling (EDH), 2-13 test pattern, 1-8 serial (SDI), 1-6, 1-8 source, 4-11, 4-13 video bandwidth option, 4-35 video encoder menu, 4-36 video input option, 4-31 video locked option, 4-34 video menu, 4-31 video option, 4-102 video parameters, 4-31 video programming system (VPS), 4-49 video source, 4-31 VPS (line 16) option, 4-47

## W

warnings meaning of, vi web browser cloning a file, 5-11 how to set up internet explorer, 5-3 option 1, build info, 5-6 option 10, fault reporting, 5-11 option 2, tools, 5-7 option 3, customer support, 5-9 option 4, front panel (TANDBERG TV only), 5-9 option 5, backplane, 5-9 option 6, licenced features, 5-10 option 7, SNMP MIBS, 5-10 option 8, encoder errors, 5-11 option 9, event log, 5-11 options, 5-6 west east option, 4-78 what to do if overflow occurs, 3-17 wide screen signalling (WSS), 4-49, 4-51 wire colour code, 2-7, 2-10 WSS (line 23) option, 4-48

## Х

xlr expander card option, 3-18

Download from Www.Somanuals.com. All Manuals Search And Download.

#### **Setup Menus and Associated Options Index**

#### 1

1.service menu audio (MPEG-2) option, 4-103 BISS key code option, 4-101 CA input option, 4-100 data (type of data) option, 4-103 ECM (CA) PID option, 4-102 enc session word option, 4-101 logical channel option, 4-100 major channel option, 4-100 minor channel option, 4-100 name (in) option, 4-99 name out option, 4-99 output option, 4-98 PCR PID option, 4-101 PMT PID option, 4-101 program number (out) option, 4-100 service id (out) option, 4-99 service prov (in) option, 4-99 service provider option, 4-99 session word option, 4-101 short name in option, 4-99 short name out option, 4-99 source (BNC) option, 4-98 teletext option, 4-103 VBI PID option, 4-102 video option, 4-102

## A

advanced menu action on PID error option, 4-30 current password option, 4-29 display contrast option, 4-30 display errors option, 4-29 no. services option, 4-30 reset encoder option, 4-30 reset on download option, 4-30 setup password option, 4-29 SNMP control option, 4-30 system control option, 4-29 audio languages menu, 4-65 audio menu, 4-52 audio bit-rate option, 4-55 audio delay option, 4-57 audio PID option, 4-64 auto lip sync option, 4-56 bit stream mode option, 4-59 channel option, **4-59** clip level option, **4-58** coding mode option, 4-56 coding standard option, 4-54 copyright option, 4-62 dc filter option, 4-63 deemphasis option, 4-63 dialogue level option, 4-60 dolby srnd mode option, 4-60 dynamic range option, **4-62** embedded 1-2 DID option, **4-64** embedded 3-4 DID option, **4-64** external delay option, **4-57** hardware release option, **4-64** impedance option, **4-58** input level I (left) option, 4-55 input level r (right) option, 4-56

language left/right option, 4-58 lip sync offset option, 4-57 low pass filter option, 4-64 mixing level option, 4-61 original option, 4-62 production info option, 4-61 RF protection option, 4-63 room type option, **4-61** SMPTE 302M standard option, **4-59** software release option, 4-64 source option, 4-54 audio xlr menu firmware release option, 4-66 hardware release option, 4-66 input clip level option, 4-65 input format, 4-65 input termination option, 4-65 output format option, 4-66 output fsr option, 4-66 output source option, 4-65

## В

build menu, 4-31

## С

configs menu, 4-118

## D

data A - RS232 menu baud rate option, 4-67 d mode option, 4-69 delay option, 4-68, 4-69 encoding option, 4-67 RS232 PID option, 4-67 data A – RS-232 menu SNMP oid index option, 4-68 data B - RS422 menu bit-rate option, 4-69 RS422 PID option, 4-69 SNMP oid index option, 4-69 test mode option, 4-69 version, 4-69 data menu, **4-66** data XA - RS232 menu hardware release option, 4-70 software release option, 4-70 data XA – RS232 menu, **4-70** data XB – RS422 menu, **4-70** hardware release option, 4-70 software release option, 4-70 diagnostics menu, 4-118

## Е

errors menu active errors, 4-117 error masks menu, 4-117

## G

general menu, 4-26

Instruction Manual: evolution 5000 E57xx DSNG and DENG Voyager Encoder ST.TM.E10076.3 config name, 4-26 fan control, 4-28 keypress beep option, 4-27 local date, 4-26 local time, 4-26 model number, 4-26 power dip recovery option, 4-27 screen saver, 4-27 software release, 4-28 temperature, 4-27 upgrade encoder option, 4-28 UTC offset, 4-27

## I

IRD demod menu FEC rate option, 4-106 frequency option, 4-106, 4-107 polarisation option, 4-107 symbol rate option, 4-106 IRD menu, 4-104 IRD mode option, 4-104 IRD ts source option, 4-104

### Μ

M2/EOM2/DAT RS-232 and RS-422 data input option module, 4-70 mux menu BISS key entry option, 4-95 BISS firmware option, 4-94 BISS hardware option, 4-94 BISS-E injected id, 4-96 bit-rate (188) option, **4-93** bit-rate (204) option, **4-93** clock option, 4-93 enc session word, 4-96 FPGA firmware option, 4-94 host bit-rate, 4-96 on air option, 4-90 packet length option, 4-90 PCR PID option, 4-93 RAS firmware option, 4-94 scramble option, 4-94 SNG key (RAS1), 4-94, 4-95

## 0

output menu delivery descriptor option, 4-72 descriptor type = cable, 4-76 FEC (inner) option, 4-76 FEC (outer) option, 4-76 frequency option, 4-76 modulation type option, 4-77 symbol rate option, 4-77 descriptor type = satellite, 4-77 FEC (inner) option, 4-77 frequency option, 4-77 modulation type option, 4-77 orbital position option, 4-78 symbol rate option, 4-78 symbol rate option, 4-78 descriptor type = terrestrial band plan option, 4-73 carriers option, 4-75

channel option, 4-73 FEC (HP) and FEC (LP) option, 4-74 frequency option, 4-73 guard interval option, 4-75 hierarchy option, 4-74 modulation type option, 4-74 other frequency option, 4-75 descriptor type option, 4-72 output format = ofdm modulator bandwidth option, **4-86** bit-rate (188) option, **4-87** bit-rate (204) option, **4-87** centre frequency option, 4-87 FEC rate option, 4-86 guard interval option, 4-86 IF output option, 4-87 modulation mode option, 4-86 OFDM S/W release option, 4-87 output option, 4-85 spectral pol option, 4-87 transmission option, 4-87 output format = satellite modulator bit-rate (188) option, **4-81**, **4-84** bit-rate (2048) option, **4-81** FEC rate option, 4-80 IF frequency option, 4-79 IF output option, 4-78 IF power option, 4-79 mod type option, 4-79 modulation option, 4-79 polarisation option, 4-83 preset pwr low option, 4-81 preset pwr norm option, **4-81** roll off option, **4-80** sat deliv freq option, 4-82 sat orb pos option, 4-82 sat west east option, **4-82** spectrum invert option, **4-80** status only option, 4-83 symbol rate option, 4-80 tx bandwidth factor option, 4-81 tx bandwidth option, 4-81, 4-84 output format = satellite modulator (I-band output) FEC rate option, 4-84 frequency option, 4-84 I-band output option, 4-83 I-band power option, 4-83 mod type option, **4-84** modulation option, **4-84** polarisation option, 4-85 preset pwr low option, 4-84 preset pwr norm option, 4-85 roll off factor option, 4-84 sat deliv freq option, **4-85** sat orb pos option, **4-85** sat west/east option, 4-85 spectrum invert option, 4-84 status only option, 4-85 symbol rate option, **4-84** tx bandwidth factor option, **4-84** upconverter power option, 4-85 output format =IP streamer destination IP address option, 4-88 destination UDP port option, 4-88 multicast IP address option, 4-88 network mask option, 4-88 own IP address option, 4-88 router IP address option, 4-88 time to live option, 4-89 ts pkts/UDP frm option, 4-88 type of service option, 4-89 output format option, 4-72

Instruction Manual: evolution 5000 E57xx DSNG and DENG Voyager Encoder ST.TM.E10076.3

#### R

remote control menu, 4-24 gateway address, 4-24 IP address, 4-24 last SNMP master, 4-25 last SNMP poll, 4-25 MAC address, 4-24 network mask, 4-24 sabus address, 4-25 sabus baud rate, 4-25 sabus data bits, 4-26 SNMP master, 4-25 SNMP trap IP, 4-25 remote control menu (syntax = DVB) serial protocol, **4-25** remux module menu bit-rate option, 4-97 packet length option, 4-97 remux mode option, 4-97 status only options, 4-97 remux option module M2/EOM2/REMUX, 4-96

## S

service info menu (syntax = ATSC), 4-19 dolby AC-3 descriptor, 4-23 DST end date, 4-21 DST start date, 4-21 long channel name, 4-19 major channel, 4-20 minor channel, 4-20 PMT PID, 4-20 program number, 4-20 service type, 4-20, 4-23 short channel name, 4-19 SI level, 4-19 syntax, 4-19 service info menu (syntax = DVB), 4-21 logical chan desc, 4-24 logical channel, 4-24 network id, 4-22 network name, 4-21 PMT PID, 4-23 service id, 4-22 service name, 4-21 service provider, 4-21 SI level, 4-21 syntax, 4-21 transport stream id, 4-23 system menu, 4-17 configurations menu factory 525 defaults, 4-122 load active config, 4-121 load configs from backup, 4-121 store active config, 4-121

store configs in backup, 4-121

#### ۷

vertical blanking interval (VBI) menu, 4-46 auto detect VITC option, 4-48 cc format option, 4-48 closed caption option, 4-48 teletext (all lines) option, 4-46 teletext data out option, 4-46 teletext PID option, 4-46 VBI in picture option, 4-47 VBI line 'n' option, 4-48 VBI on PID option, **4-46** VBI PID option, **4-46** VPS (line 16) option, 4-47 WSS (line 23) option, 4-48 video encoder menu 3:2 pulldown option, 4-44 afd option, 4-41 aspect ration option, 4-41 bandwidth option, 4-45 bit-rate option, 4-38 compression mode option, 4-37 concatenation option, 4-44 copyright option, 4-45 delay option, 4-40 encoder type option, 4-45 field/frame option, 4-43 GOP length option, 4-43 GOP structure option, 4-42 long GOPs option, 4-43 original option, 4-45 PID option, 4-44 profile/level option, 4-37 reflex enable option, 4-45 resolution option, 4-40 s/w release option, 4-45 VBR mode option, 4-39 video menu, 4-31 video source menu, 4-31 background colour option, 4-34 frame rate option, 4-33 ident text option, 4-34 input source option, **4-33** input termination option, **4-35** logo option, 4-36 noise reduction option, 4-35 op video loss option, 4-35 text colour option, 4-34 time code option, 4-36 video bandwidth option, 4-35 video input option, 4-31 video locked option, 4-34

Free Manuals Download Website <u>http://myh66.com</u> <u>http://usermanuals.us</u> <u>http://www.somanuals.com</u> <u>http://www.4manuals.cc</u> <u>http://www.4manuals.cc</u> <u>http://www.4manuals.cc</u> <u>http://www.4manuals.com</u> <u>http://www.404manual.com</u> <u>http://www.luxmanual.com</u> <u>http://aubethermostatmanual.com</u> Golf course search by state

http://golfingnear.com Email search by domain

http://emailbydomain.com Auto manuals search

http://auto.somanuals.com TV manuals search

http://tv.somanuals.com